# **ré de Théorie et Guide de la proportion de la proportion de la proportion de la proportion de la proportion de<br>***travaux pratiques* **<b>proportion de la proportion de la proportion de la proportion de la proportion de la prop**

### **MODULE 29 : SYSTÈME AUTOMATISÉ CONTRÔLÉ PAR API**

#### **Code : Durée : 90 h**

#### OBJECTIF OPÉRATIONNEL DE PREMIER NIVEAU **DE COMPORTEMENT**

#### **COMPORTEMENT ATTENDU**

Pour démontrer sa compétence le stagiaire doit **installer et réparer un système automatisé contrôlé par API**

selon les conditions, les critères et les précisions qui suivent.

#### **CONDITIONS D'ÉVALUATION**

- Travail individuel.
- Sur un système automatisé électropneumatique ou électrohydraulique, fonctionnel et contrôlé par automate programmable avec E/S "tout ou rien ".
- À partir d'une panne provoquée.
- À l'aide :
	- de directives et des plans du système;
	- de programmes en diagramme à échelon, en Grafcet ou en Basic;
	- de manuels du fabricant et du Code de l'électricité;
	- des outils et des instruments appropriés;
	- de composants de remplacement.

#### **CRITÈRES GÉNÉRAUX DE PERFORMANCE**

- Respect des règles de santé et de sécurité au travail.
- Respect des normes en vigueur.
- Précision du travail.
- Utilisation adéquate des outils et des instruments.
- Travail soigné et propre.
- Résultat : fonctionnement du système selon les spécifications.

#### (à suivre)

#### OBJECTIF OPÉRATIONNEL DE PREMIER NIVEAU **DE COMPORTEMENT**(suite)

#### **PRÉCISIONS SUR LE COMPORTEMENT ATTENDU**

- A. Prendre connaissance des directives, des plans et des manuels techniques.
- B. Installer les équipements.
- C. Analyser l'état réel de l'équipement.

- D. Poser un diagnostic.
- E. Changer ou réparer le composant défectueux.

H. Consigner les interventions.

- F. Régler les paramètres de fonctionnement.
- G. Vérifier le fonctionnement de l'équipement.

#### **CRITÈRES PARTICULIERS DE PERFORMANCE**

- Interprétation exacte des symboles et des conventions du plan.
- Repérage de l'information pertinente dans les manuels techniques.
- Exactitude de la terminologie.
- Installation conforme à la méthode et au plan.
- Vérification minutieuse et complète de l'équipement.
- Exactitude des mesures relevées :
	- tension:
	- courant:
	- résistance.
- Justesse de la comparaison de l'état réel à l'état de référence de l'équipement.
- Justesse du diagnostic.
- Indication valable du phénomène destructeur.
- Choix judicieux des correctifs à apporter.
- Choix approprié du composant de remplacement.
- Démontage et montage précis.
- Mise en place correcte et solidité des composants de remplacement.
- Réglage fonctionnel des paramètres.
- Prise en considération des spécifications de fonctionnement.
- Mise en marche appropriée et sécuritaire de l'équipement.
- Fonctionnement approprié :
	- des dispositifs de commande;
	- des dispositifs de protection.
- Concision et pertinence de l'information présentée.

#### **OBJECTIFS OPÉRATIONNELS DE SECOND NIVEAU**

**LE STAGIAIRE DOIT MAÎTRISER LES SAVOIRS, SAVOIR-FAIRE, SAVOIR PERCEVOIR OU SAVOIR ÊTRE JUGÉS PRÉALABLES AUX APPRENTISSAGES DIRECTEMENT REQUIS POUR L'ATTEINTE DE L'OBJECTIF DE PREMIER NIVEAU, TELS QUE:**

#### **Avant d'apprendre à prendre connaissance des directives, des plans et des manuels techniques (A) :**

- 1. Expliquer le fonctionnement d'un système automatisé.
- 2. Décrire les séquences de chaque mouvement d'un système automatisé.
- 3. Interpréter des schémas, des plans et des devis.

#### **Avant d'apprendre à installer les équipements (B) :**

- 4. Identifier les normes en vigueur au regard de l'installation d'un système automatisé.
- 5. Expliquer les méthodes d'installation.
- 6. Reconnaître les mesures de sécurité à prendre lors de l'installation.
- 7. Installer des câbles et des canalisations.

#### **Avant d'apprendre à analyser l'état réel de l'équipement (C) :**

- 8. Analyser un circuit à c.c.
- 9. Analyser un circuit à c.a.
- 10. Analyser des circuits à semi-conducteurs.
- 11. Appliquer des notions de logique combinatoire.
- 12. Appliquer des notions de logique séquentielle.
- 13. Utiliser un automate programmable.
- 14. Analyser des circuits pneumatiques.
- 15. Analyser des circuits hydrauliques.
- 16. Définir les étapes de mise en marche et d'arrêt du système.
- 17. Utiliser l'automate programmable en mode " TEST ".

#### **Avant d'apprendre à poser un diagnostic (D) :**

- 18. Interpréter l'information obtenue par l'automate programmable.
- 19. Réparer le composant défectueux.
- 20. Déceler les pannes par la vue, l'odorat, l'ouïe et le toucher.
- 21. Évaluer prospectivement le temps d'une réparation.

(à suivre)

#### **OBJECTIFS OPÉRATIONNELS DE SECOND NIVEAU**

**LE STAGIAIRE DOIT MAÎTRISER LES SAVOIRS, SAVOIR-FAIRE, SAVOIR PERCEVOIR OU SAVOIR ÊTRE JUGÉS PRÉALABLES AUX APPRENTISSAGES DIRECTEMENT REQUIS POUR L'ATTEINTE DE L'OBJECTIF DE PREMIER NIVEAU, TELS QUE:**

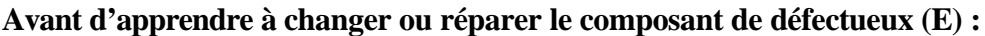

- 22. Effectuer des opérations d'usinage manuel.
- 23. Effectuer des opérations d'usinage sur machines-outils.
- 24. Appliquer des techniques d'oxycoupage et de soudage à l'arc électrique.
- 25. Sélectionner les composants de remplacement.
- 26. Appliquer des méthodes d'alignement conventionnel.
- 27. Appliquer des techniques de gestion de la maintenance.
- 28. Expliquer l'importance de la qualité dans l'exécution des travaux.

#### **Avant d'apprendre à consigner les interventions (H) :**

- 29. Utiliser un micro-ordinateur pour produire des documents techniques.
- 30. Utiliser la terminologie appropriée.
- 31. Expliquer l'importance de la propreté et du soin à porter aux aires de travail, aux outils et à l'équipement.

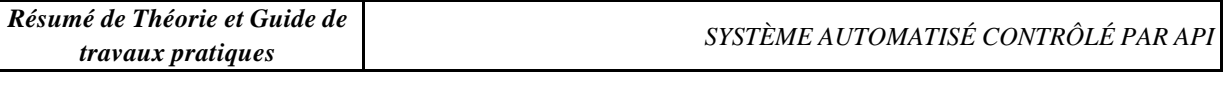

### **L'Automate Programmable Industriel**

### **Définition**

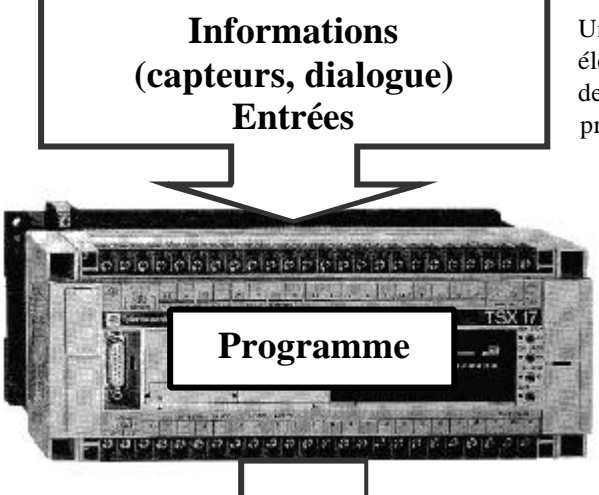

**Sorties** maximum d'application, d'un point de vue traitement, Un automate programmable est adaptable à un composants, language.

C'est pour cela qu'il est de construction modulaire.

Un Automate Programmable Industriel (API) est une machine électronique programmable par un personnel non informaticien et destiné à piloter en ambiance industrielle et en temps réel des procédés ou parties opératives.

> **Traiter les informations entrantes pour émettre des ordres de sorties en fonction d'un programme.**

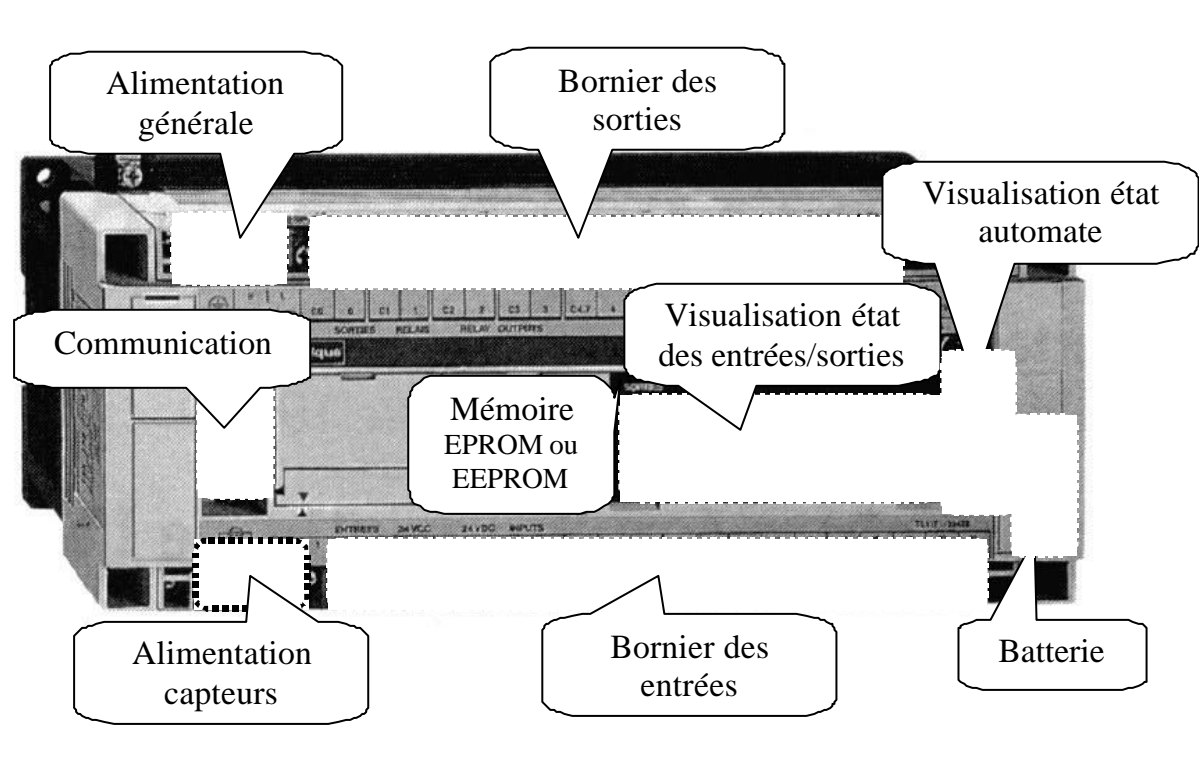

### **Structure générale**

#### **Principe de fonctionnement**

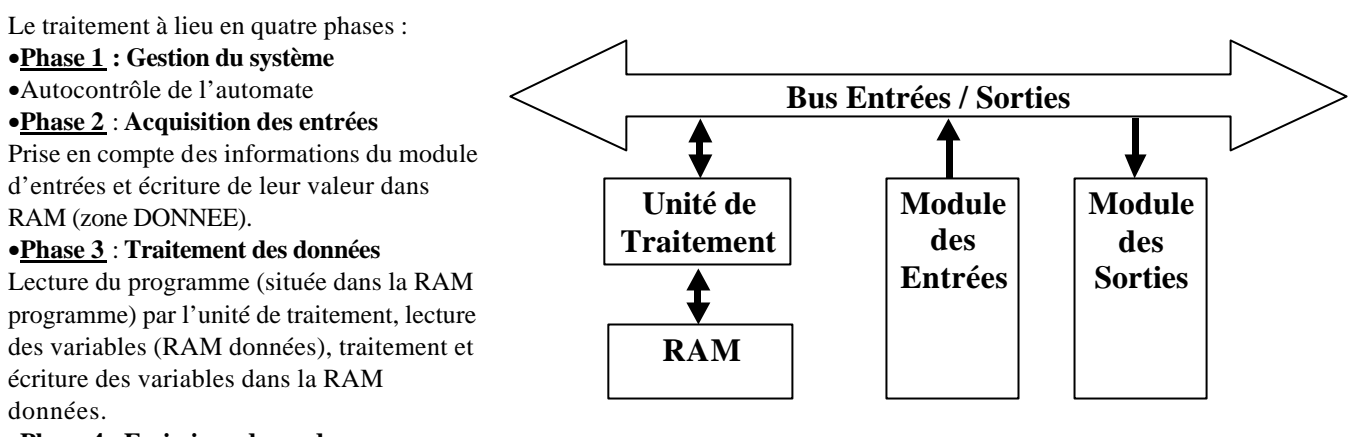

#### •**Phase 4** : **Emissions des ordres**

Lecture des variables de sorties dans la RAM données et transfert vers le module de sorties.

### **Caractéristiques techniques**

Les caractéristiques principales d'un API sont :

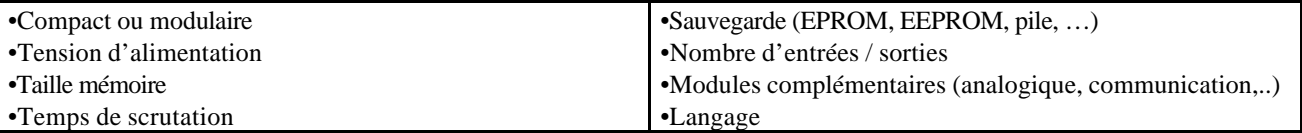

#### *Unité Centrale*

L'unité centrale est le regroupement du processeur et de la mémoire centrale. Elle commande l'interprétation et l'exécution des instructions programmes. Les instructions sont effectuées les unes après les autres, séquencées par une horloge. Exemple: Si deux actions doivent être simultanées, l'API les traite successivement.

**Caractéristiques principales** :

- Vitesses de traitement : C'est la vitesse de l'UC pour exécuter 1 K-instructions logiques. (10 à 20 ms/Kmots).

- Temps de réponse : scrutation des entrées, vitesse de traitement et affectation des sorties.

#### *Mémoire*

Deux types de mémoire cohabitent :

•*La mémoire Langage* où est stocké le langage de programmation. Elle est en général figé, c'est à dire en lecture seulement. (ROM : mémoire morte)

•*La mémoire Travail* utilisable en lecture-écriture pendant le fonctionnement c'est la RAM (mémoire vive).

#### **Attribution des zones mémoire travail en RAM**

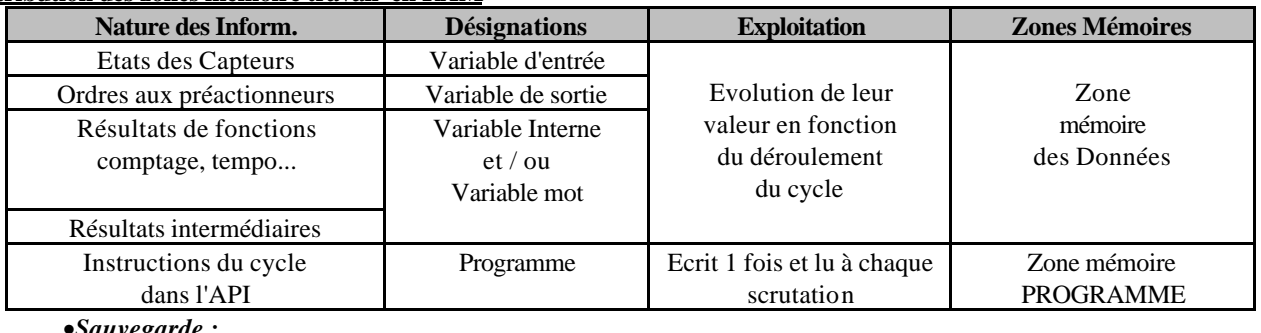

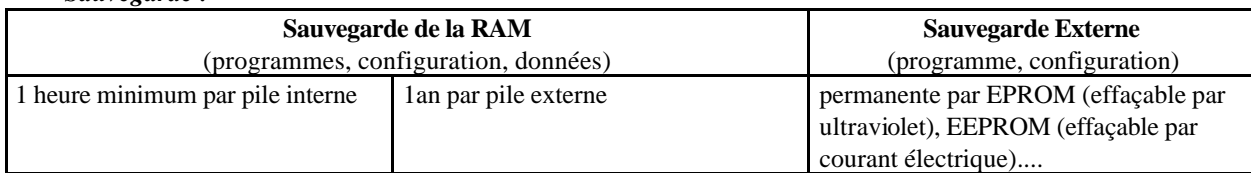

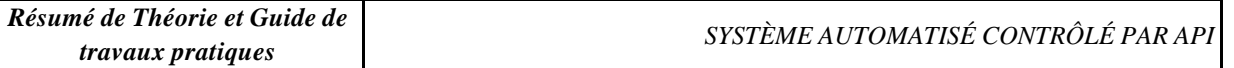

Le transfert de l'EPROM ou EEPROM vers la mémoire RAM de l'automate, s'effectue à chaque reprise secteur et si le contenu de celle-ci est différent.

#### *Les Modules Entrées - Sorties*

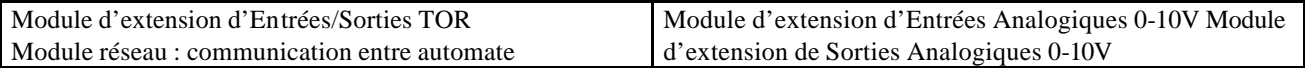

#### **1.1.1 Branchement des Entrées TOR**

Le principe de raccordement consiste à envoyer un signal électrique vers l'entrée choisie sur l'automate dés que l'information est présente.

L'alimentation électrique peut être fourni par l'automate (en général 24V continu) ou par une source extérieure. Un automate programmable peut être à **logique positive** ou **négative** .

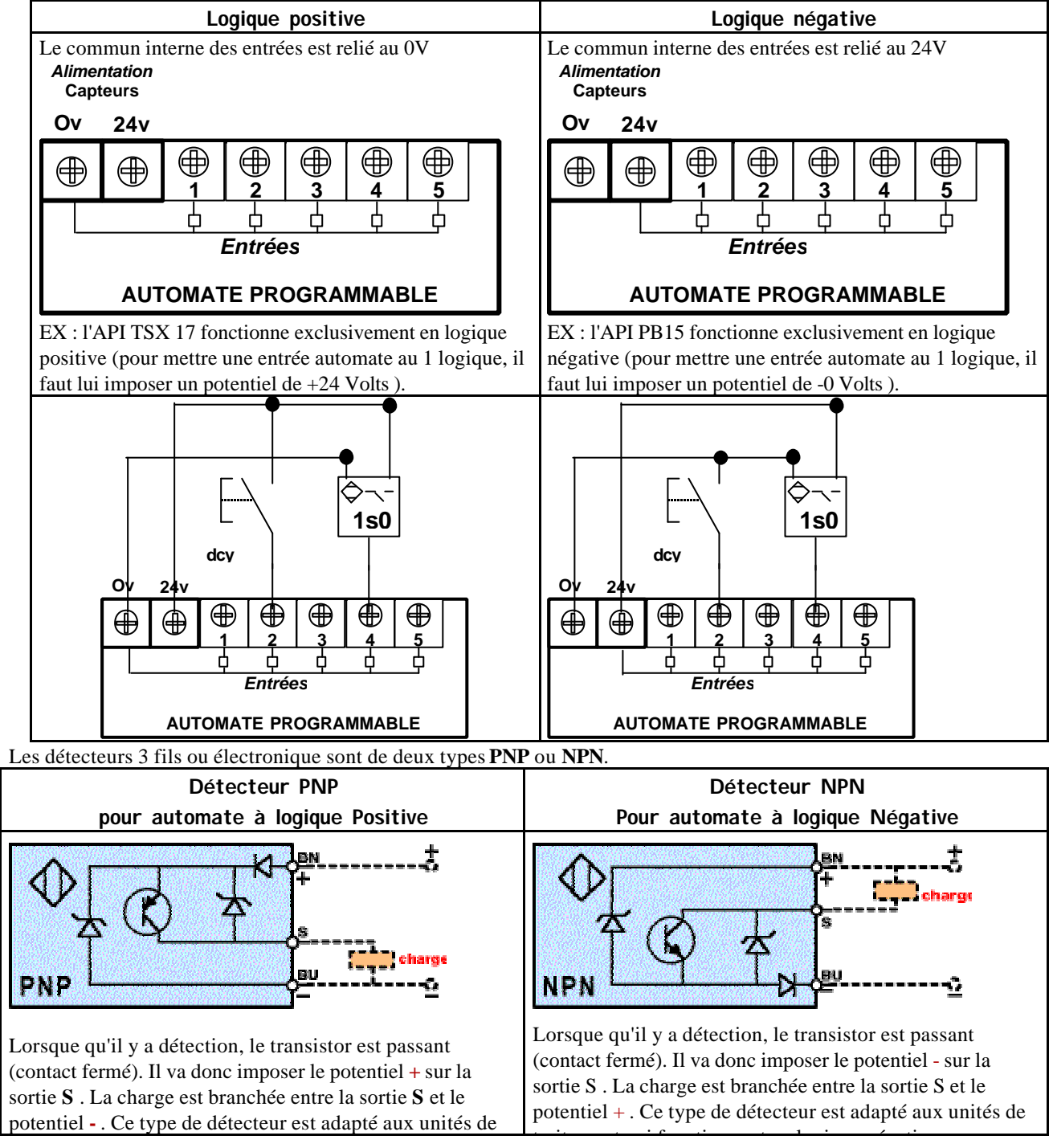

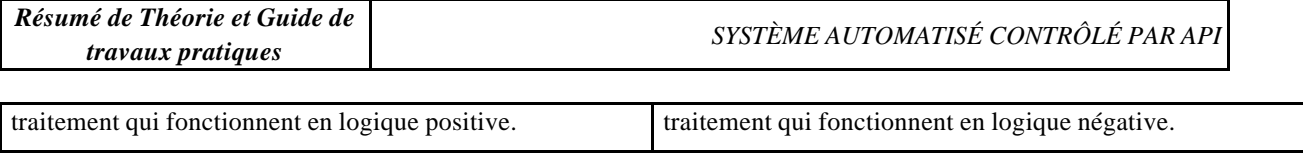

**Pour un automate programmable la charge représente l'entrée**

#### **1.1.2 Branchement des sorties**

Le principe de raccordement consiste à envoyer un signal électrique vers le préactionneur connecté à la sortie choisie de l'automate dés que l'ordre est émis.

L'alimentation électrique est fournie par une source extérieure à l'automate programmable.

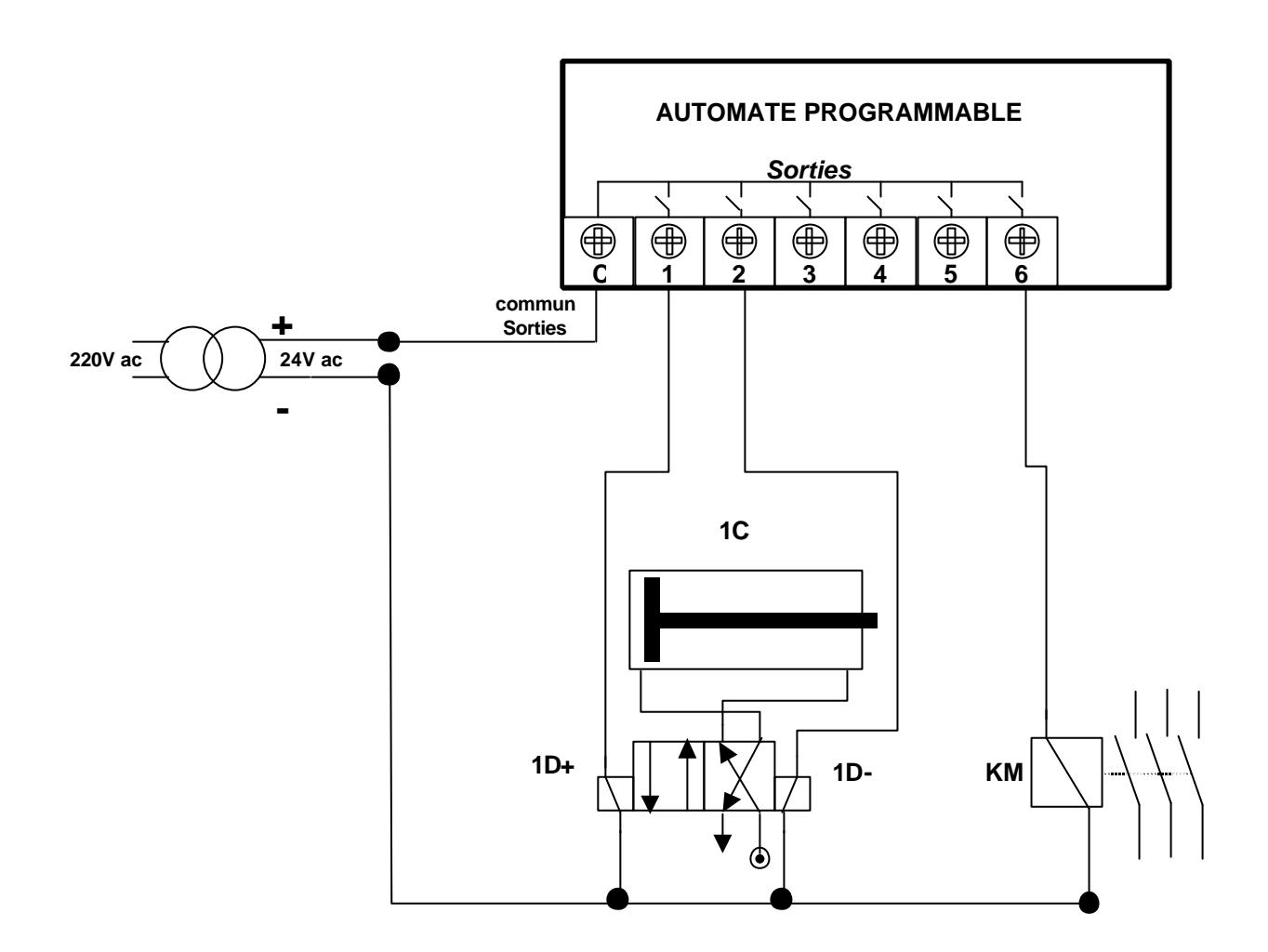

#### *Terminaux de programmation et de réglage*

L'API doit permettre un dialogue avec :

•Le personnel d'étude et de réalisation pour réaliser la première mise en oeuvre ( Edition programme, Transfert, Sauvegarde...)

•Le personnel de mise au point et de maintenance de réaliser des opérations sur le système ( Forçage, Visualisation de l'état, Modification de paramètres temporisation, compteurs....)

Ce dialogue peut être réalisé par :

•Une Console : Elle sera utilisée sur site. Elle comporte un clavier, un écran de visualisation et le langage de programmation.

•Un Micro-ordinateur avec un logiciel d'assistance à la programmation : Il sera utilisé hors site. Il comprend plusieurs modules pour permettre l'édition, l'archivage, la mise au point des applications.

#### **Mise en oeuvre**

#### *Préparation*

La Partie Opérative du système, les grafcets de Production Normale, le Dialogue, le GEMMA (Modes de Marches et d'Arrêts), les GRAFCET de Sécurité et de Conduite étant définis, il reste à définir la Partie Commande. Si le choix se porte sur un automate programmable, celui-ci étant relié aux préactionneurs (affectation Entrées/ Sorties) et ayant son propre langage de programmation, il faut traduire les GRAFCET précédents en un programme.

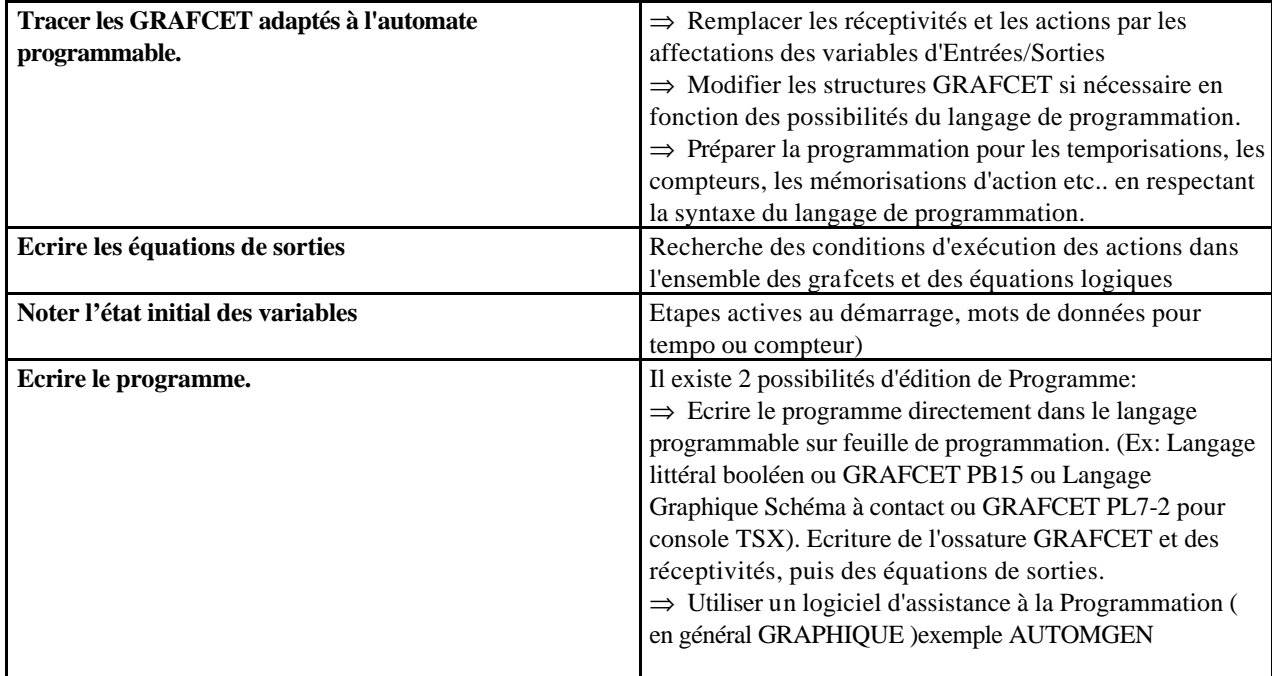

*REMARQUE:* Le logiciel AUTOMGEN permet l'édition graphique proche des grafcets, puis l'affectation des entrées/sorties, la génération du programme pour l'automate concerné, la simulation du programme, le transfert et la supervision de son exécution.

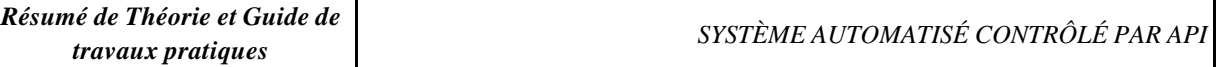

#### *Transfert du programme dans l'automate programmable*

Le transfert du programme peut être fait soit :

•manuellement en entrant le programme et l'état initial à l'aide d'une console de programmation

•automatiquement en transférant le programme à l'aide du logiciel d'assistance, et en réalisant la liaison série entre l'ordinateur et l'automate.

#### *Vérification du fonctionnement*

Lors de sa première mise en oeuvre il faut réaliser la mise au point du système.

- ⇒ *Prendre connaissance du système* (dossier technique, des grafcets et du GEMMA, affectation des entrées / sorties, les schémas de commande et de puissance des entrées et des sorties).
- ⇒ *Lancer l'exécution du programme* (RUN ou MARCHE)
- ⇒ *Visualiser l'état des GRAFCET, des variables...*

Il existe deux façons de vérifier le fonctionnement :

•En simulation (sans Partie Opérative).

•En condition réelle (avec Partie Opérative).

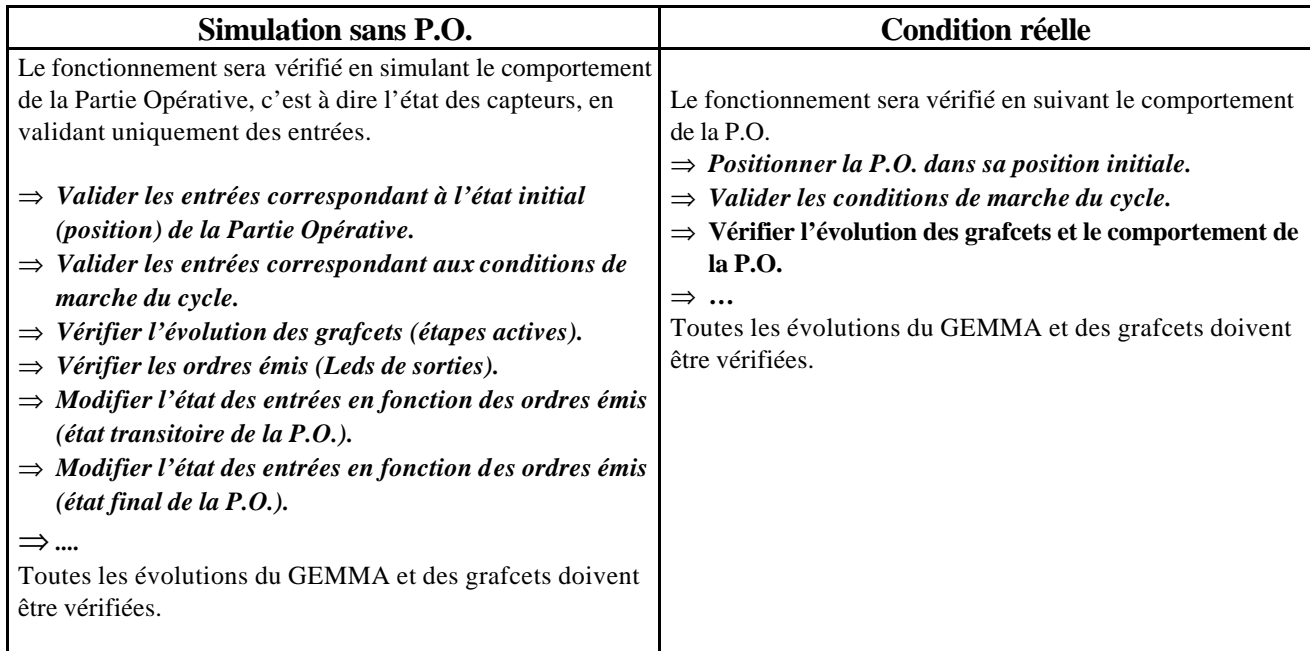

#### *Recherche des dysfonctionnements*

#### **1.1.3 Causes de dysfonctionnements**

Un dysfonctionnement peut avoir pour origine :

•un composant mécanique défaillant (préactionneur, actionneur, détecteur,...).

•un câblage incorrect ou défaillant (entrées, sorties).

•un composant électrique ou électronique défectueux (interface d'entrée ou de sortie).

•une erreur de programmation (affectation d'entrées-sorties, ou d'écriture).

•un système non initialisé (étape, conditions initiales...).

#### **1.1.4 Méthode de recherche des causes de dysfonctionnement**

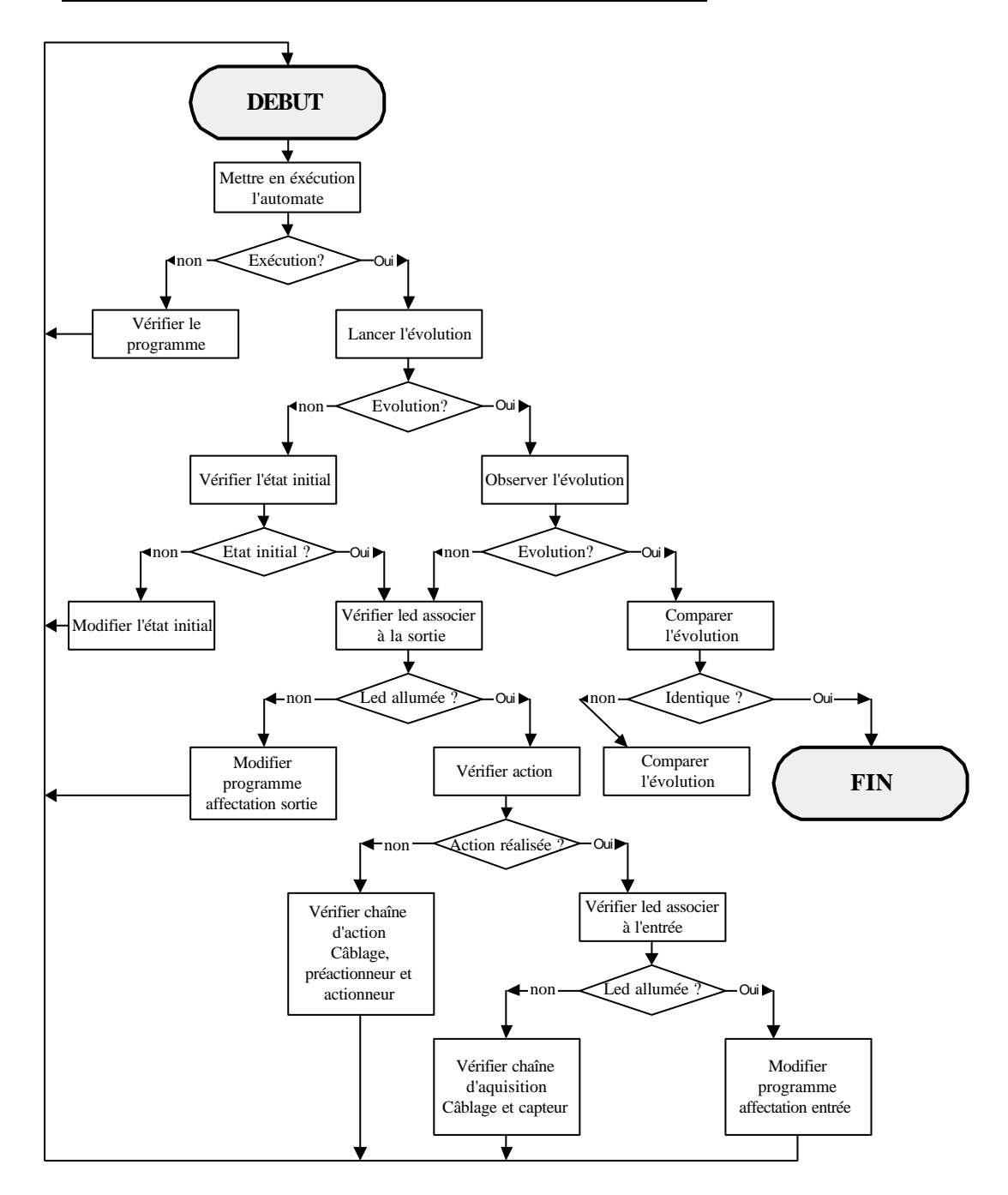

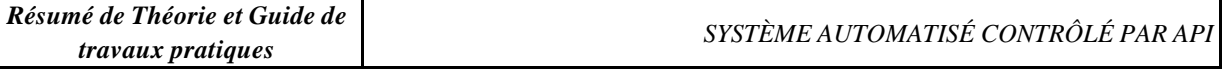

#### **1.1.5 Vérification du câblage d'une entrée à masse commune**

Cette vérification se réalise à l'aide d'un voltmètre-ohmètre et d'un shunt (morceau de fil électrique).

⇒ *Vérifier l'alimentation des entrées à l'aide d'un voltmètre.*

⇒ *Pour vérifier le capteur et son câblage, tester aux différents points indiquer à l'aide d'un ohmmètre, contact du capteur ouvert, contact du capteur fermé.*

⇒ *Pour vérifier l'interface d'entrée court-circuiter le capteur par un shunt, le voyant d'entrée doit s'allumer.*

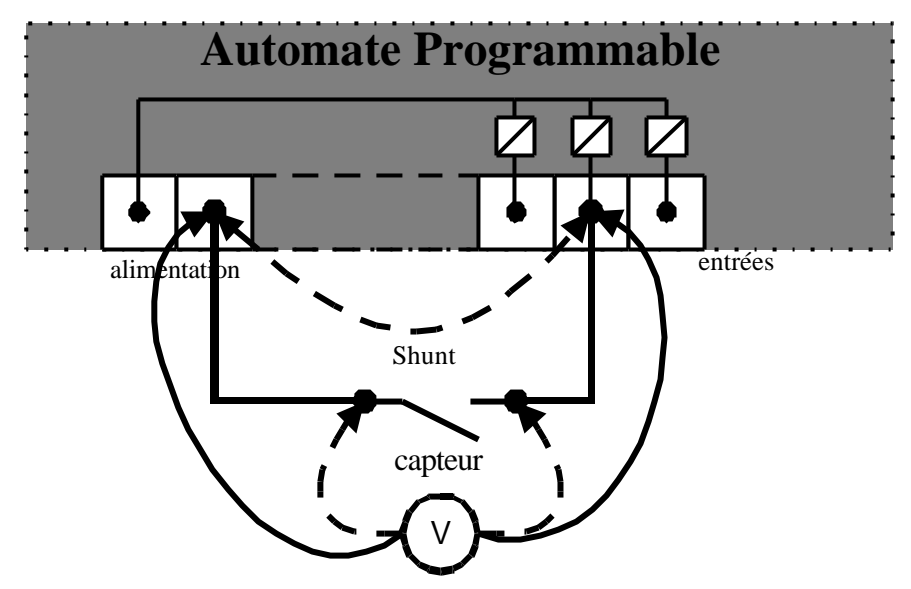

#### **1.1.6 Vérification du câblage d'une sortie à relais**

Cette vérification se réalise à l'aide d'un voltmètre-ohmètre et d'un shunt (morceau de fil électrique).

- ⇒ *Vérifier que U alimentation existe à l'aide du voltmètre.*
- ⇒ *Forcer à l'aide du shunt la sortie automate. Si le préactionneur fonctionne, c'est le module de sortie qui est défectueux. Sinon vérifier le préactionneur et son câblage.*
- ⇒ *Pour vérifier le câblage tester aux différents points de connexion à l'aide d'un Ohmmètre en laissant le shunt.*

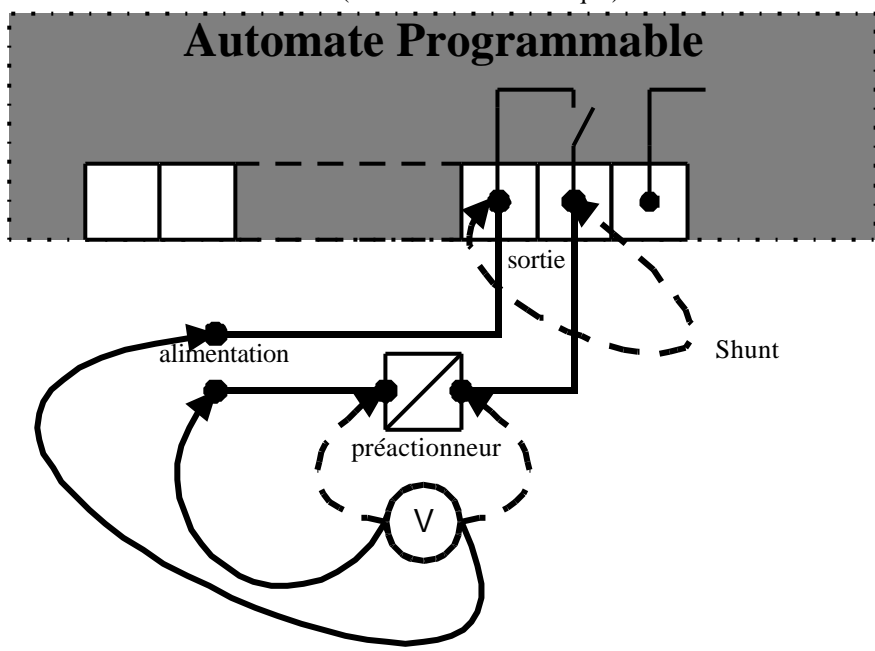

## **L'AUTOMATE PROGRAMMABLE A.P.I ( T.S.X 17 )**

#### **1°) Les A.P.I et les systèmes automatisés**

- Les premiers automatismes réalisés, l'étaient à l'aide de circuits à portes logiques ( ET, OU, NAND, … ). Ces circuits étaient fragiles et non modulables, donc non adaptés à de petites modifications car il fallait tous revoir d'où du temps et une énorme perte de production

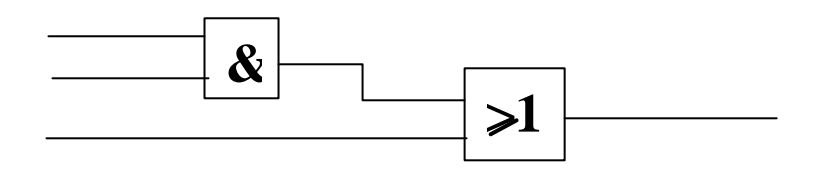

- Au fil du progrès, les automates ont vu le jour, ce qui modifia le traitement des informations, réduit les cabines de câblage et rendit les systèmes plus flexibles.

En fait les automates reprennent le fonctionnement des portes logiques mais maintenant elles sont programmables et réduites à un faibles encombrement.

#### **2°) Comment fonctionne un A.P.I.**

- Un API est comme un cerveau, il reçoit des informations de ces capteurs, les compare à son programme et active ou pas des sorties.

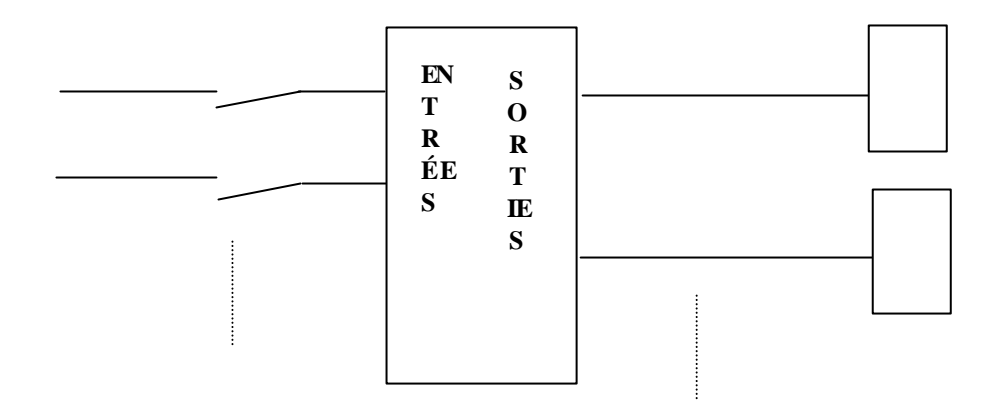

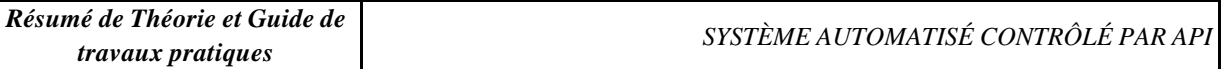

#### **3°) Exemple**

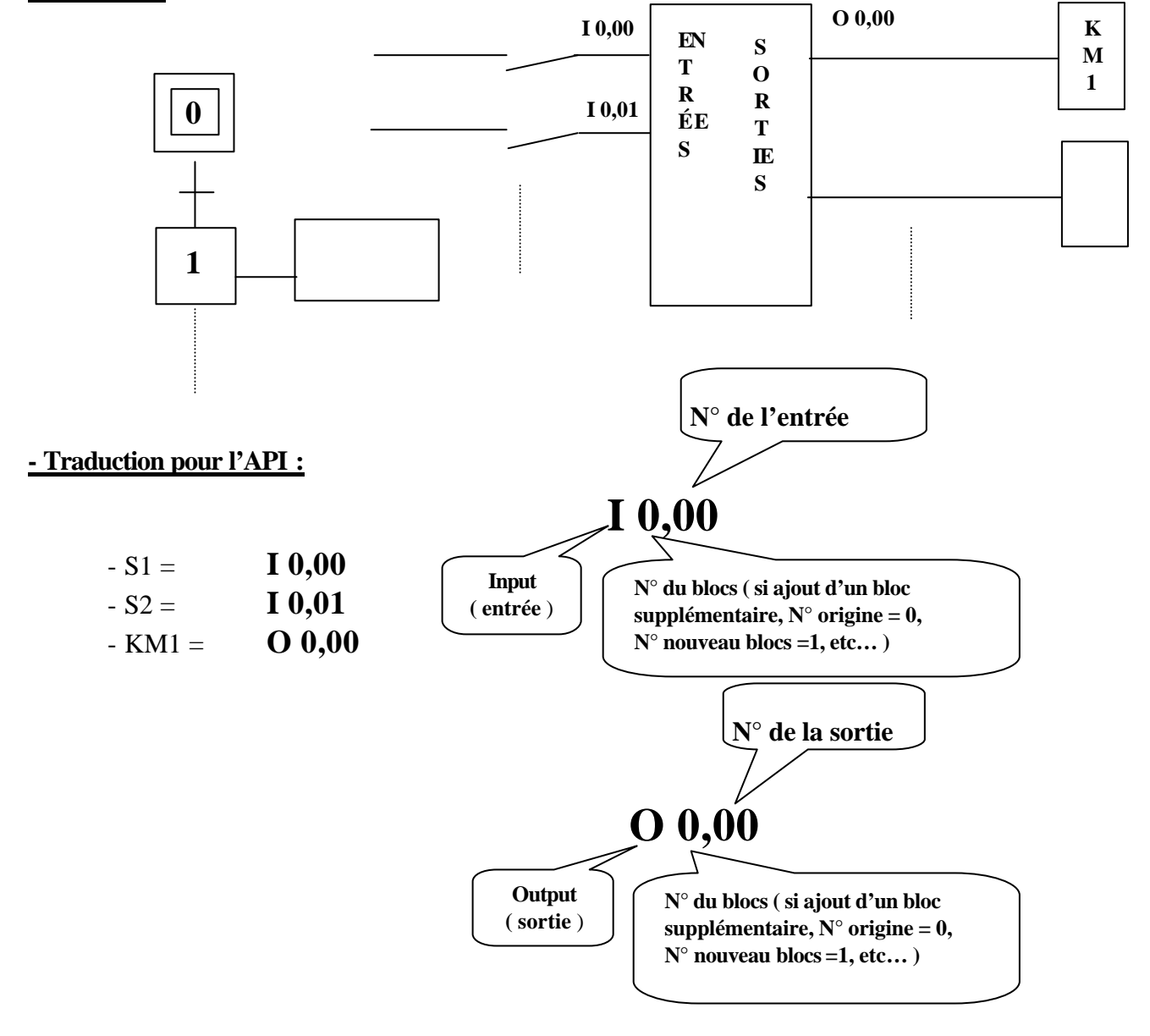

#### **- Programmation de l'A.P.I. ( ici en séquentiel )**

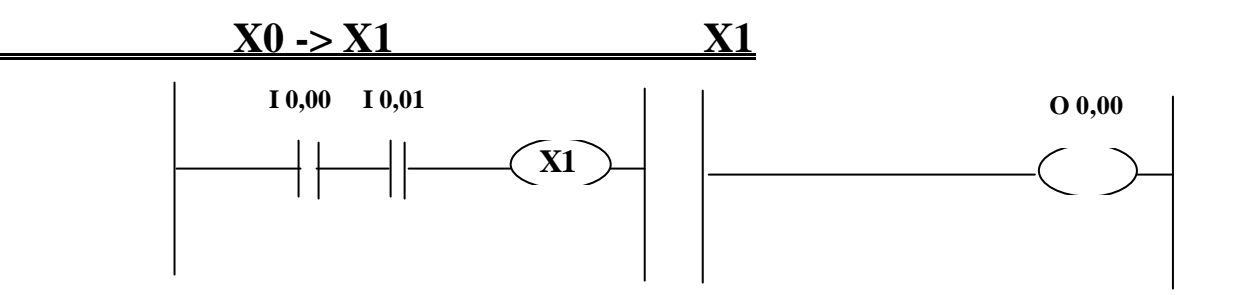

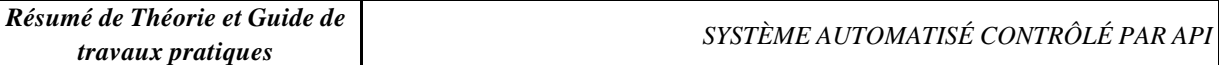

#### **4°) En résumé :**

- On programme l'A.P.I d'après un grafcet séquentiel de fonctionnement, on rattache des capteurs à des entrées API nommées I X,XX et des relais, contacteurs à des sorties API nommées O X,XX.

#### **5°) Le langage A.P.I ( TSX 17 ).**

#### 5.1°) Les entrées :

- Il existe 2 types d'entrées appelé « test » pour l'API :

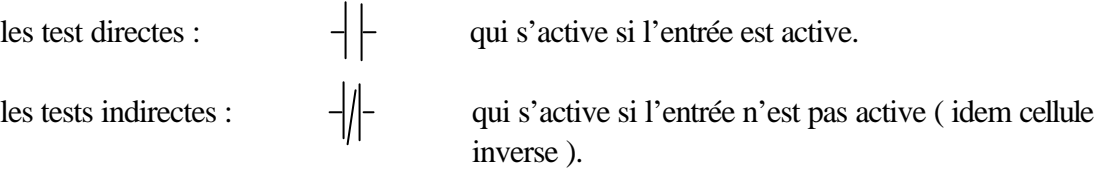

#### - Exemple :

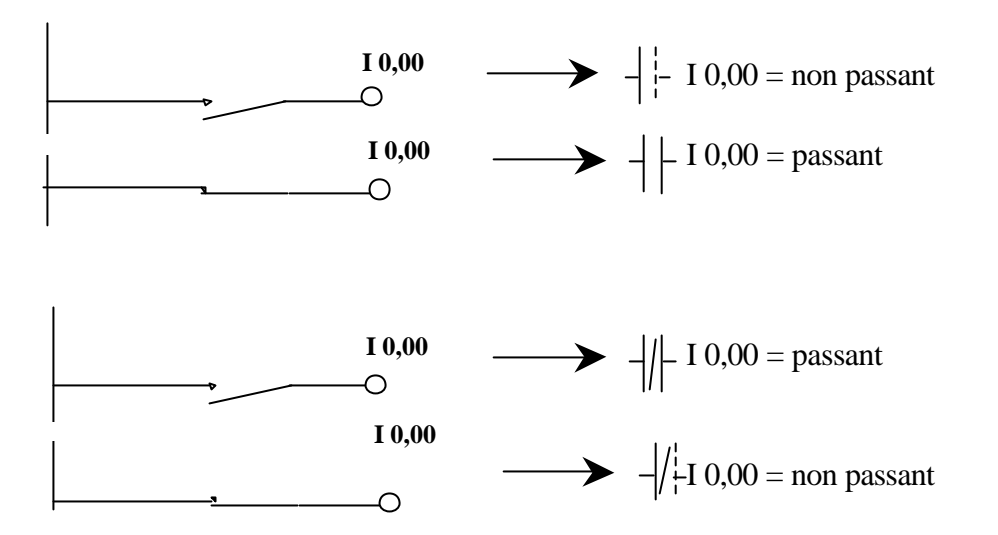

#### 5.2°) Les sorties :

- Il existe plusieurs types de sorties pour l'API, mais nous n'allons en étudier que 3 sortes :

- Sortie directe :  $\begin{array}{ccc} - \rightarrow & \rightarrow & \text{qui fonctionne comme l'entrée direct.} \end{array}$ - Sortie SET (S):  $\left\langle S \right\rangle$  qui agit comme une mémoire et reste à 1. - Sortie RESET (R):  $\left\{\begin{array}{c} \end{array} \right.$   $\left\{\begin{array}{c} \end{array} \right.$   $\left\{\begin{array}{c} \end{array} \right.$   $\left\{\begin{array}{c} \end{array} \right.$   $\left\{\begin{array}{c} \end{array} \right.$   $\left\{\begin{array}{c} \end{array}$   $\right.$   $\left\{\begin{array}{c} \end{array} \right.$   $\left\{\begin{array}{c} \end{array} \right.$   $\left\{\begin{array}{c} \end{array} \right.$ 

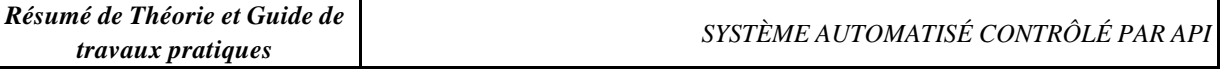

Nota : Les sorties S et R sont surtout utilisées pour les préactionneurs monostables ou des information à mémoriser ( auto-maintien de contacteur à maintenir activé pour ne pas qu'il retombe à l'état repos et pour la *programmation des étapes du grafcet en mode séquentiel.*

#### 5.3°) exemple :

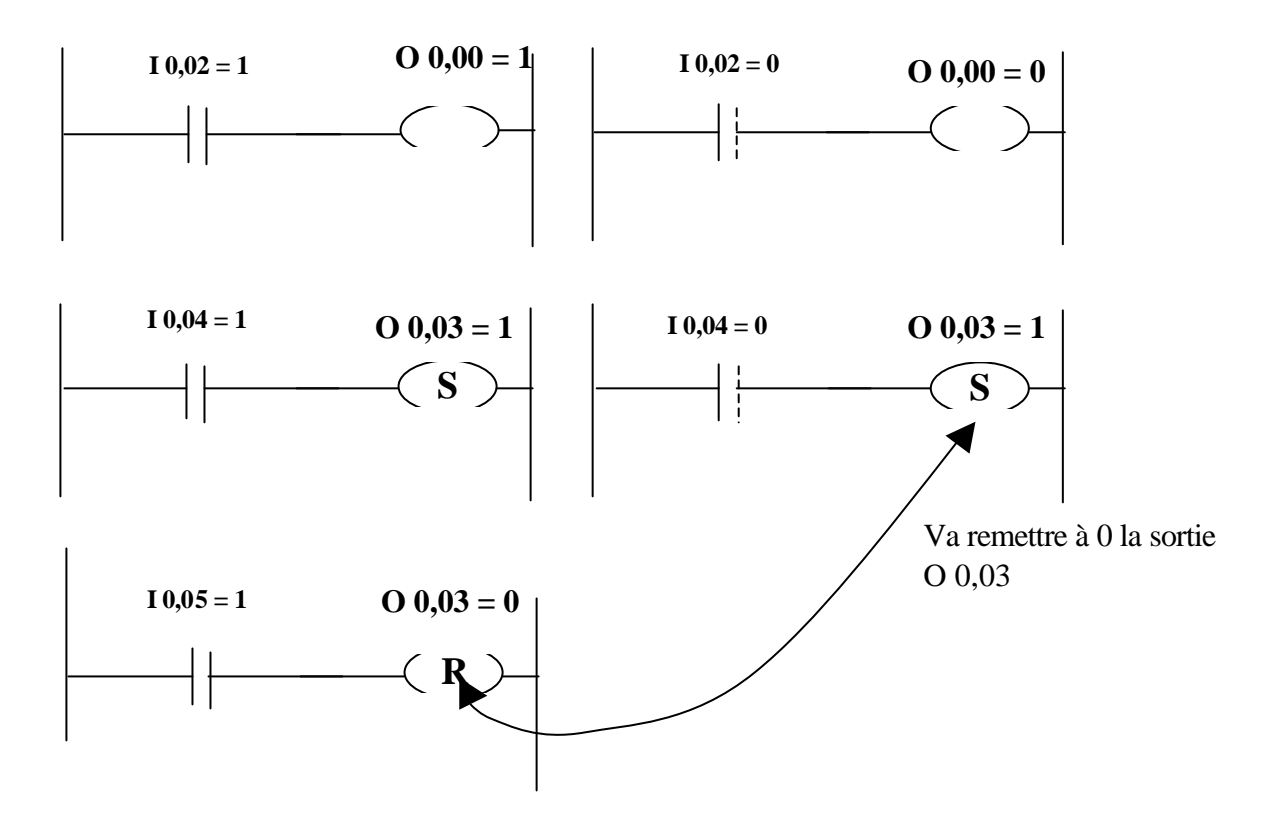

#### **6°) La programmation :**

- il existe 2 modes de programmations ; le mode **LADDER** et le mode **SEQUENTIEL**

- La principale différence réside dans l'ordre d'exécution, en LADDER, il n'y a pas d'ordre dans les LABELS, le label 102 peut s'exécuter avant le label 1 ! donc il n'est pas ou mal adapté à une programmation par séquence ( type grafcet ) ; contrairement au séquentiel qui lui suit directement une programmation grafcet.

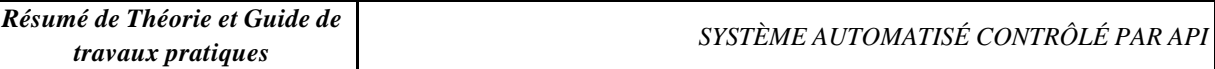

#### 6.1°) Le mode de programmation LADDER.

- Le **LADDER** ou *langage à contact* se programme par ligne avec les entrées ( test ) et les sorties sur les mêmes pages de programmations.

- Chaque page se nomme un LABEL, ils vont de 0 à 999, chaque label comprend 4 lignes de programmations, il faut le nommer pour que l'A.P.I. le reconnaisse comme ligne de programmation. Pour le nommer, il faut utiliser la touche « LAB » et le numéroter de 0 à 999.

- les labels **ne comportent pas d'ordre d'exécution**, c'est-à-dire que le label 50 peut s'exécuter avant le label 1 ; on ne peut pas programmer suivant un ordre séquentiel ( suivant un grafcet ) car *une entrée peut enclencher plusieurs sorties si elle est utilisée dans plusieurs labels*.

- L'écran se compose de 4 lignes de programmation :

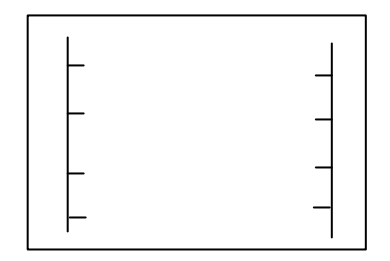

- Sur ces lignes on peut programmer des entrées et des sorties pour former une ligne de programme.

- Les sorties peuvent êtres des bobines ou des compteurs, des temporisations , …

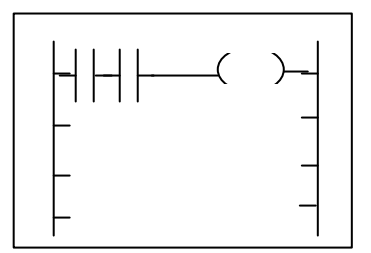

6.2°) Le mode de programmation SEQUENTIEL :.

- Dans le mode SEQUENTIEL, on trouve **3** parties :
- Le préliminaire ou «**PRE** » qui s'occupe de la *gestion des mises en marche* après arrêts désirés ou non ( arrêts d'urgences, … )
	- Le séquentiel ou « **SEQ** » dans lequel on va écrire la structure ou « squelette » du grafcet et où l'on peut aussi *programmer ce grafcet* ( à condition qu'il ne soit pas trop important : 4 lignes de programme par étape et uniquement en sortie *SET* et **RESET** ). .
	- Le postérieure ou « **POS** » dans lequel on programme comme en langage *LADDER* mais ou l'on peut utiliser le grafcet pour ordonner les *LABELS* ( en incluant des tests directs appartenants aux bits d'étapes, exemple : X11 ); chose impossible en mode *LADDER*.

#### - **6.2.1°) Le séquentiel :**

- La première chose à réaliser est la création de la structure du grafcet, pour cela vous devez vous *positionner dans le mode séquentiel*. Tout d'abord vous devez *initialiser l'automate* en mode « **SEQUENTIEL** ».
- Vous arrivez ensuite dans l'écran de création du grafcet, cet écran est en fait une partie de page composer de 14 lignes horizontales et 8 colonnes. Chaques lignes comprend différents symboles et chaque ligne à ses symboles :

- Lignes paires : renvoies, transitions, lignes, et, ou, … .

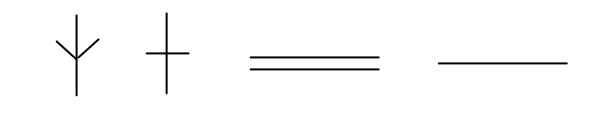

- Lignes impaires : étapes, … .

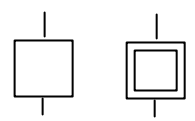

- Vous rentrer ensuite le grafcet en utilisant les renvoies s'il dépasse les 5 étapes ( voir ci-dessous ).

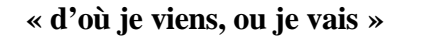

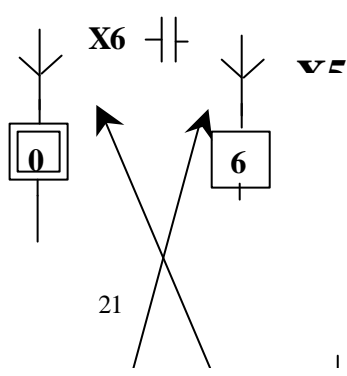

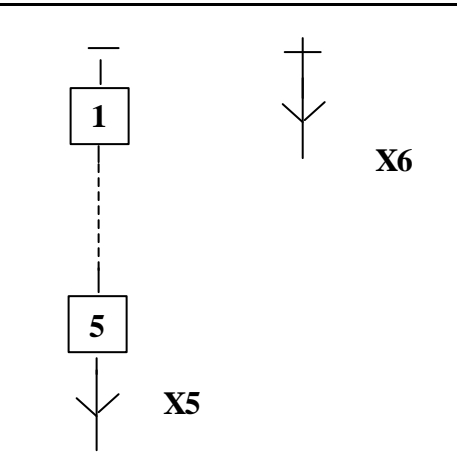

- Une fois le grafcet entré dans l'A.P.I., vous pouvez le programmer à condition que le programme ne soit pas très conséquent ( pas plus que *4 lignes* ). Pour cela vous devez positionner le curseur devant l'étape à programmer à l'aide des *touches de direction* et « **ZOOMER** » dans l'étape ou la transition choisie à l'aide de la touche «**ZOOM** ».
- Vous pouvez ensuite rentrer votre programme mais il faut savoir que les seules « **sorties** » disponibles sont de la forme « **SET** » et « **RESET** ». *Il faut donc penser à toujours* « **riseter** » *une étape après l'avoir* « **seter** *» car sinon le programme se bloque* : deux bobines de distributeur ne peuvent et ne doivent pas êtres enclenchées en même temps.
- La programmation s'effectue donc sur des étapes et sur des transitions mais les écrans n'ont pas les mêmes fonctions :

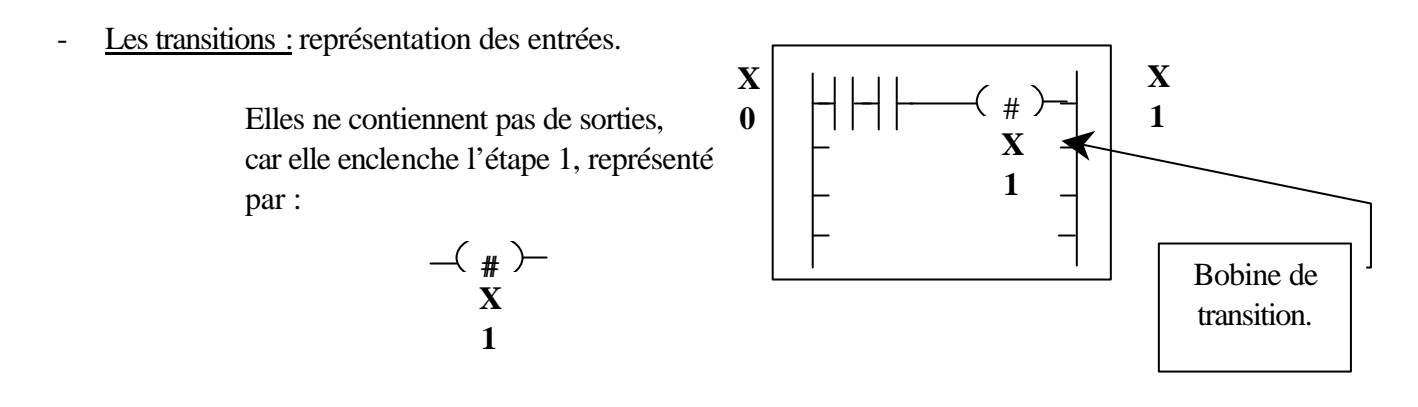

Les étapes : représentations des sorties

Elles ne contiennent pas, en règle

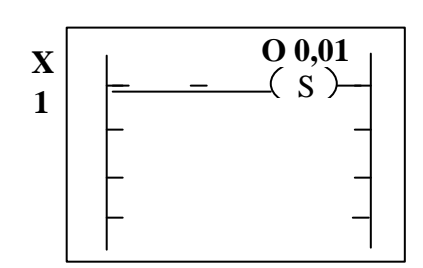

22

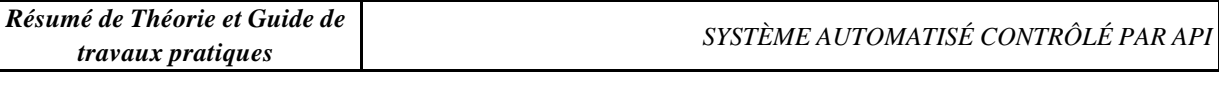

générale d'entrées sauf sécurité ou bit de temporisation., de compteur, … .  $(X_R)$ **O 0,00**

 **Il ne faut pas oublier de « reseter » une bobine que l'on utilise plus**

#### **6.2.2°) Le postérieur :**

- Le postérieure se programme comme le **LADDER** mais on utilise les *bits interne d'étape* de l'automate pour pouvoir programmer d'après le grafcet. Chaque étape activée active un bit interne du même nom que l'étape, ( étape  $X1 = bit X1$  ). Ce bit est utilisé ensuite comme entrées permettant d'activé des sorties ( voir exemple ci-dessous )

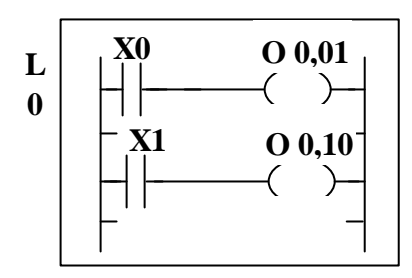

Dans le postérieure comme dans le LADDER, toutes les sorties sont disponibles (set ,reste, direct, jump,… ) .

#### **7°) Exercice :**

- Nous allons réaliser une programmation étape par étape d'après un grafcet de fonctionnement séquentiel.

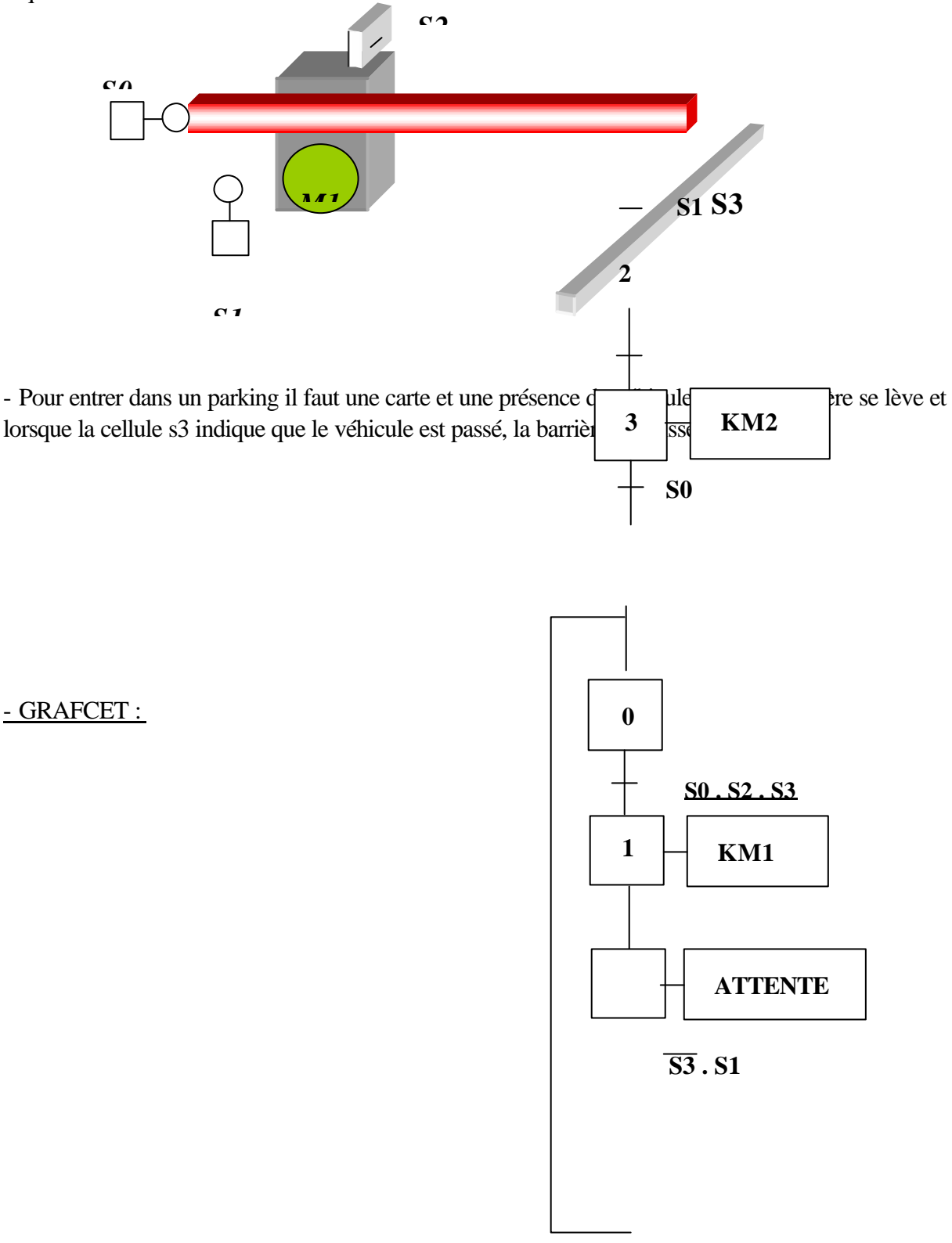

7.1°) Identification du nombre d'entrées et de sorties

- Entrées = \_\_\_\_\_\_\_

- Sorties = \_\_\_\_\_\_\_

7.2 °) Traduction des entrées, sorties en langage API :

- $-S0 = 1 \quad , \quad \underline{\hspace{1cm}}$   $-S0 = 1 \quad , \quad \underline{\hspace{1cm}}$
- $-S1 = I \quad , \quad \quad \quad \quad -$  KM2 = O \_\_ , \_\_ \_\_
- $-S2 = I \_ , \_ \_ \_$
- $-S3 = I_-, \_$

7.3°) Réaliser le programme en *LADDER* et indiquer vos constatations, puis réaliser ce même programme en *SEQUENTIEL*et indiquer vos constatations :

**Nota :** Pour cet exercices, nous allons utiliser des « *bits internes* » qui serviront de relais ( ou de mémoire ) pour différentier certaines parties du cycle et éviter des « nœuds » ( répétition de deux actions au même moment ).

- Le bit interne s'utilise comme une « sortie », mais elle n'occupe pas de place extérieure, c'est à dire qu'elle ne peut pas être câblée.

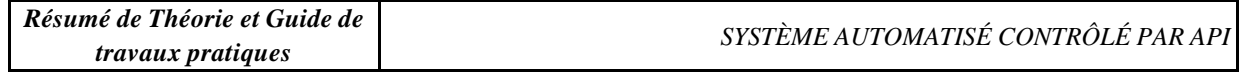

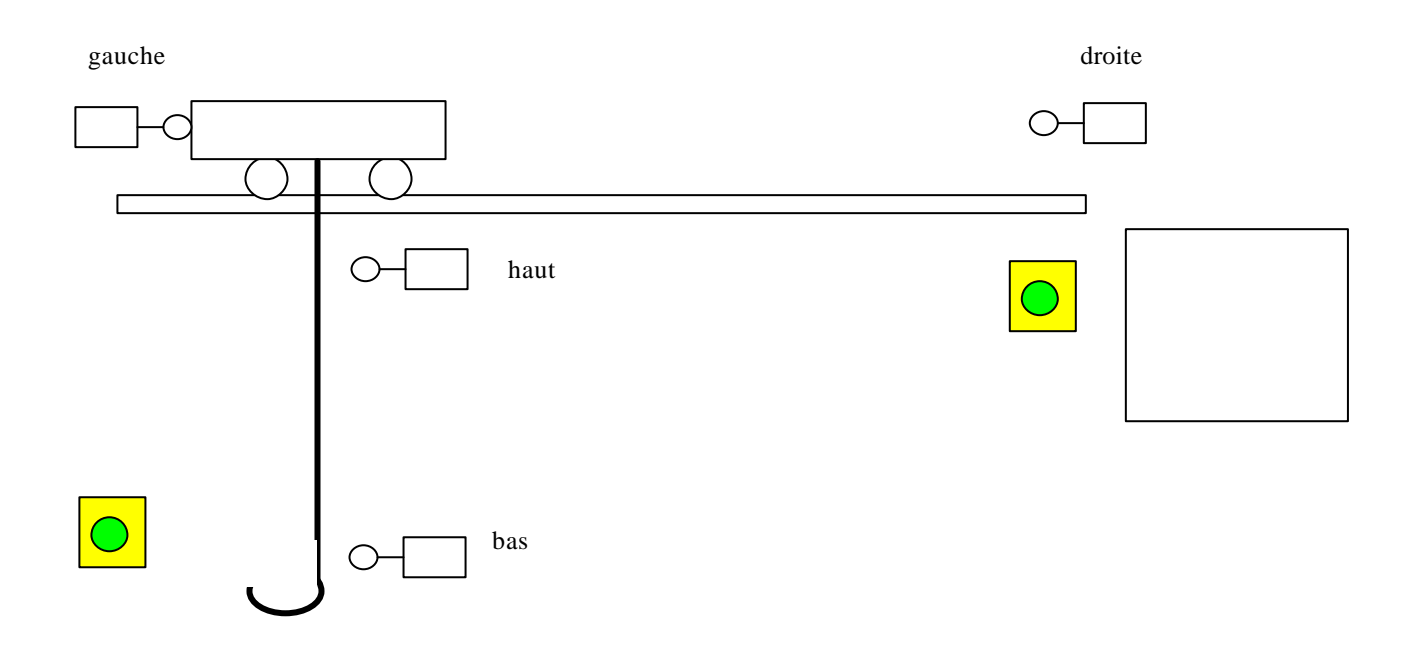

#### **8°) Application**

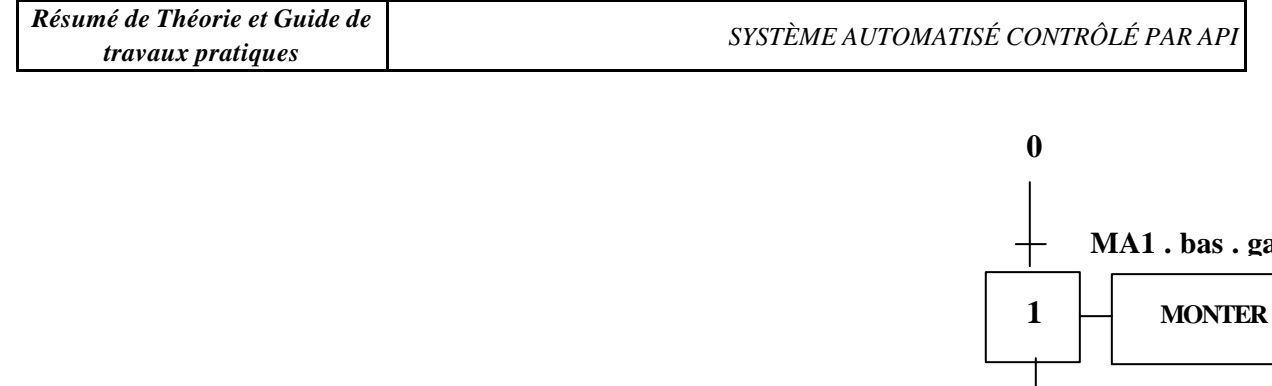

#### - **8.1°) LE PALAN :**

Ce palan fonctionne comme indiquer sur le grafcet ci-contre, une 1ère impulsion sur le bouton MA1 fait monter la charge qui une fois en haut se dirige vers la droite, arrivée à droite tout s'arrête pour laisser un opérateur décharger la palette.

Une fois la palette déchargée, l'opérateur appuie sur bouton MA2 et refais partir la palette vers la gauche. Une fois à gauche, la palette redescend et s'immobilise en bas pour être de nouveau chargée et le cycle recommence.

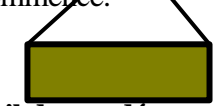

- **Travail demandé :**
	- 1°) Nommer toutes les ENTREES / SORTIES
	- 2°) Ecrire le programme en **LADDER.**
	- 3°) Programmer l'A.P.I
	- 4°) Rajouter une temporisation.
	- 5°) Rajouter un compteur.
	- 6°) Réaliser la programmation en **SEQUENTIEL.**

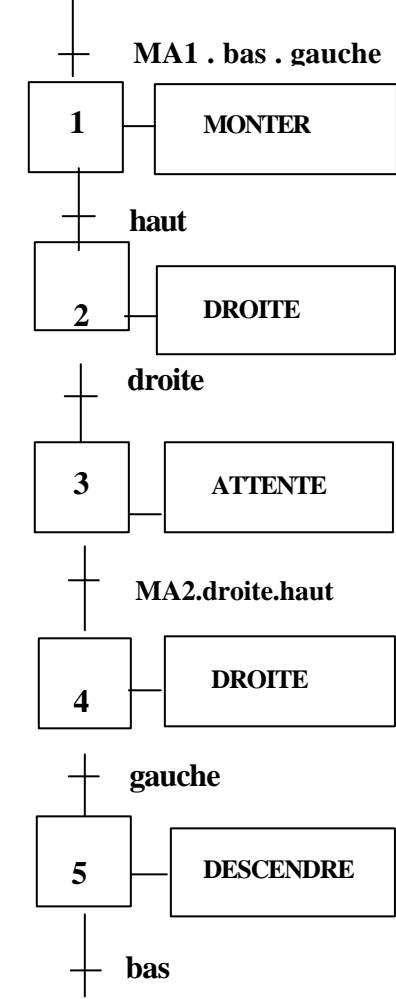

#### **- 8.2°) LA TABLE D'IMPRIMERIE :**

Une table d'imprimerie permet de réaliser des petites cartes de visites à la demande, il vous est demandé de réaliser le programme suivant le grafcet ci-dessous :

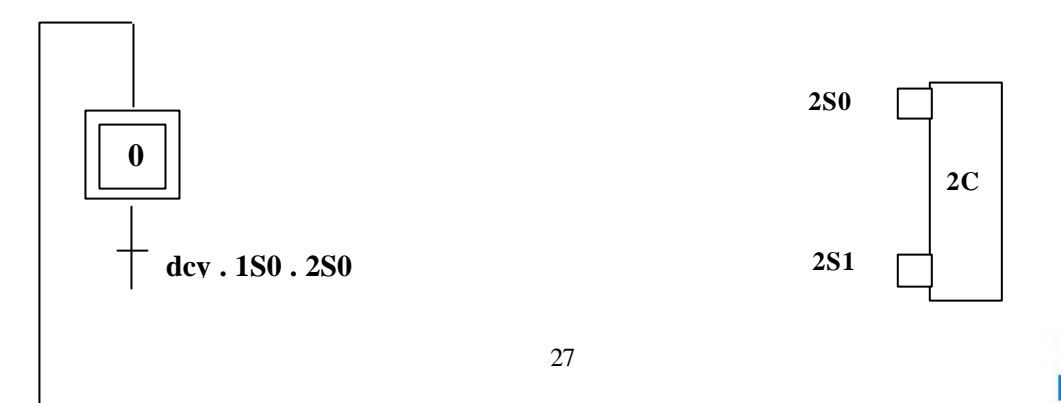

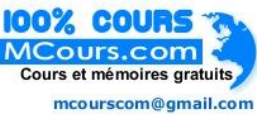

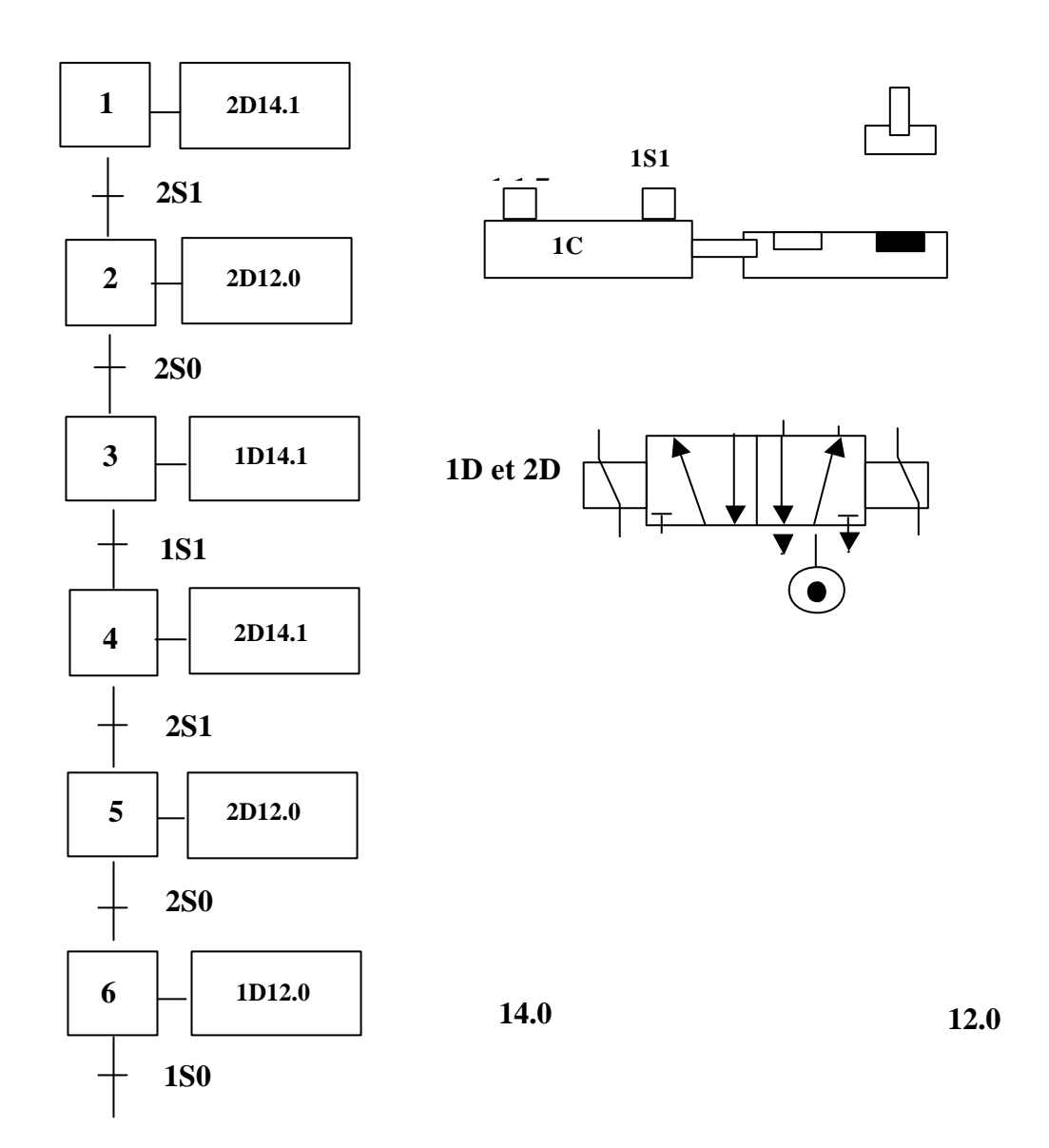

- 1°) En premier lieu il convient de dénommer chaques entrées et chaques sorties.
- 2°) Ecrire le programme sous la forme de « LABEL » sur le format ci-joint.
- 3°) Une fois valider par le formateur, vous pouvez essayer sur l'A.P.I en utilisant le manuel « programmation TSX 17 ».

#### **9°) Les temporisations :**

- La temporisation est utilisée pour temporiser une action ou sortie ; elle peut être à l'action ou au retardement. Pour trouver le symbole d'une tempo, il faut appuyer sur l'icône [ ?], cet icône englobe les tempos mais aussi les compteurs, les comparateurs, …. . Pour sélectionner la tempo, choisir l'icône [T] et alors le symbole apparaît.

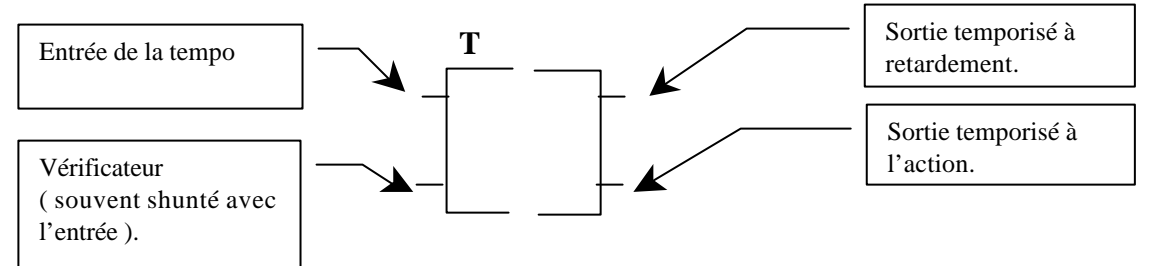

- Pour programmer la tempo, il faut « zoomer » dans la tempo, et programmer le temps de base « TB » de 10 ms, 100 ms, 1 s, 1 mn et la durée « PRE » de 1 à 9999.

- Ensuite il faut choisir le contact de sortie suivant l'effet temporisé désiré, et le raccorder à la sortie ou au bit à activer.

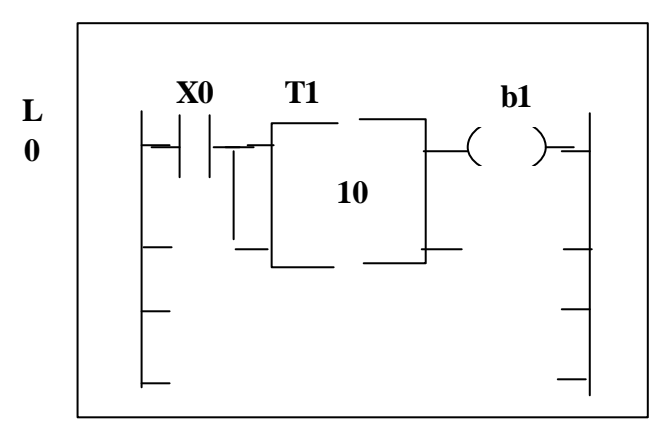

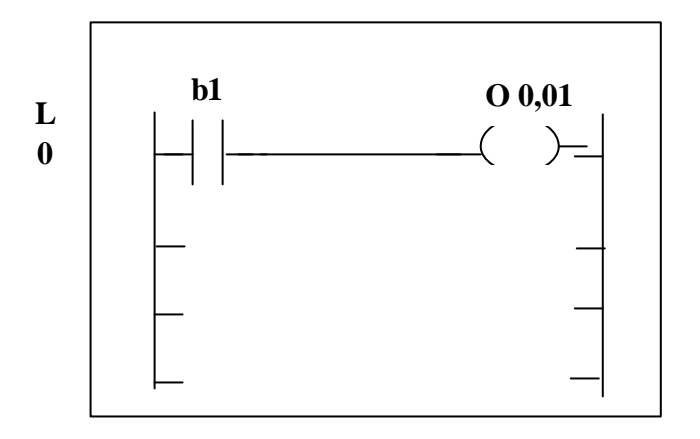

**Nota :** La temporisation peut être programmée dans le grafcet, si le **programme** n'est pas trop **conséquent** sinon il faudra le faire dans le postérieure.

#### **10°) Exercices :**

- Pour réalisé cet exercice, positionnez vous dans le postérieur.
- Créer un nouveau LABEL à la suite de ceux de l'exercice précédent, et utilisé comme test direct une entrée non utilisée ; puis allé sélectionner une tempo. L'API vous demandera de lui donner un numéro de 0 à 20, choisissez en un et valider.

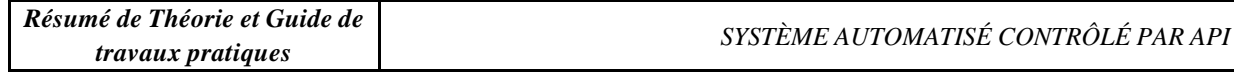

- Raccordez à chacune des deux sorties de la tempo, une bobine de sortie direct non utilisée.
- Programmer la tempo ( deux fois «ZOOM » ) pour qu'elle compte en seconde ( TB ) jusqu'à 5 ( PRESET ).
- Que constatez-vous ?

**11°) Le compteur :**

- Le processus pour implanter un compteur est exactement le même que pour la temporisation ; seul la fonction et le câblage diffères.

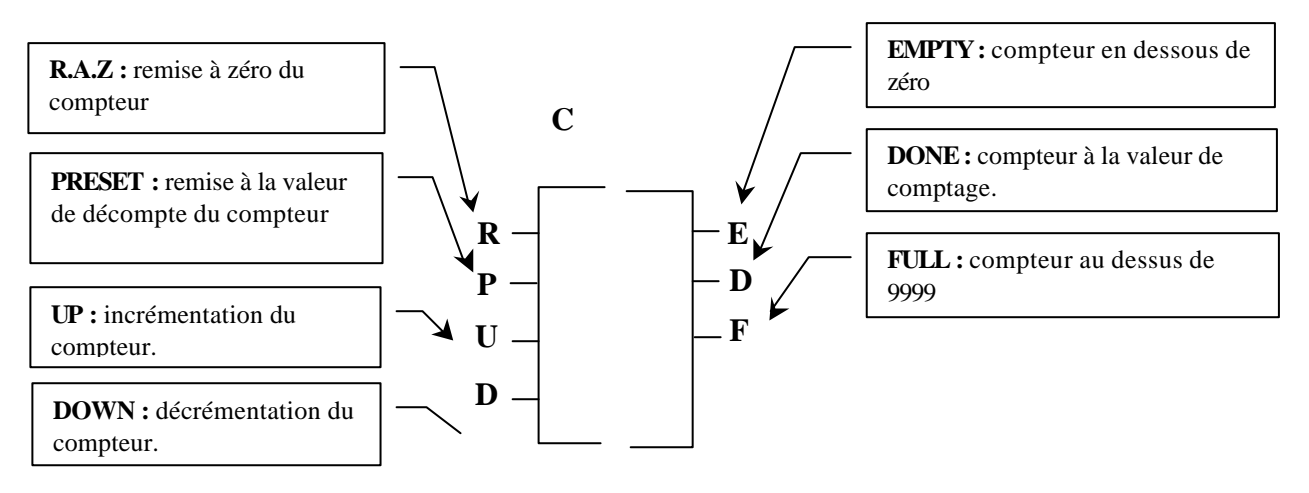

- Le compteur permet de compter des impulsions ( ou des mises à 1 de tests d'entrées ) et d'incrémenter ou de décrémenter de 1 la valeur de comptage du compteur.
- Si la valeur de comptage est atteinte, la sortie « DONE » se met à un.
- Si la valeur de comptage dépasse 9999, la sortie « FULL »se met à 1.
- Si la valeur de comptage décrémente en dessous de 0, la sortie « EMPTY »se met à 1.
- Pour remettre le compteur à zéro en cas de comptage par incrémentation, il faut activé l'entrée  $\langle R.A.Z \rangle$ .
- Pour remette le compteur à la valeur programmée en cas de décrémentation, il faut activé l'entrée « PRESET ».

#### **Nota :**

- 1. La sortie « **DONE** »se met à un lorsque le compteur à atteint sa valeur programmée, si le comptage continu, *la sortie se remet à zéro*. Si l'on veut garder l'information plus longtemps, il faudra activé une sortie « **SET** » et la remettre à zéro( **RESET** ) par l'intermédiaire de l'entrée « **R.A.Z**» ou « **PRESET** ».
- 2. Le compteur se programme toujours dans le postérieur dans un label entier ( 4 lignes ).

#### **- Exemple de câblage :**

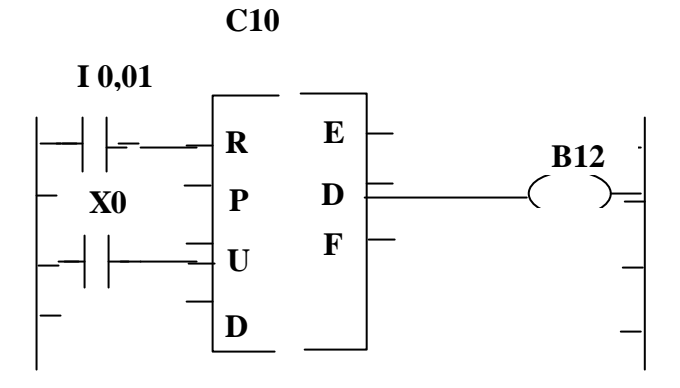

#### **12°) Exercices :**

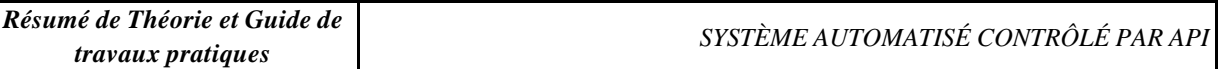

12.1°) Réaliser le comptage jusqu'à 5 de la mise à un du test d'une entrée de votre choix dans le postérieure ( sans toucher au programmes précédents), la fin du comptage activera une sortie non utilisée. Une fois la programmation du label effectué mettez vous en mode « run » et effectué vos essais.

12.2°) Insérez une tempo dans le cycle de la platine d'imprimerie pour chaque descente du tampon : première tempo de 5 secondes ( à l'encrage ) pour bien encrer le tampon,

deuxième tempo de 2 secondes ( au marquage ) pour bien encrer la carte de visite.

12.3°) Insérer un compteur pour compter 5 cycles et enclencher une sortie, raccorder à un voyant, pour prévenir l'opérateur qu'il faut nettoyer les lettres du tampon. Essayer ensuite de mettre en série avec la sortie, un test d'entrée nommer « SY6 » et noter ce qu'il se passe.

12.4°) Insérer un compteur pour compter 5 cycles et enclencher une sortie, raccorder à un voyant, pour prévenir l'opérateur qu'il faut nettoyer les lettres du tampon. Essayer ensuite de mettre en série avec la sortie, un test d'entrée nommer « SY5 » et noter ce qu'il se passe.

12.5°) Même énoncé, mais le cycle doit se bloquer et n'être déverrouillable que par une entrée non utilisée précédemment .

## **FONCTION RETARD OU TEMPORISATION**

#### **1. Symbole logique de la fonction retard ou temporisation**

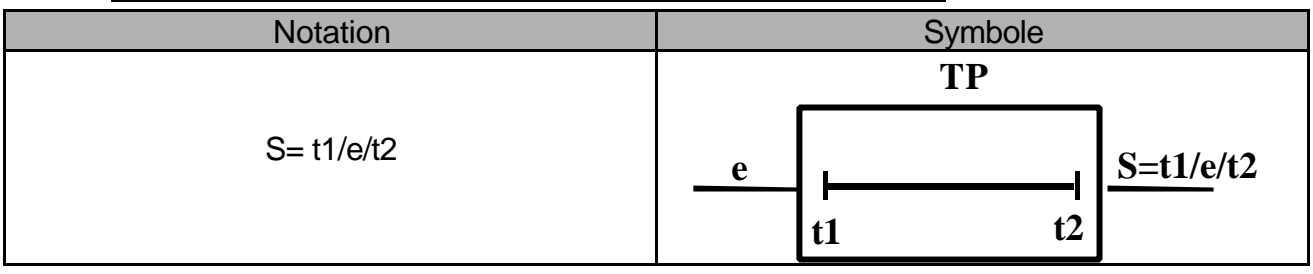

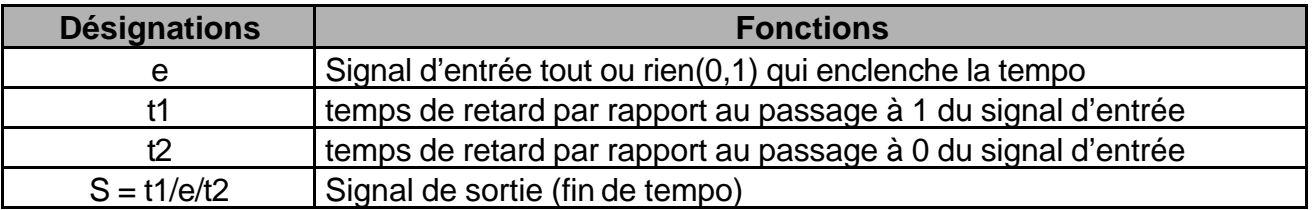

#### **2. Fonctionnement**

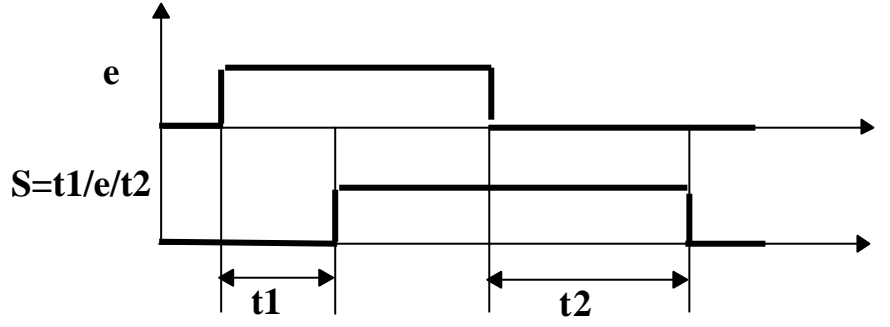

Le début du signal de sortie *S* est retardé du temps *t1* par rapport au début du signal *e*. La fin du signal de sortie *S* est retardé du temps *t2* par rapport à la fin du signal *e*.

REMARQUE : Dans la plupart des cas t2 = 0. Donc **S = t1/e**.

#### **3. Réalisations et composants d'une temporisation**

Lorsqu'un signal TOR d'entrée *e* est présent, un compteur s'incrémente à chaque impulsion d'une base de temps (en seconde, 1/10 s , 1/100 s,...).

Lorsque le contenu du compteur est égal à la valeur de consigne *t*, qui contient le temps de retard, le signal de sortie *S* passe à 1.

- **Composants :** Signal d'entrée
	- Compteur de temps
	- Base de temps
	- Consigne
	- Signal de sortie, fin de temporisation

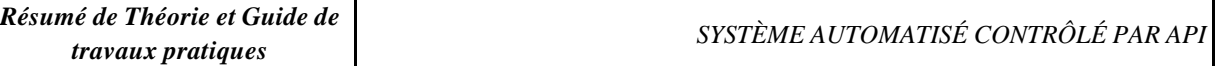

#### **4. Représentation dans un Grafcet**

Une temporisation dans un grafcet conditionne le franchissement de la transition donc l'activation de l'étape suivante, en fonction du temps d'activation de l'étape à laquelle elle est associée étape.

•Le signal d'entrée est l'étape.

•Le signal de sortie ou de fin temporisation est la réceptivité.

**Un grafcet décrit le fonctionnement en fonction des entrées/sorties d'une frontière. La temporisation étant interne à cette frontière, elle ne doit pas apparaître en action dans le grafcet, mais seulement en commentaire. Elle sera donc définie par son logigramme.**

#### **Exemple :**

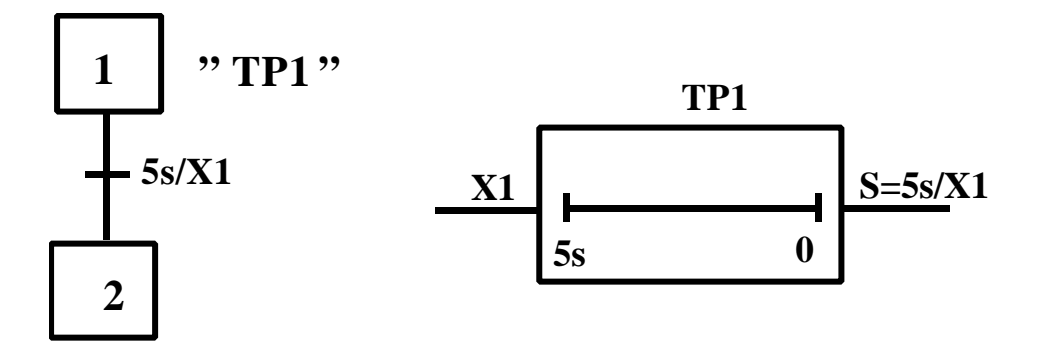

#### **5. Exercice**

Sur une presse, pour des raisons de sécurité, l'opérateur doit commander sa descente à l'aide des deux mains, avec un écart entre les 2 appuis de 0.3 seconde maxi.

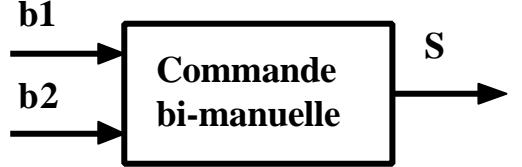

Tracer le grafcet décrivant le fonctionnement de cette commande bi-manuelle.

#### **Outils de description du fonctionnement d'un automate – TP N° 12 Durée 3 h**

#### **1/ Présentation :**

Le système dont vous disposez est la modélisation d'un chariot de fraiseuse, nous le symboliserons de la façon suivante :

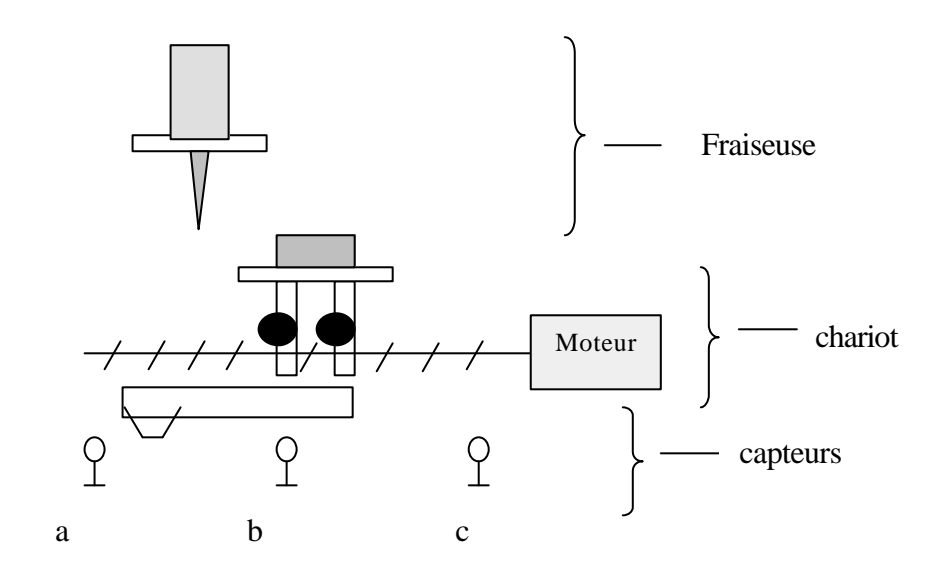

#### **1.1/ Cahier des charges**

Afin d'usiner une pièce, le chariot apporte la pièce vers la fraise en grande vitesse (GV) vers la gauche. Au contact du capteur b le déplacement de la pièce s'effectue en petite vitesse (PV). Une fois le capteur a actionné, le déplacement du chariot s 'arrête et repart sur la droite en grande vitesse, jusqu'au contact de c.

Ici la petite vitesse est nécessaire afin d'obtenir un usinage correct, Ce cycle sera commandé par un automate programmable le TSX 17.

#### **2/ Etude du système :**

#### **2.1/ La fonction globale du système : complétez l'actigramme (SADT)**

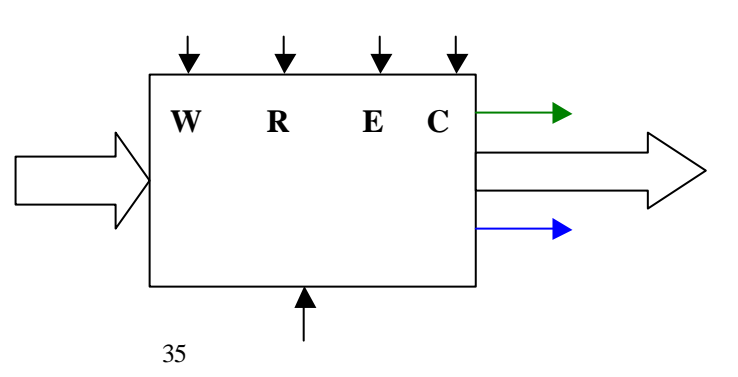

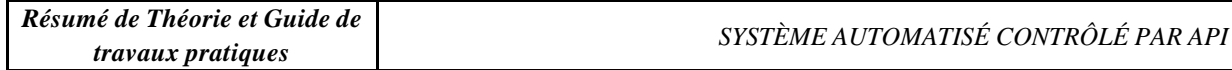

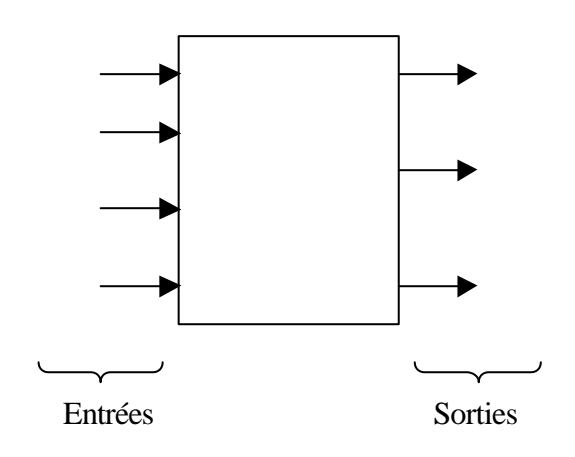

### **2.3/ Compléter l'organigramme**

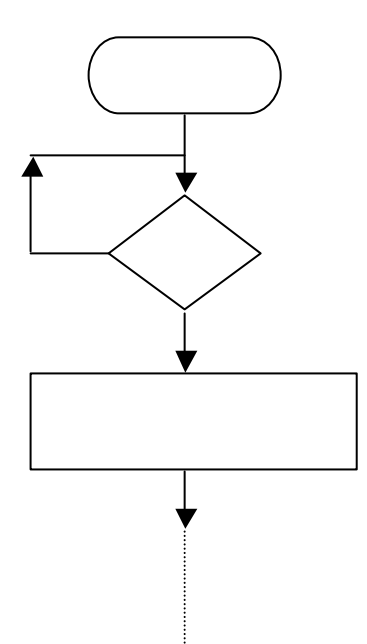

#### **2.3/ Réalisation des grafcets du système**

2.31/ Réaliser le grafcet du point de vue de la partie opérative (P.O)

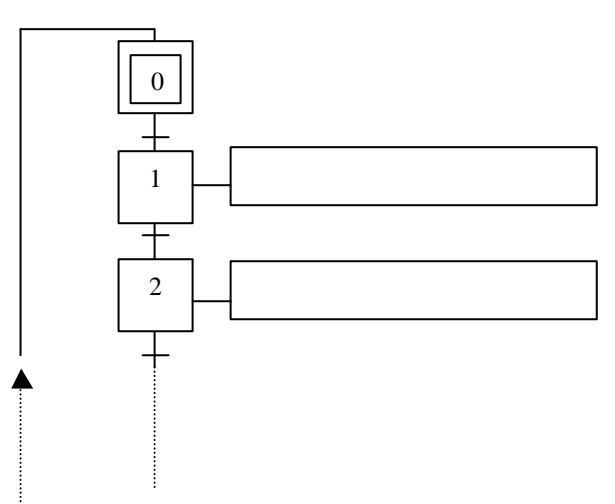

#### 2.31/ Réaliser le grafcet du point de vue de la partie commande (P.C)

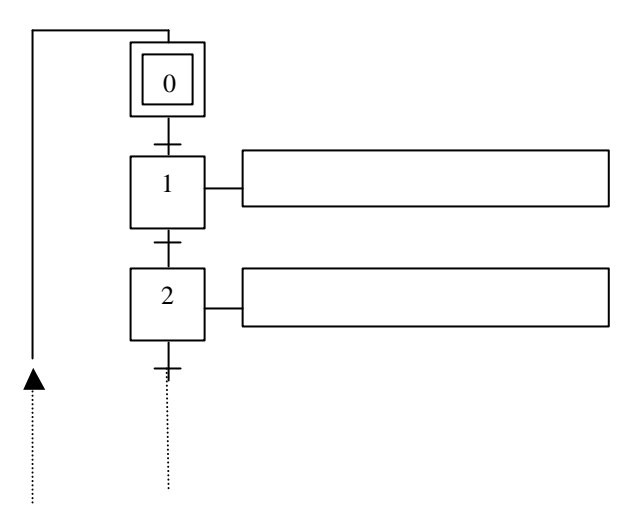
#### 2.31/ Réaliser le grafcet du point de vue de l'automate

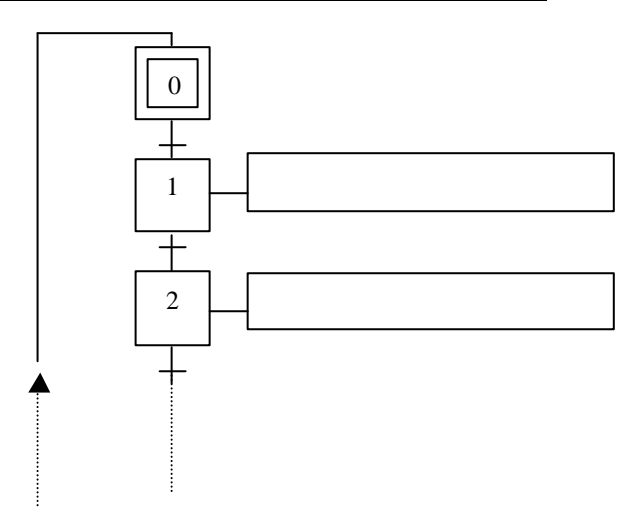

#### 2.4/ Mettre en œuvre le système avec l'automate TSX-17

- Ecrire le programme du TSX-17 sur l'Annexe 1.
- Tracer le schéma de commande du système automatisé (Annexe 1).
- Lancer l'essai après vérification de la programmation par l'enseignant.
- Vérifier la conformité du cycle par rapport au cahier des charges.

#### - **Dans ce travail nous nous conformerons aux définitions suivantes**

#### Entrées de l'automate :<br>Sortie de l'automate :

I0,4 : dcy. 10,3 : Init

- $IO,0 : Entrée \rightarrow captureur c$   $OO,0 : Commande de droite.$
- I0,1: Entrée → capteur b. O0,1 : Commande de gauche.
- I0,2: Entrée → du capteur a. O0,3 : Commande de petite vitesse.

#### 2.5/ Conclusion

- Le cahier des charges est-il respecté ?
- Enoncez les difficultés rencontrées.
- Dans quel domaine les organigrammes sont-ils plus utilisés ?

#### **Annexe 1**

#### **1 Schéma de puissance :**

Sur le système , le moteur utilisé est à courant continu.

Il est alimenté avec une tension de 24 V, pour une puissance de 0,7 KW.

-Avec Km1 : Marche droite ;Km2 : Marche gauche ;Km3 : Marche petite vitesse.

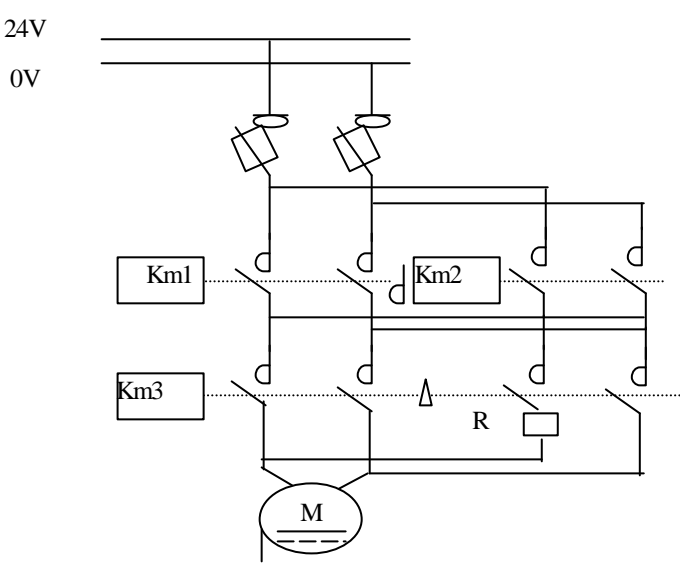

Km3

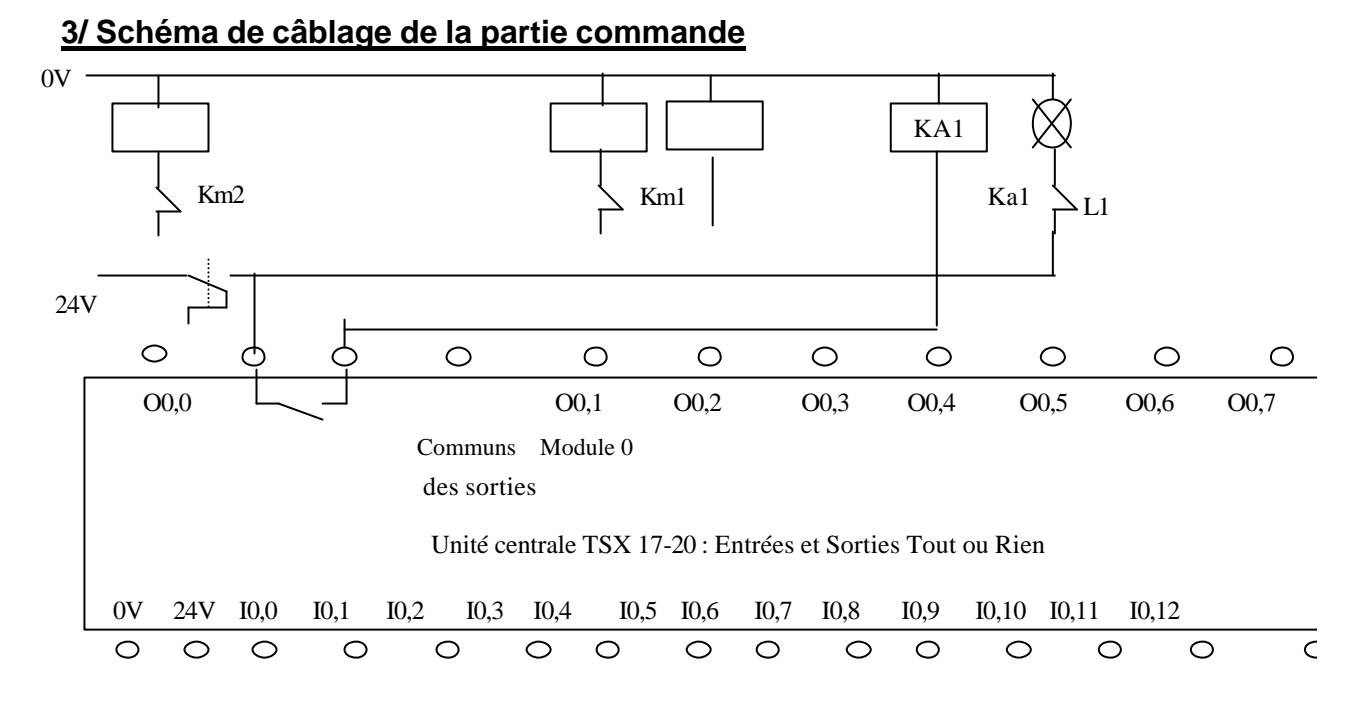

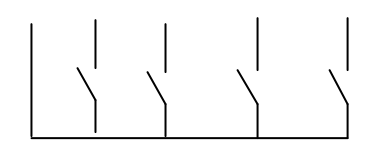

# **Correction**

2/ Etude du système

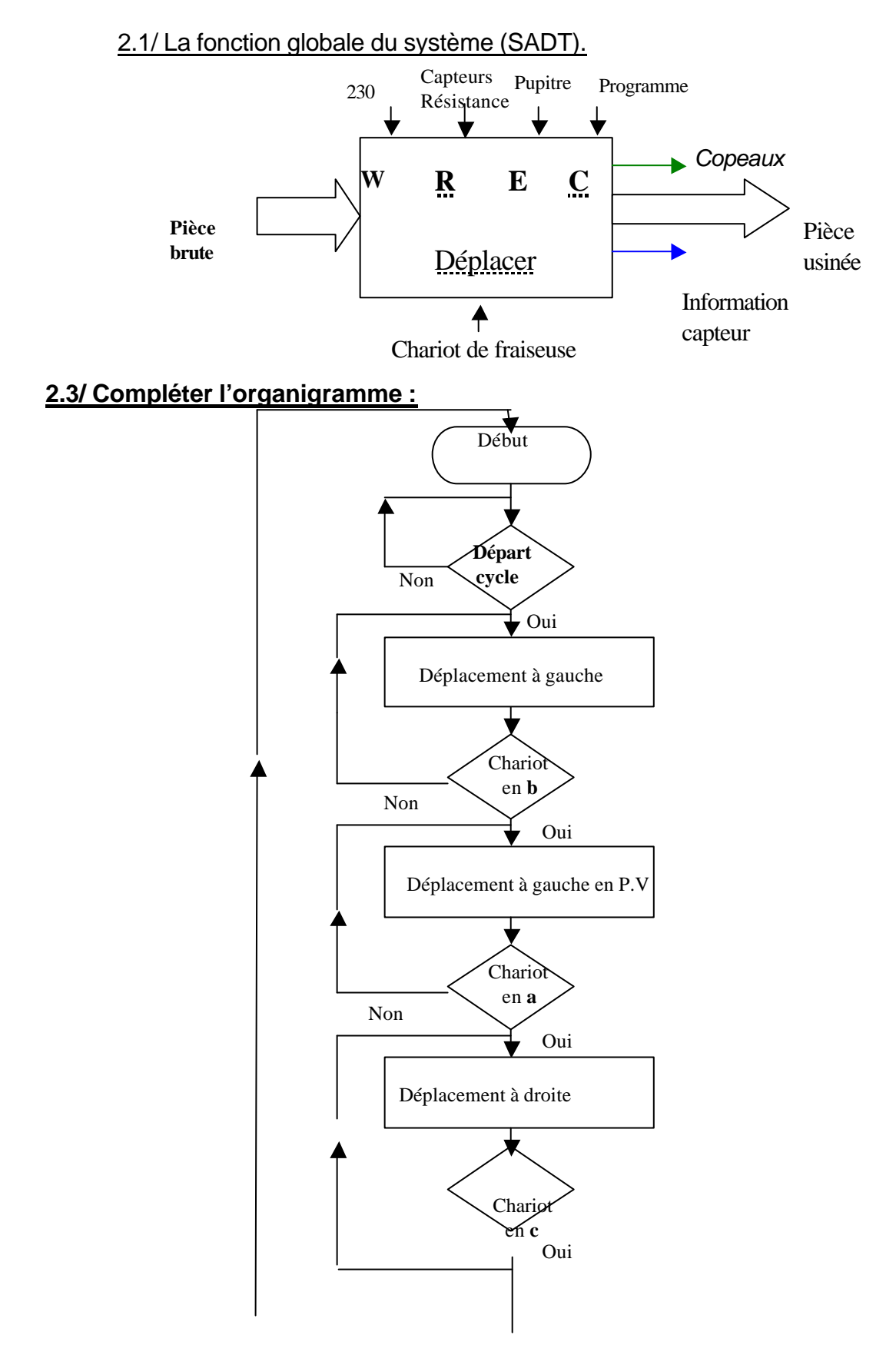

#### **2.3/ Réalisation des grafcets du système**

#### 2.31/ Réaliser le grafcet du point de vue de la partie opérative (P.O)

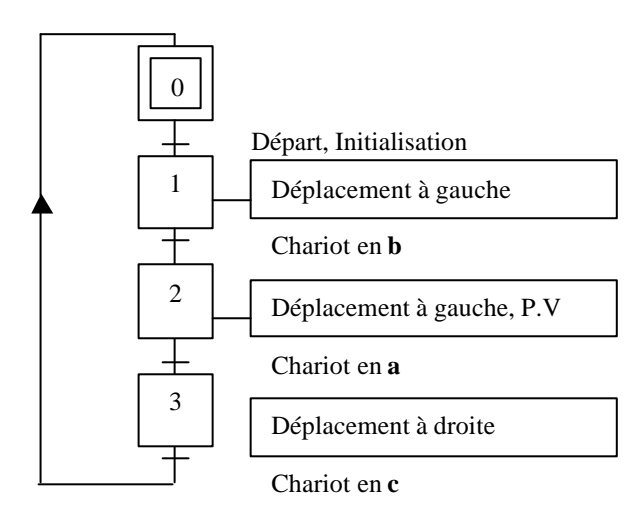

#### 2.3.2/ Réaliser le grafcet du point de vue de la partie opérative (P.C)

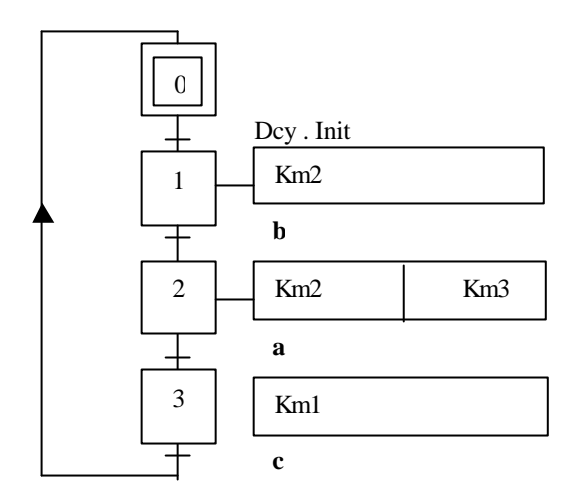

#### 2.3.3/ Réaliser le grafcet du point de vue de la partie opérative (P.C)

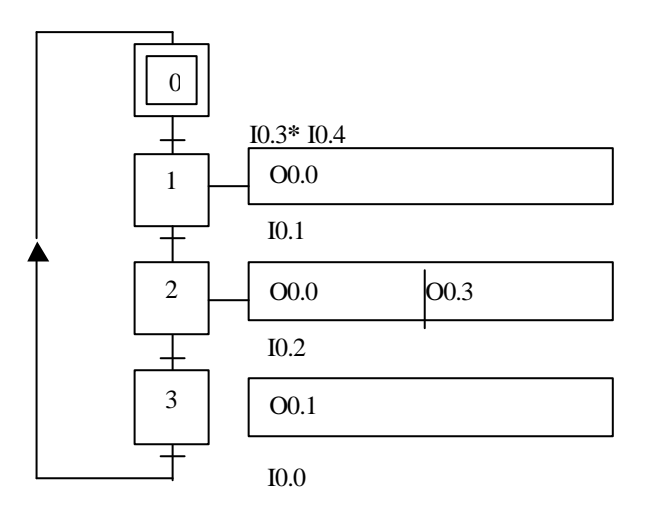

#### Légende :

Entrées de l'automate : Sortie de l'automate :

I0.0 : Entrée → capteur c O0.0 : Commande de Km2 I0.1: Entrée → capteur b. O0.1 : Commande de Km1 I0.2: Entrée → du capteur a. O0.3 :: Commande de Km3 I0.4 : dcy. I0.3 : Init

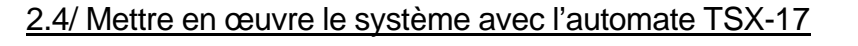

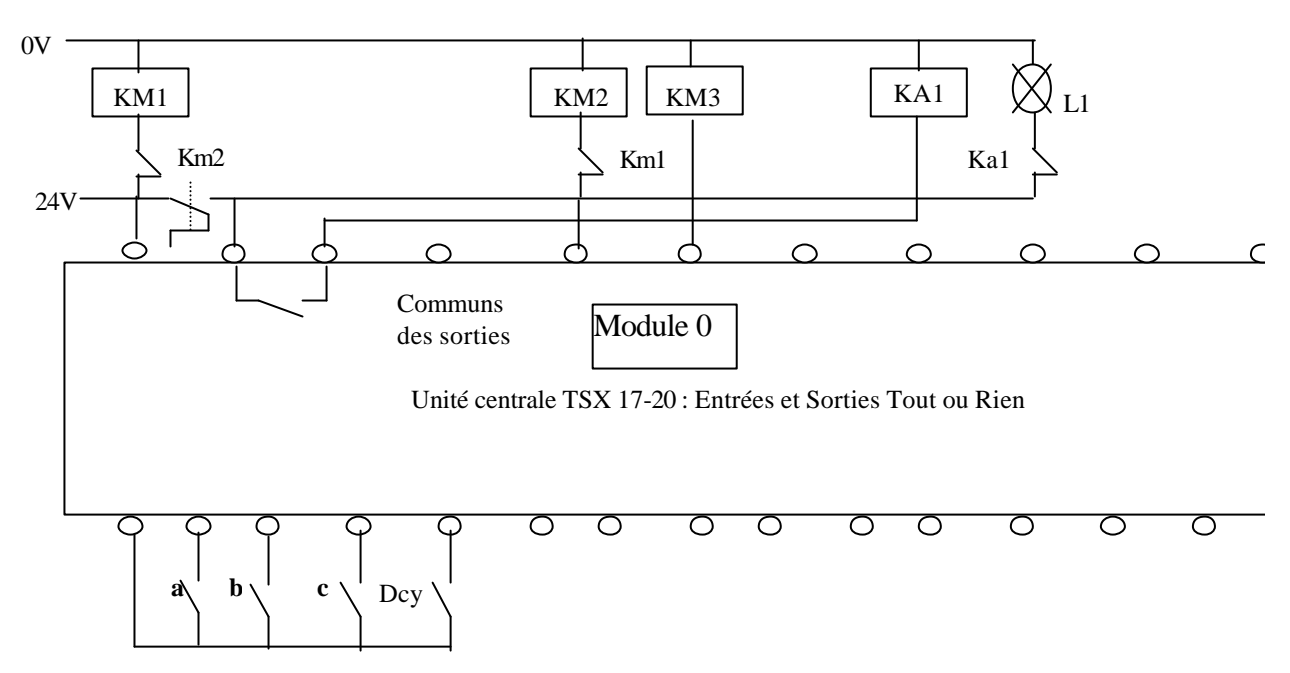

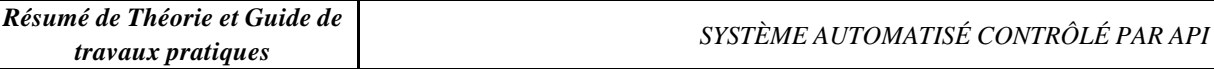

 $\mathbf{I}$ 

# **Dossier Ressource**

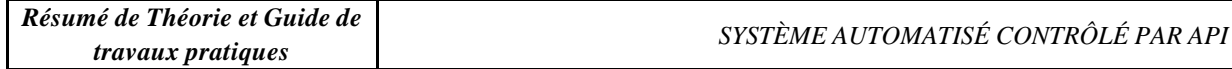

**Présentation générale de l'automate TSX-17**

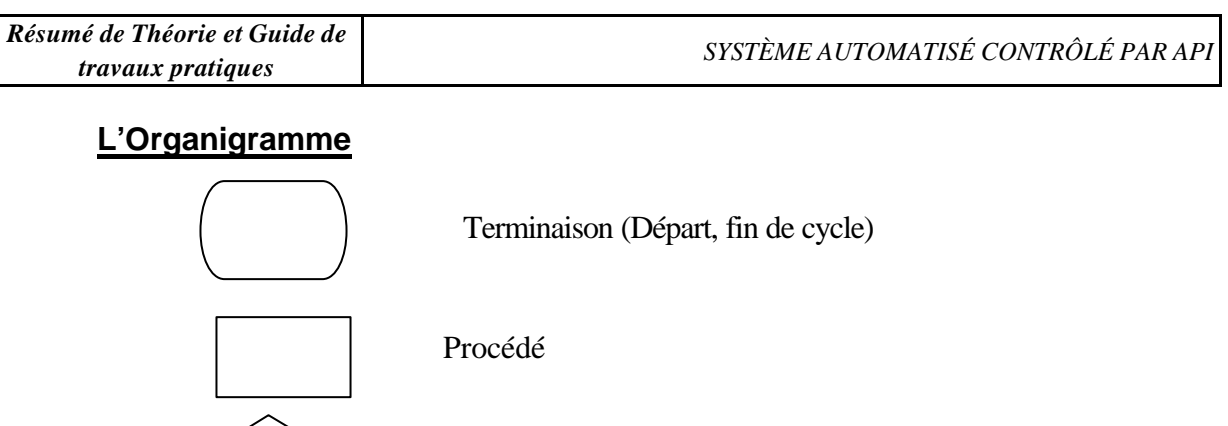

Décision (oui, non)

#### **Exemples d'utilisations**

#### Exemple 1 :

Un dispositif doit porter à une température de 75°C un liquide stocké dans une cuve, à la température ambiante de 20°C. Le traitement thermique est interrompu dès que la température du liquide atteint la température de consigne.

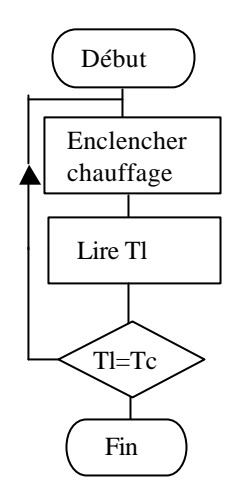

Exemple 2 :

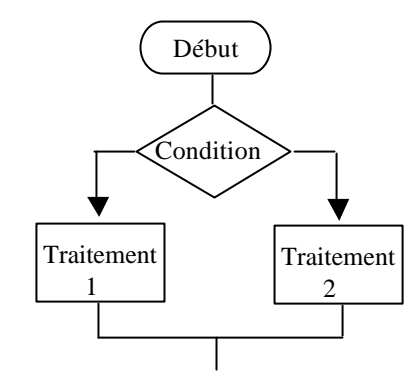

#### **Organigramme Langage algorithmique**

#### **Début algorithme :** Chauffe **Variables**

Temps consigne :Tc=75°C Temps liquide :Tl CH, chauffage 0 « non enclenché » CH, chauffage 1 « enclenché »

#### **Début action :**

**Répéter** CH 1, «enclencher chauffage », lire « Tl ». **Jusqu'à** « Tl=Tc » **Fin action Fin algorithme**

#### **Organigramme Langage algorithmique**

**Début algorithme :** Structure alternative **Débu action SI** condition vraie **Alors** faire « traitement 1 » **Sinon** faire « traitement 2 » **Fin si Fin action Fin algorithme.**

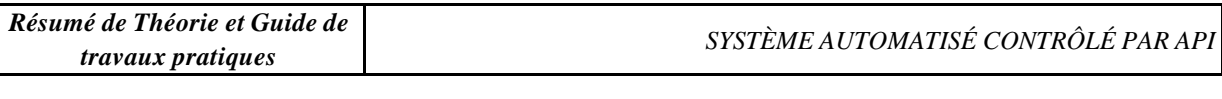

Fin

**L'Analyse fonctionnelle**

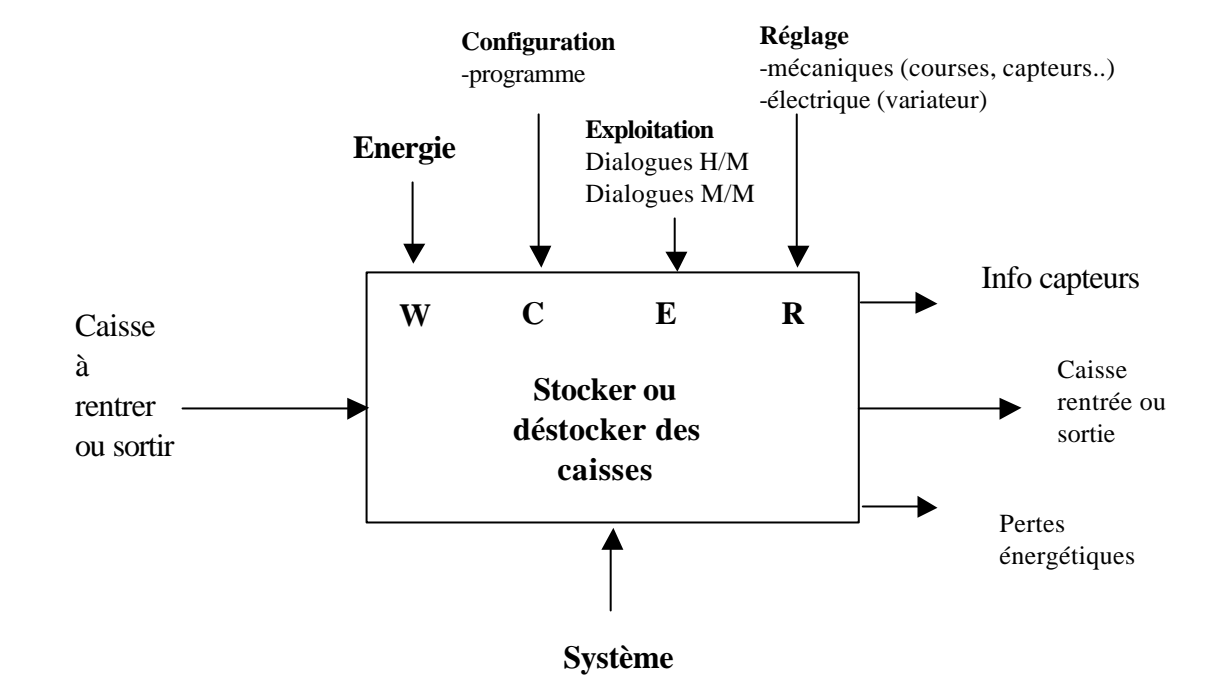

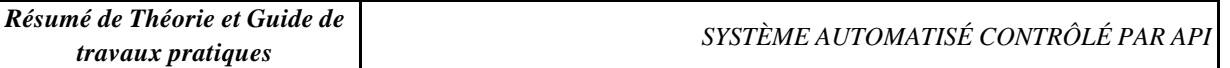

### **Evaluation Formative :**

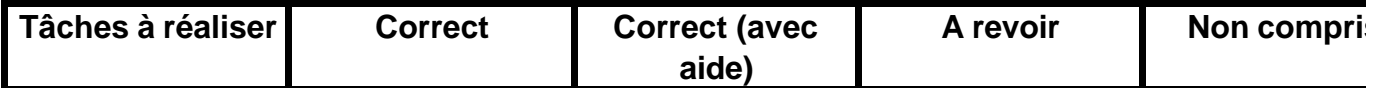

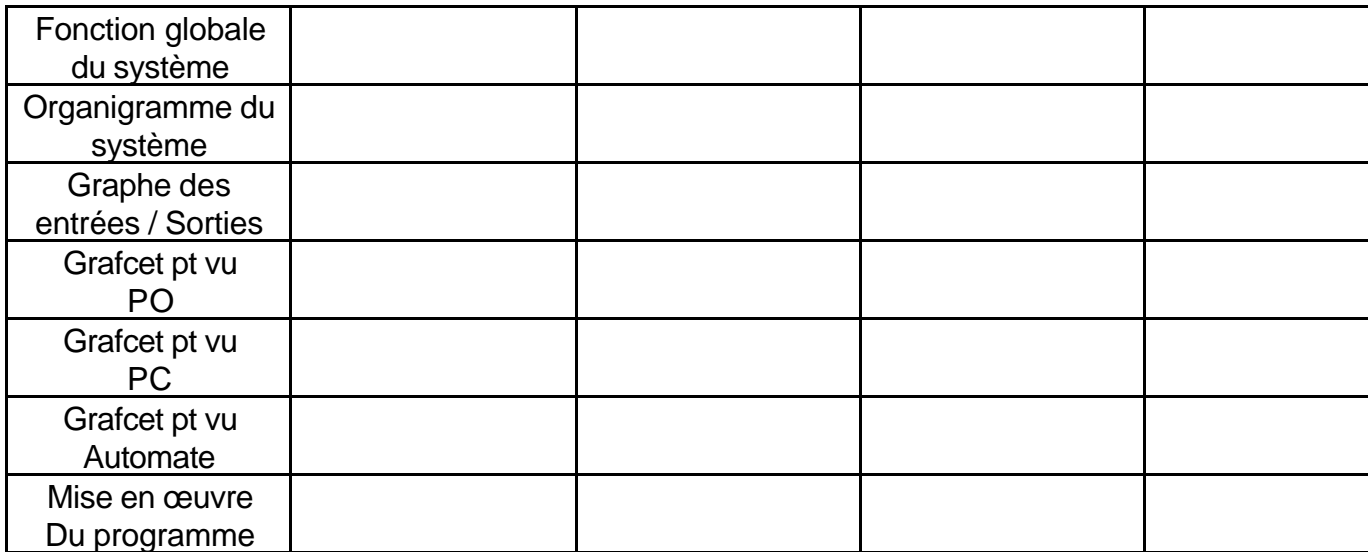

Appréciation

globale :

**Remarque :**

#### **Fiche de synthèse**

**Les Organigrammes :** sont d'avantage utilisés au niveau de l'informatique.

**Le graphe des entrées /Sorties :** 

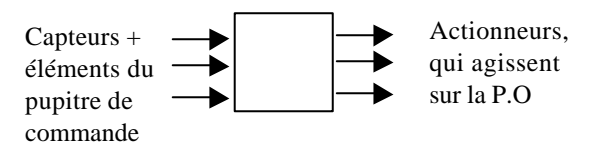

#### **Grafcet du point de vue P.O :**

Ici nous sommes à la place d'un industriel qui souhaite un système automatisé avec un fonctionnement précis. Il ne connaît pas la technologie qui va être employée.

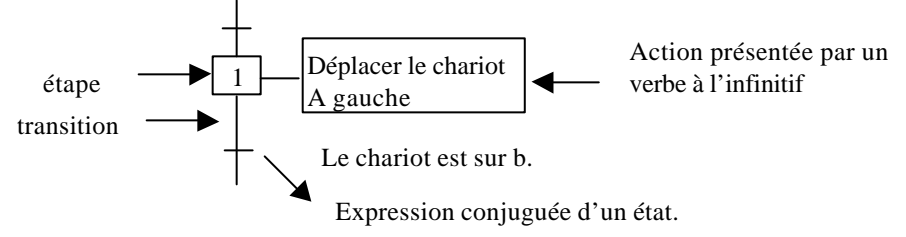

#### **Grafcet du point de vue PC :**

Dans ce cas nous sommes le concepteur qui connaît la technologie du système, pouvant définir les éléments à commander.

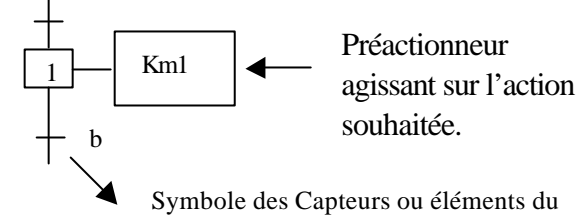

pupitre de commande actionnés.

#### **Grafcet du point de vue automate :**

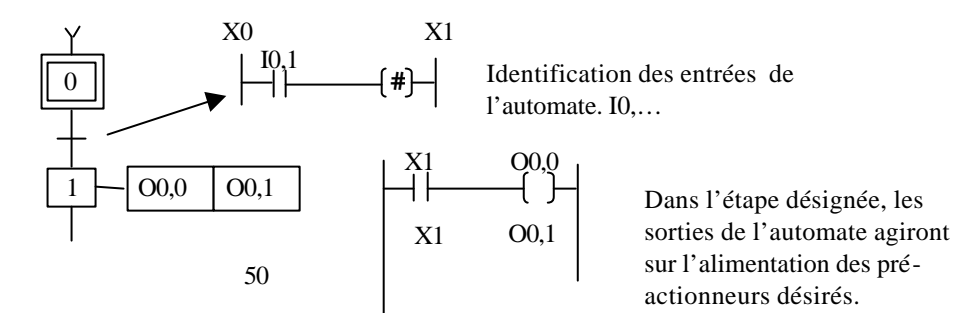

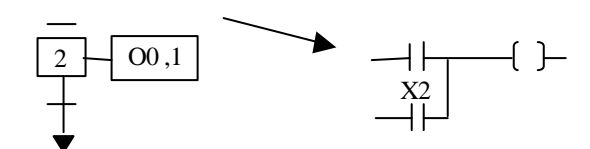

**Programmation :** En traitement Postérieur chaque sortie est nommée une seule fois.

#### **Fiche de synthèse**

**Les Organigrammes :** sont d'avantage utilisés au niveau de l'informatique.

**Le graphe des entrées /Sorties :** 

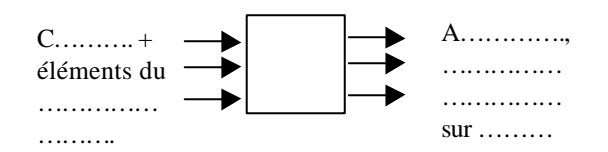

#### **Grafcet du point de vue P.O :**

Ici nous sommes à la place

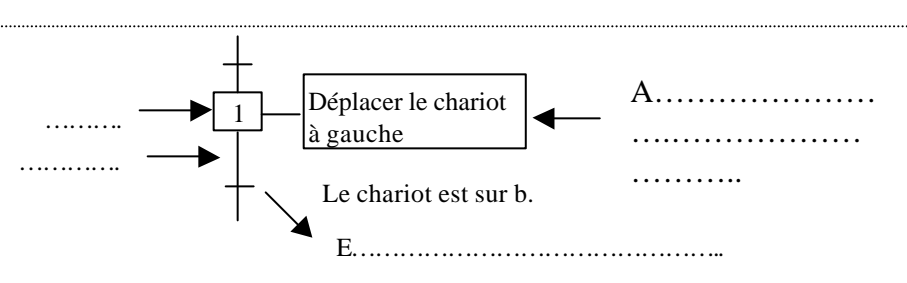

#### **Grafcet du point de vue PC :**

Dans ce cas nous sommes

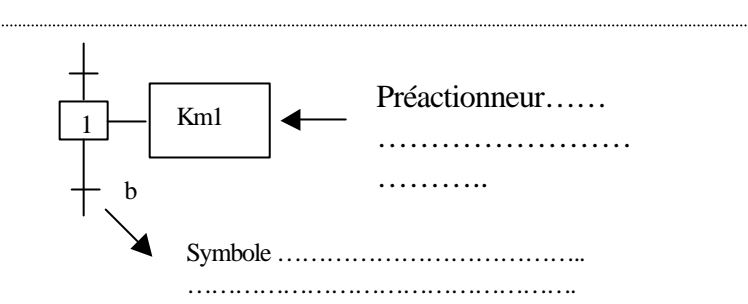

#### **Grafcet du point de vue automate :**

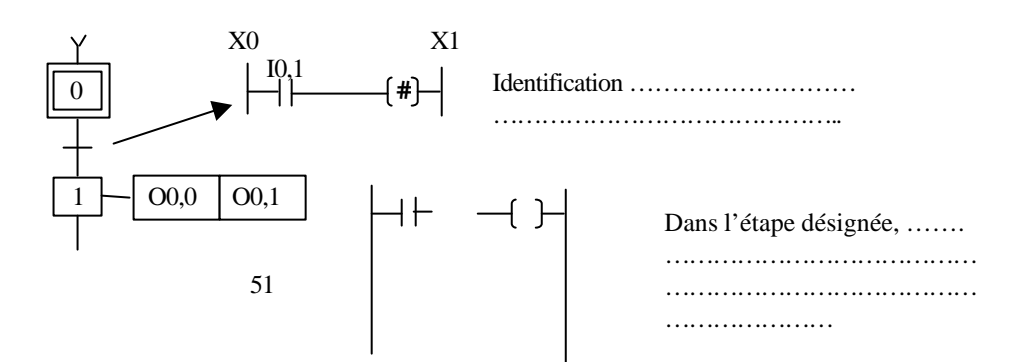

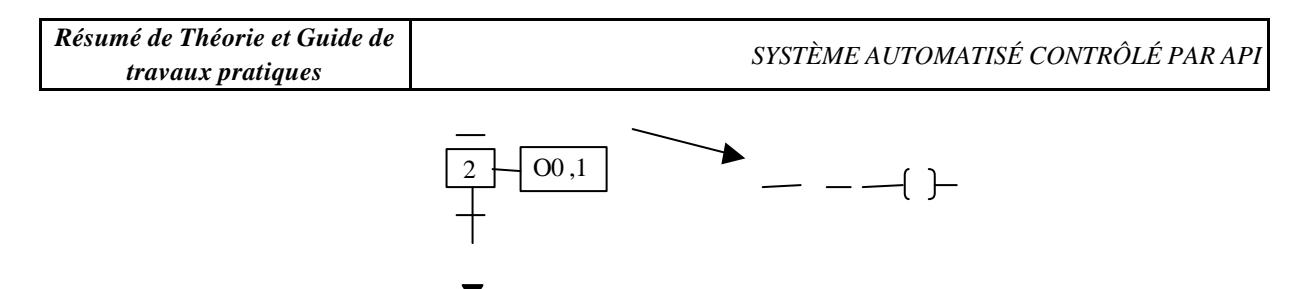

**Programmation :** En traitement Postérieur chaque sortie est nommée une seule fois.

#### **STRUCTURE D'UN AUTOMATISME PILOTE PAR UN A.P.I.**

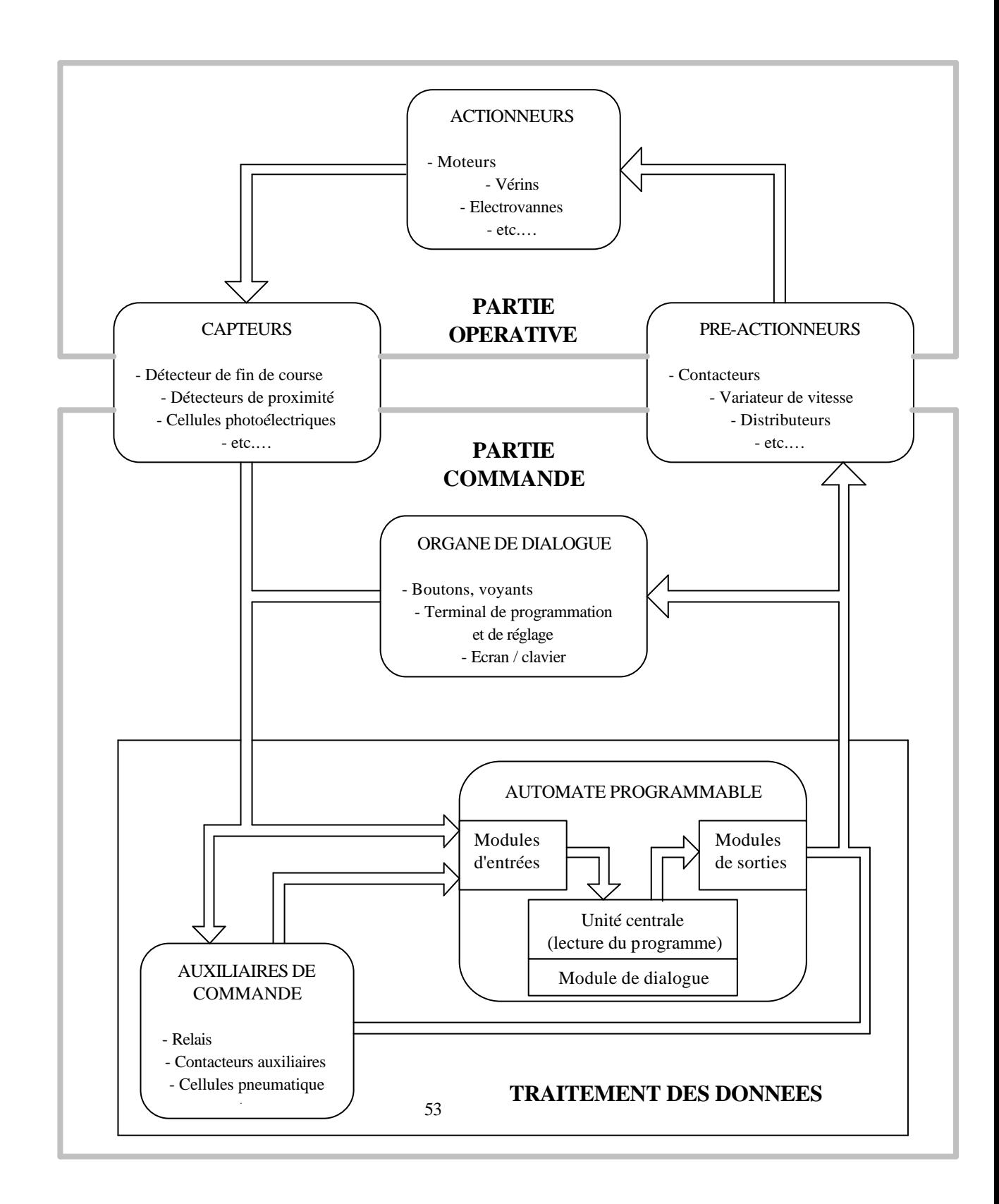

#### **PRINCIPE DE FONCTIONNEMENT DU TSX37 AVEC UN PROGRAMME GRAFCET**

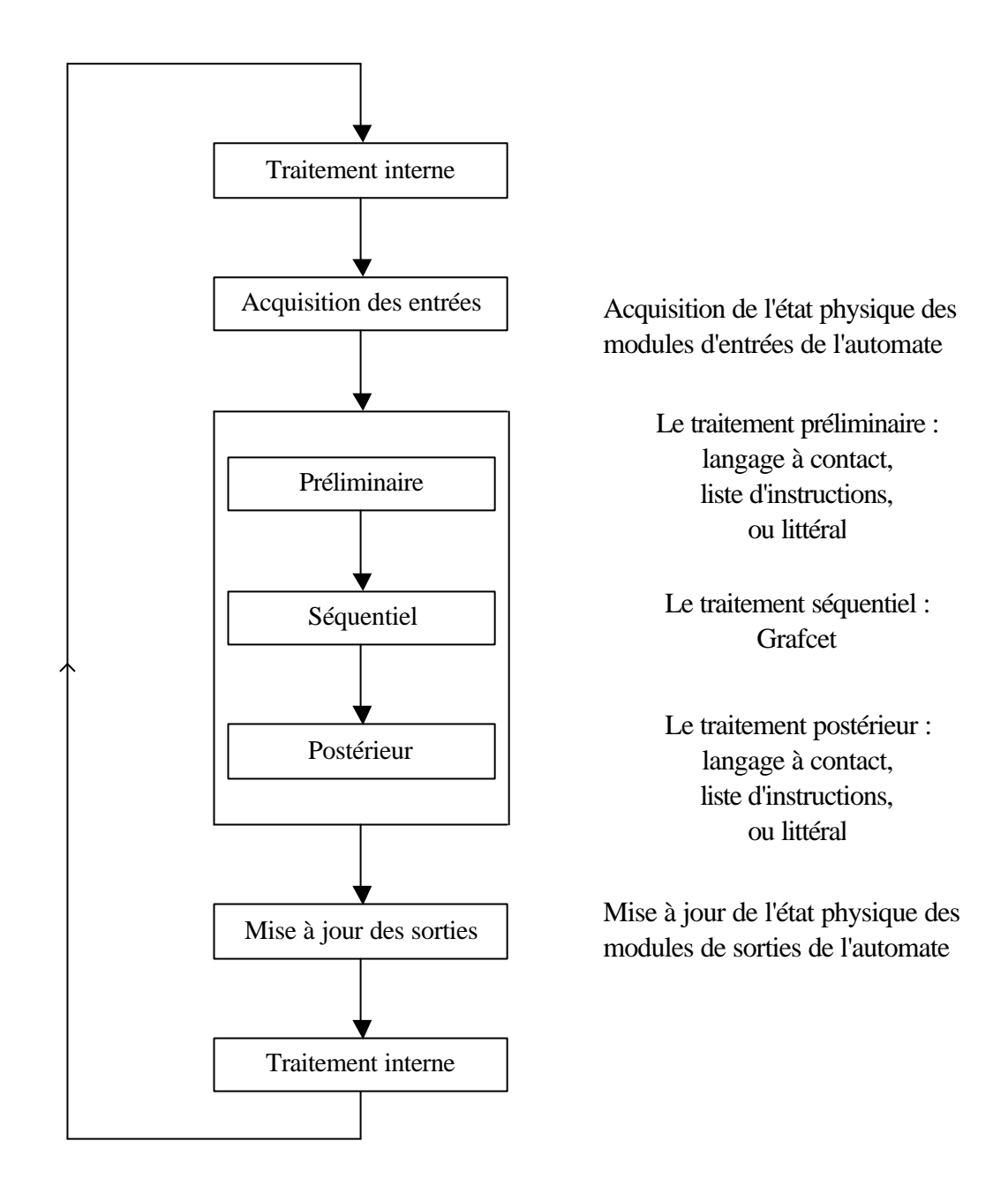

#### **STRUCTURE D'UN PROGRAMME GRAFCET**

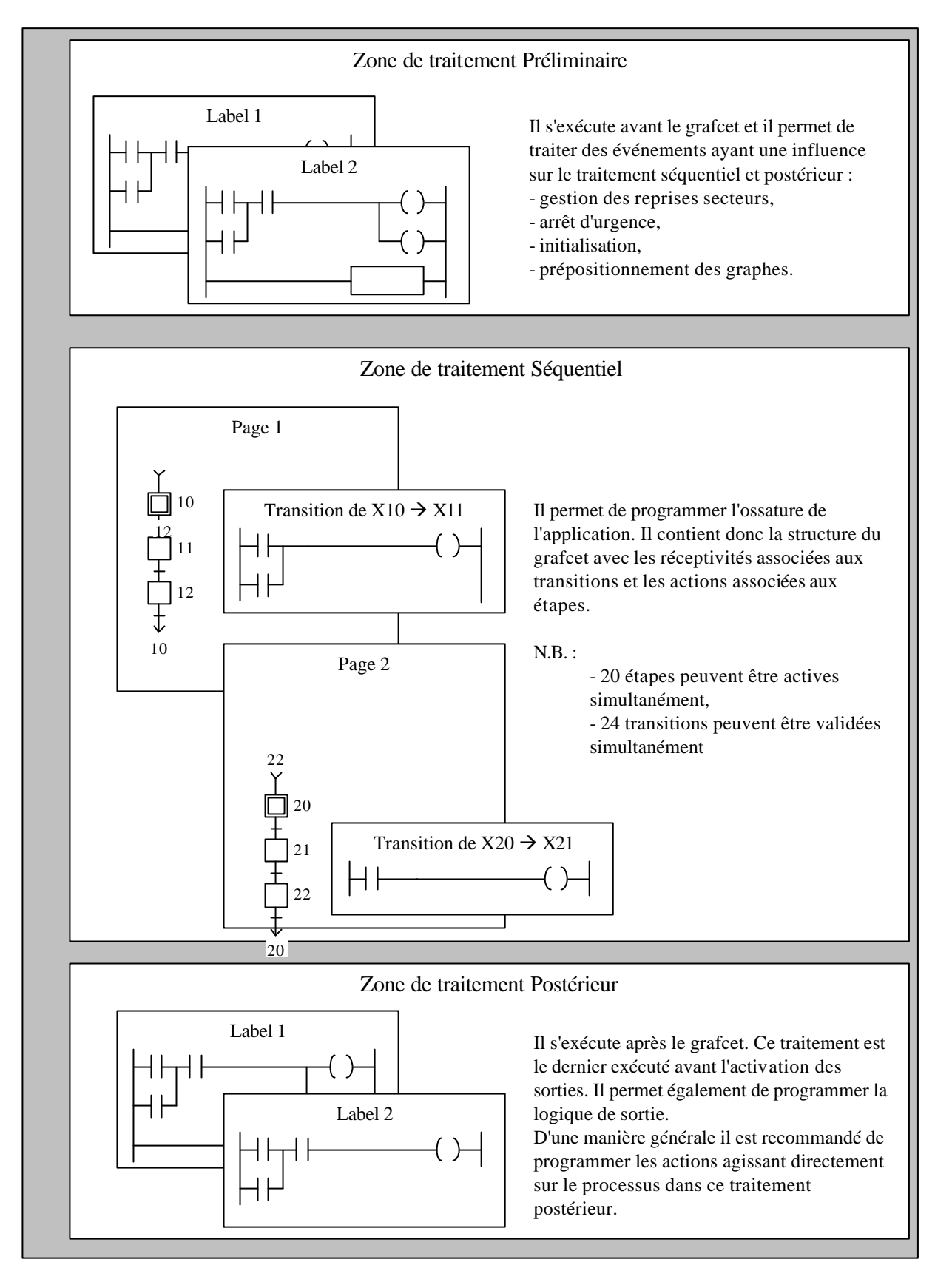

#### **INTERPRETATION D'UN LANGAGE DE PROGRAMMATION EN LADDER (TRAITEMENT PRELIMINAIRE, TRANSITION DU TRAITEMENT SEQUENTIEL, TRAITEMENT POSTERIEUR)**

Correspondance entre la continuité électrique d'un contact et le niveau de l'entrée associée.

Exemple : 1 contact à fermeture (S1) et 1 contact à ouverture (S2) alimentés en 24 Vcc reliés à un module d'entrées d'automate programmable.

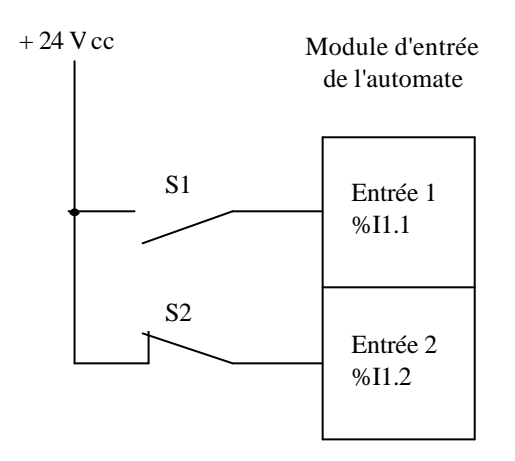

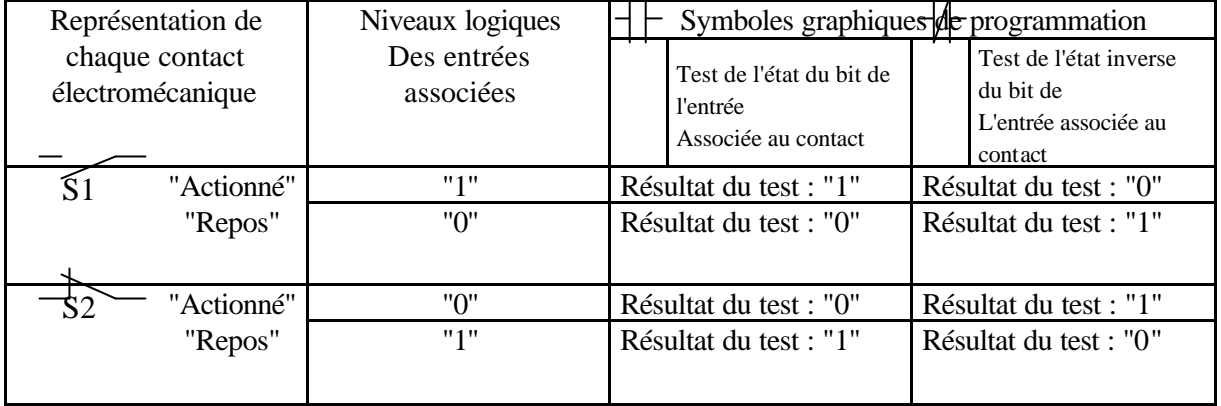

Correspondance entre le niveau logique de la sortie et la continuité de la bobine associée.

Exemple : 1 bobine de contacteur (KM1) alimentée en 24 Vcc pilotée par une sortie relais d'automate.

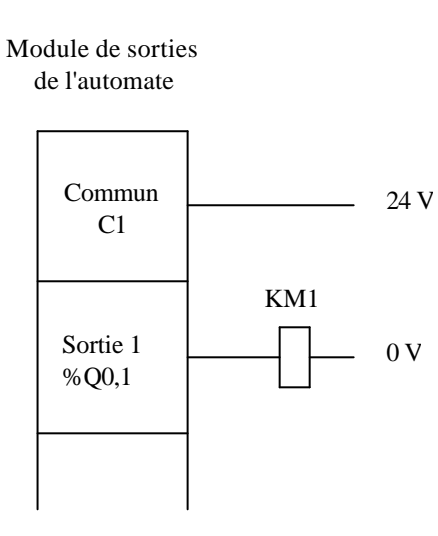

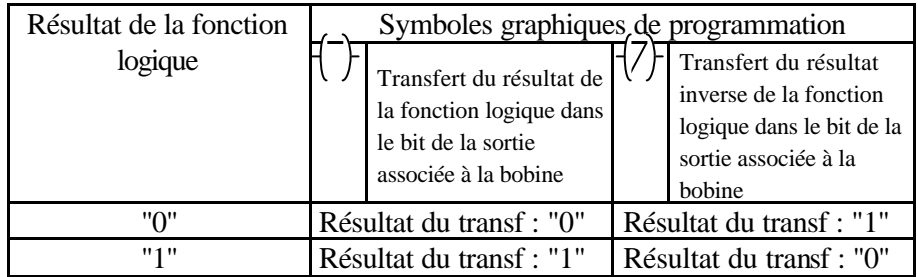

Etat de la bobine KM1 : - "Activée" si le résultat du transfert est "1"

- "Repos" si le résultat du transfert est "0"

#### **LE PL7 MICRO**

Le PL7 Micro est un logiciel sous environnement Windows

Il se lance par un "double clic" sur le fichier "\*.stx" contenant l'application ou par l'intermédiaire du menu démarrer, programme, modicon télémécanique, Pl7 micro Vx.x.

1) Nouvelle application :

Pour une nouvelle application, dans le menu principal, faire :

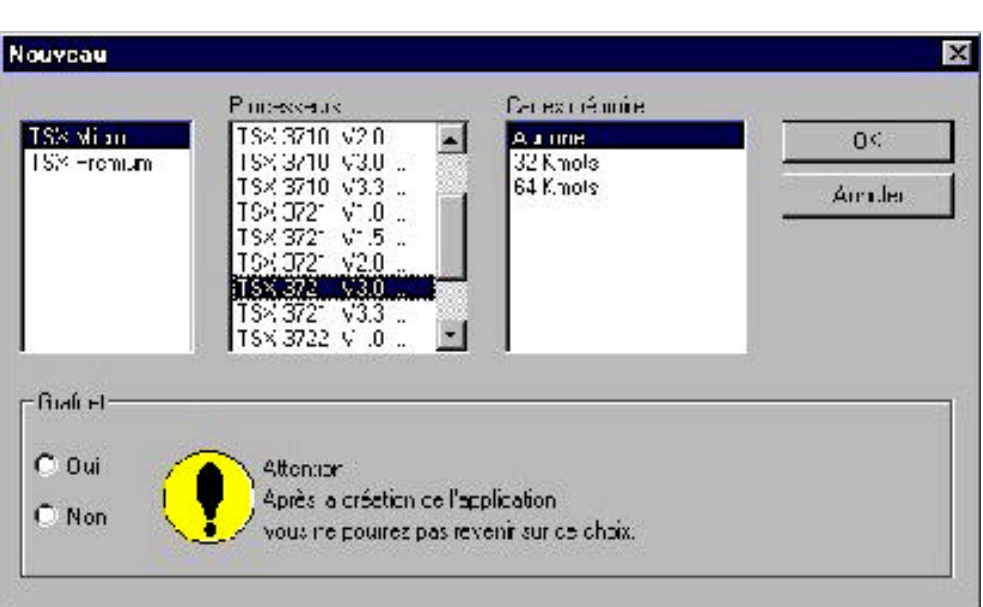

Fichier  $\rightarrow$  Nouveau.

La fenêtre ci dessous s'ouvre.

Choisir l'automate utilisé par exemple TSX3721 V3.0 et choisir la programmation Grafcet.

Valider votre choix par l'appui sur le bouton "OK".

L'application est crée et la fenêtre "Navigateur Application" s'ouvre alors.

2) Application existante:

Après un "Double clic" sur le fichier contenant l'application "\*.stx", ou par l'intermédiaire de "Fichier  $\rightarrow$ , Ouvrir" ou encore "AP  $\rightarrow$  Connecter", la fenêtre Navigateur Application" s'ouvre.

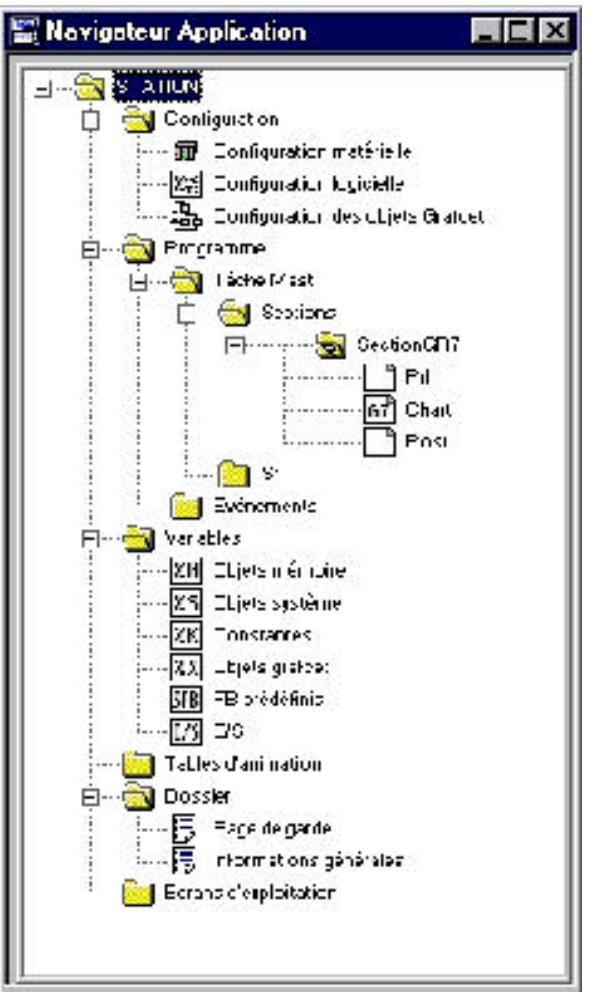

Cette fenêtre est de la forme "Explorateur" et contient toutes les informations relatives à l'application, c'est à dire la configuration de l'automate, son programme, ses variables, les tables d'animations,…

Un simple "Double clic" ou "Clic droit" sur le dossier choisi par le programmeur, permet d'afficher un menu, d'ouvrir le dossier correspondant, d'obtenir certaines propriétés.

Dans la tâche maître, nous retrouvons les trois traitements principaux :

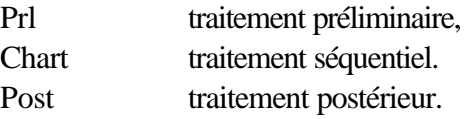

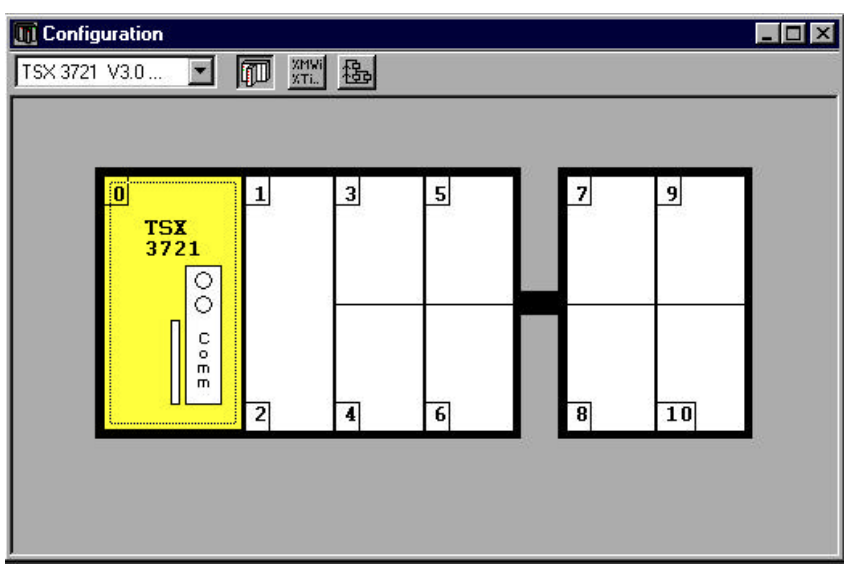

Après avoir sélectionné la configuration matérielle et un "clic droit", nous avons la possibilité d'ouvrir la configuration. Nous retrouvons la fenêtre ci-dessous :

Un double clic sur le module correspondant permet la configuration de ce dernier ou encore la mise au point en mode connecté (connexion établie entre l'automate et l'ordinateur de travail).

Lorsque l'utilisateur fait la commande "AP  $\rightarrow$  Connecter "et que le fichier implanté dans la mémoire du l'ordinateur PC est différent de celui dans la mémoire de l'automate, la fenêtre cidessous s'ouvre.

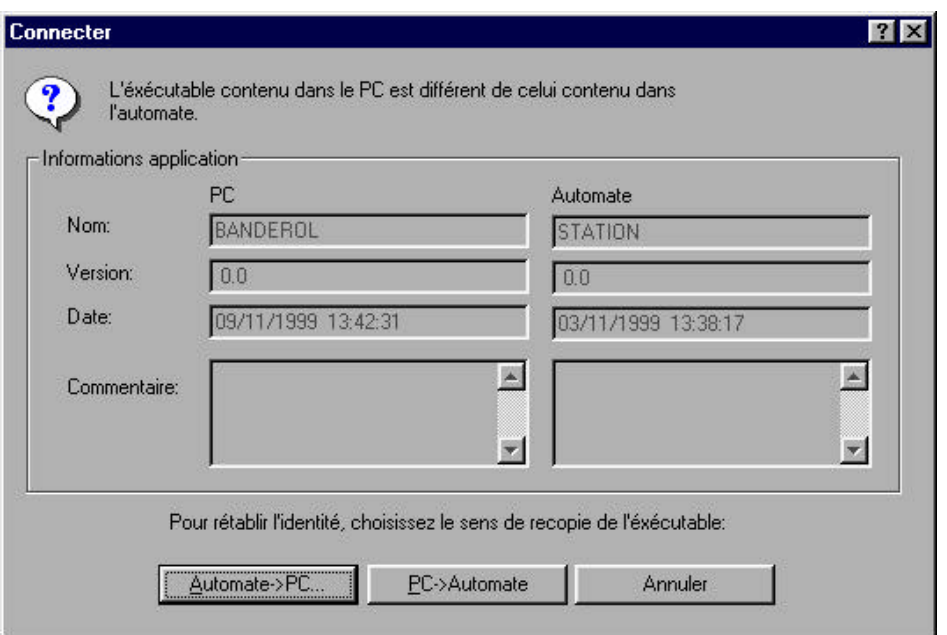

Le bouton "Automate  $\rightarrow$  PC" permet de transférer le programme contenu dans la mémoire de l'automate vers l'ordinateur PC.

Le bouton "PC  $\rightarrow$  Automate" permet de transférer le programme de contenu dans la mémoire de l'ordinateur PC vers la mémoire de l'automate. Lors de cette commande, l'automate doit être en "Stop". Ne pas oublier de le remettre en "Run" une fois cette opération terminée.

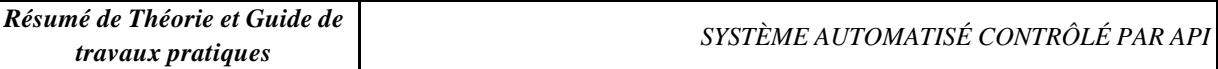

#### **Traitement préliminaire**

Ouvrir le traitement préliminaire en double-cliquant sur « PRL ». Il peut être programmé en Ladder (LD), structuré (ST), ou instruction list (IL)

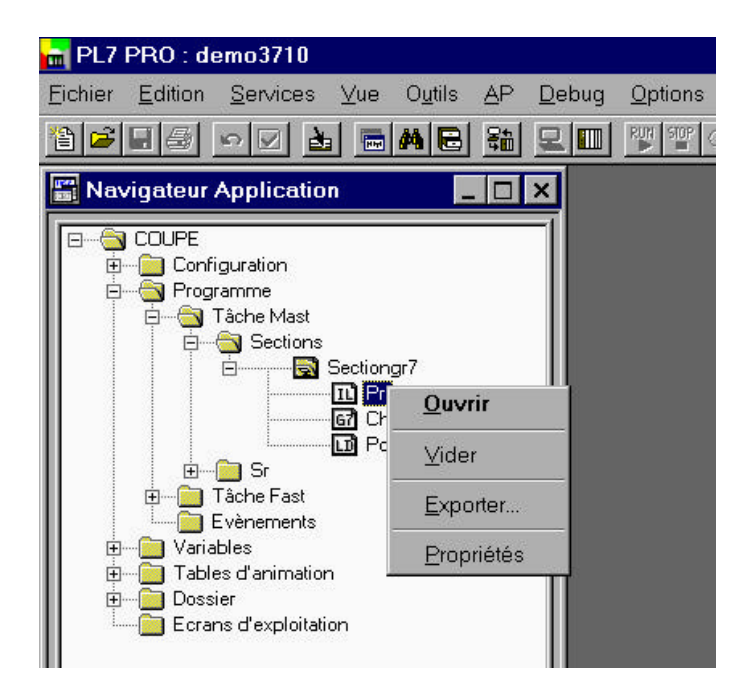

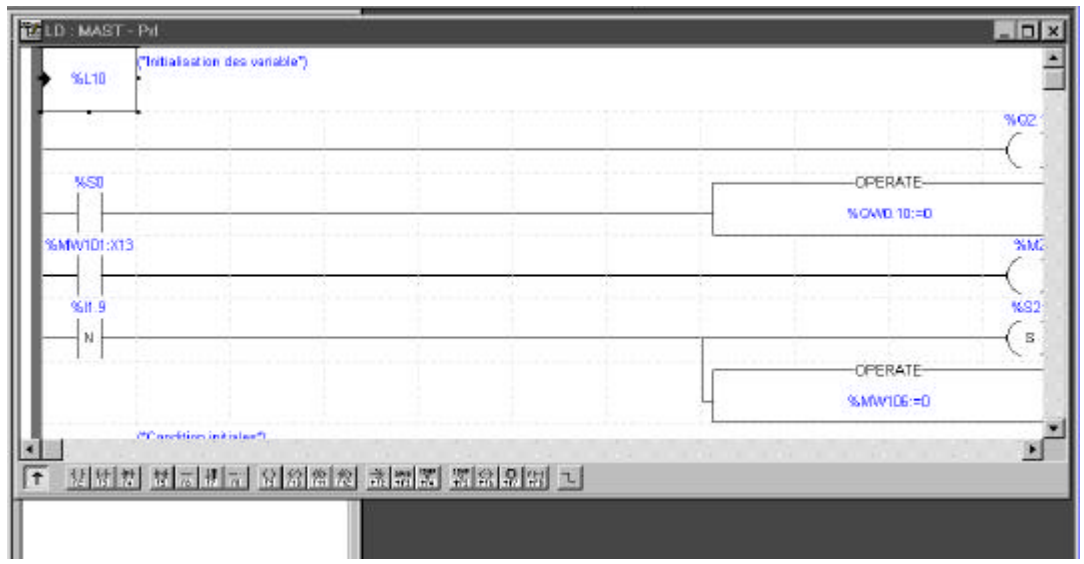

Pour faire une modification "double-cliquer" sur le RUNG. Il passe alors en rouge. Les symboles en LADDER apparaissent en bas de l'écran. Ils sont accessibles par les touches fonctions (F1 à F12).Une fois les modifications terminées, valider le RUNG par un appui sur la touche "Entrée". Il repasse en noir.

Les modifications sont possibles en mode connecté.

#### **Traitement séquentiel**

#### 1) Modifier un grafcet

Ouvrir les pages grafcet en "double-cliquant" sur "GR7".

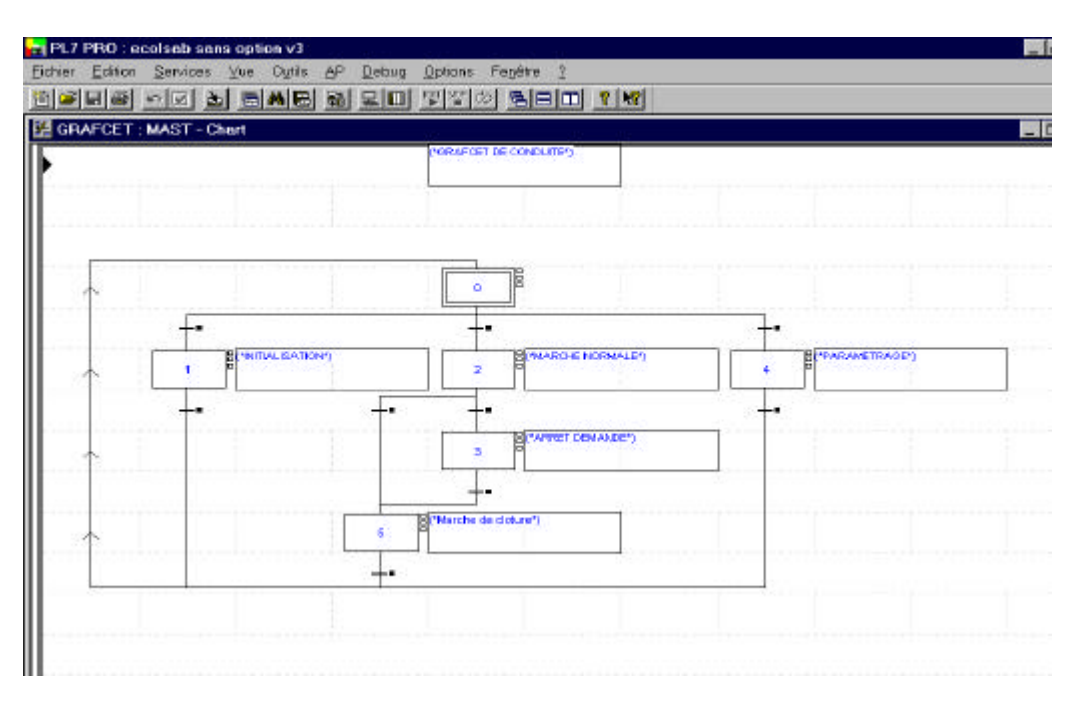

Les symboles de construction apparaissent en bas de l'écran. Ils sont accessibles par les touches fonctions (F1 à F12).Positionner le curseur sur le grafcet à modifier, " double-cliquer", le grafcet devient rouge. Effectuer la modification et valider par la touche "Entée". Le grafcet redevient noir.

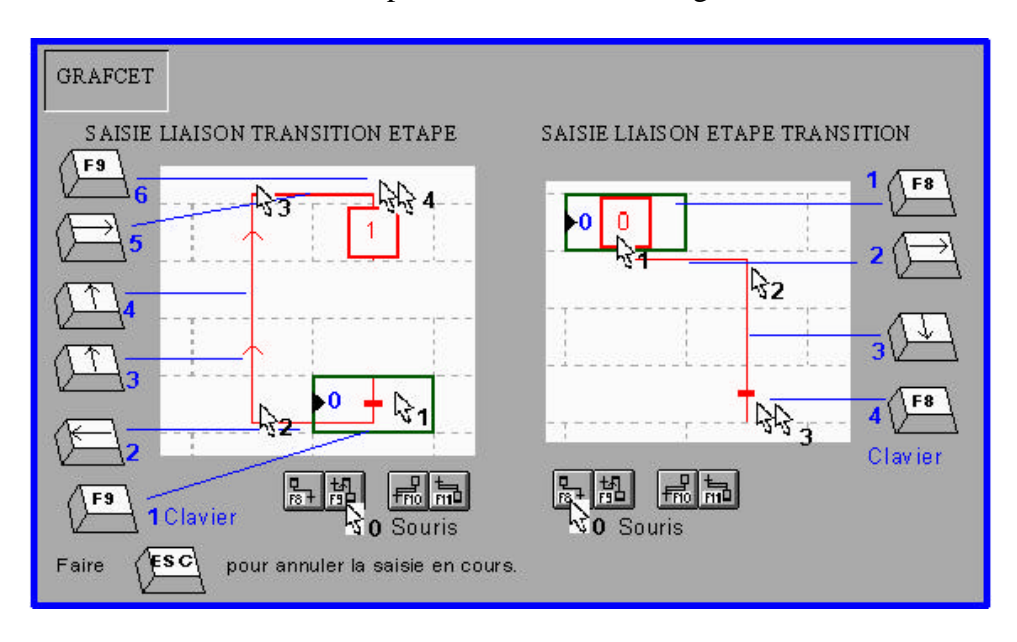

#### 2) Modifier une transition

Positionner le curseur sur la transition à modifier, cliquer à droite et choisir "Ouvrir".

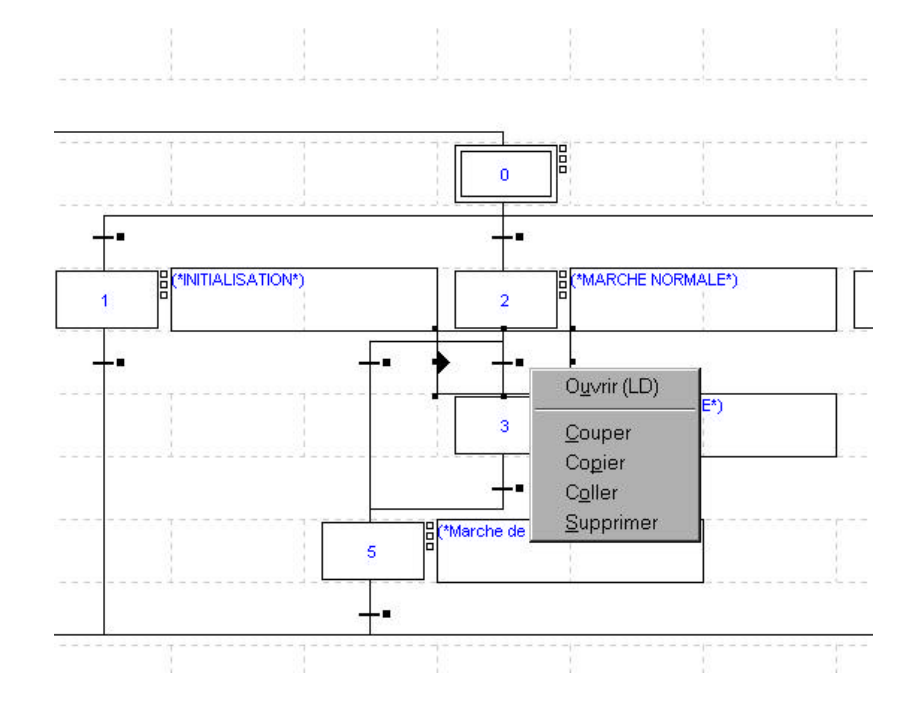

Les transitions peuvent être programmées en Ladder (LD), en structuré (ST), ou en instruction list (IL). Les symboles Ladder apparaissent de nouveau en bas de l'écran. Ils sont également accessibles par les touches fonctions (F1 à F12).

#### **Traitement postérieur**

Pour ouvrir les pages du traitement postérieur, "double-cliquer" sur "POST". Le postérieur peut être programmée en Ladder (LD), en structuré (ST), ou en instruction list (IL). Les symboles Ladder apparaissent en bas de l'écran et sont accessibles par les touches fonctions (F1 à F12).

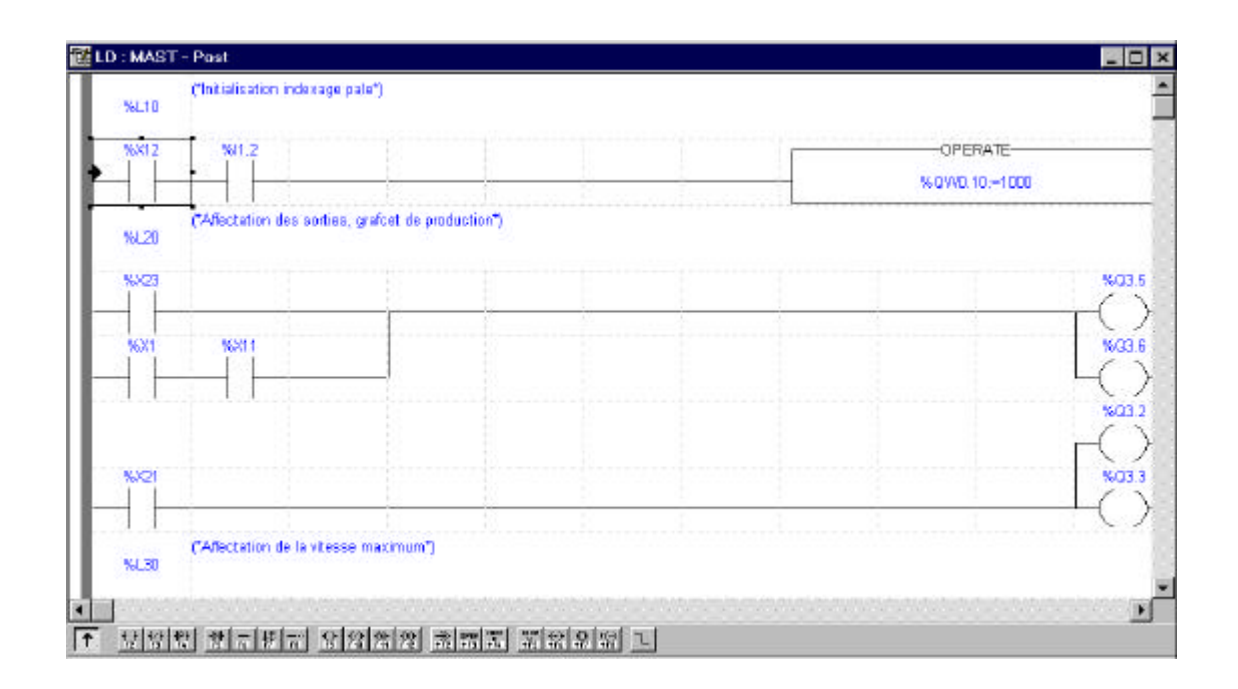

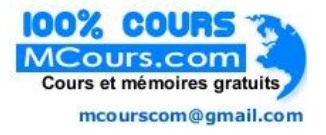

#### **Paramétrage d'un bloc fonction**

Pour modifier les paramètres d'un bloc fonction (tempo, compteur,…), cliquer sur « FB prédéfinis » dans dossier variables, puis choisir le type de fonction dans le menu déroulant.

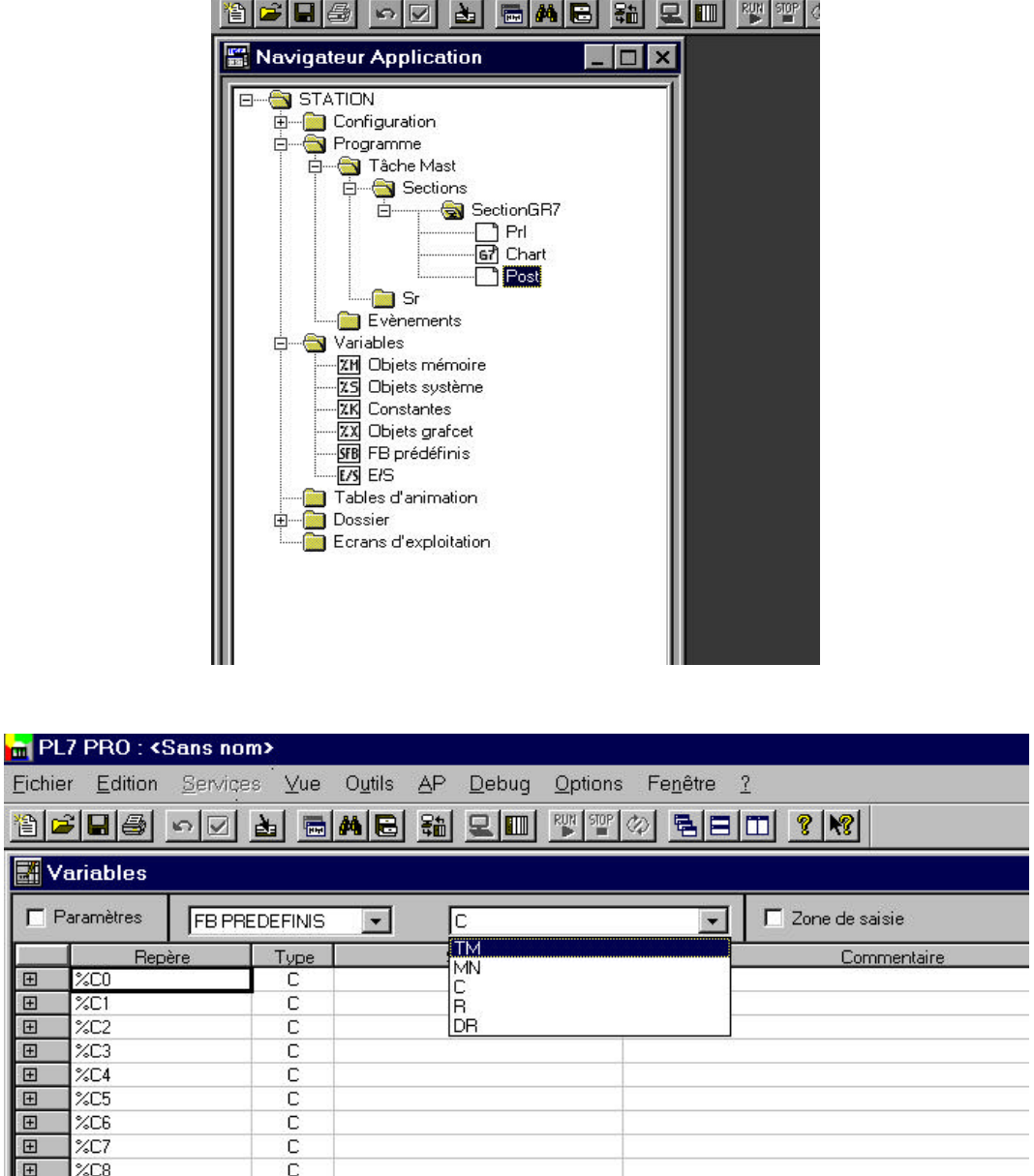

Il est possible de modifier la valeur de présélection en mode connecté, mais pour qu'il soit pris en compte il faut passer l'automate en "STOP", faire une initialisation "INIT", puis repasser l'automate en "RUN". Une fois la modification terminée valider et fermer la fenêtre.

 $\mathsf C$ 

 $\boxed{E}$   $\times$ C9

#### **Utilisation d'une table d'animation**

Pour visualiser l'état d'une ou plusieurs variables en mode connecté, il suffit de créer une table d'animation. Pour cela cliquer à droite sur "table d'animation", et choisir "créer".

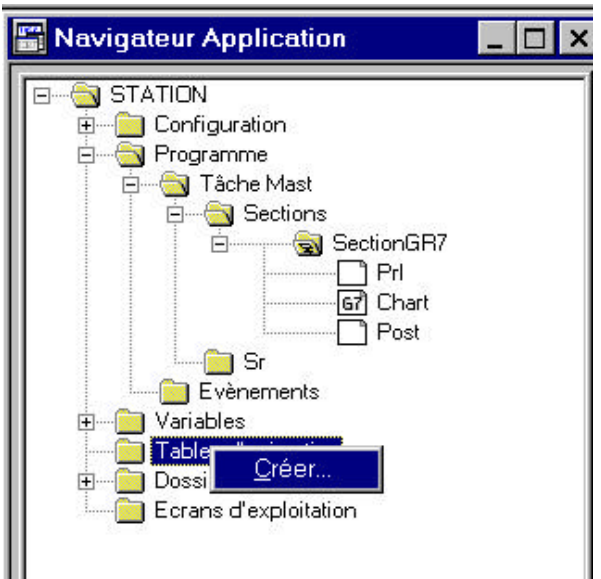

Choisir ensuite le nom des variables que vous désirez visualiser. Il est possible de sauvegarder cette table lors de la fermeture de la fenêtre.

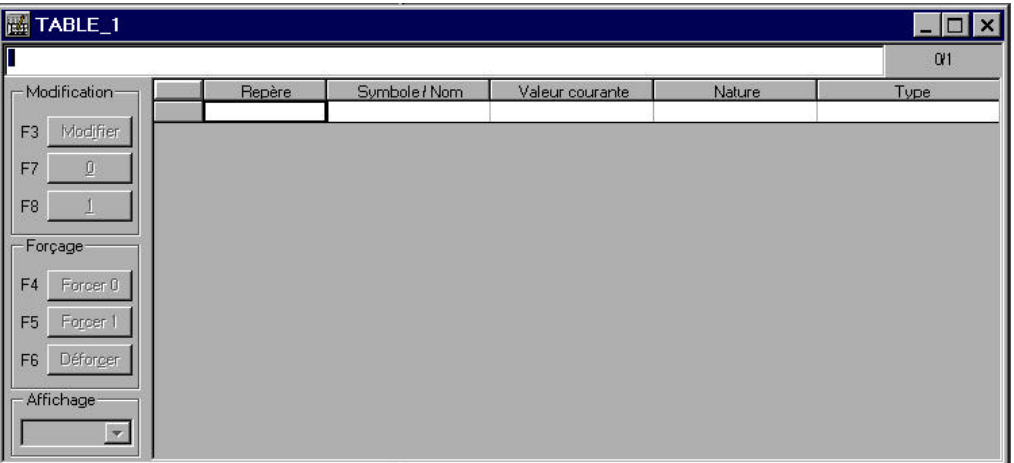

A l'aide des touches fonction (F3 à F8), nous avons la possibilité de forcer ou de modifier ces variables.

# **STATION**

## **DOSSIER TECHNIQUE**

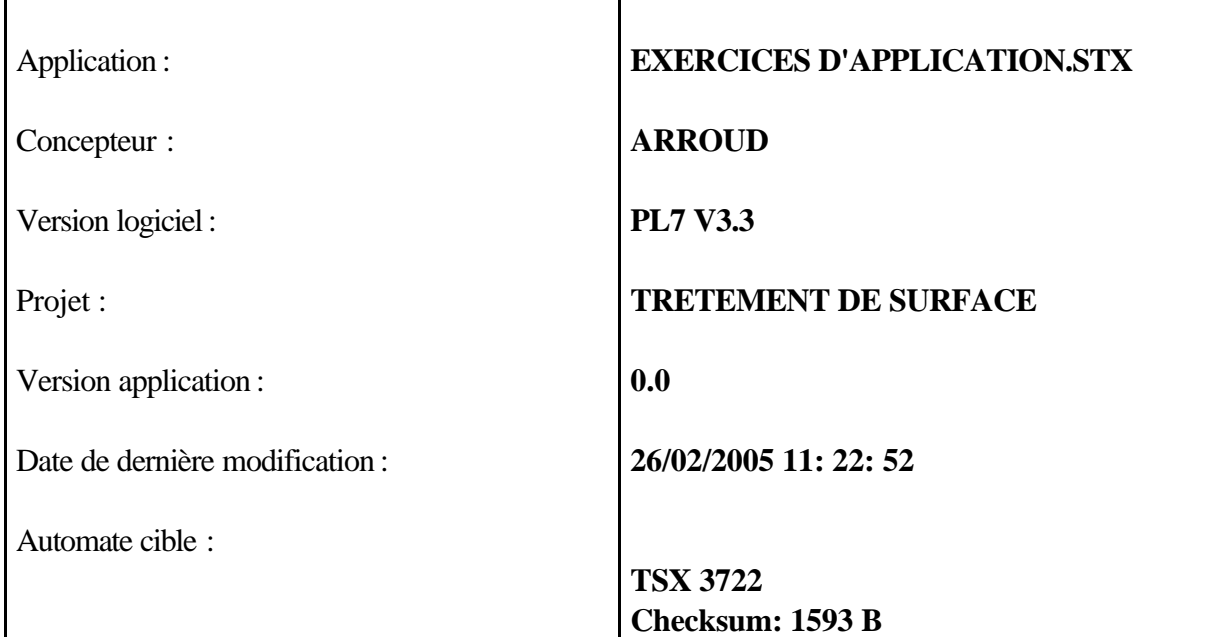

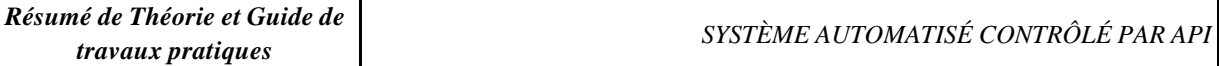

# **STRUCTURE APPLICATION**

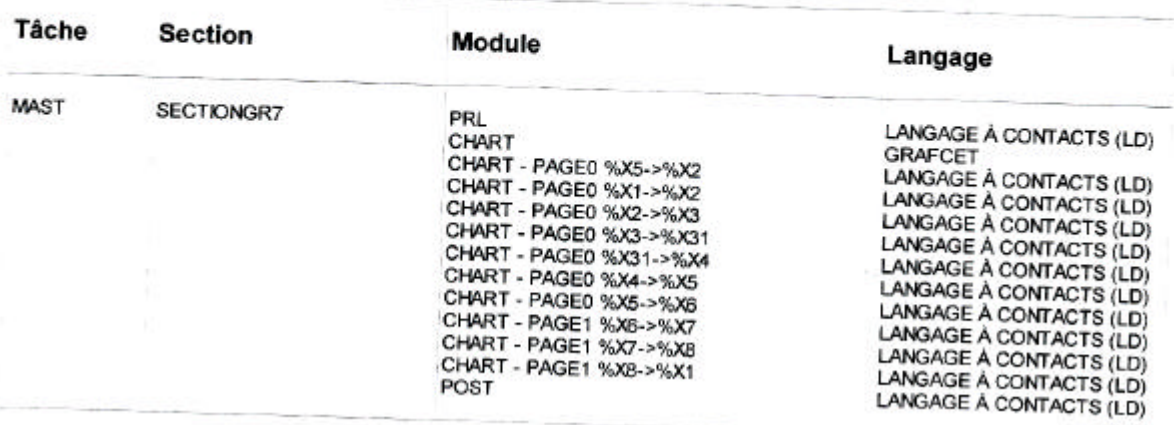

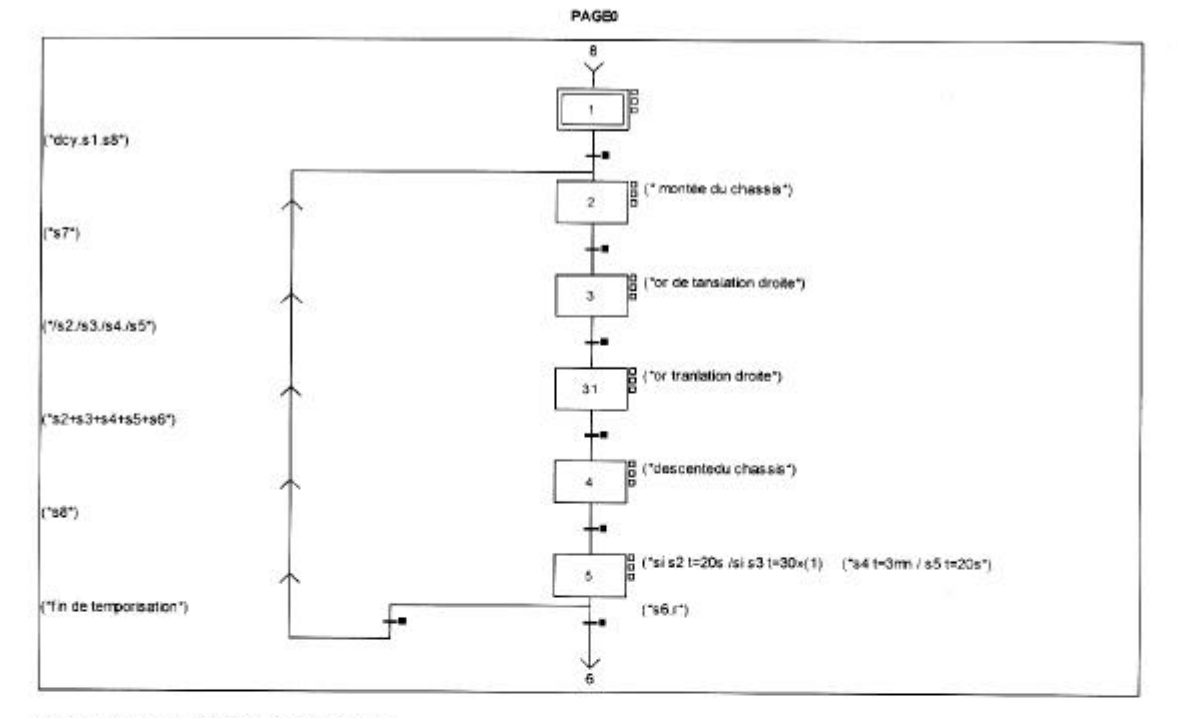

CHART - PAGE 0

Liste des renvois du commentaire de la page :

(1): ("si s2 t=20s /si s3 t=30s si s4 t=3mn /si s5 t=20s")

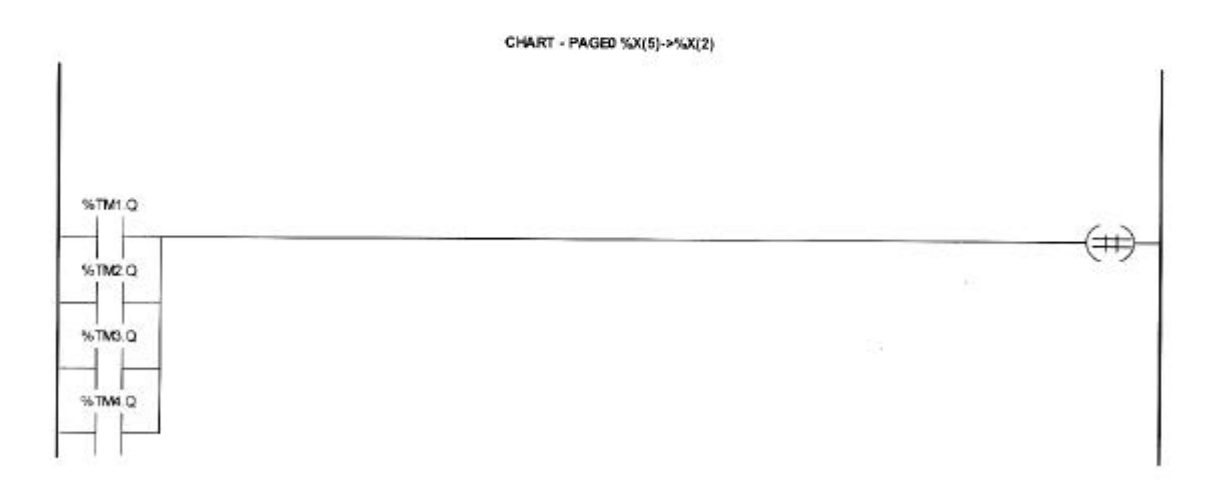

Liste de Variables utilsées dans le rung :

REPERE<br>%TM1.Q<br>%TM3.Q<br>%TM4.Q

SYMBOLE

**COMMENTAIRE** 

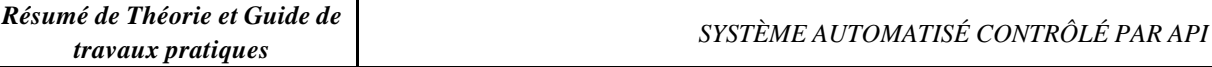

#### **MAST-PRL**

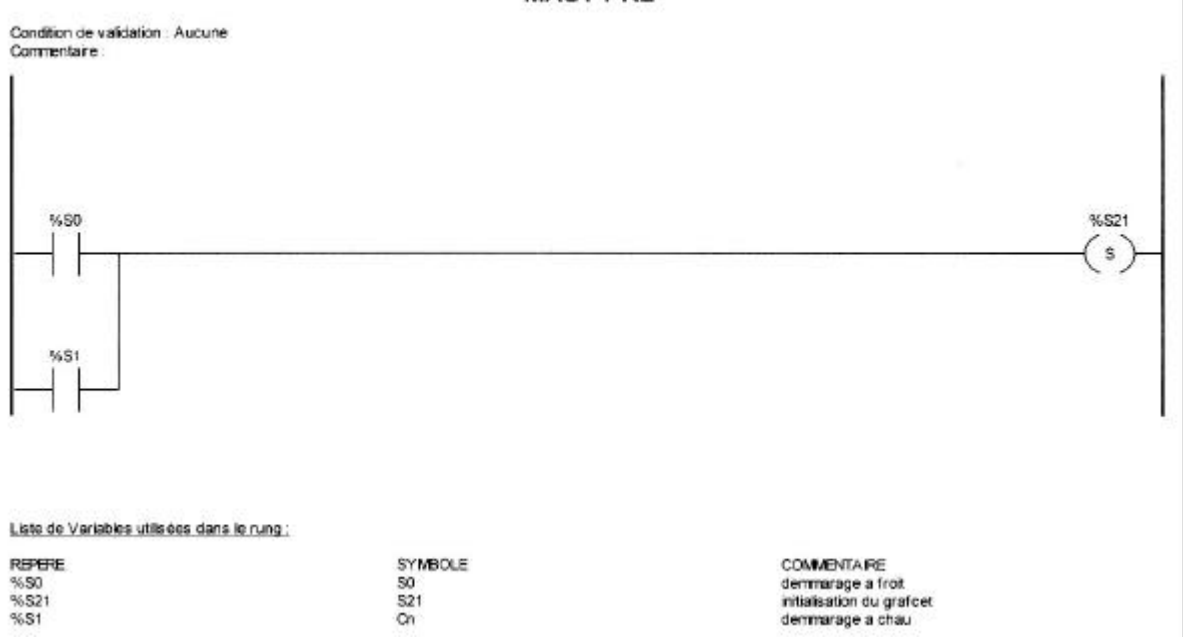

COMMENTAIRE<br>demmarage a froit<br>initialisation du grafcet<br>demmarage a chau

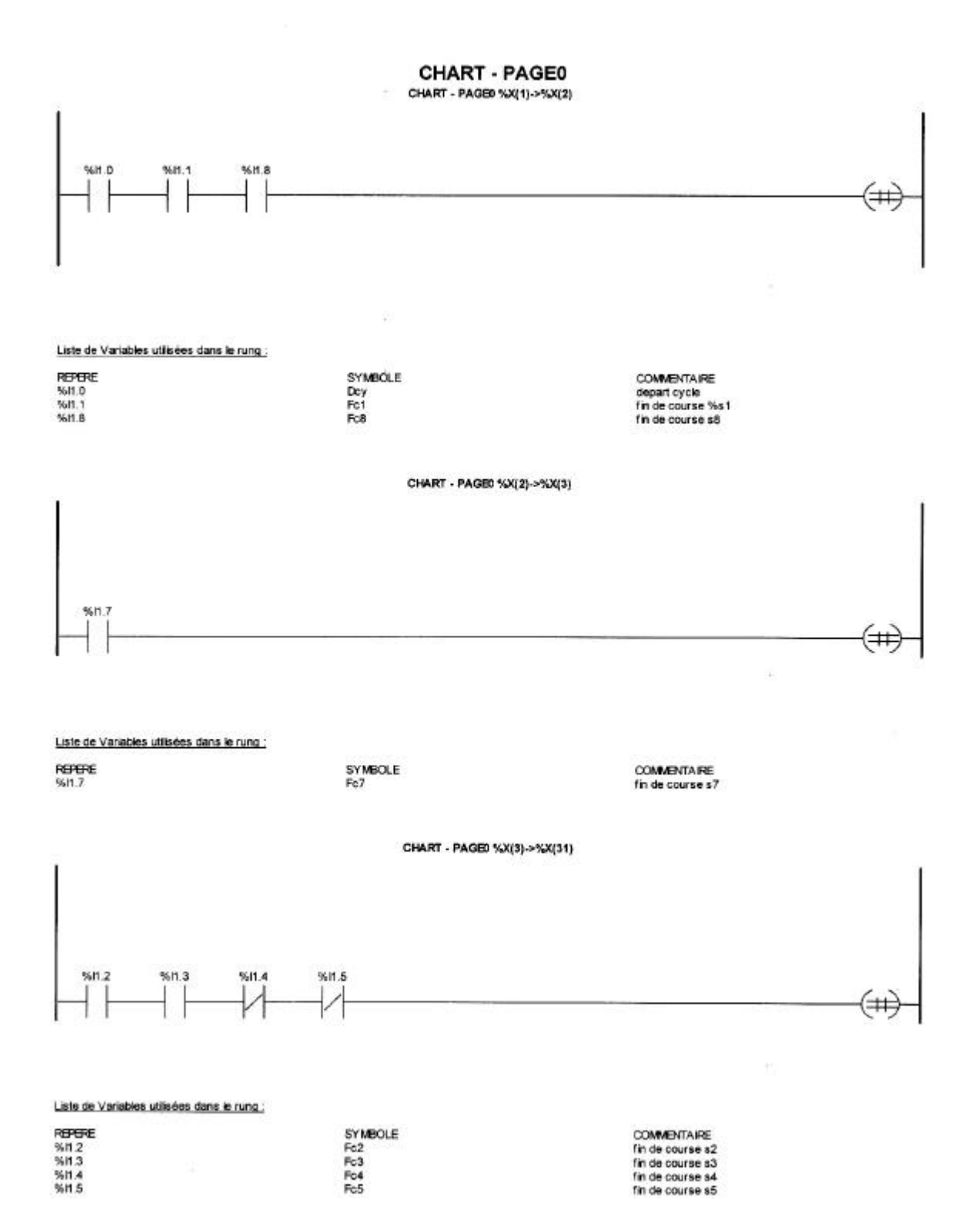

72

#### CHART - PAGE0

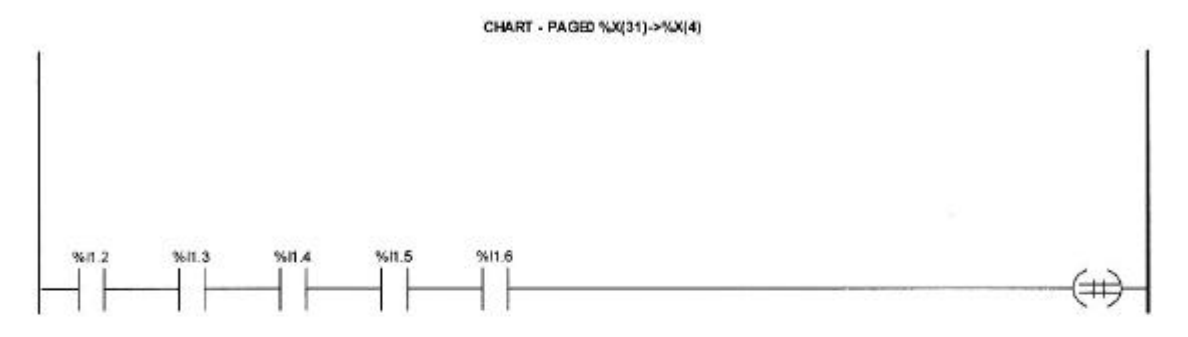

Liste de Variables utilisées dans le rung

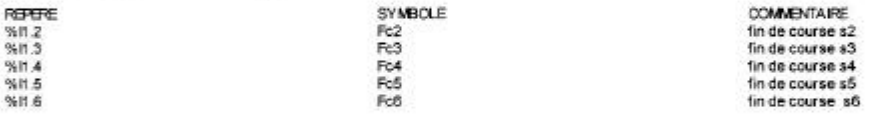

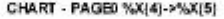

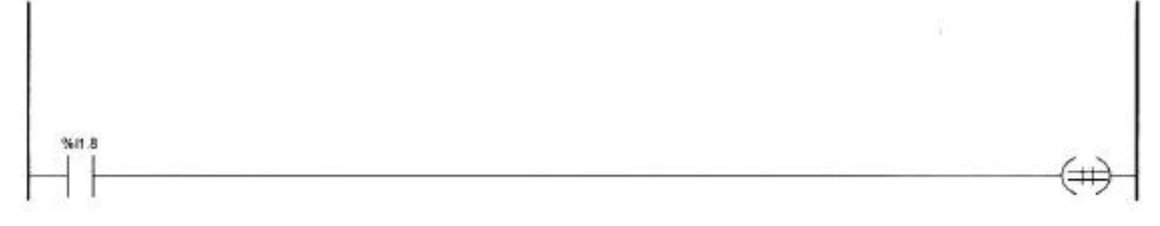

Liste de Variables utilisées dans le rung :

R<del>UTU</del>TE<br>%in.8 SYMBOLE<br>Fc8 COMMENTAIRE<br>fin de course s8

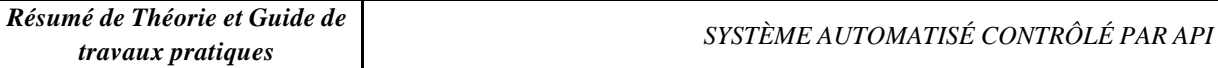

#### CHART - PAGE0

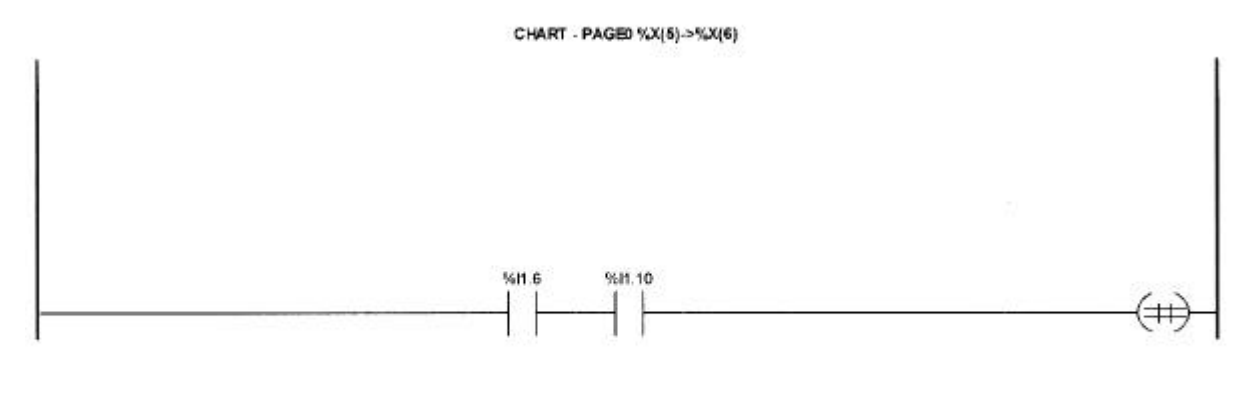

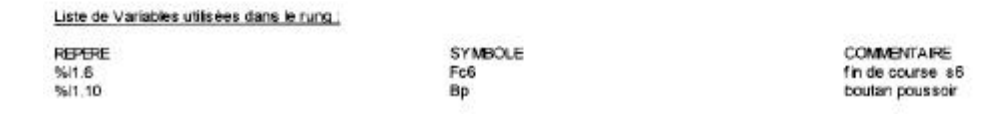
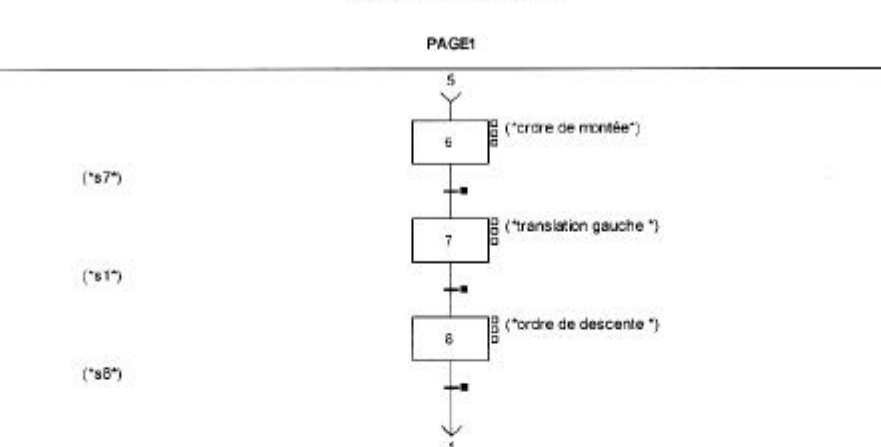

### **CHART - PAGE 1**

CHART - PAGE1 %X(6)->%X(7)

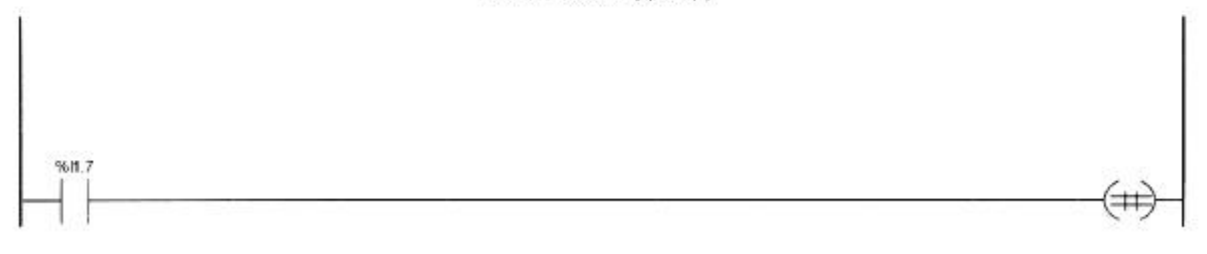

Liste de Variables utilisées dans le rung

REPERE

SYMBOLE<br>Fc7

COMMENTAIRE<br>fin de course s7

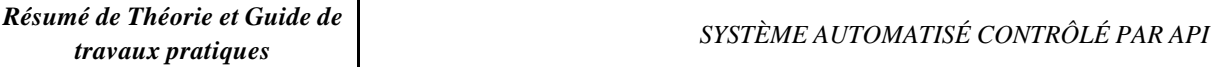

#### **CHART - PAGE1**

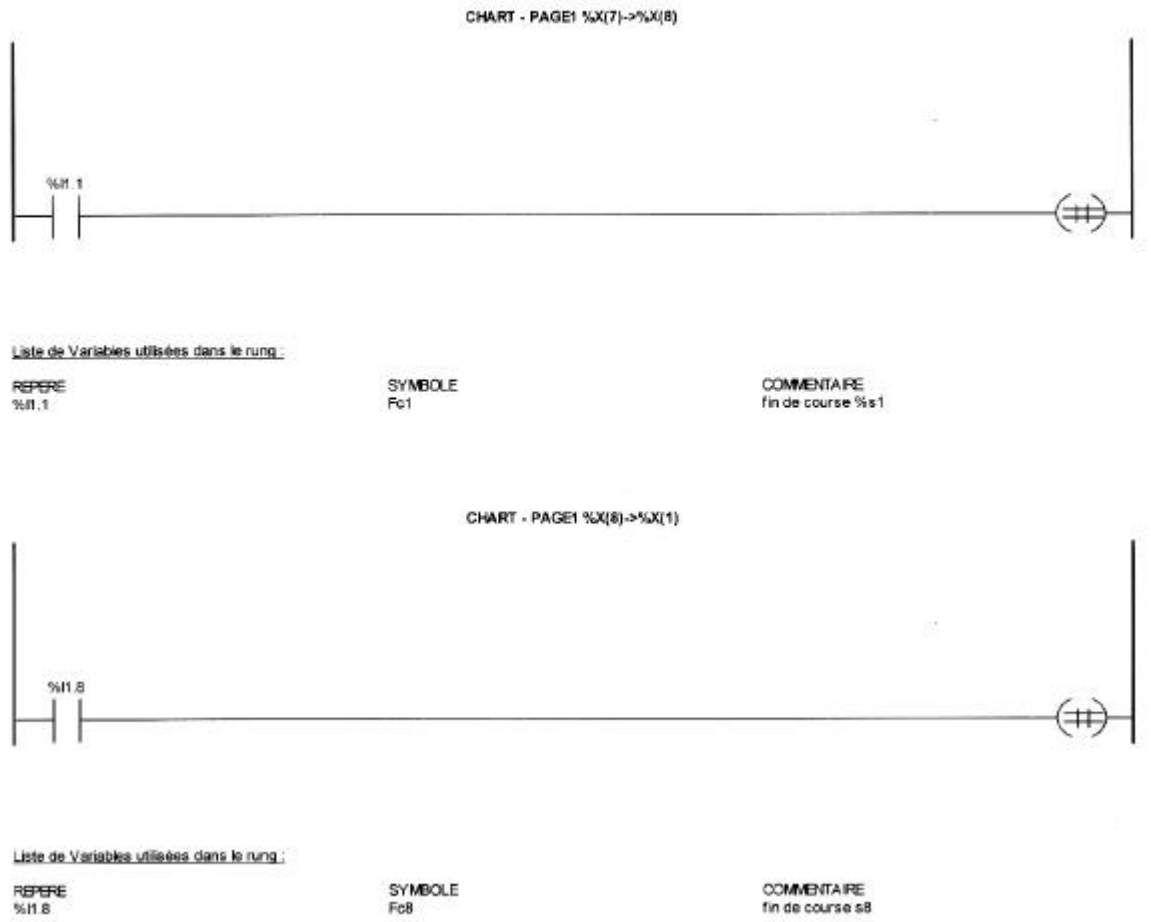

REPERE<br>%11.8

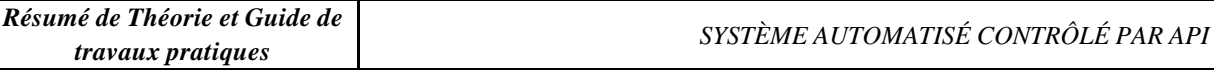

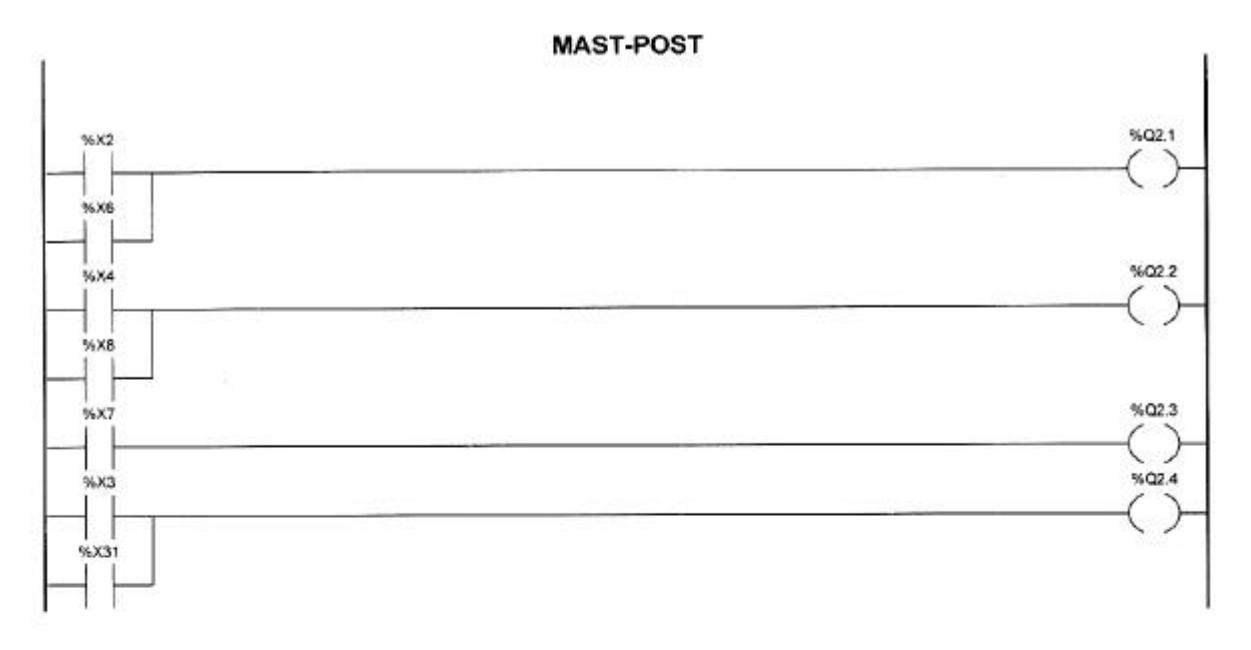

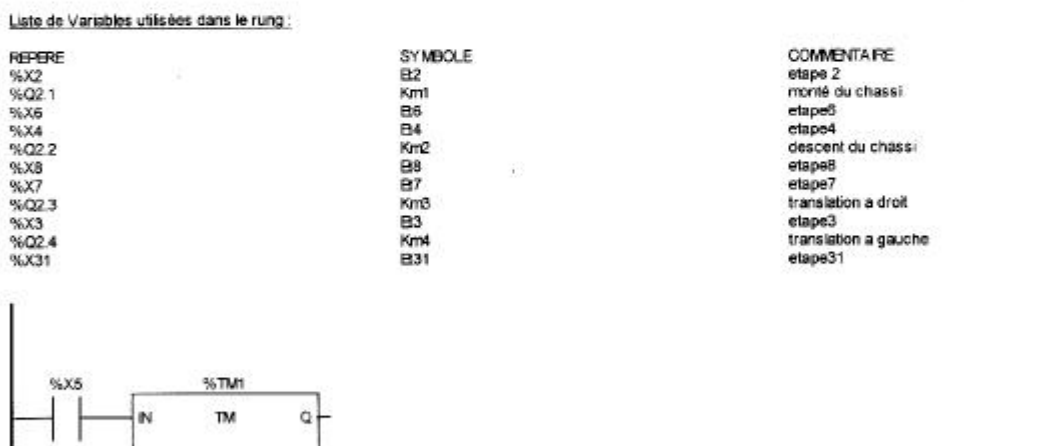

Liste de Variables utilisées dans le rung :

 $\begin{array}{ll} \textbf{MOOE} & \textbf{TON} \\ \textbf{TB:} & \textbf{1s} \end{array}$ 

TMP.20<br>MODE: Y

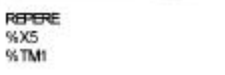

 $\mathbf{I}$ 

SYMBOLE<br>B5

COMMENTAIRE<br>etape5

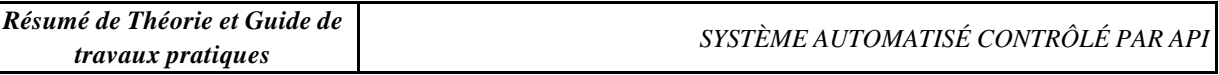

### **MAST-POST**

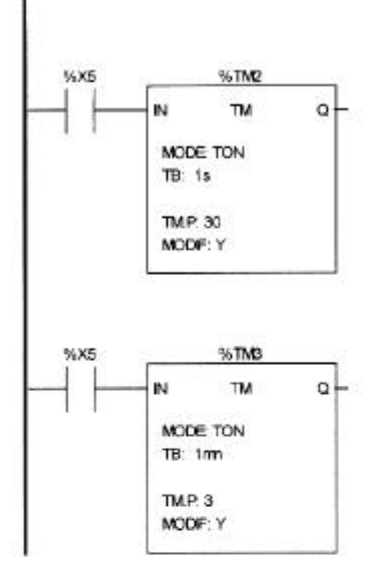

Liste de Variables utilisées dans le rung

REFERE<br>%X5<br>%TM2<br>%TM3

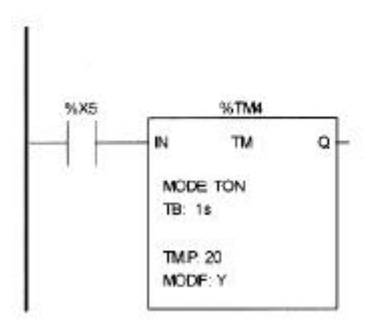

Liste de Variables utilisées dans le rung

REPERE<br>%X5<br>%TM4

SYMBOLE<br>B5

SYMBOLE<br>BS

COMMENTAIRE<br>stape5

COMMENTA RE<br>etape5

 $\overline{\chi}$ 

# **TABLES D'ANIMATION**

Table\_1

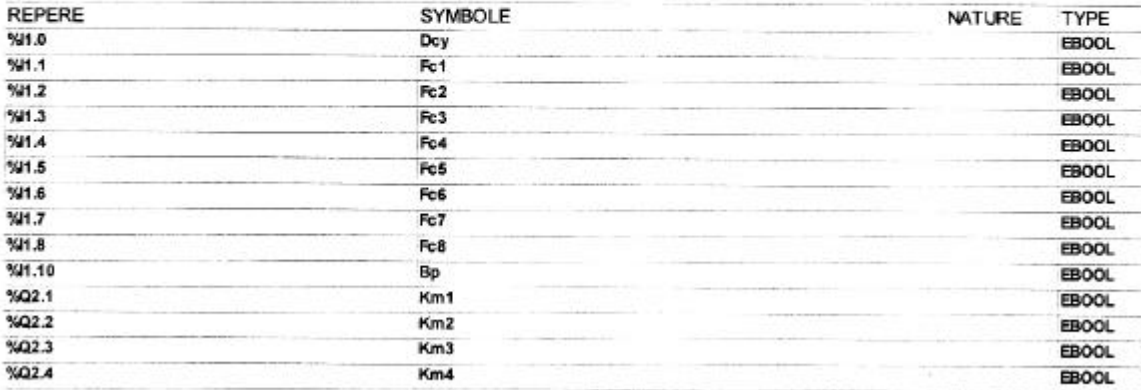

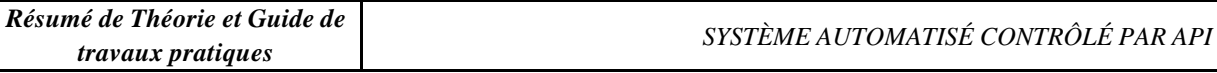

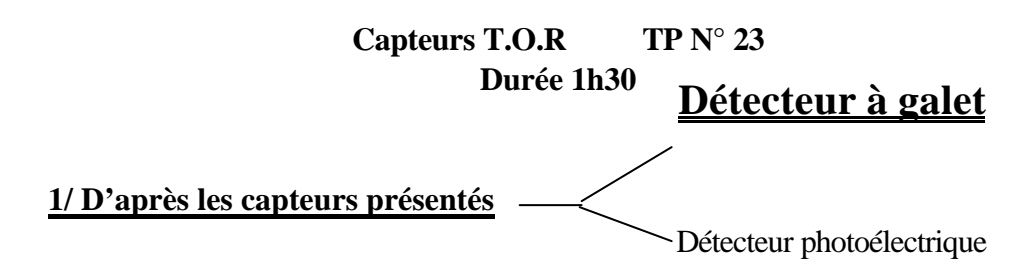

Complétez les définitions et la fonction globale des capteurs selon un point de vue général.

Un capteur est un dispositif technologique pour le changement d'état physique (ex : activation du capteur par une pièce).

Et un dispositif qui cette saisie en un signal exploitable par la partie commande (ex : Signal logique 24 V).

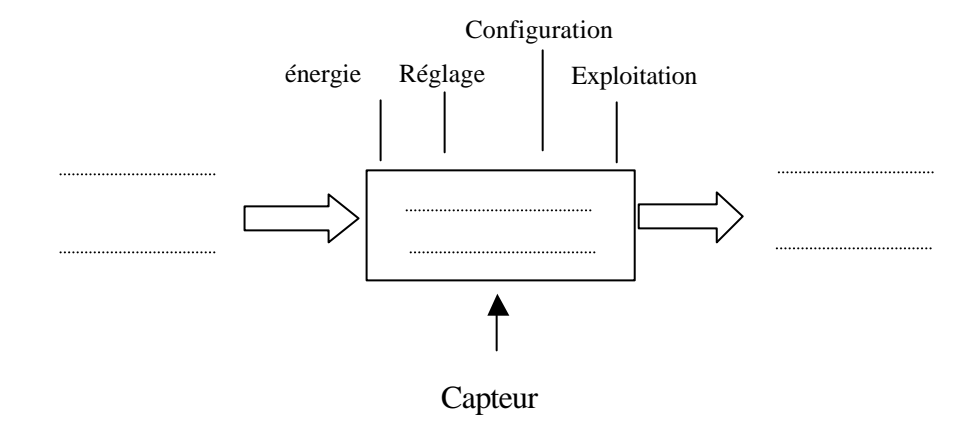

### **2/ Identification de capteurs sur des systèmes**

D'après le fonctionnement du Magasin tournant, vous complèterez le tableau ci-dessous : Afin répondre à la question, vous ferez fonctionner les systèmes. Pour ce faire utiliserez la documentation technique.

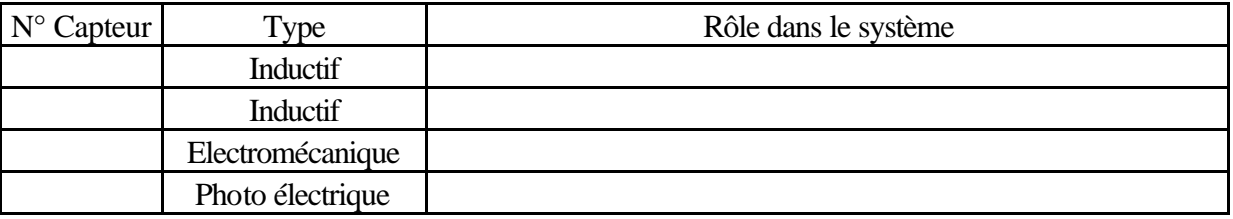

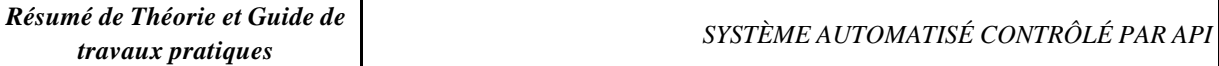

Sur le système du transgerbeur vous identifierez la fonction des capteurs suivant :

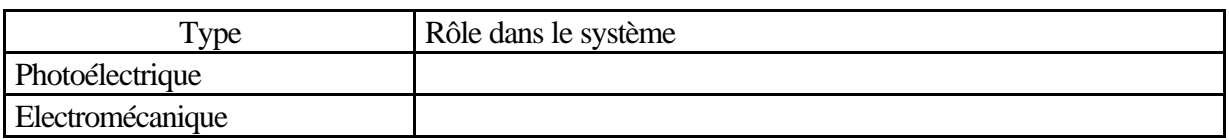

Par ces divers capteurs, nous constatons que chacun traite l'information de manière différente.

Nous allons donc représenter les différentes transformations subit par le signal d'entrée. Exemple :

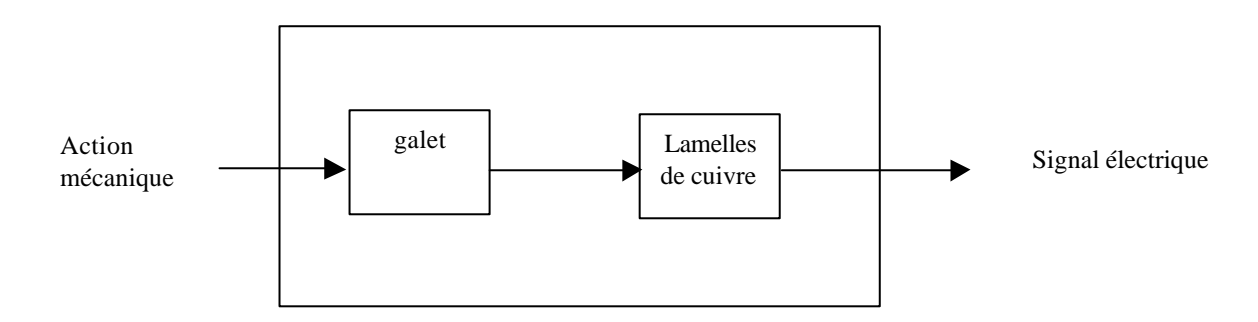

## **Constitution d'un capteur de position à galet**

Complétez le graphe ci-dessous en vous aidant du vocabulaire donné :

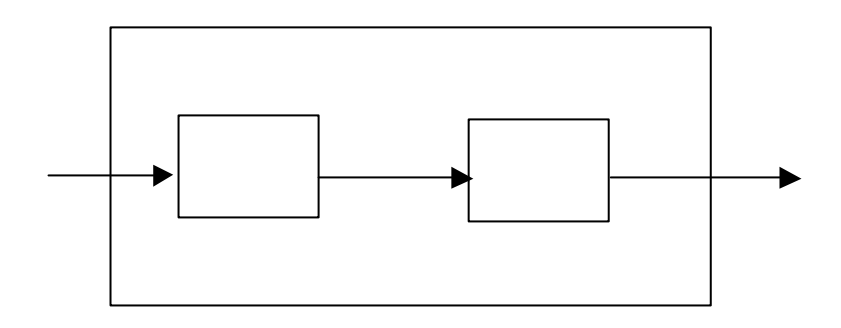

## **Constitution générale des capteurs**

Vocabulaire : Phénomène physique **Transducteur** Signal adapté Corps d'épreuv

D'après la documentation donnée en ressource, indiquez pour les capteurs : S6 du magasin tournant Et le photoélectrique du transgerbeur Leur correspondance à un système de détection de barrage, reflex ou de proximité. S6≡ système de détection

S1≡ système de détection

### **3/ Guide pour le choix d'un capteur de position**

Complétez le guide de choix d'un capteur de position avec les trois technologies existantes, et désignez les types de détecteurs :

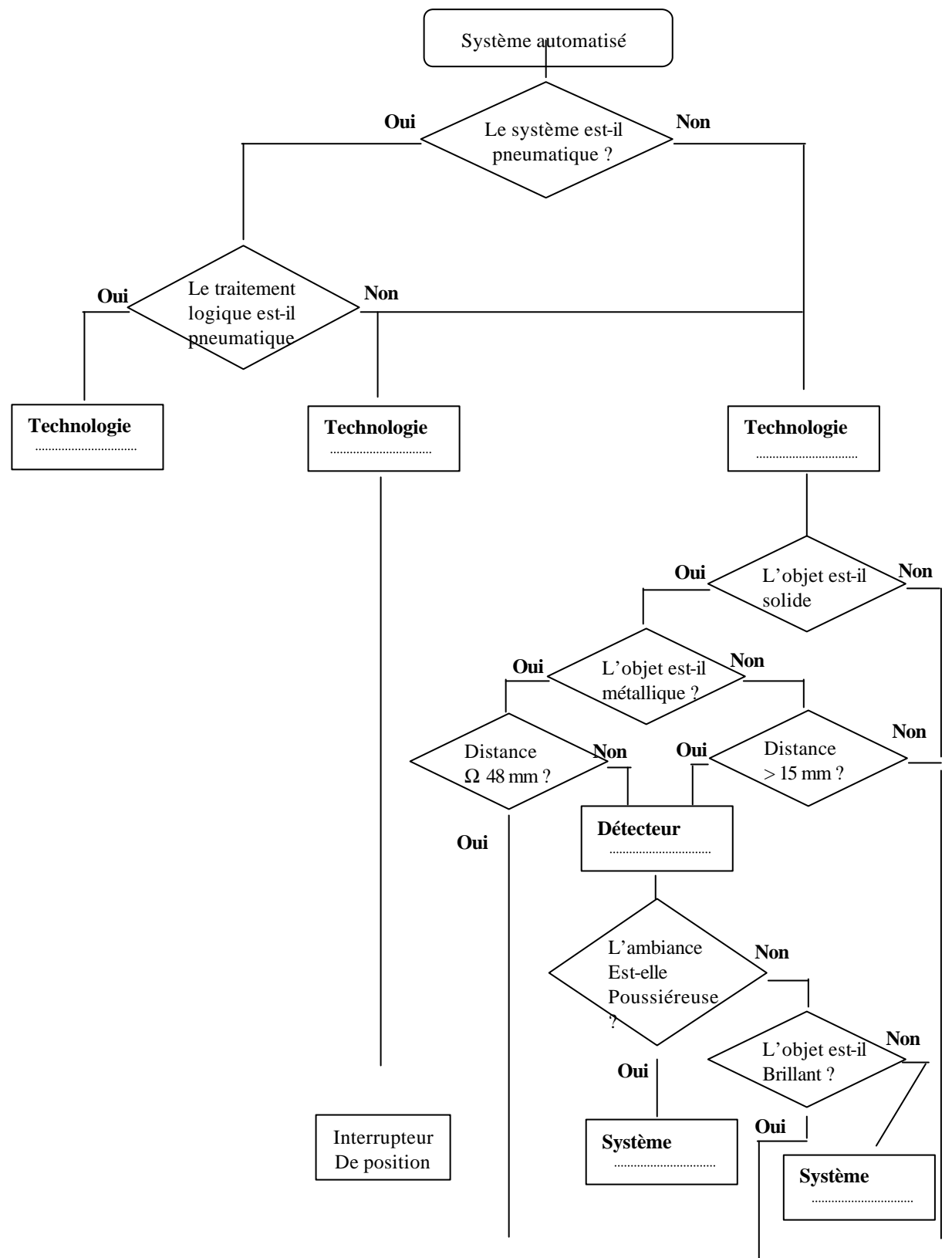

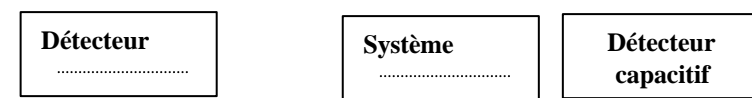

Cet Organigramme permet de choisir, en fonction des contraintes de l'environnement, des capteurs adaptés au système.

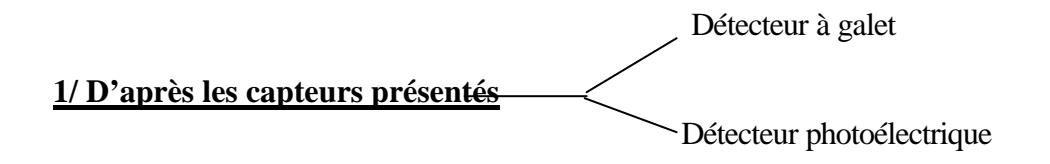

# *Complétez les définitions et la fonction globale des capteurs selon un point de vue général*

Un capteur est un dispositif technologique pour *saisir* le changement d'état physique (ex : activation du capteur par une pièce).

Et un dispositif qui *convertit* cette saisie en un signal exploitable par la partie commande (ex : Signal logique 24V).

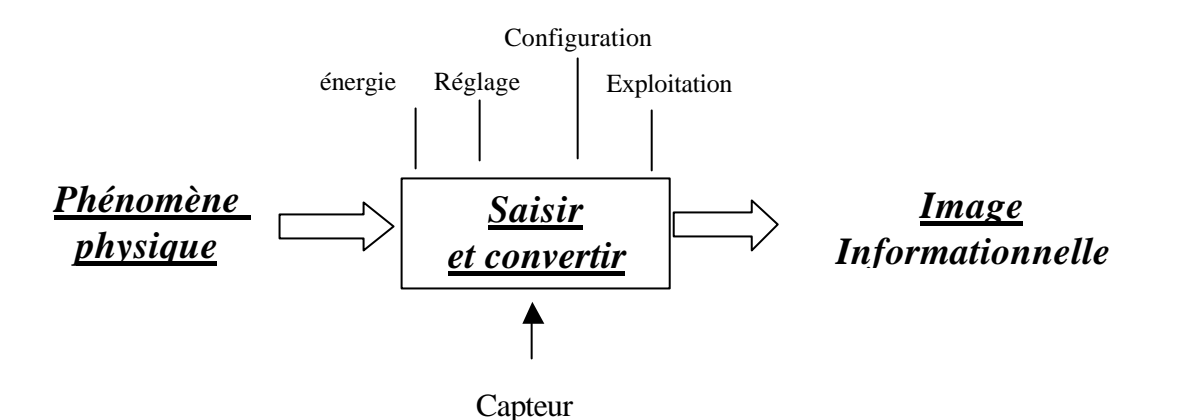

**2/ Identification de capteurs sur des systèmes :**

D'après le fonctionnement du Magasin tournant, vous complèterez le tableau ci-dessous :

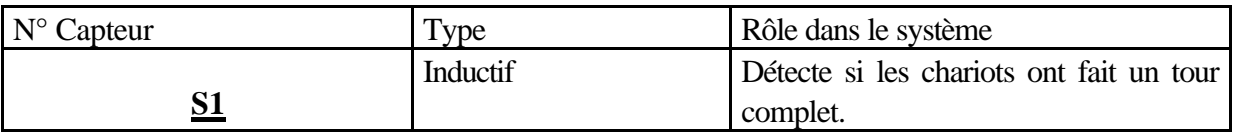

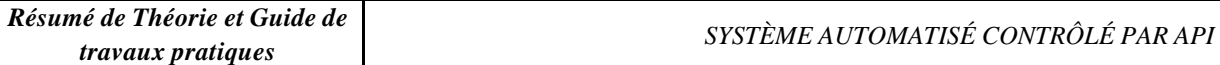

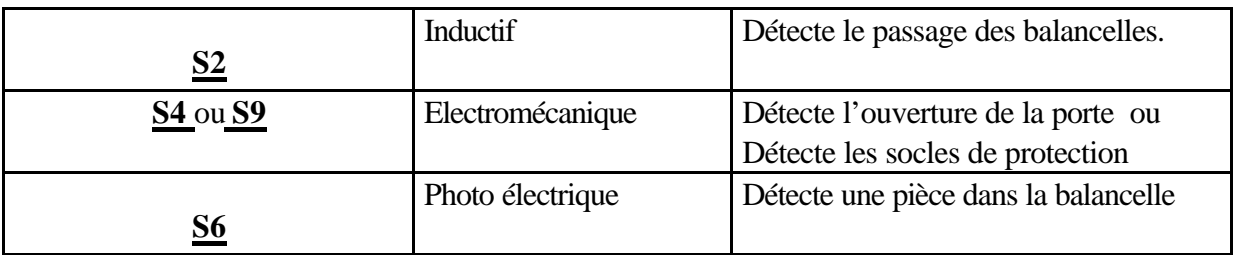

Sur le système du transgerbeur vous identifierez la fonction des capteurs suivant :

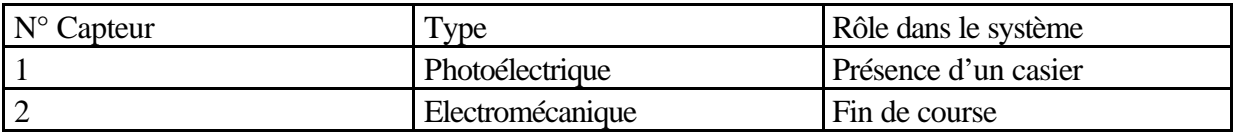

Par ces divers capteurs, nous constatons que chacun traite l'information de manière différente.

Nous allons donc représenter les différentes transformations subit par le signal d'entrée.

#### Exemple :

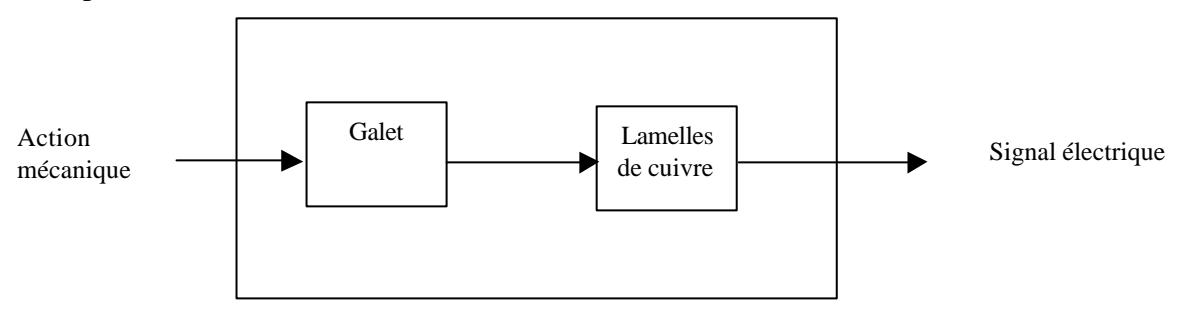

## **Constitution d'un capteur de position à galet**

Complétez le graphe ci-dessous en vous aidant du vocabulaire donné :

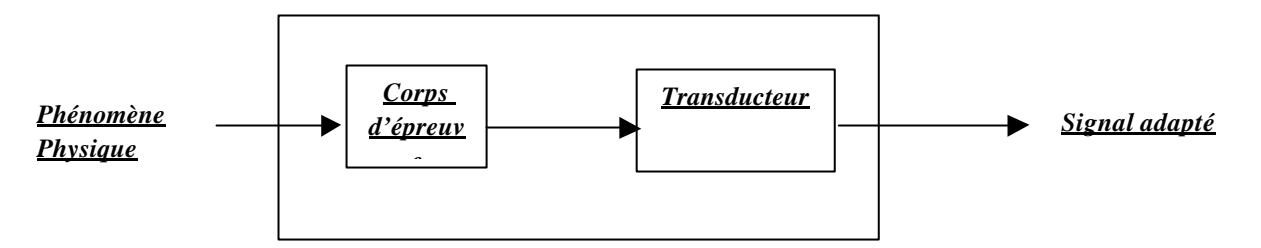

## **Constitution générale des capteurs**

Vocabulaire :

Phénomène physique

**Transducteur** Signal adapté Corps d'épreuve

D'après la documentation donnée en ressource, indiquez pour les capteurs S6 et 1 leur correspondance à un système de détection de barrage, reflex ou de proximité.

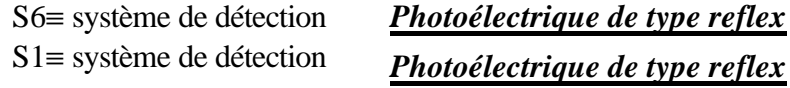

### **3/ Guide pour le choix d'un capteur de position**

Complétez l'organigramme :

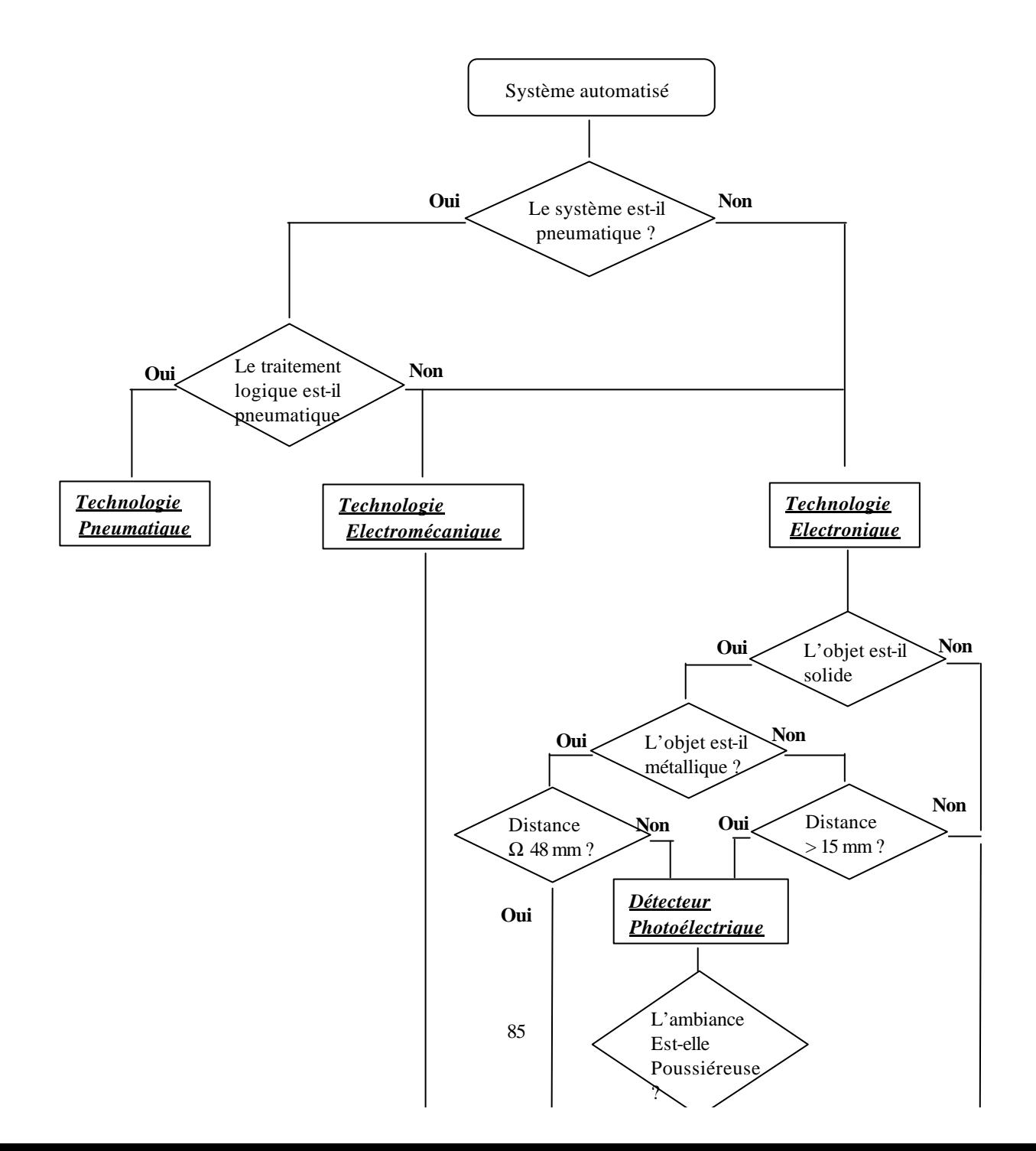

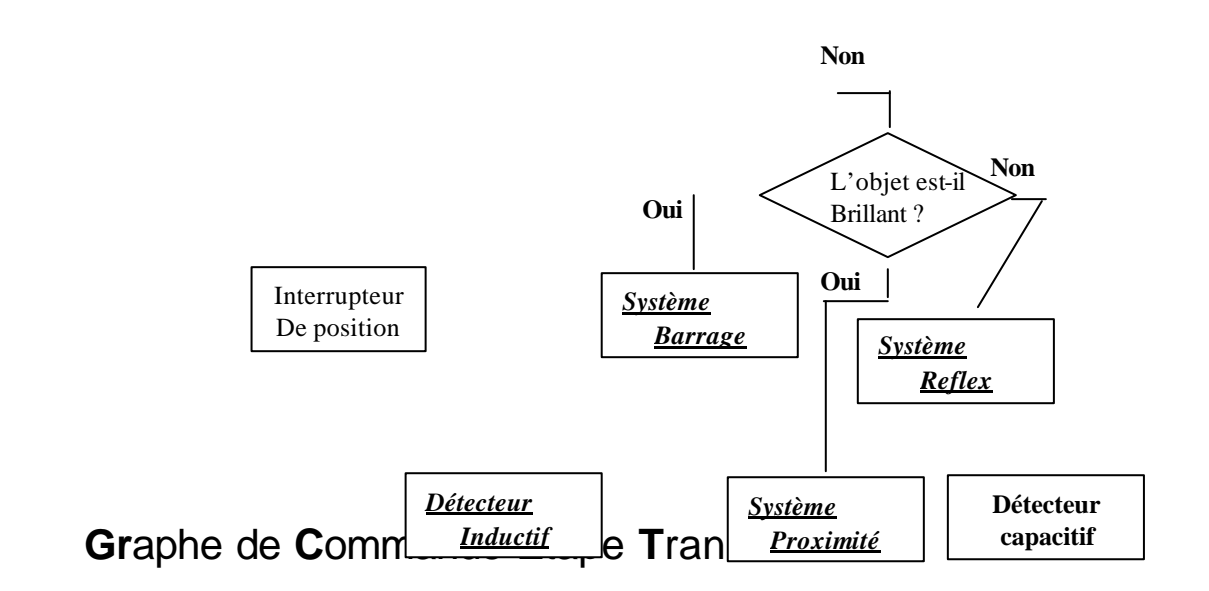

### **1- RAPPEL**

*Il s'agit d'un outil de description séquentiel des automatismes, il se compose de 3 éléments graphiques :*

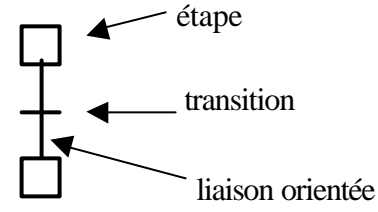

v **étape** : correspond à une séquence (état spécifique de la machine au cours de laquelle le système est invariant). A chaque étape, on associe des actions :

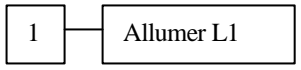

Une étape est soit active, soit inactive. A un instant donné, la situation de l'automatisme est entièrement définie par l'ensemble des étapes actives.

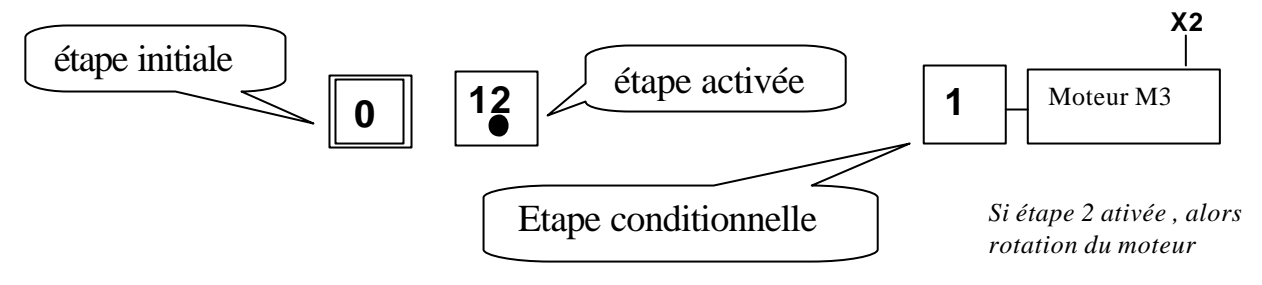

L'exécution de certaines actions peut être soumise à des conditions logiques liées à des variables d'entrée ou aux états d'autres étapes appelées étape conditionnelle.

v **transition** : Elle sépare deux étapes successives. On lui associe une réceptivité (une équation logique). La réceptivité associée à une transition peut faire intervenir, outre les variables d'entrée, le caractère actif ou inactif de certaines étapes. Une réceptivité toujours vraie est écrite **=1**

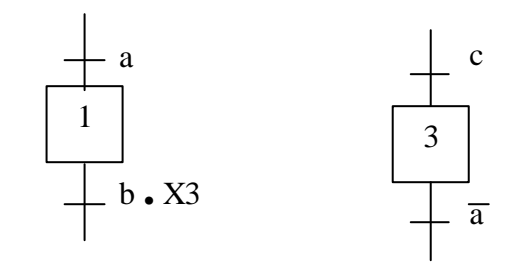

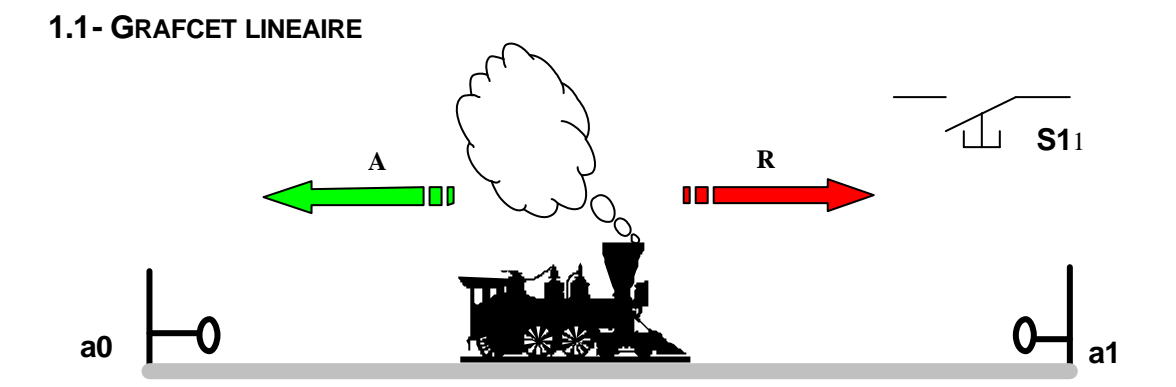

*Condition initiale : Train en a0, appuie sur le BP S1, un aller retour.*

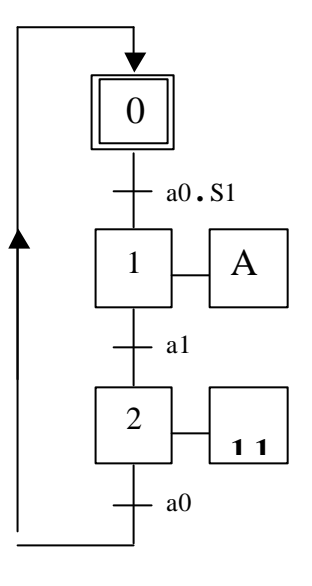

## **1.2- REPRISE DE SEQUENCE**

*On rajoute un commutateur S2 : S2 = 0 : 1 seul aller retour* 

*S2 = 1 : marche continu*

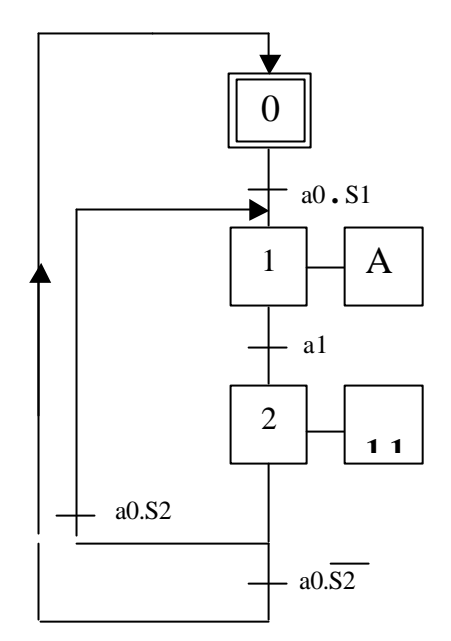

# **1.3- SAUT D'ETAPE**

*Conditions initiales : si le chariot se trouve sur a0, alors une pression sur S1 provoque un aller retour du chariot. Si initialement le chariot ne se trouve pas sur a0, alors une pression sur S1 n'entraîne qu'un retour du chariot jusqu'à a0.*

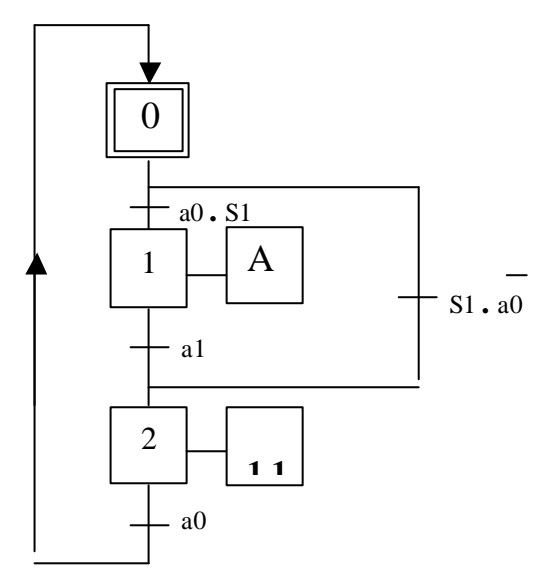

## **1.4- SELECTION DE SEQUENCES : AIGUILLAGE EN OU**

*A l'issue d'une étape, on a le choix entre plusieurs séquences possibles. Ce choix est fonction des différentes transitions correspondantes aux réceptivité.*

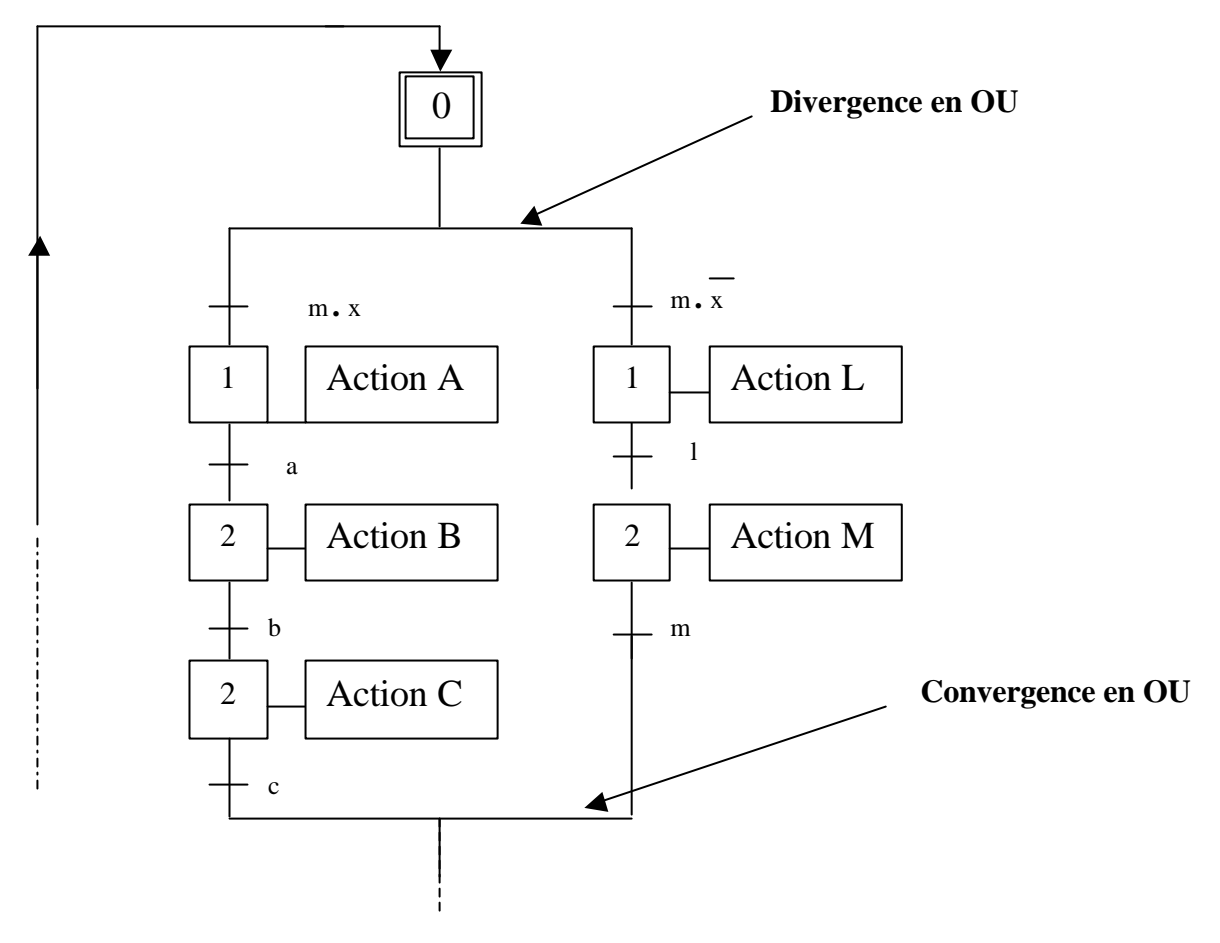

## **1.5- SEQUENCES SIMULTANEES : AIGUILLAGE EN ET**

*Souvent, dans une machine automatique à poste multiple, plusieurs séquences s'exécutent simultanément, mais les actions des étapes dans chaque branche restent indépendantes. Pour représenter ces séquences simultanées, une transition unique et deux traits parallèles indiquent le début et la fin des séquences.*

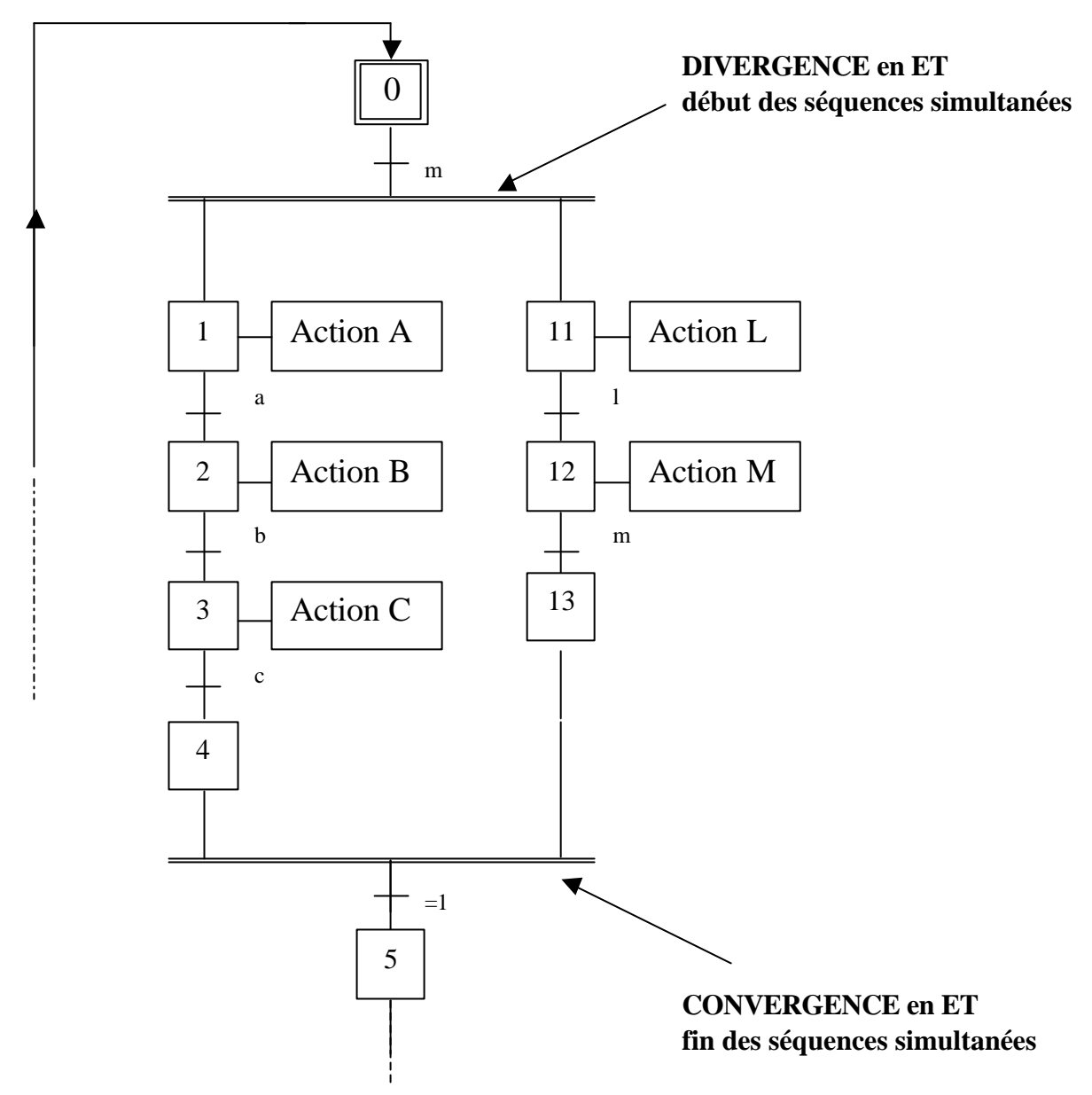

A partir de l'étape 0, la réceptivité «m » provoque l'activation simultanée des étapes 1 et 11 ; puis les séquences 2-3-4 et 12-13 évoluent de façon indépendante.

Les étapes 4 et 13 sont des étapes d'attente, lorsqu'elles sont activées, la transition est franchie. L'étape 7 est active, elle désactive les étapes 4 et 13.

## **1.6- REGLES D'EVOLUTION DU GRAFCET**

### <sup>q</sup> **Règle 1**

*L'initialisation précise les étapes activées au début du fonctionnement. On repère ces étapes initiales en doublant les contours du symbole correspondant.*

## <sup>q</sup> **Règle 2**

*Une transition est soit validée soit non validée. Elle est validée lorsque toutes les étapes immédiatement précédentes (dites étapes d'entrée de la transition) sont actives. Elle ne peut être franchie que lorsqu'elle est validée ET que la réceptivité associée à la transition est vraie. La transition est alors obligatoirement franchie.*

## <sup>q</sup> **Règle 3**

*Le franchissement d'une transition entraîne l'activation de TOUTES les étapes immédiatement suivantes (dites étapes de sortie de la transition) et la désactivation de toutes les étapes immédiatement précédentes (étapes d'entrée de la transition).*

# <sup>q</sup> **Règle 4**

*Plusieurs transitions simultanément franchissable sont simultanément franchies.*

## <sup>q</sup> **Règle 5**

*Si au cours du fonctionnement une même étape doit être désactivée et activée simultanément, elle reste active.* 

### *Cas particulier :*

*Une transition peut n'avoir aucune étape d'entrée elle est toujours validée) ou aucune étape de sortie. Les règles d'évolution définies ci-dessus s'appliquent de la même façon.*

# *En conclusion :*

*Pour franchir une transition il faut que :*

- *les étapes immédiatement précédentes soient actives ;*
- *la réceptivité associée à la transition soit vraie.*

*Le franchissement d'une transition entraîne :*

- *l'activation des étapes immédiatement suivantes ;*
- *la désactivation de toutes les étapes immédiatement précédentes.*

# **2- NOTION DE POINT DE VUE**

*La spécification "point de vue" décrit à quel niveau se place le concepteur pour donner une description du système. Plusieurs points de vue permettent un niveau de finesse progressif dans la description des fonctions de la production normale d'un système.*

## **2.1- LE POINT DE VUE SYSTEME**

Ce Grafcet décrit, sous une **forme littérale**, le procédé, la coordination et l'évolution des différentes séquences (opérations) relatives à un système. La **description** demeure **abstraite** et ne demande pas de notion d'automatisme pour la comprendre.

**On observe l'évolution du produit**.

# **Exemple sur le théme : « Poste de perçage »**

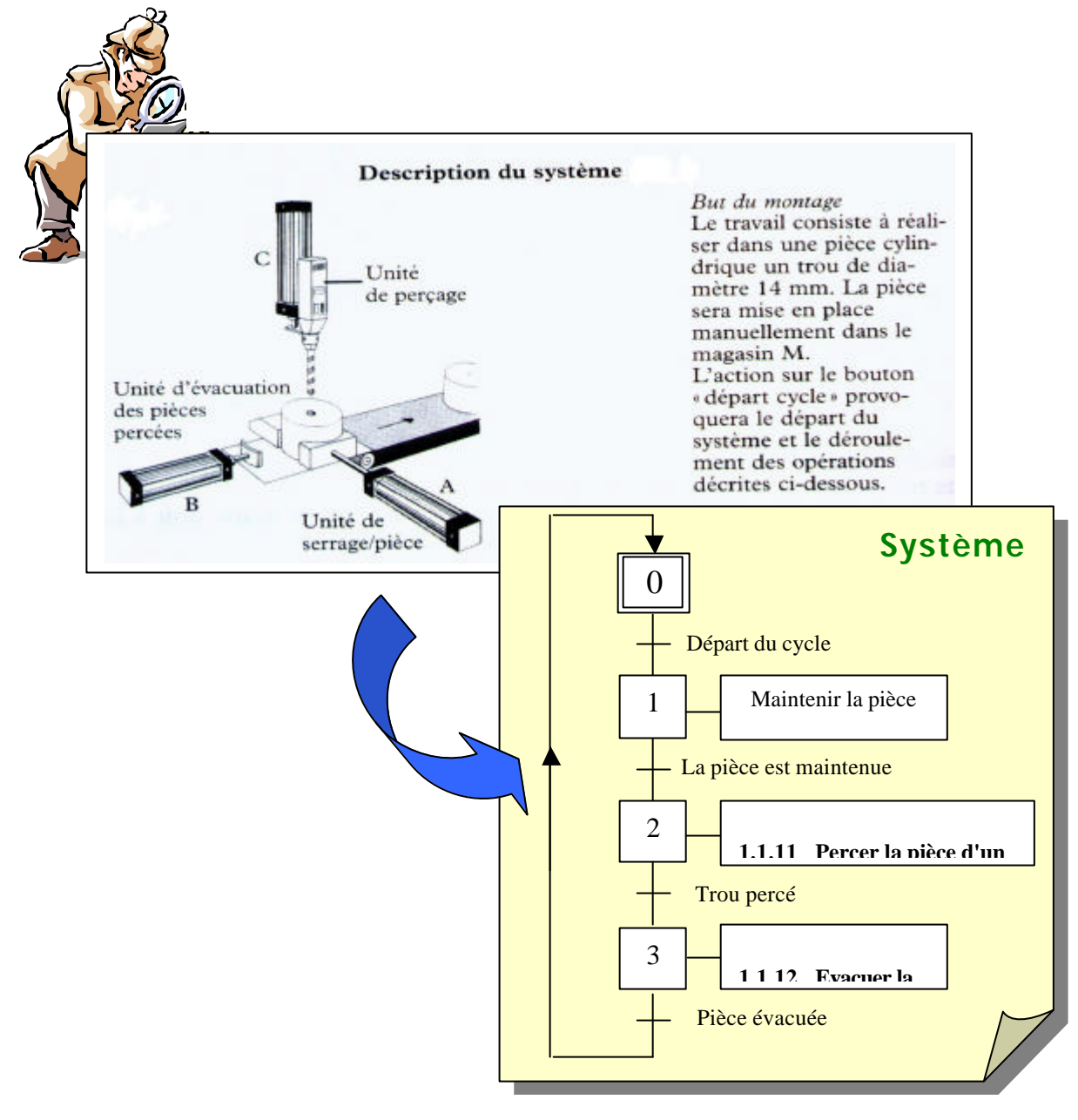

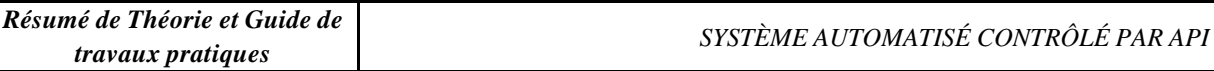

## **2.2- LE POINT DE VUE "PARTIE OPERATIVE" appelé aussi GRAFCET CONCEPTEUR ou FONCTIONNEL**

Ce Grafcet décrit sous formes **d'actions fonctionnelles** le comportement de la P.O pour obtenir les actions désirées. A ce niveau, **le choix technologique est fait.** Il est de forme **littérale**. **On observe le comportement des actionneurs**.

# **Suite de l'exemple :**

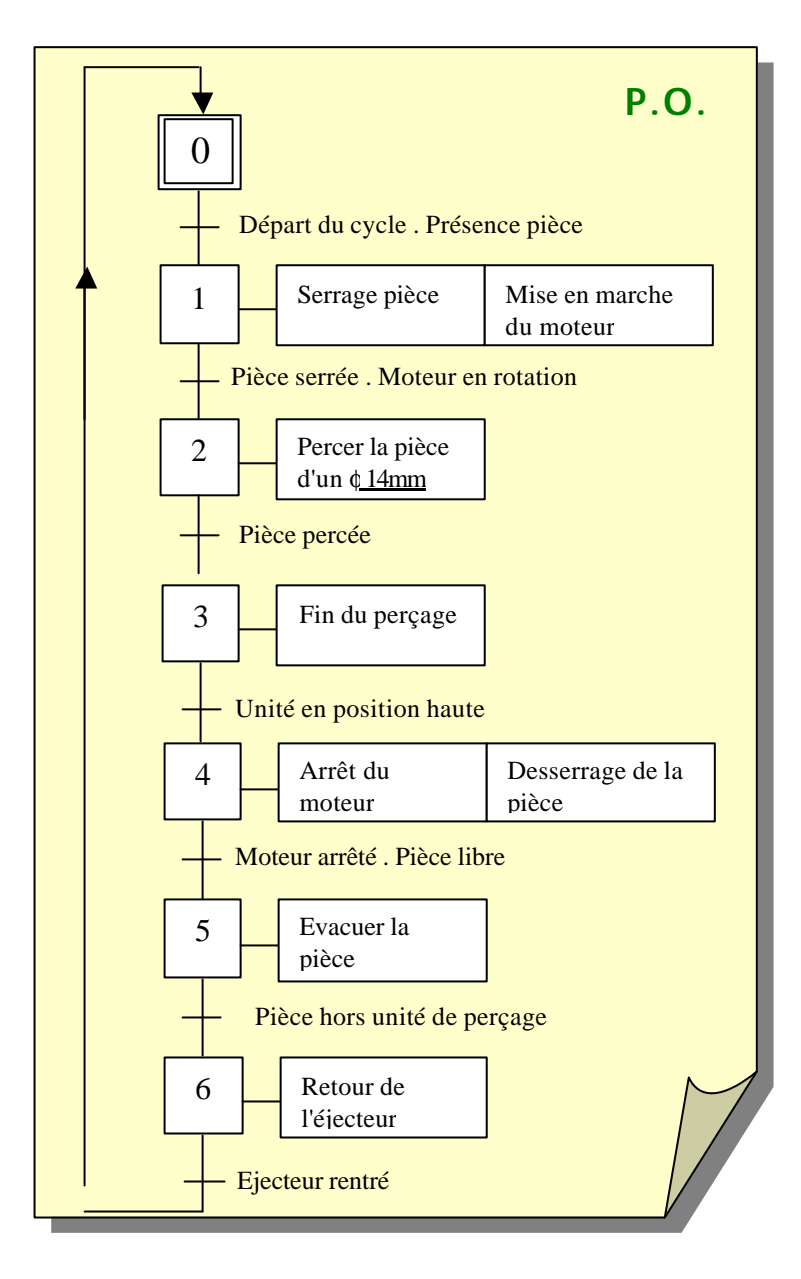

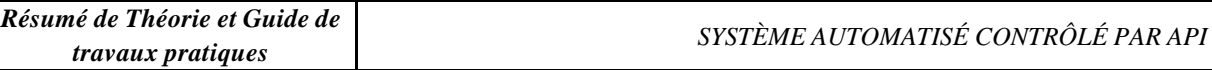

## **2.3- LE POINT DE VUE "PARTIE COMMANDE" appelé aussi GRAFCET REALISATEUR ou TECHNOLOGIQUE**

A ce niveau, le concepteur **s'implique dans le fonctionnement de la partie commande**. Le **langage est codé** . Il reçoit des informations et émet des ordres. **On choisie les préactionneurs et les capteurs**.

# **Suite de l'exemple :**

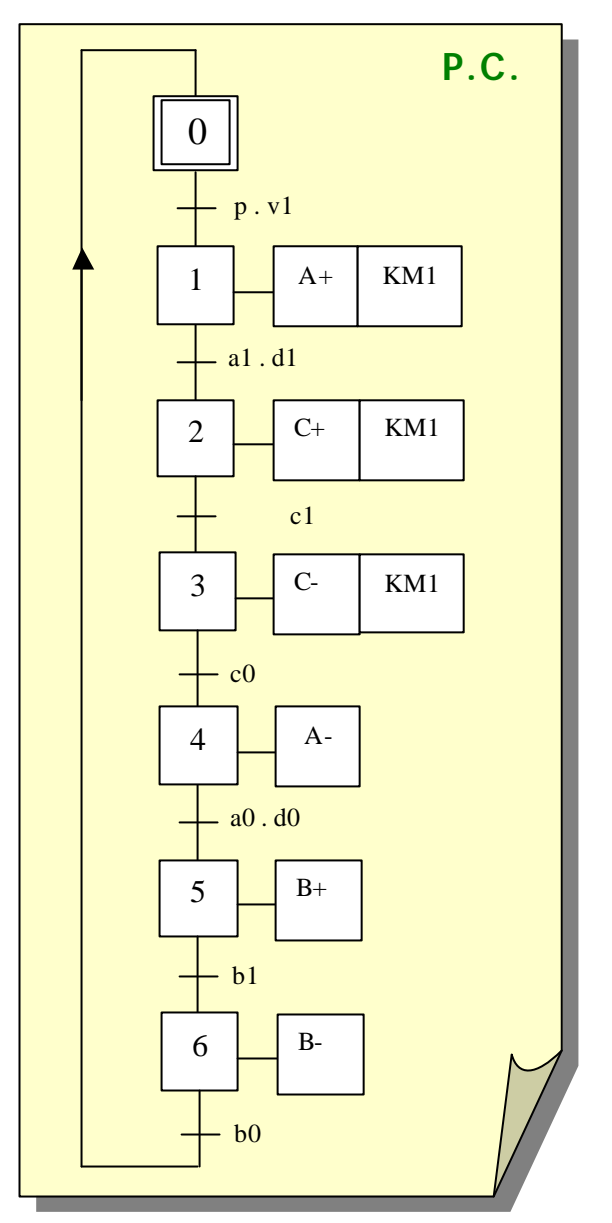

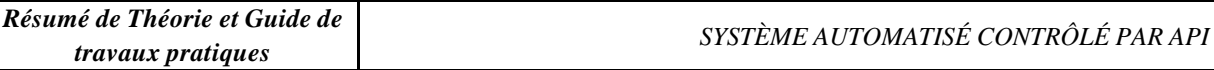

# **2.4- LE POINT DE VUE "PARTIE AUTOMATE" appelé aussi GRAFCET A.P.I.**

Ce Grafcet prend en compte è langage spécifique à l'automate et devra se rapprocher si possible du Grafcet du point de vue "partie commande (P.C)".

Au préalable, une **affectation des Entrées/Sorties est nécessaire** .

Suivant le type d'API, il se peut qu'il n'y est pas la structure de l'outil GRAFCET, mais l'utilisation d'une autre structure comme le langage LADDER, Organigramme, etc.

**On choisie l'API et son langage**.

# **Suite de l'exemple :**

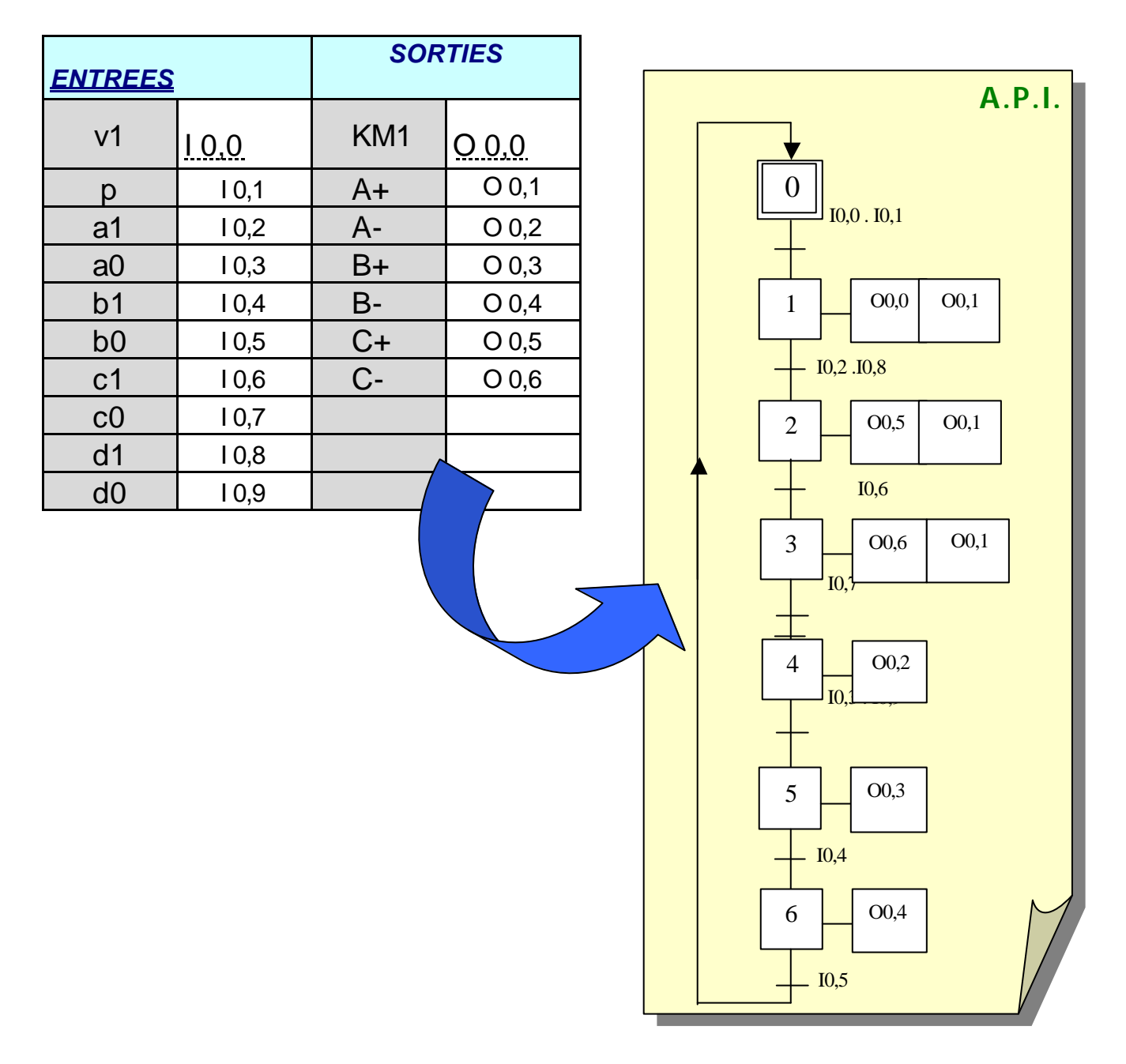

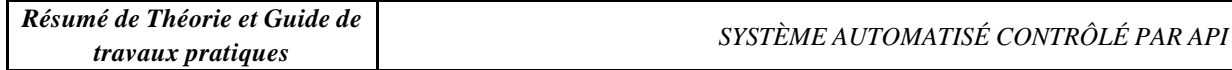

Exercice : Etablir le grafcet

Une navette transporte un par un les produits fabriqués par 3 lignes de fabrication indépendantes vers un tapis roulant d'évacuation selon le schéma ci-dessous :

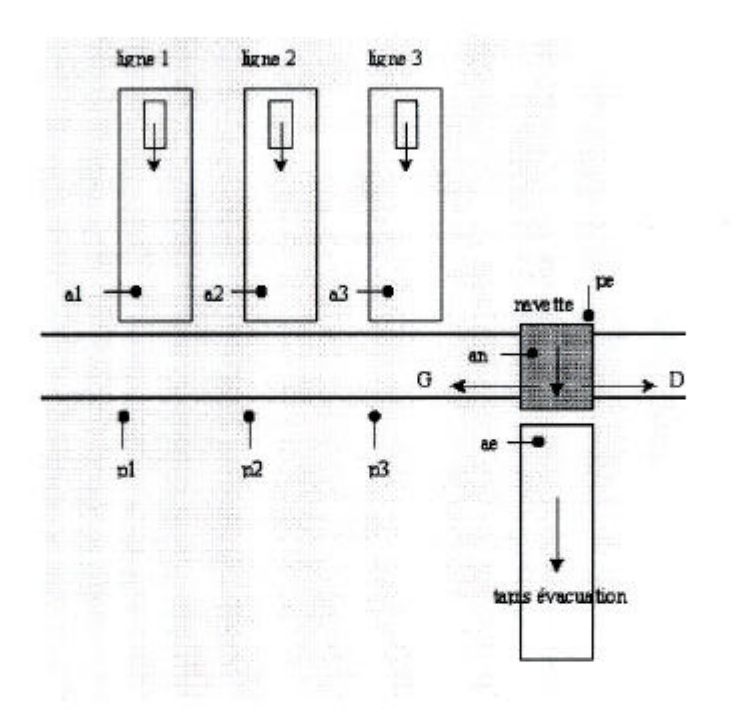

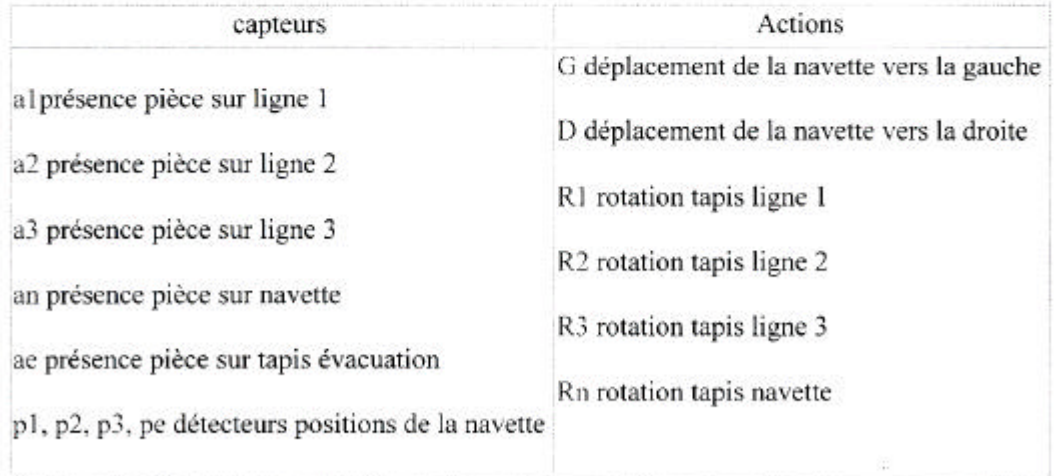

en donnant priorité à la ligne la plus éloignée on obtient le GRAFCET ci-dessous dans lequel:

 $u2 = /a1.a2$  $u3 = /a1$ ./a2.a3  $ul = al$ 

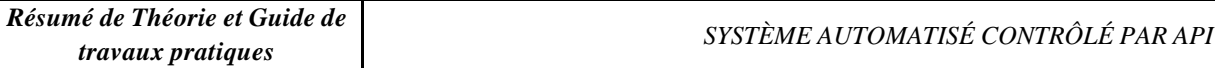

## Solution

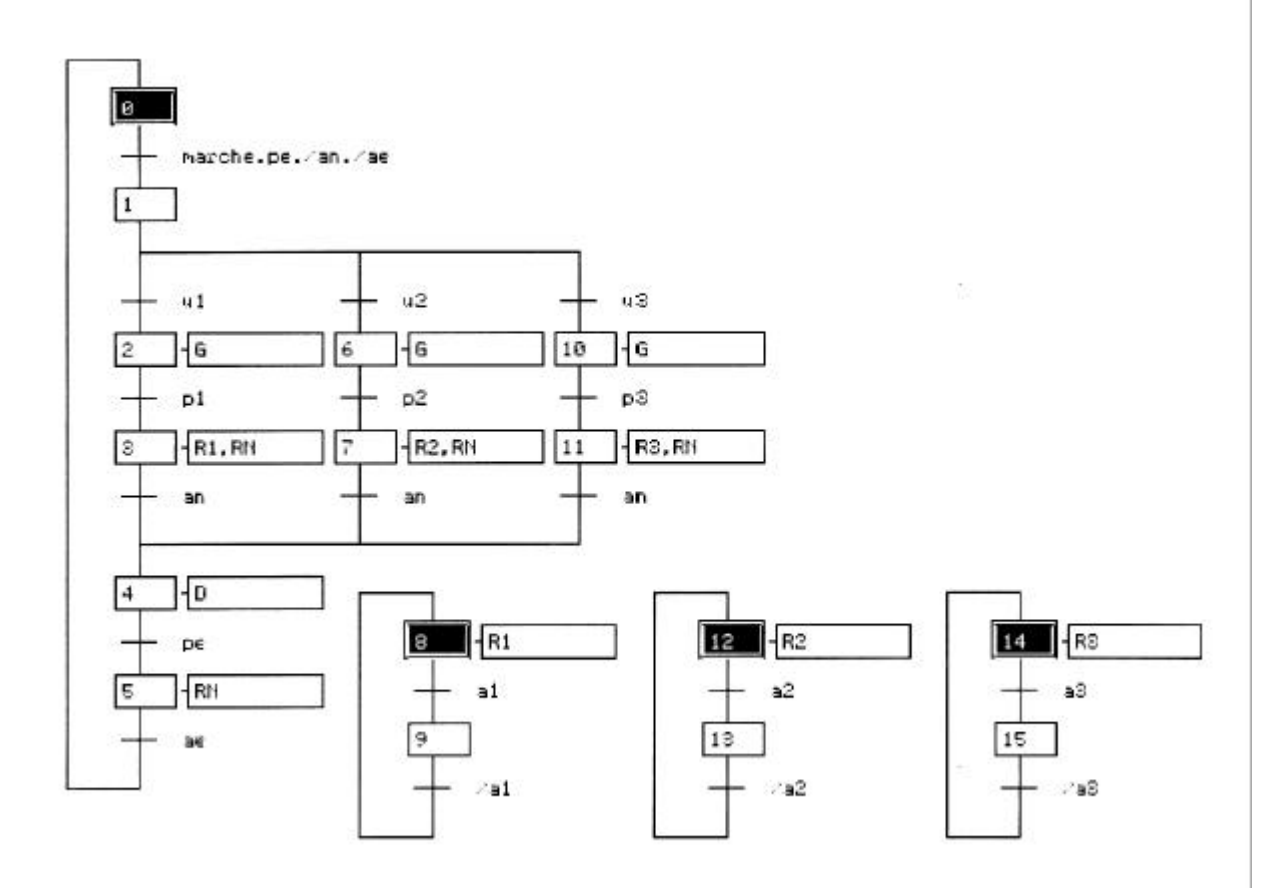

#### Le GRAFCET linéaire

#### **V PRESENTATION:**

Un automatisme est représenté par un GRAFCET linéaire lorsqu'il peut être décrit par un ensemble de plusieurs étapes formant une suite dont le déroulement s'effectue toujours dans le même ordre.

#### II/ EXEMPLE : BAIN DE DEGRAISSAGE.

#### 1) Cahier des charges :

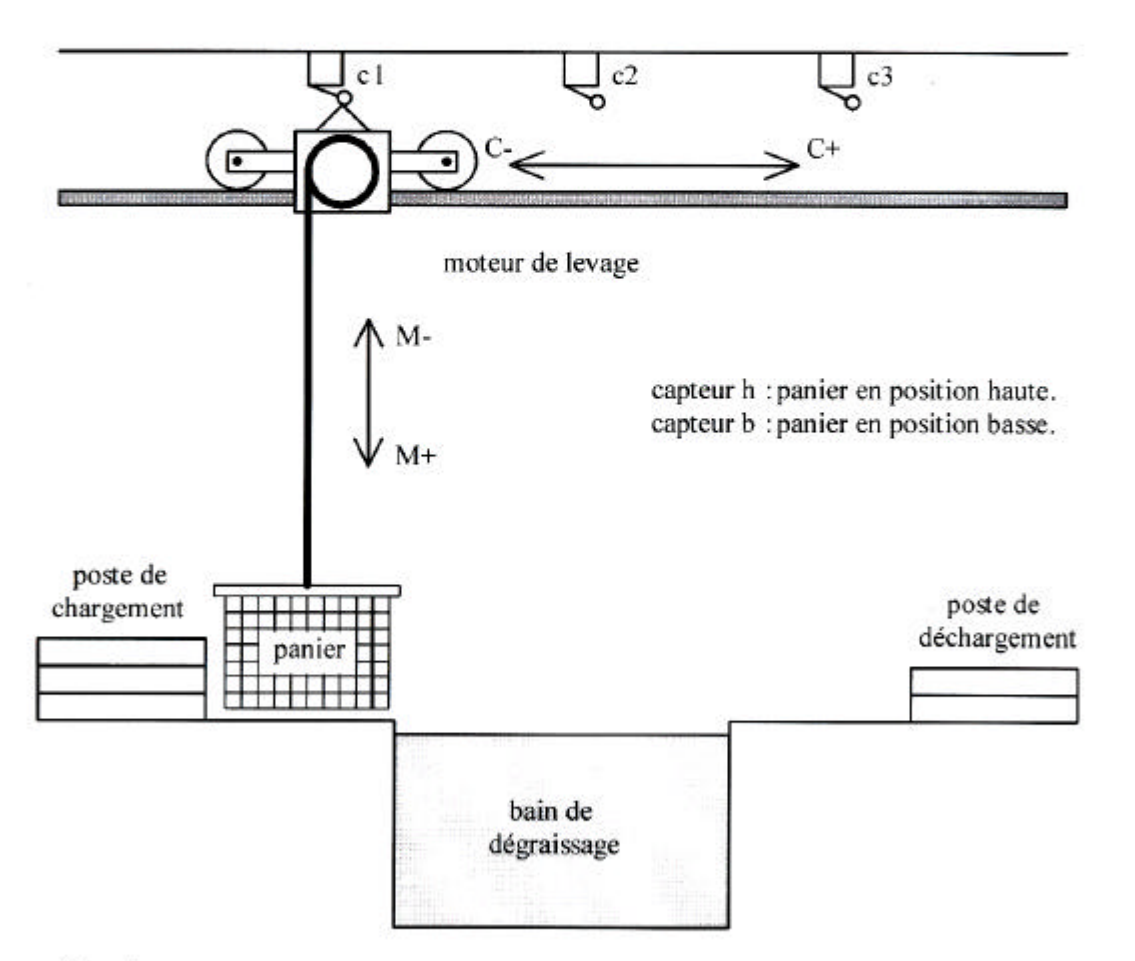

Fonctionnement :

Un chariot se déplace sur un rail et permet, en se positionnant au-dessus d'une cuve, de nettoyer des pièces contenues dans un panier en les trempant dans un bac de dégraissage.

Cycle détaillé :

- Quand le chariot est en haut à gauche et que l'on appuie sur le bouton de départ du cycle (dcv), le chariot va au-dessus du bac de dégraissage.
- Le panier descend alors dans ce bac où on le laisse 30 secondes.
- Après cette attente, le panier remonte.
- Après cela, le chariot va jusqu'à l'extrême droite où il sera déchargé.
- Quand le déchargement est terminé,. le système revient dans sa position de départ.

Remarque:

Le chargement et le déchargement du panier s'effectuent manuellement. Le contrôle du fait que le panier est déchargé sera donc validé par un bouton poussoir d.

#### 2) GRAFCET point de vue système.

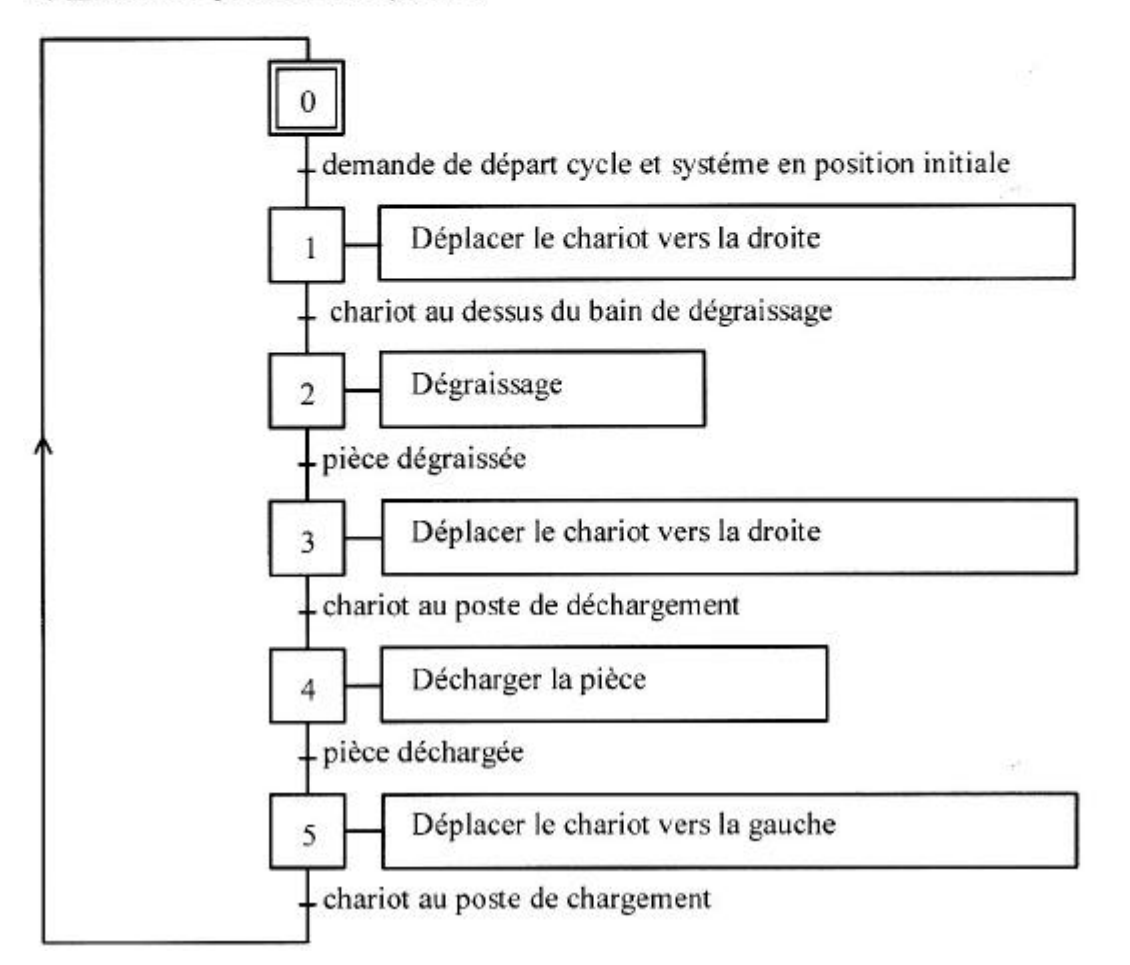

3) GRAFCET point de vue Partie Opérative.

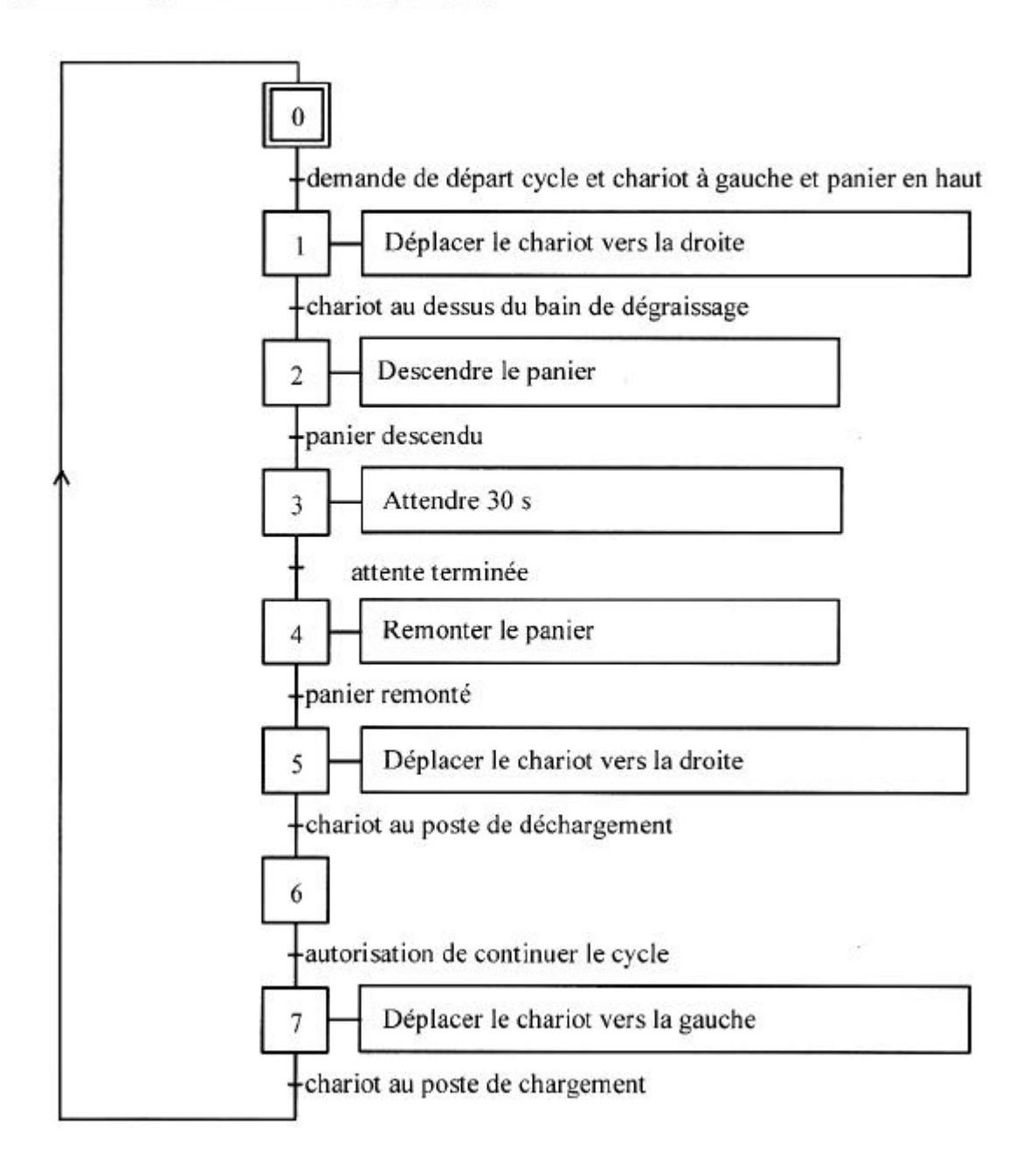

#### Les GRAFCET linéaires

#### **I/ PRESENTATION:**

Un automatisme est représenté par un GRAFCET linéaire lorsqu'il peut être décrit par un ensemble de plusieurs étapes formant une suite dont le déroulement s'effectue toujours dans le même ordre.

#### II/ EXEMPLE : BAIN DE DEGRAISSAGE.

#### 1) Cahier des charges :

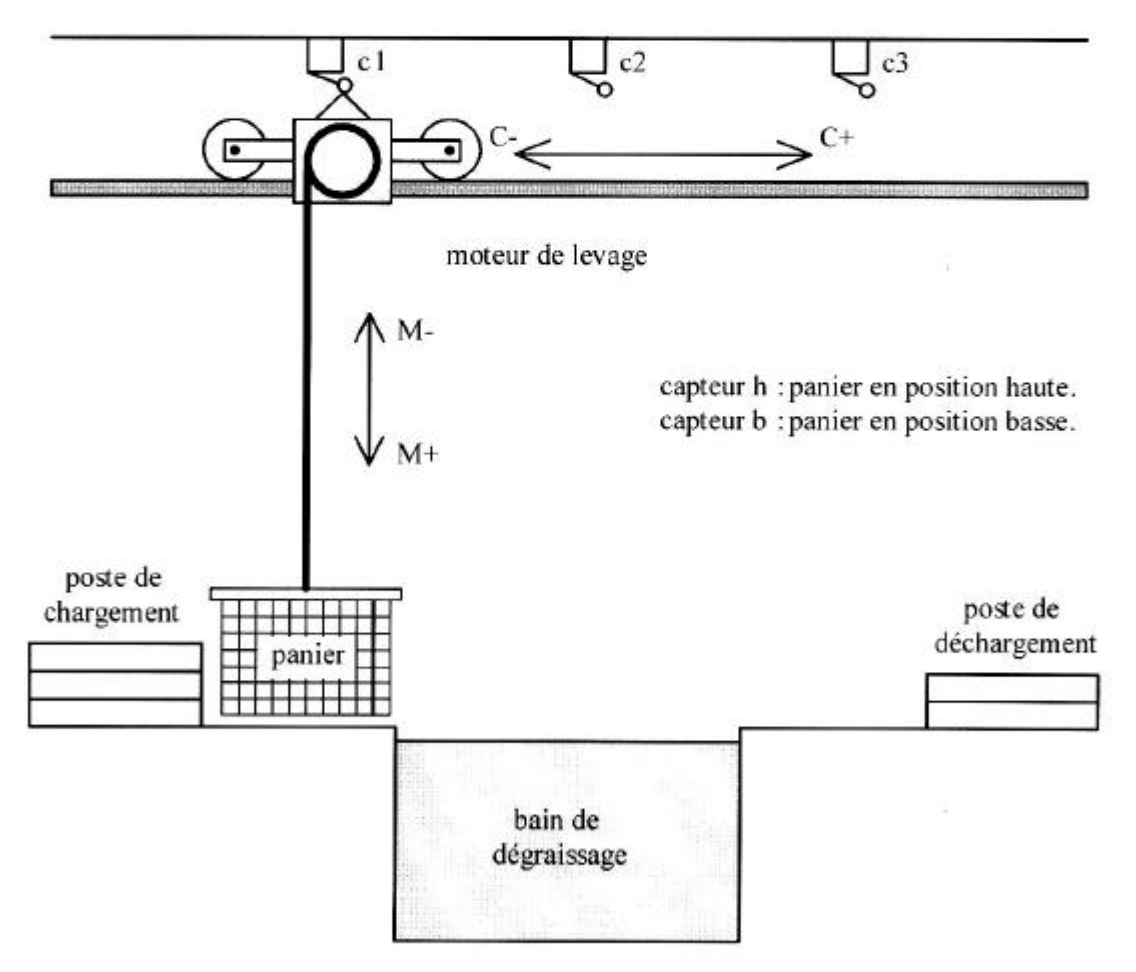

Fonctionnement :

Un chariot se déplace sur un rail et permet, en se positionnant au-dessus d'une cuve, de nettoyer des pièces contenues dans un panier en les trempant dans un bac de dégraissage.

4) GRAFCET point de Partie commande.

Remarque:

- On repère le lancement de la temporisation. Pour cet exemple, on lance la temporisation T1 dans l'étape 3.

- On définit la fin de la temporisation dans une réceptivité. Ici cela donne:

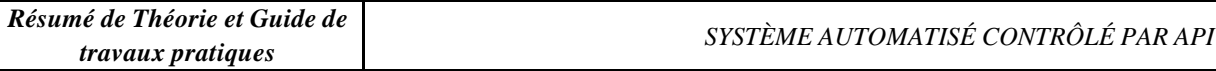

4) GRAFCET point de Partie commande.

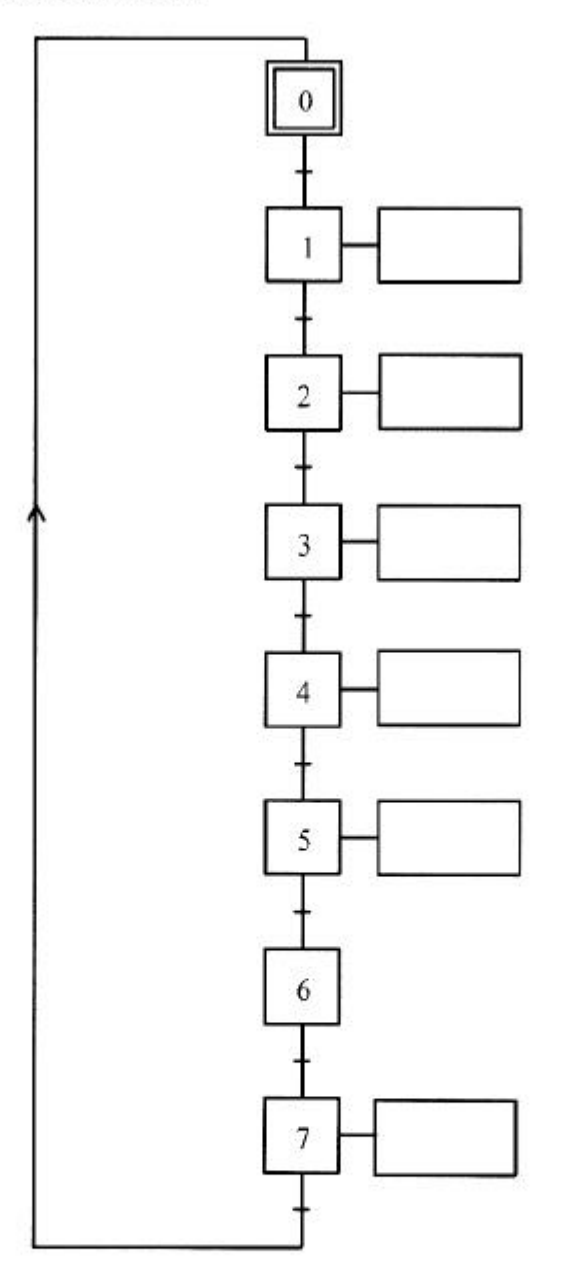

Remarque:

- On repère le lancement de la temporisation. Pour cet exemple, on lance la temporisation T1 dans l'étape 3.

- On définit la fin de la temporisation dans une réceptivité. Ici cela donne:

t  $1/x3/30s$ temporisation n°1 durée de la temporisation début de la temporisation (ici étape 3)

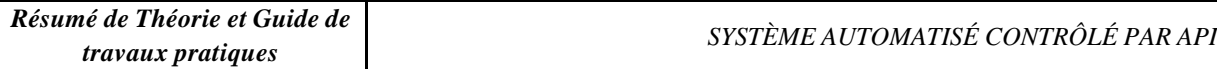

3) GRAFCET point de vue Partie Opérative.

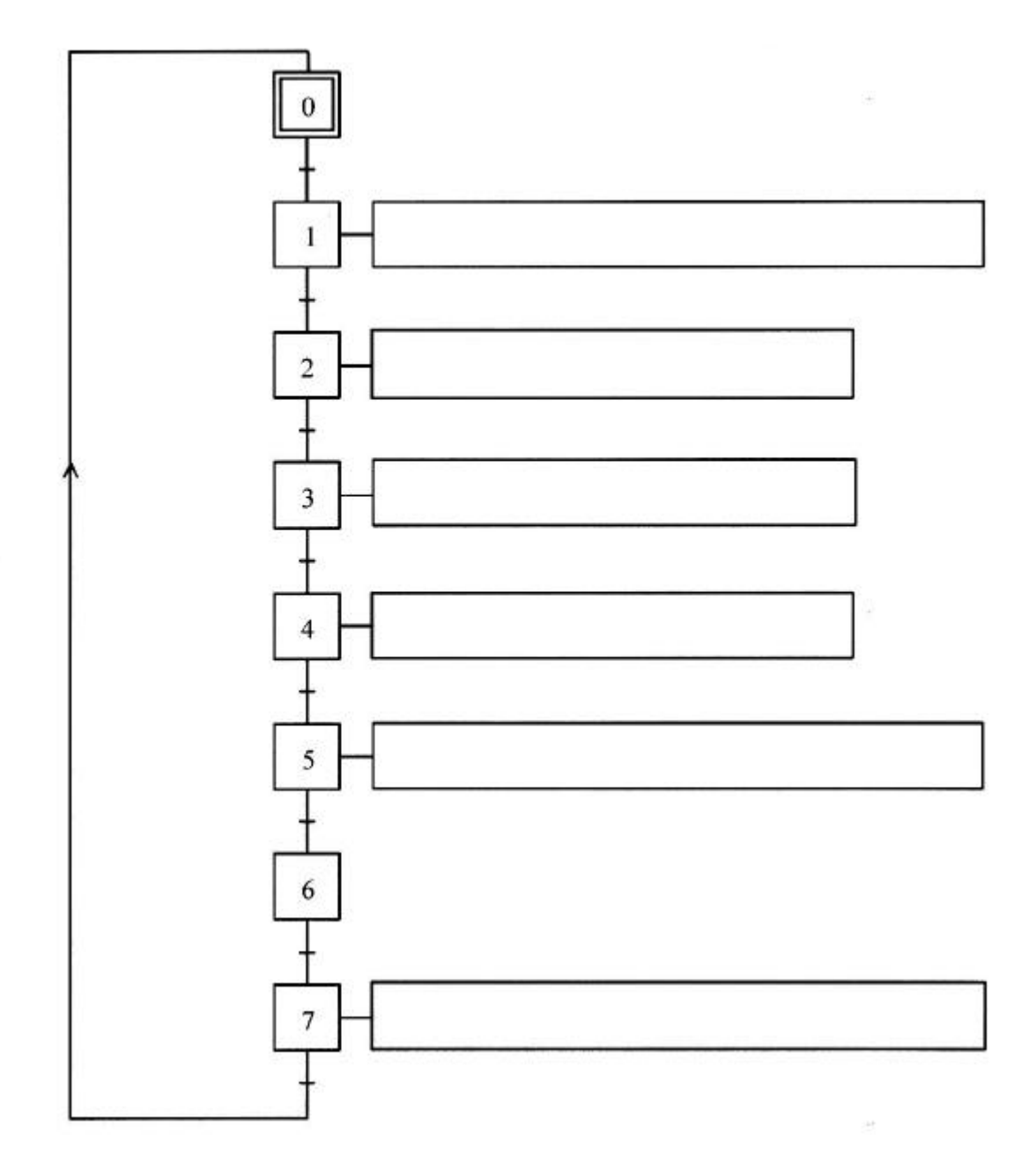

Cycle détaillé :

- Quand le chariot est en haut à gauche et que l'on appuie sur le bouton de départ du cycle (dcy), le chariot va au-dessus du bac de dégraissage.
- Le panier descend alors dans ce bac où on le laisse 30 secondes.
- Après cette attente, le panier remonte.
- Après cela, le chariot va jusqu'à l'extrême droite où il sera déchargé.
- Quand le déchargement est terminé,. le système revient dans sa position de départ.

Remarque:

Le chargement et le déchargement du panier s'effectuent manuellement. Le contrôle du fait que le panier est déchargé sera donc validé par un bouton poussoir d.

### 2) GRAFCET point de vue système.

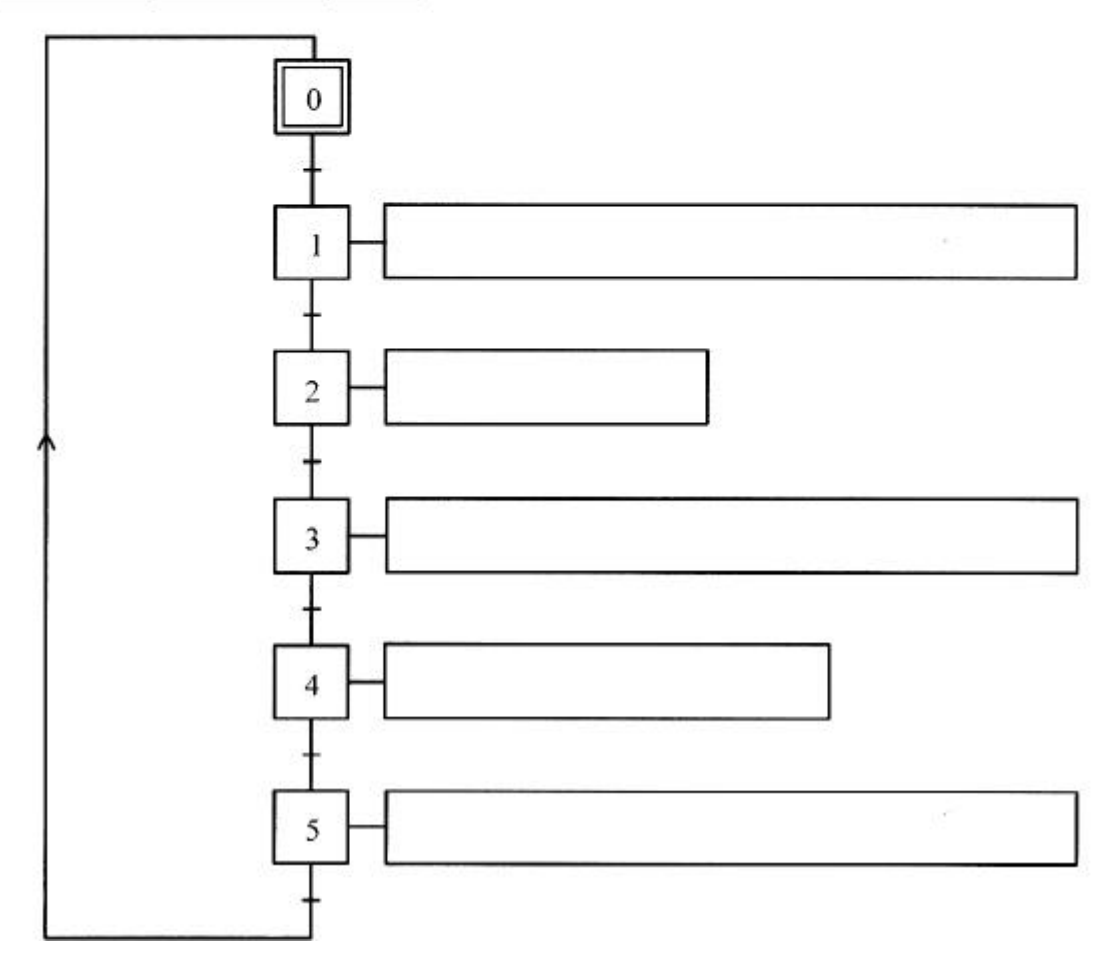

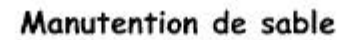

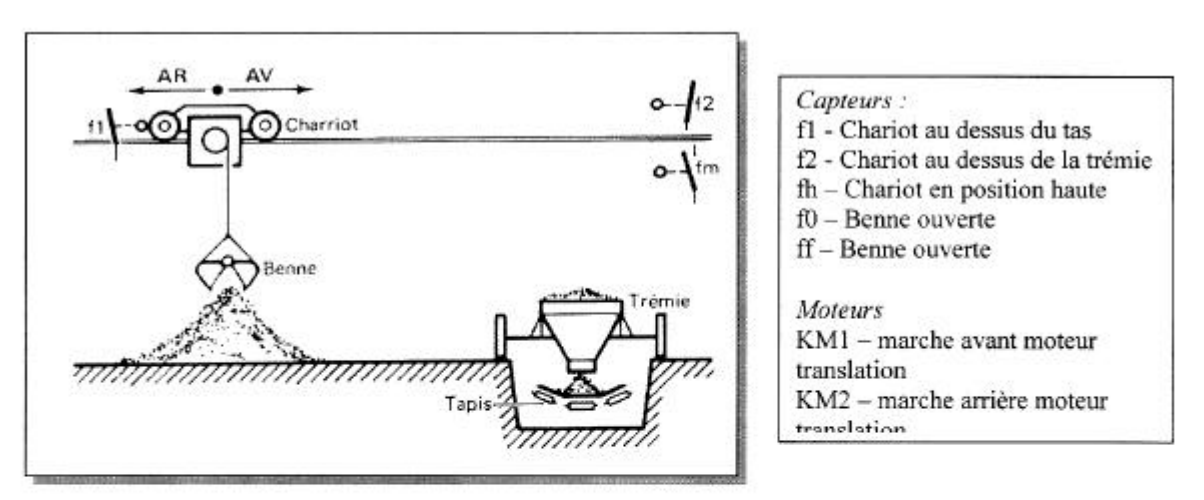

A l'aide d'une benne manœuvrée par un chariot, on prend du sable sur un tas pour le déverser sur un tapis roulant.

Au départ, le chariot est au dessus du tas, en position haute, et la benne est ouverte.

L'appui sur un bouton poussoir provoque la descente de la benne sur la tas de sable, sa fermeture, puis sa remontée.

En fin de montée, le chariot se déplace jusqu'au dessus de la trémie. Dans cette position, il y a descente de la benne, ouverture, puis remontée.

Enfin, le chariot repart en arrière à sa position d'origine au dessus du tas de sable, et le cycle s'arrête.

> Représenter le Grafcet point de vue " P.O." et "P.C.".

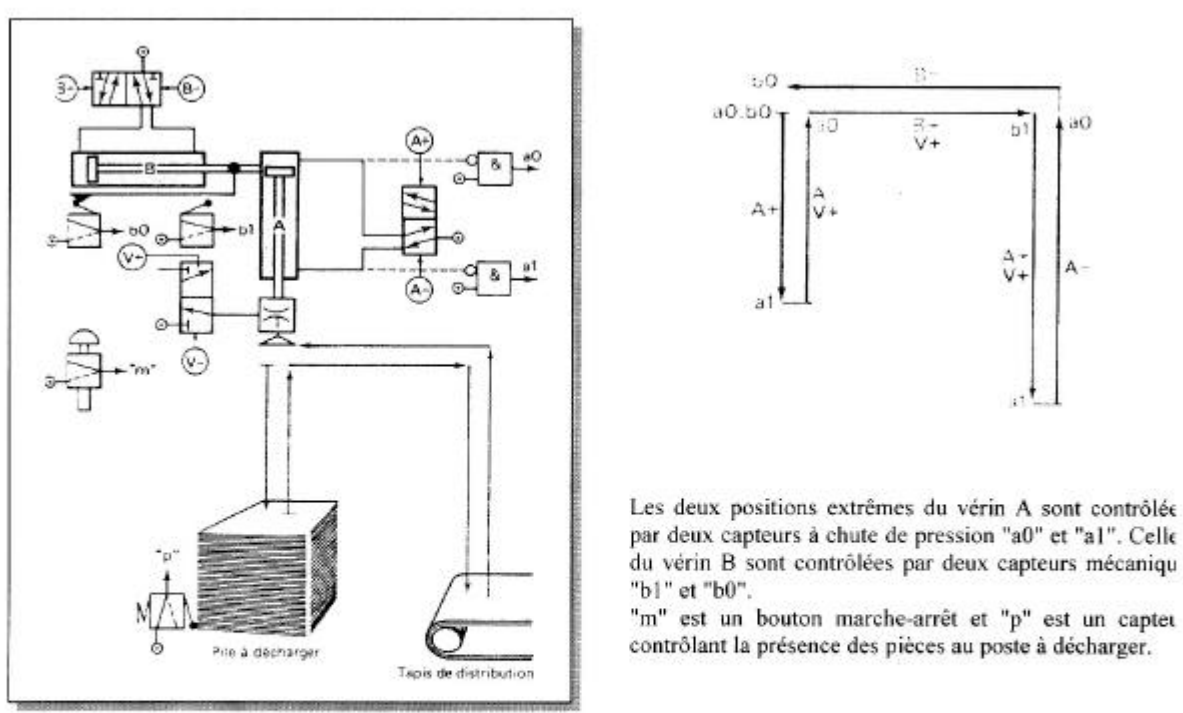

### Poste d'alimentation en tôles

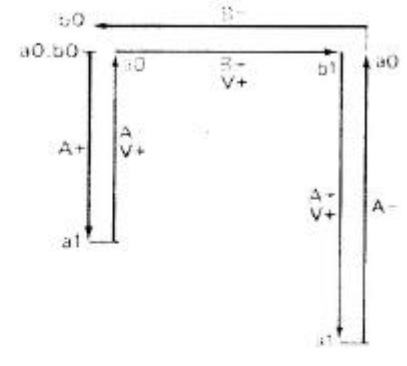

Les deux positions extrêmes du vérin A sont contrôlée par deux capteurs à chute de pression "a0" et "a1". Celle du vérin B sont contrôlées par deux capteurs mécaniqu

contrôlant la présence des pièces au poste à décharger.

Un poste d'alimentation automatique d'une presse à découper des tôles de moteurs électriques comprend deux vérins A et B liés mécaniquement. Le vérin A supporte un élément de préhension (ventouses liées à une pompe à vide par exemple) qui assure la prise de la tôle à manutentionner. Le vérin B opère la translation d'un poste à l'autre de l'équipage mobile précèdent.

> Représenter le Grafcet point de vue "P.C."

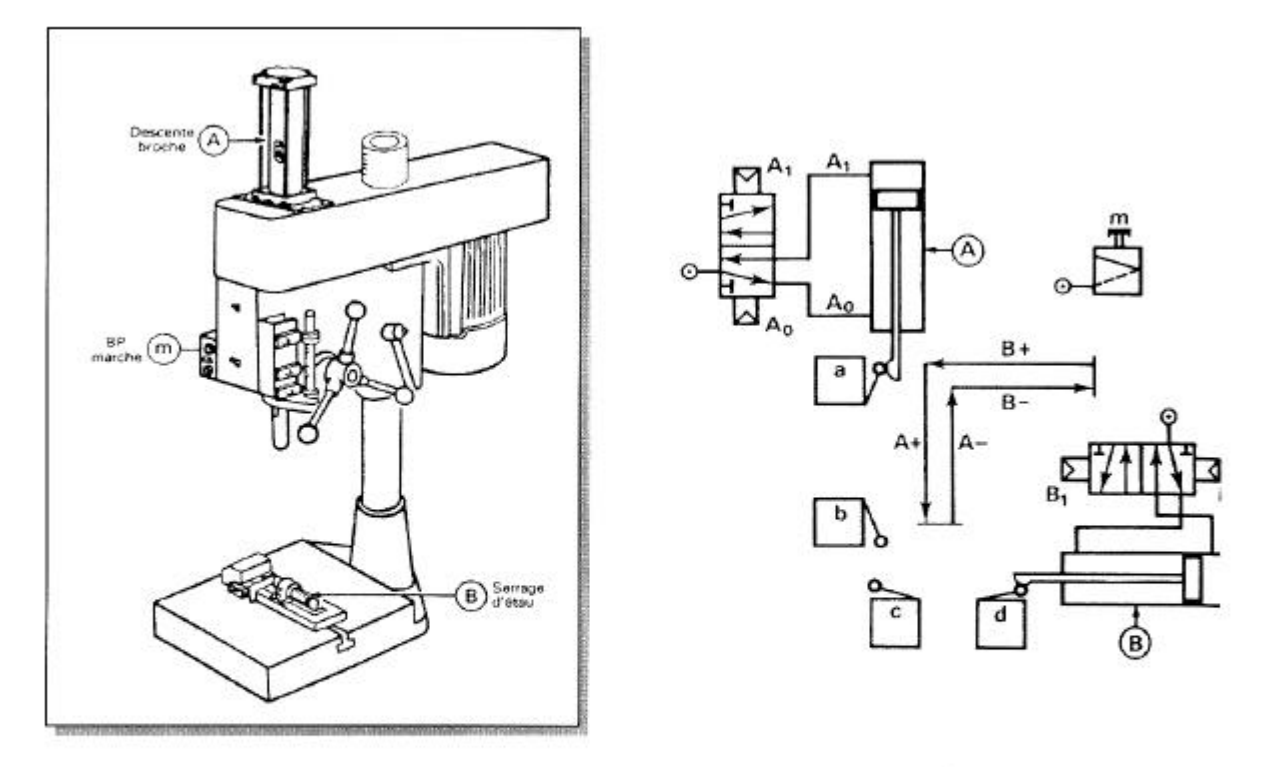

# Poste de perçage automatique

Lors de l'appui sur le bouton poussoir m, l'étau se ferme. En fin de fermeture, on provoque la descente de la broche et le perçage. Le perçage terminé, on a la remontée de la broche puis le desserrage de l'étau.

> Représenter les Grafcets point de vue système, partie opérative (P.O.) et partie commande (P.C.).

#### Perçeuse avec ou sans débourrage

Soit une perceuse automatique fixée sur une console coulissant sur un bâti métallique.

Suivant l'épaisseur et la nature des pièces à percer, l'opérateur peut choisir entre deux cycles possibles :

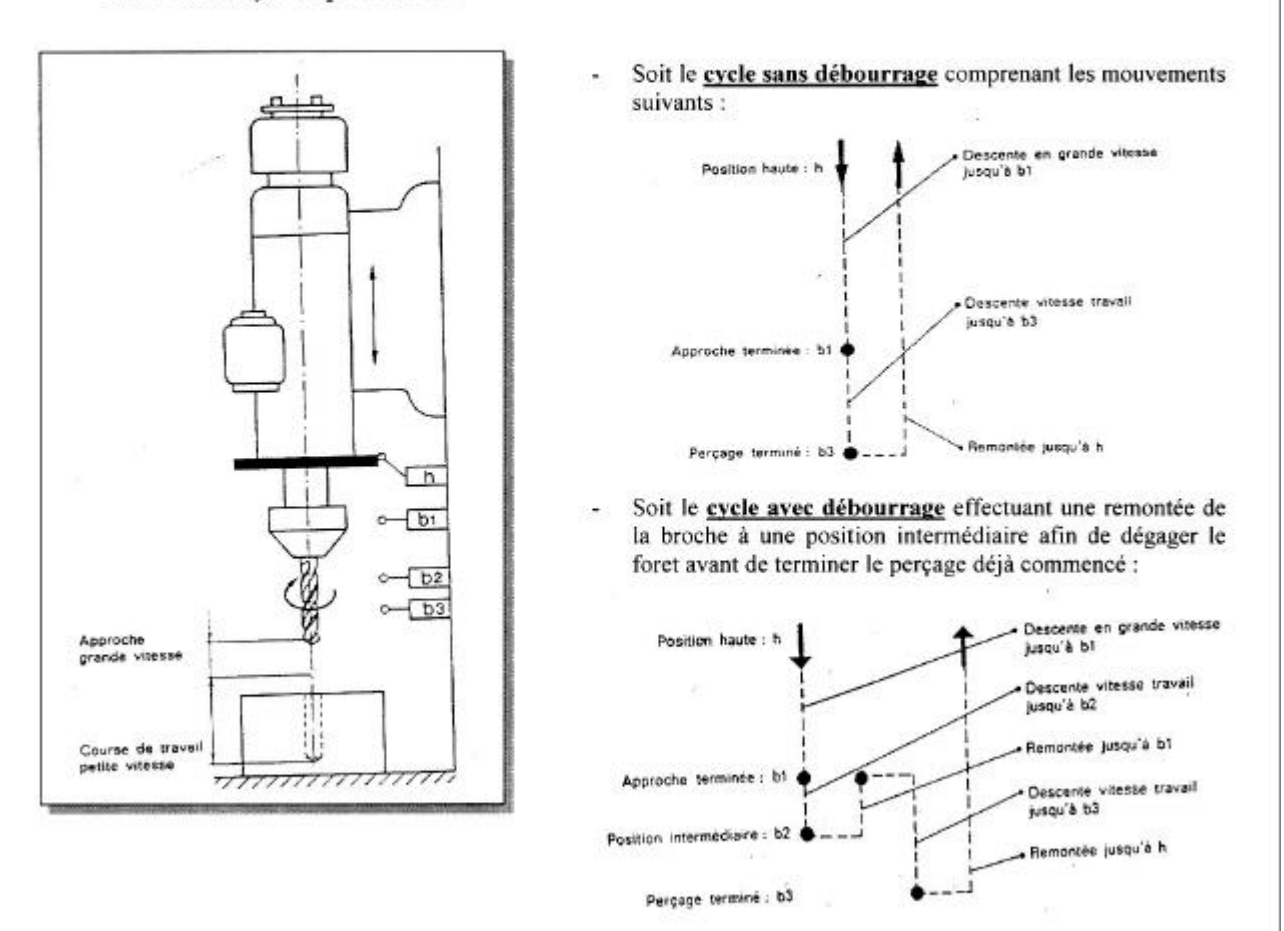

> Représenter le Grafcet point de vue "P.O." de ce système.
# **Machine de conditionnement RAVOUX : poste de bouchage**

*La figure ci dessous représente le poste de bouchage d'une machine de conditionnement de comprimé. Cette figure illustre les choix technologiques retenus sur le poste de bouchage. Quand une palette conforme ( avec flacon plein) est immobilisée au poste, un manipulateur constitué de deux vérins ( V5 et V8 )effectuant un cycle en U inversé vient saisir le bouchon à l'aide d'une ventouse V4 et l'enclipser sur le flacon. Cette opération exécutée, la palette est libérée et le manipulateur revient en position initiale ( au dessus de la prise bouchon ).*

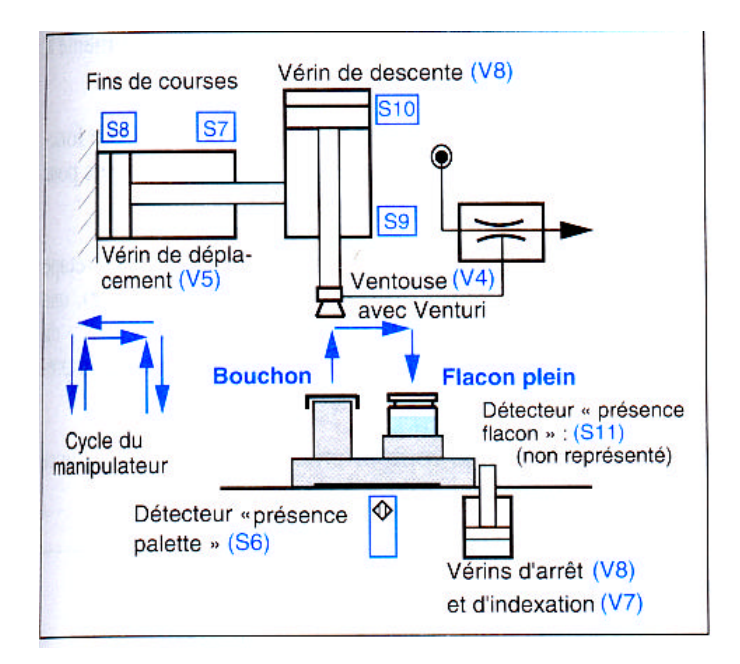

Réaliser les grafcets point de vue « partie opérative » et point de vue « partie commande ».

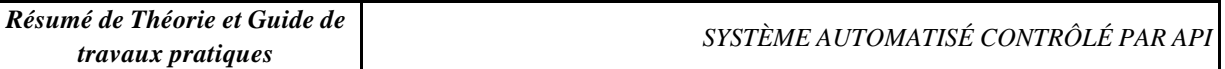

## **Malaxeur**

*Un malaxeur N reçoit des produit A et B pesés par la bascule C et des briquettes solubles amenées une par une par un tapis d'amenage T.*

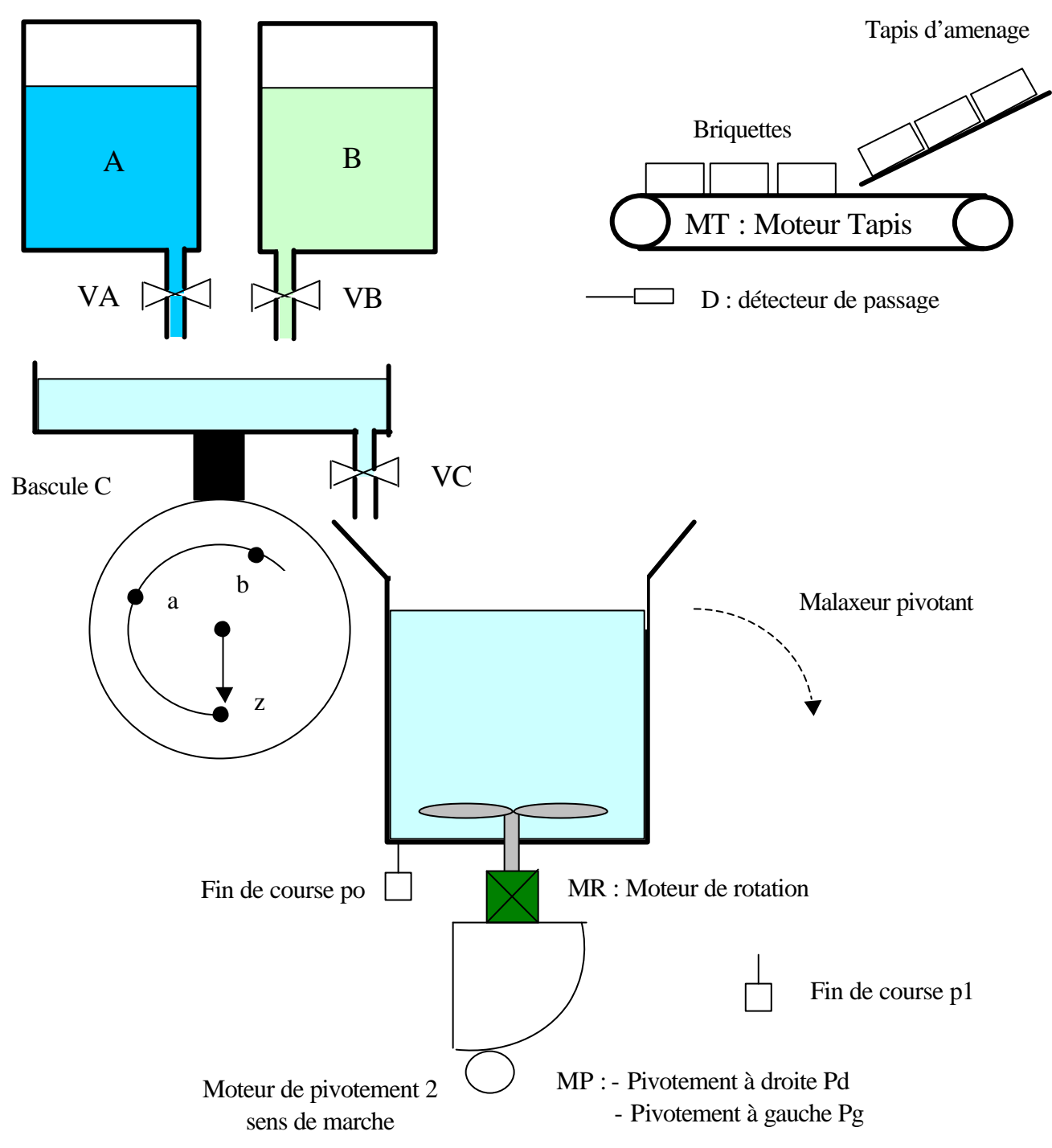

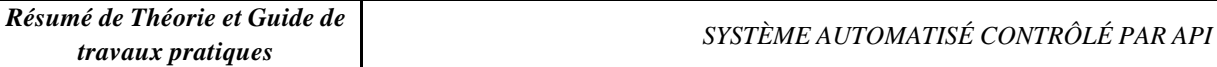

#### *Description du cycle*

*Le cycle à représenter par le Grafcet est le suivant : à partir de l'étape d'arrêt initialement active, l'action sur le bouton départ cycle « dcy » provoque simultanément :*

- *Le pesage du produit A jusqu'au repère « a » et ensuite le pesage du produit B jusqu'au repère « b », suivi de la vidange de la bascule C dans le malaxeur*
- *L'aménage de deux briquettes*

*Lorsque ces deux séquences effectuées simultanément sont terminées, le cycle se termine par la rotation du malaxeur et par son pivotement au bout du temps t, la rotation du malaxeur étant maintenue pendant la vidange.*

#### Capteurs :

Dcy : départ cycle a : détection du poids du produit A b : détection du produit B z : détection de la bascule vide d : détection de la chute d'une briquette p1 : Fin de course de pivotement du malaxeur p0 : Fin de course de mise en position du malaxeur t : contact de temporisation qui donne le

temps de malaxage

#### Récepteurs :

VA : Electro-vanne d'amenée du produit A VB : Electro-vanne d'amenée du produit B VC : Electro-vanne d'évacuation de la trémie peseuse MT : Moteur du tapis roulant MR : Moteur de rotation du malaxeur pour le mélange des produits MPd : pivotement à droite MPg : pivotement à gauche

Réaliser le Grafcet point de vue commande de ce système.

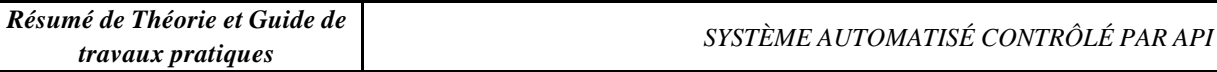

#### **Plateau tournant**

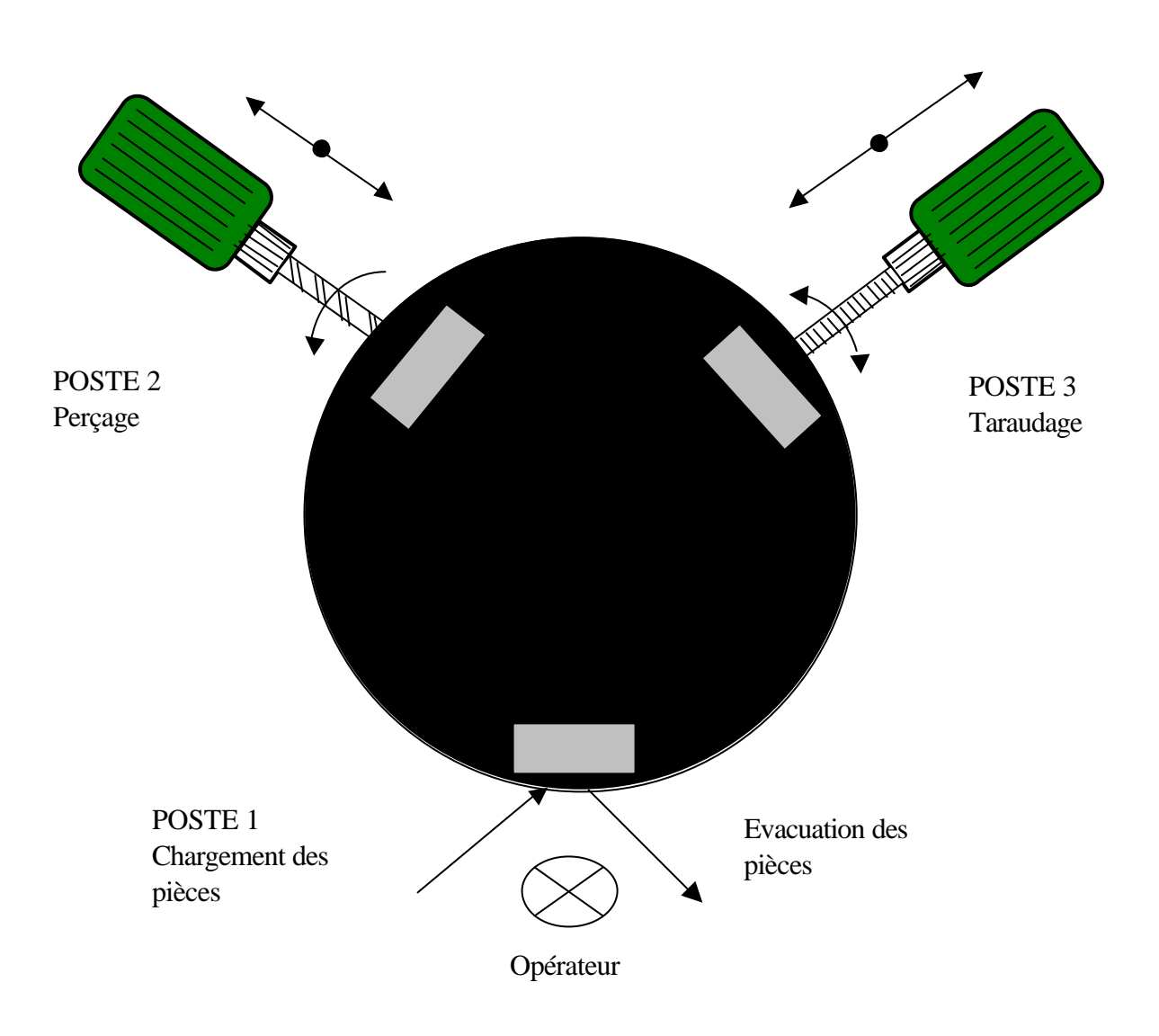

*Une machine spéciale permet de percer et de tarauder des pièces, elle comporte un plateau pivotant sur lequel sont fixées les pièces et rois postes de travail :* 

- *Poste 1 : chargement des pièces,*
- *Poste 2 : perçage,*
- *Poste 3 : taraudage.*

*Lorsque les pièces reviennent au poste 1, elles sont évacuées, et le cycle s'arrête ou continue selon le mode de marche sélectionné. Les capteurs de position ne sont pas représentés.*

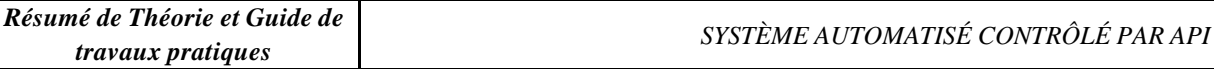

Représenter le Grafcet point de vue commande de ce système.

# **Graphe de Commande Etape Transition**

Il s'agit :

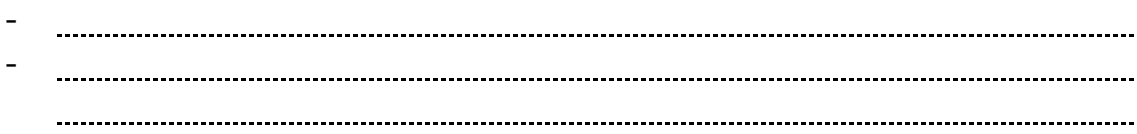

Il se compose de 3 éléments graphiques :

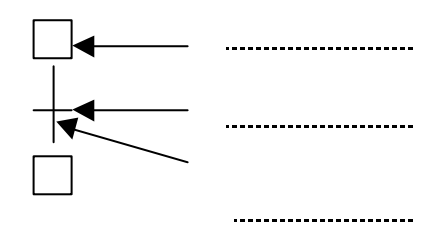

**- Etape** : correspond à une séquence (état spécifique de la machine au cours de laquelle le système est invariant). A chaque étape, on associe des actions :

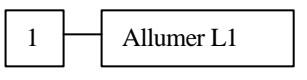

Une étape est soit active soit inactive. A un instant donné, la situation de l'automatisme est entièrement définie par l'ensemble des étapes actives.

**- transition** : . On lui associe une réceptivité (une equation logique). 

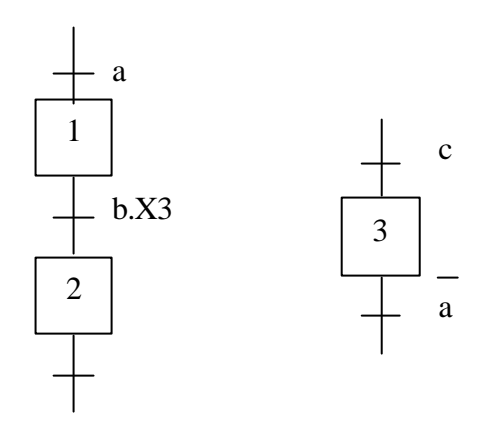

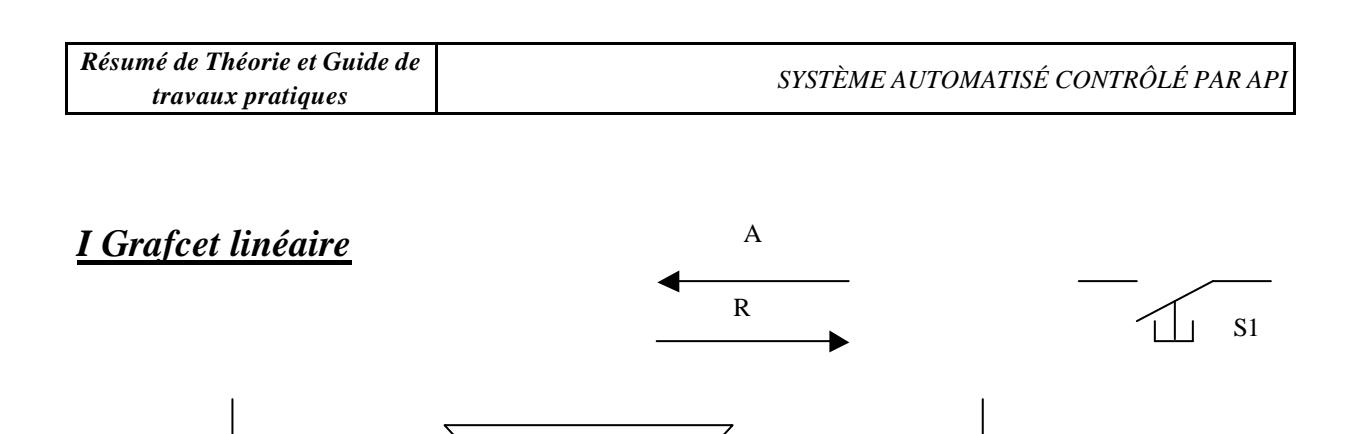

Condition initiale : chariot en a0, appuie sur S1, un aller retour.

a0 |  $\circ$   $\qquad$   $\qquad$ 

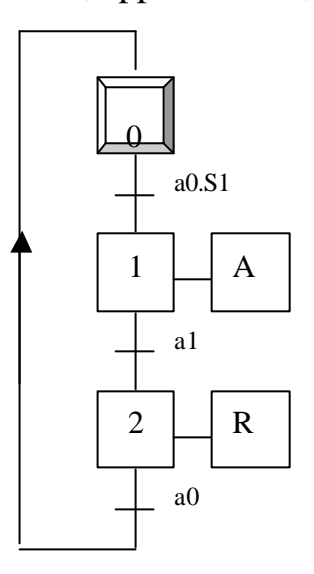

# **II Reprise de séquence**

On rajoute  $S2: S2 = 0:1$  seul aller retour  $S2 = 1$ : marche continu

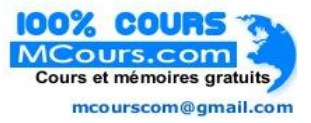

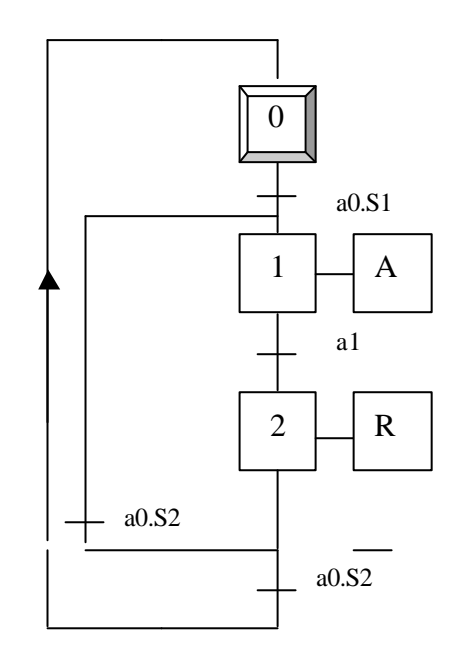

## **III Saut d'étape**

Conditions initiales : si le chariot se trouve sur a0, alors une pression sur S1 provoque un aller retour du chariot. Si initialement le chariot ne se trouve pas sur a0, alors une pression sur S1 n'entraîne qu'un retour du chariot jusqu'à a0.

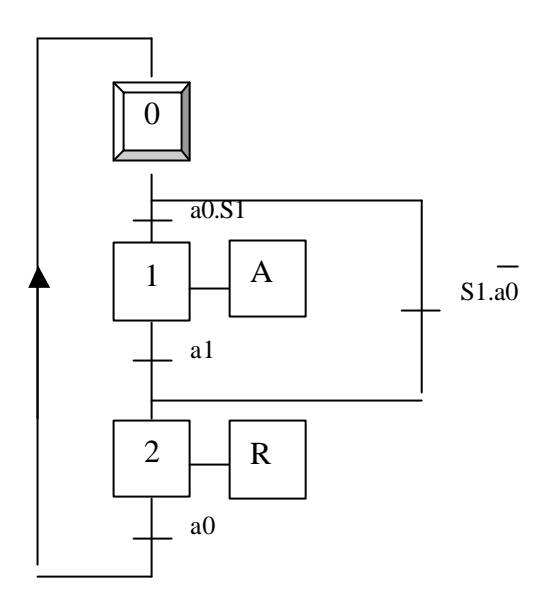

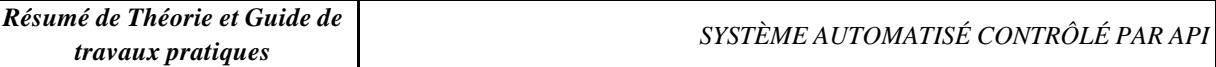

### **IV Sélection de séquences : aiguillage en OU**

A l'issue d'une étape, on a le choix entre plusieurs séquences possibles.

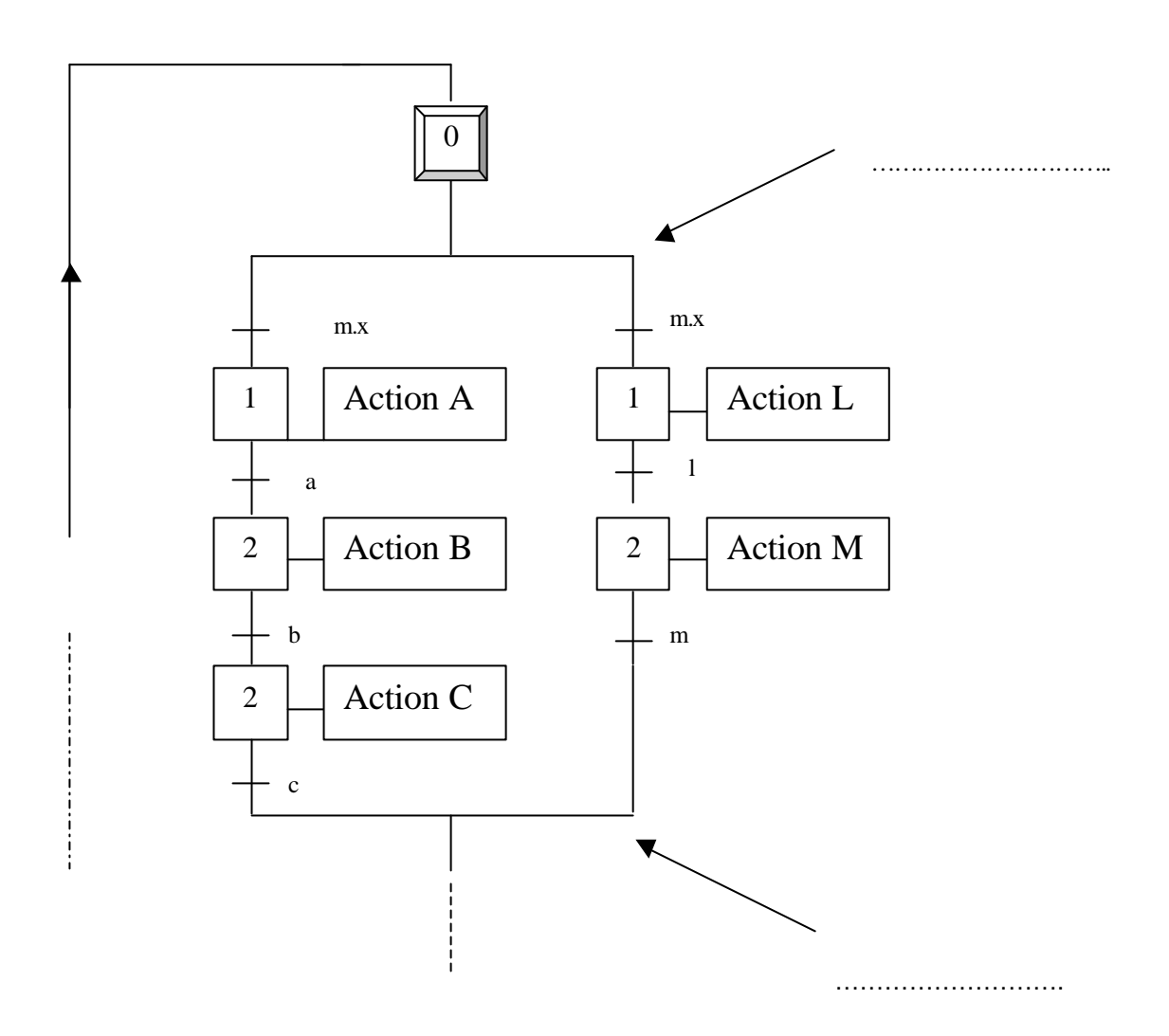

## **V Séquences simultanées : aiguillage en ET**

Souvent, dans une machine automatique à poste multiple, plusieurs séquence s'exécutent simultanément, mais les actions des étapes dans chaque branche restent indépendantes.

**………………………………………………………………………………………………………………………… …………………………………………………………………………………………………………………..**

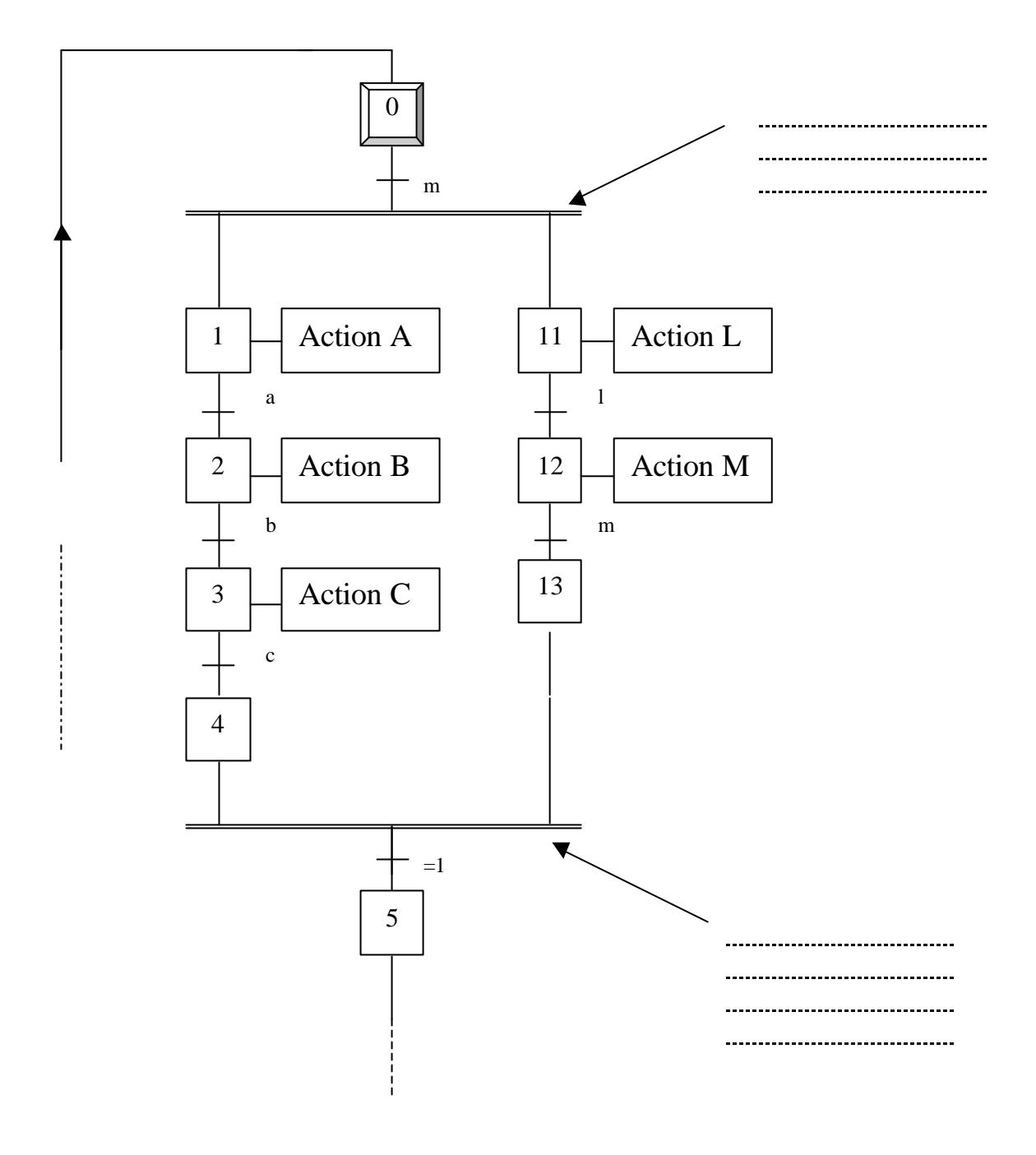

A partir de l'étape 0, la réceptivité « m » provoque l'activation simultanée des étapes 1 et 11 ; puis les séquences 2-3-4 et 12-13 évoluent de façon indépendante.

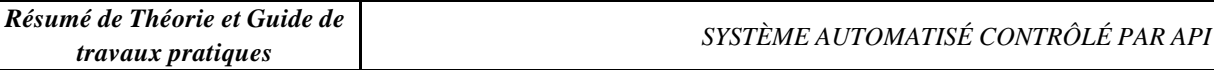

Les étapes 4 et 13 sont des étapes d'attente, lorsqu'elles sont activées, la transition est franchie. L'étape 7 est active, elle désactive les étapes 4 et 13.

# **VI Règles d'évolution du GRAFCET**

- **Règle 1 :**
- **Règle 2 :**
- **Règle 3 :**
- **Règle 4 :** Plusieurs transitions simultanément franchissable sont simultanément franchies.
- **Règle 5 :** Si au cour du fonctionnement une même étape doit être désactivée et activée simultanément, elle reste active.

Cas particulier : Une transition peut n'avoir aucune étape d'entrée elle est toujours validée) ou aucune étape de sortie. Les règles d'évolution définies cidessus s'appliquent de la même façon.

*Conclusion : Pour franchir une transition il faut que :*

- - *.*

*Le franchissement d'une transition entraîne :*

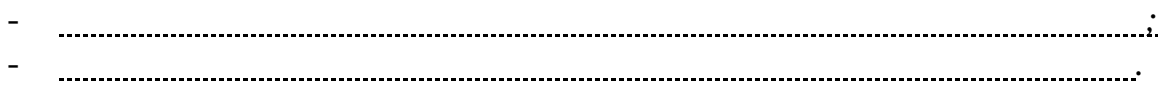

# **Application du GRAFCET**

# LE GRAFCET

#### **A) INTRODUCTION**

Pour faciliter l'étude des systèmes de production industriels qui sont de plus en plus complexes, nous sommes amenés à utiliser un outil d'analyse et de représentation de ces systèmes appelé Grafcet.

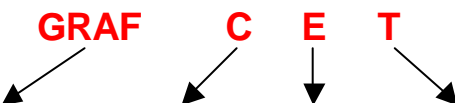

### **B) ROLE DU GRAFCET**

Ainsi, le grafcet permet :

- ß
- ß
- 
- ß
- ß

### **C) LE GRAFCET**

**1) Représentation**

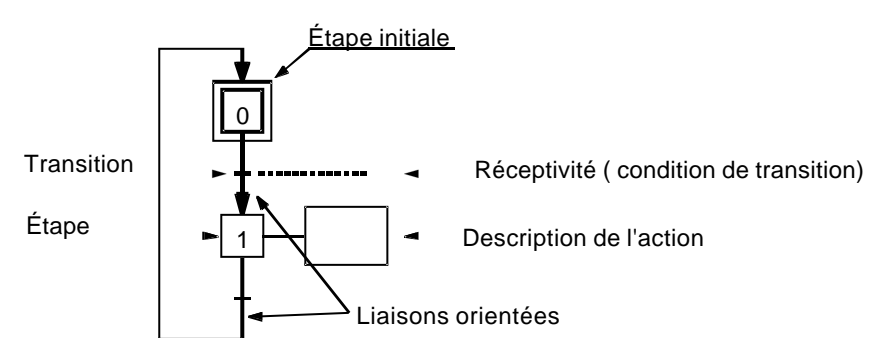

# **Le Grafcet est constitué :**

ß d'étapes et d'actions associées,

- ß de transitions et de conditions de transition appelées « réceptivité »,
- ß de liaisons orientées entre les étapes.

# **Nota :**

- **Exercise 1.** Les liaisons entre les étapes sont assurées par des vecteurs orientés de haut en bas, sauf pour le retour à l'origine.
- On peut se dispenser de représenter les flèches des liaisons orientées lorsque le sens de lecture est de haut en bas et aussi sur le bouclage.
- $\overline{A}$  chaque étape on peut associer une ou plusieurs actions. Chaque action sera inscrite dans un rectangle.
- Les transitions sont représentées par des traits horizontaux perpendiculaires aux vecteurs liaisons. À côté de chaque transition, on inscrit la condition de transition (réceptivité) en langage clair ou symbolique.
- $\overrightarrow{A}$  chaque condition de transition on peut associer une ou plusieurs variables.

## **2) Analyse du tracé d'un grafcet**

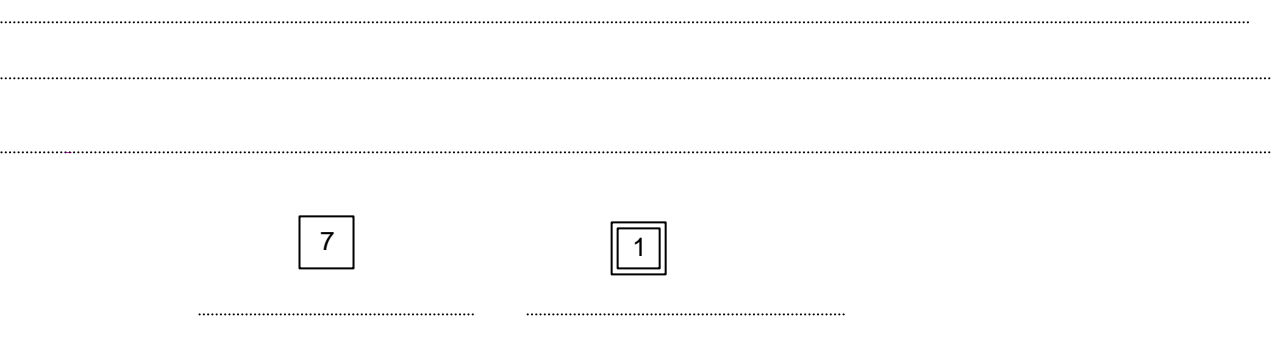

# **3) Les trois premières règles d'évolution du Grafcet.**

**a) La situation initiale**

#### **b) Le franchissement d'une transition**

débute toujours à partir de cette étape initiale. Il déput étape initiale de cette étape initiale. Il déput ét

Une transition est soit validée, soit non validée.

Elle est validée lorsque toutes les étapes immédiatement précédentes sont actives.

Précise l'étape active au début du fonctionnement (étape initiale). L'évolution du système

Elle ne peut être franchie que :

ß lorsqu'elle est validée,

ß et que la réceptivité associée à la transition est vraie (égale 1).

### **c) l'évolution des étape s actives**

**Le franchissement d'une transition provoque simultanément :**

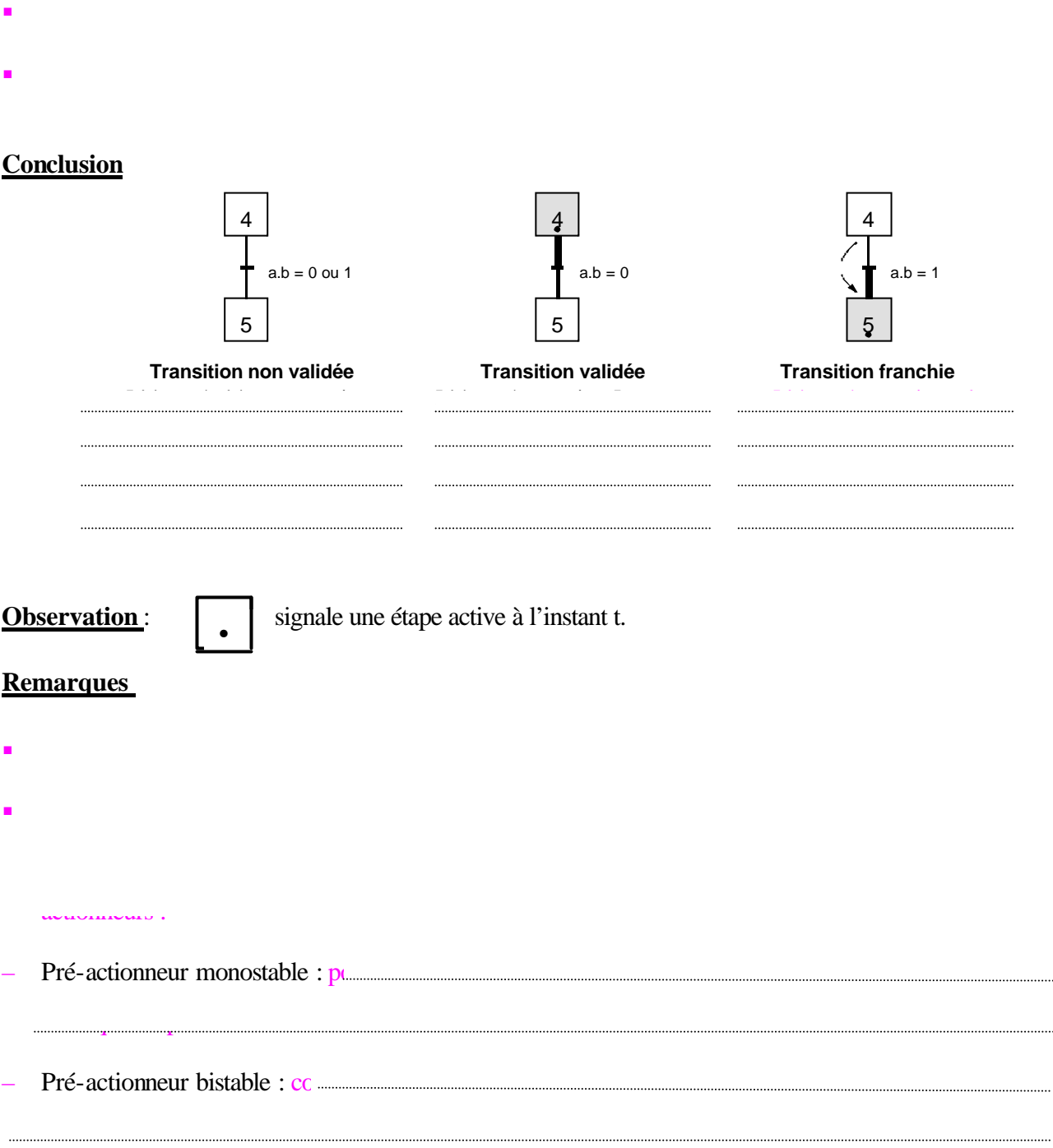

. . . . . . . . . . . .

ß Actions conditionnelles :

# $\frac{1}{\sqrt{2}}$

- Les actions V1, F1, L1 sont inconditionnelles. Elles sont exécutées quand l'étape correspondante est active.  $V1 = X4$ ;  $F1 = X5$ ;  $L1 = X5$  et  $X$ ...= étape active.
- L'action C1 est conditionnelle. Pour qu'elle soit active, il faut que l'étape 6 soit active et que la condition supplémentaire d=1 soit vérifiée. C1 = X5.d

#### **4) Règles de syntaxe**

Deux étapes ne doivent jamais être reliées directement. Elles doivent obligatoirement être séparées par une transition.

Deux transitions ne doivent jamais être reliées directement. Elles doivent obligatoirement être séparées par une étape.

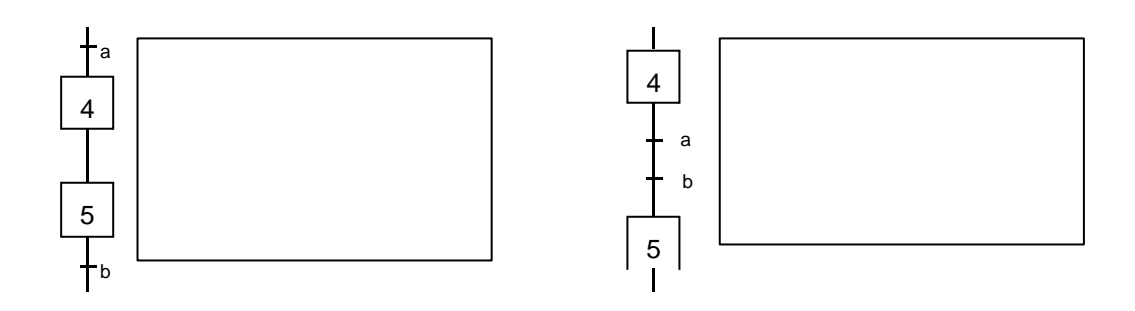

### **5) Les différents points de vue**

Nous étudierons les différents points de vue en prenant comme exemple une presse de marquage.

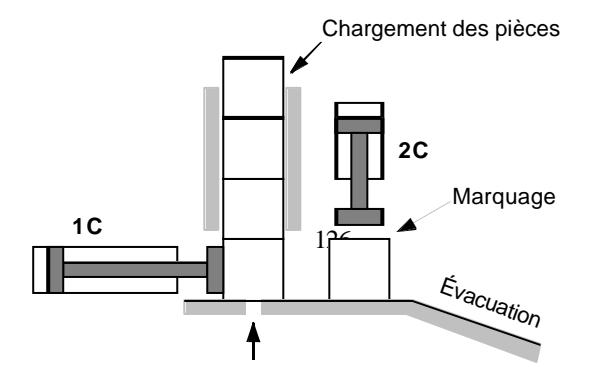

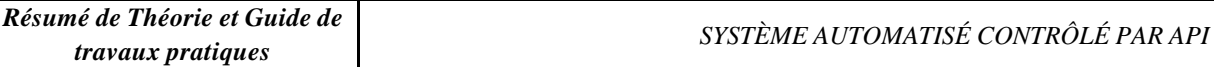

#### **5.1) Grafcet du point de vue système**

#### Nota :

ß Exprimer les actions et les réceptivités par rapport à la matière d'œuvre.

on regarde la matière de la matière de cuvre sur la matière de cuvre sur le système et on suit son suit son su<br>Le système et on suit son suit sont le système et on suit sont le système et on suit sont le système et on sui

ß Utiliser un langage clair avec un verbe d'action à l'infinitif pour Définir les actions associées aux étapes.

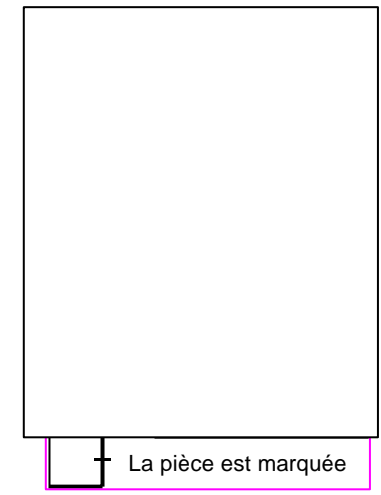

#### **5.2) Grafcet du point de vue partie opérative**

On regarde les actionneurs : vérins, moteurs…

et les signaux nécessaires aux réceptivités. Les signaux réceptivités aux réceptivités de la production de la

Il est de forme littérale ou codé

Nota:

**Exprimer les actions par rapport aux mouvements** des actionneurs et les réceptivités par rapport à l'état des actionneurs.

• On peut utiliser aussi un langage symbolique en utilisant des repères, lettres et chiffres.

#### **5.3) Grafcet du point de vue partie commande**

et les capteurs qui réalisent les réceptivités. Les réceptivités de la réceptivité de la réceptivité de la réc

**Il est généralement codé.**<br>Il est généralement codé de la proposition de la proposition de la proposition de la proposition de la proposit<br>Il est généralement de la proposition de la proposition de la proposition de la pr

On regarde les pré-actionneurs : distributeurs, contacteurs…

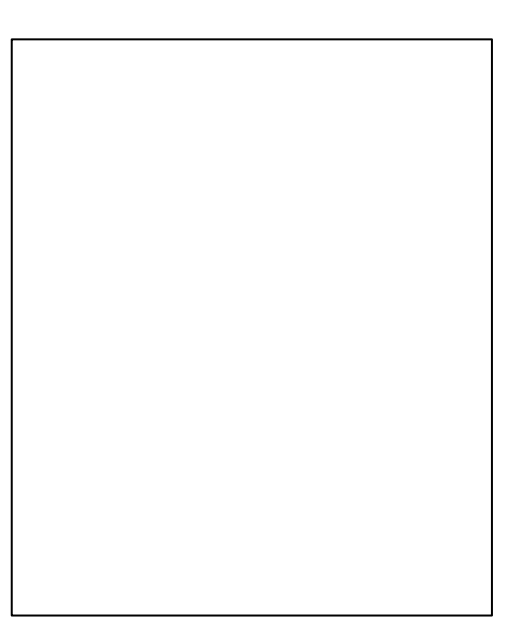

Nota:

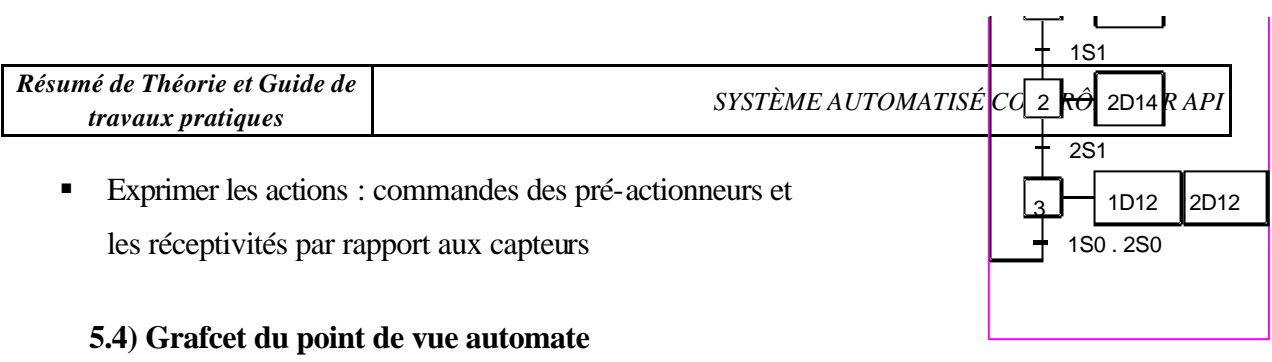

le code de l'action associée sera l'adresse de la sotie automate, et le code de la réceptivité sera

l'adresse de l'automate. L'automate de l'automate de l'automate de l'automate de l'automate de l'automate de l

*Résumé de Théorie et Guide de* 

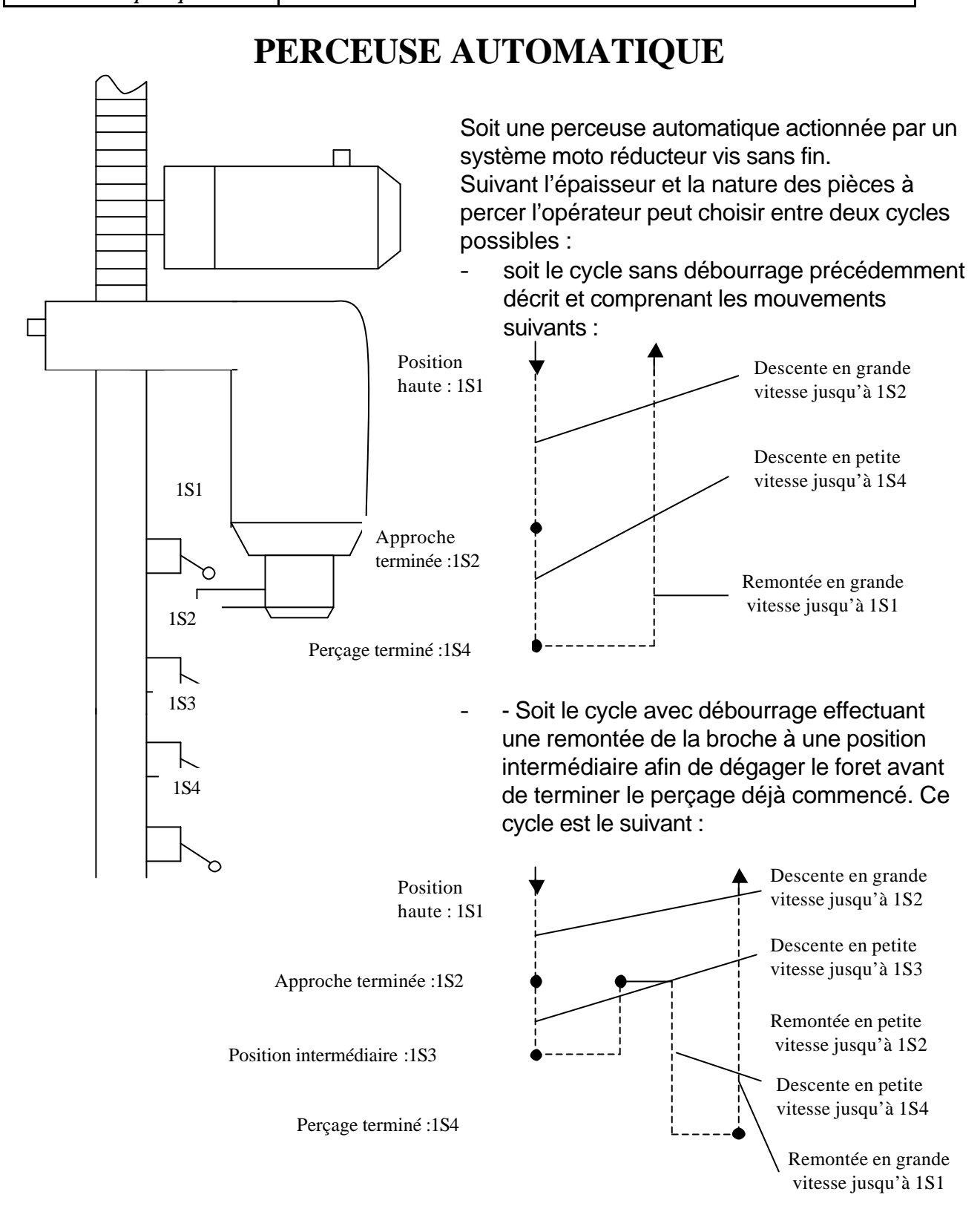

Le départ de cycle est donné par un bouton poussoir Dcy.

- 1- Le cycle est commandé par un automate programmable TSX Nano. Effectuer le grafcet point de vue commande et le grafcet point de vue automate.
- 2- Câbler la partie commande.
- 3- Compléter le programme du TSX Nano Langage Lader et séquentiel.

Tableau des affectations entrées, sorties.

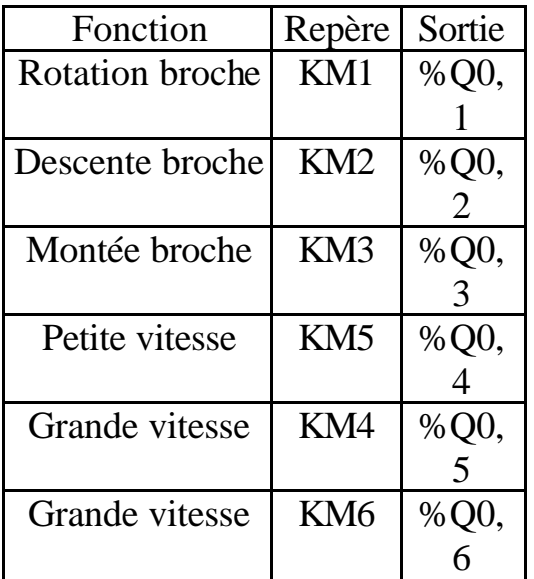

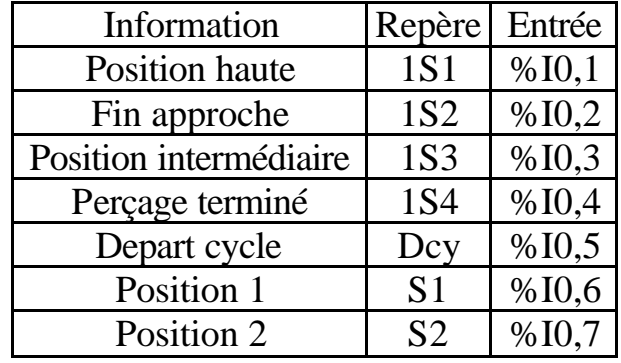

Grafcet point de vue partie commande Grafcet point de vue automate

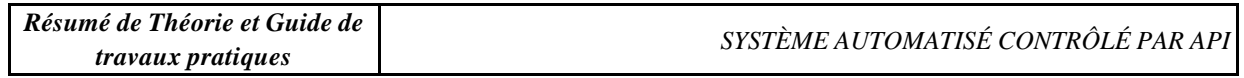

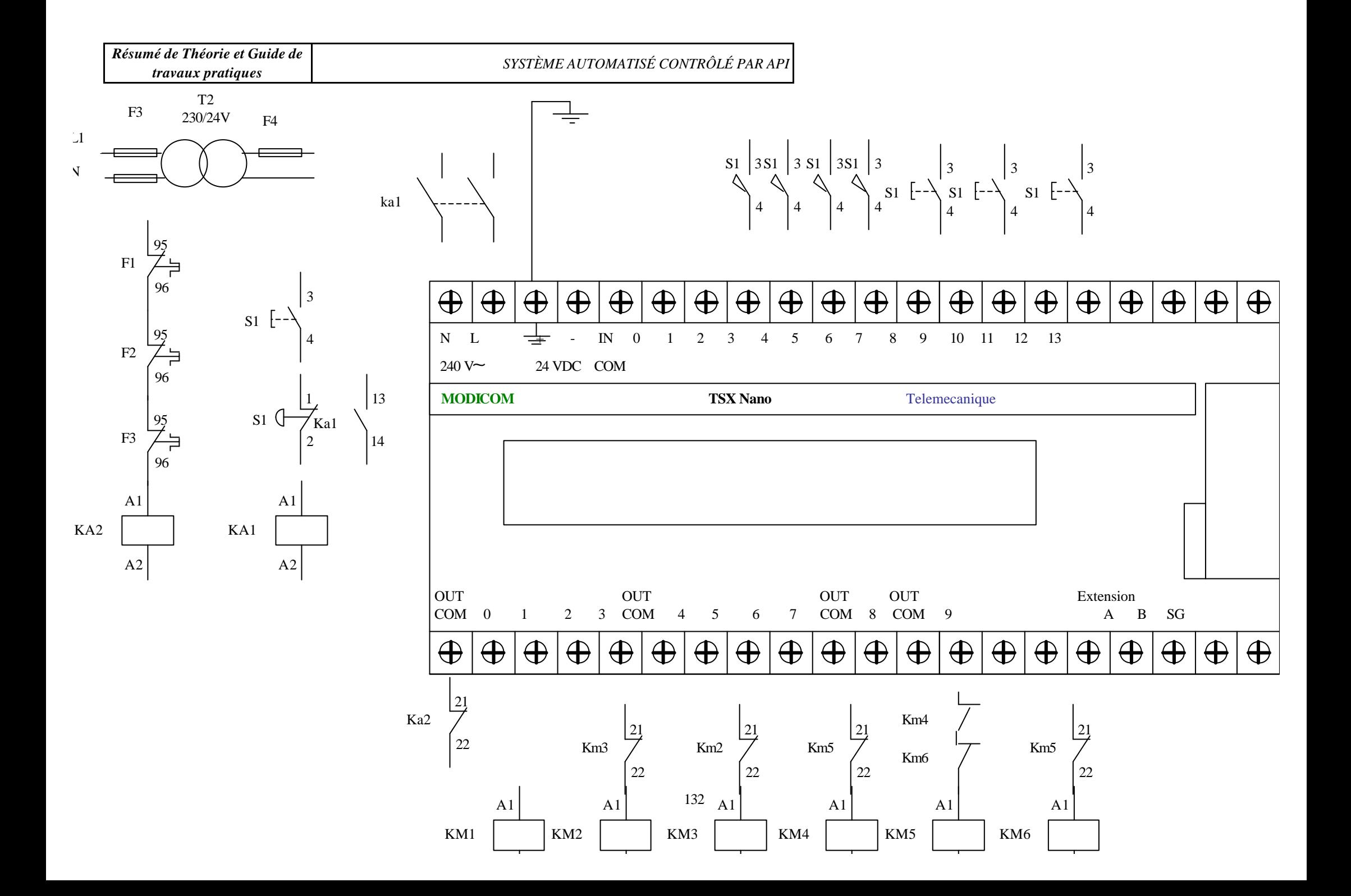

# **Régulation de température d'un four**

# **1.Schéma de principe retenu**

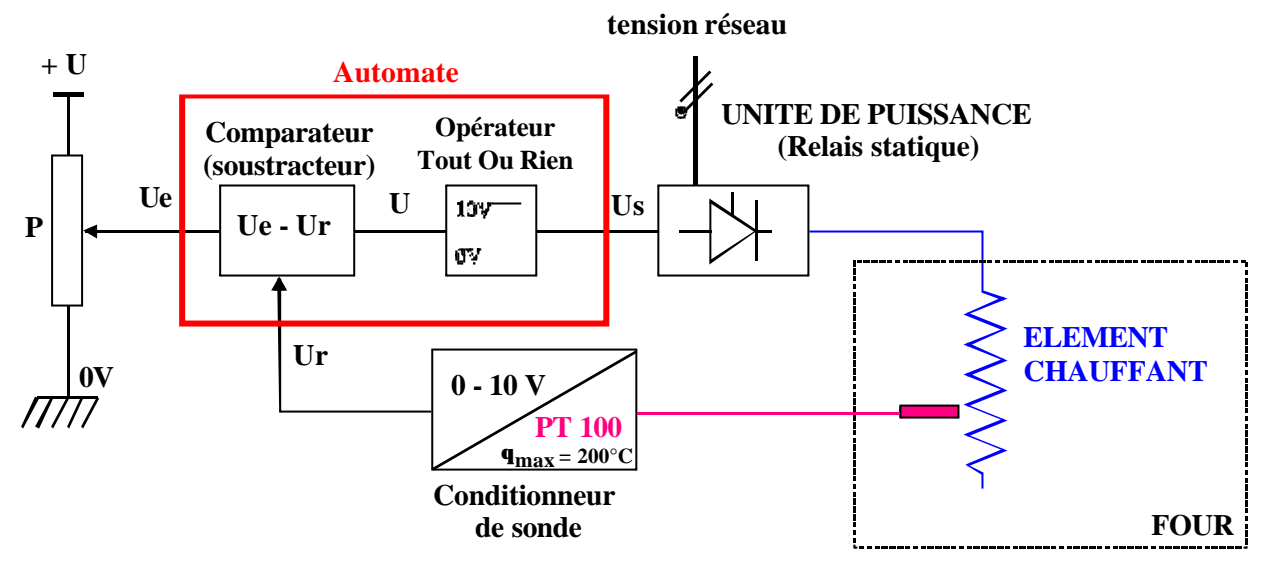

# **2.Configuration matérielle retenue pour les essais :**

### *Energie :*

- − Alimentation par le réseau 230V
- − régime de neutre TT

### *Mesure*

− Mesure de la température par PT100 associé à un convertisseur 0/10V.

### *Consigne*

− Potentiomètre 10 tours

### *Dialogue* :

− Gestion du fonctionnement et de la régulation par A.P.I équipé d'un bloc afficheur en face avant.

### *La platine pré - câblée comporte :*

- − 1 sectionneur.
- − 1 commutateur à 2 positions permettant une marche :
	- **boucle ouverte**
	- **· boucle fermée**
- − 1 bouton poussoir de sélection d'affichage (consigne ou température)
- − 2 boutons poussoirs de simulation :
	- porte ouverte
	- déclanchement thermostat de sécurité.
- − Les entrées sorties définis comme suit :
	- module de base (adressage 0)
	- module analogique à 4 entrées (adressage 1) permettent :
		- ◊ La mesure de la température (entrée 0) fournie par le convertisseur PT100.
		- ◊ La mesure de la consigne (entrée 1) élaborée par un potentiomètre fournissant 0/10 V.

#### **Implantation des différents composants sur la platine**

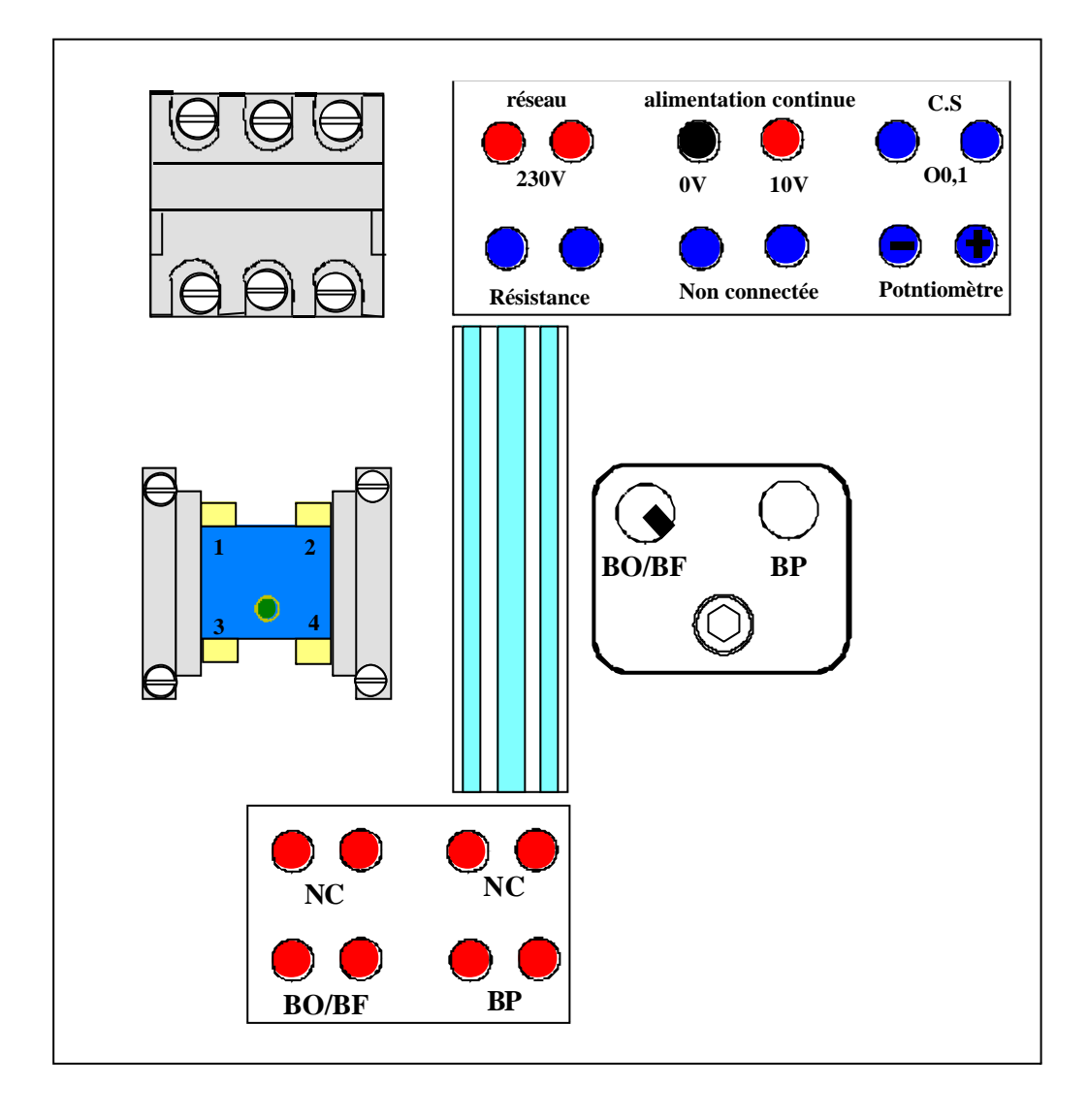

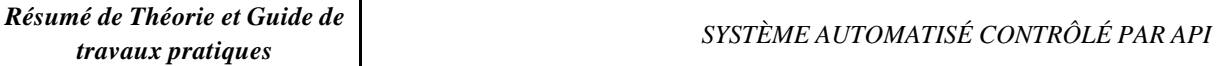

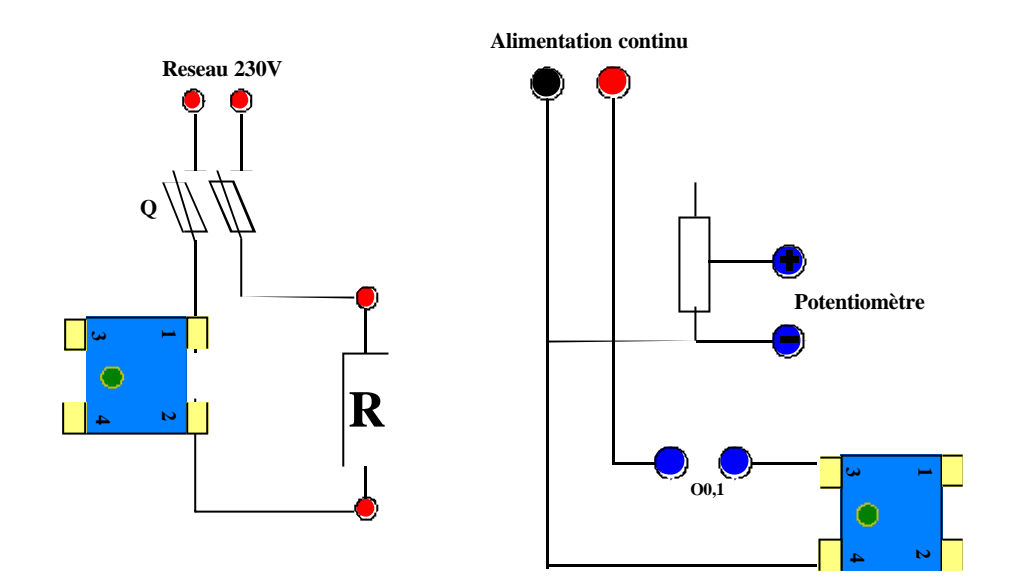

#### **La platine est pré - câblée suivant le schéma ci-dessous**

La liste des entrées/sorties est précisée dans la liste des variables dotées d'un commentaire permettant une lecture plus aisée du programme.

L'affichage de la température et du type de défaut est réalisé par un module à 4 afficheurs en face avant de l'automate. Ce module affiche le contenu du mot **SW16** si le bit système **SY14** est validé.

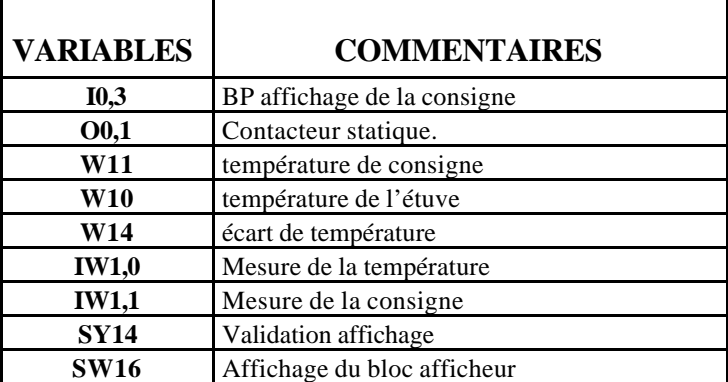

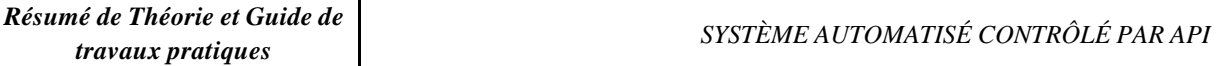

# **3. Décomposition du schéma bloc en différentes fonctions**

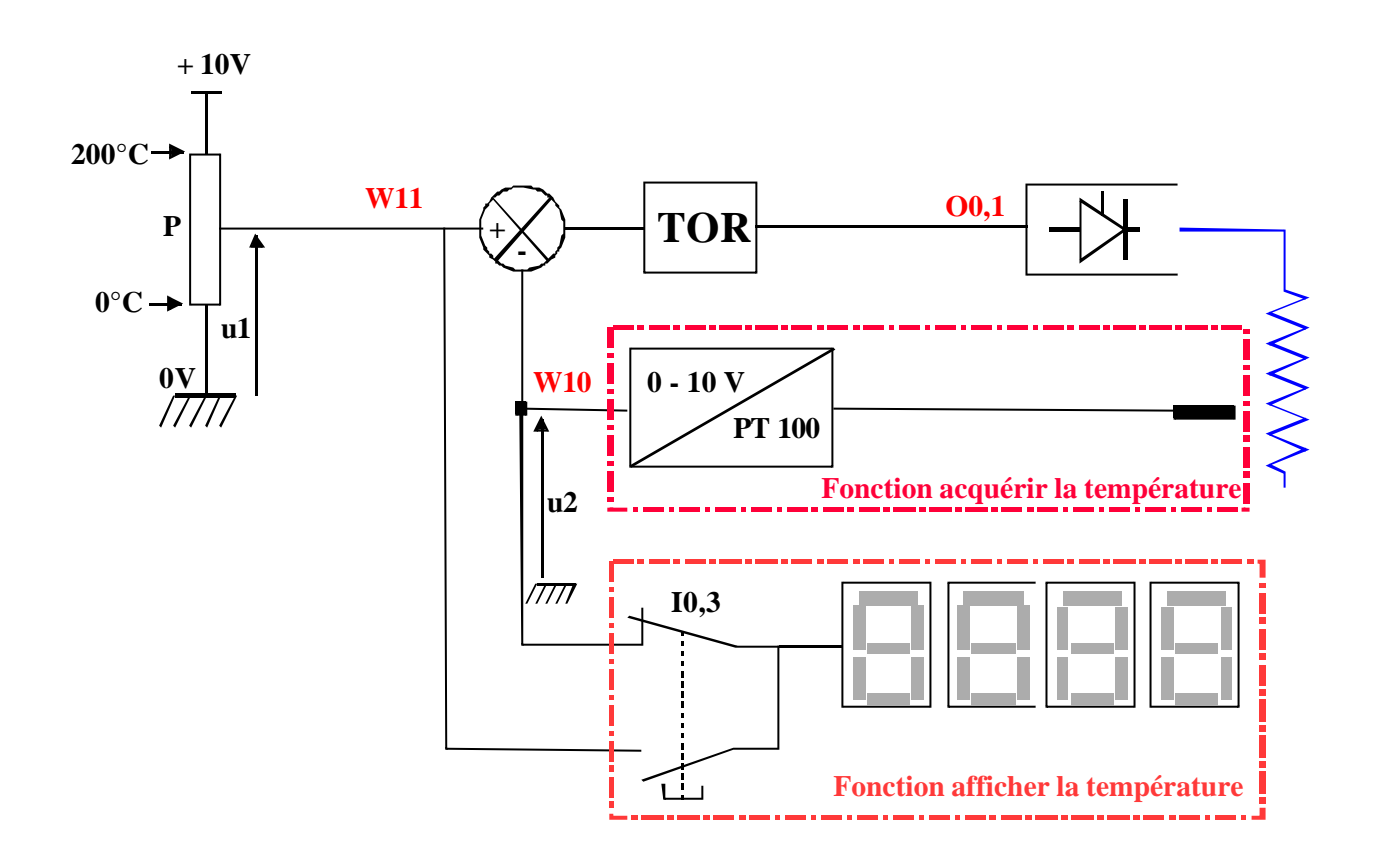

# **4. Etude de la fonction acquérir la température**

### **4.1 Acquisition de la température de consigne**

En ayant à votre disposition la documentation technique relative au convertisseur analogique numérique, la platine précablée et un automate TSX17 :

- a) Indiquer la valeur maximum de la tension supportée pour une entrée analogique.
- b) Après avoir proposé un schéma de câblage à votre professeur et tracez la caractéristique  $IW1, 1 = f(u_1)$ . ( $u_1$ : tension d'entrée analogique n°1). Elaborez un programme permettant d'acquérir la consigne  $u_1$  en degré et de la stocker dans le mot W11.

### **Exemple :**

Si la consigne est à 150°C,  $u_1 = 7.5V$  alors  $W11 = 150$ .

c) Proposer un schéma permettant de valider votre solution, pour cela vous utiliserez :

- Un potentiomètre.
- **IDE** Une alimentation stabilisée.
- Un module entrée analogique.
- Un A.P.I.

Après avoir fait vérifier votre solution par votre professeur :

- F Réalisez le câblage en fil volant.
- F Tester votre programme en présence de votre professeur.

#### **4.2 Acquisition de la température du four**

- a) Expliquez le rôle du conditionneur de sonde.
- b) Procédez à son réglage comme expliqué sur le boîtier.
- c) Elaborez un programme permettant d'acquérir le signal  $u_2$  du conditionneur de sonde et de le stocker dans le mot W10.

Exemple :

Si la consigne est à 100°C,  $u_2 = 5V$  alors  $W10 = 100$ .

d) Proposer un schéma permettant de valider votre solution.

Après avoir fait vérifier votre solution par votre formateur :

- F Réaliser le câblage en fil volant.
- F Tester votre programme en présence de votre formateur .

## **5. Fonction afficher la température**

#### **5.1. Affichage de température de consigne et de la température du four**

Ecrire le programme relatif au fonctionnement décrit par l'algorithme « affichage des différentes températures » .

- F Entrer votre programme dans l'A.P.I.
- F Essayer votre programme en présence de votre formateur.

#### **Pour les essais vous utiliserez :**

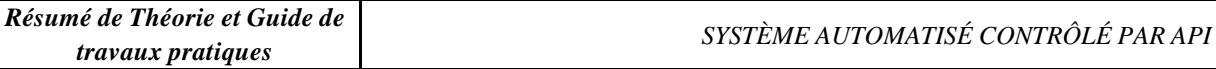

Une alimentation simulant la température du four et celle de la consigne branché sur l'entrée IW1,0 et IW1,1

Testez votre programme en présence de votre formateur.

# **6. Fonction opérateur Tout Ou Rien**

On donne le schéma bloc suivant :

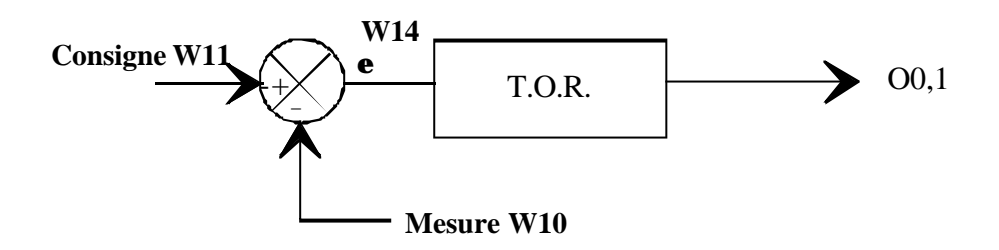

En ayant à votre disposition l'algorithme « opérateur TOR», vous programmerez ce schéma bloc

- F Entrer votre programme dans l'A.P.I.
- F Essayer votre programme en présence de votre formateur.

# **Affichage des différentes températures**

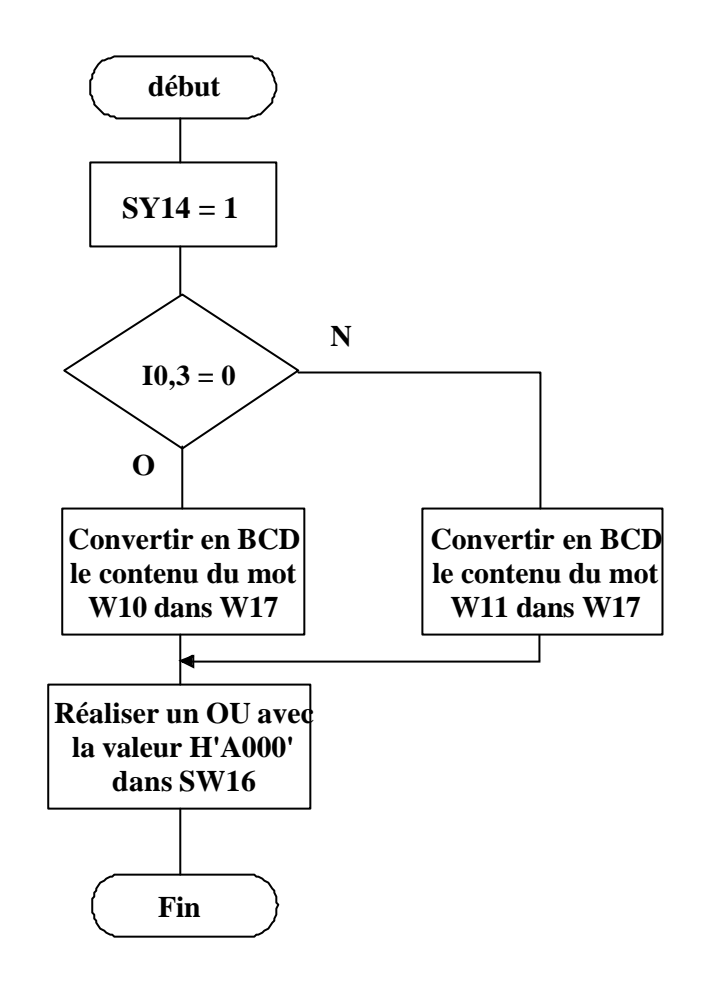

### **Algorithme de l'opérateur TOR**

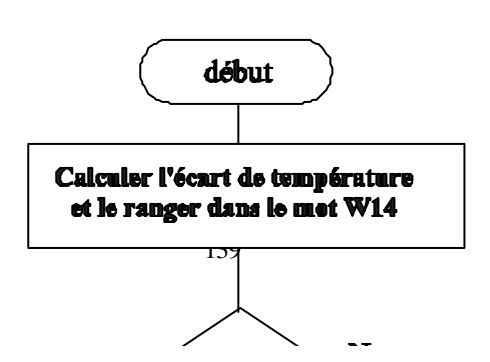

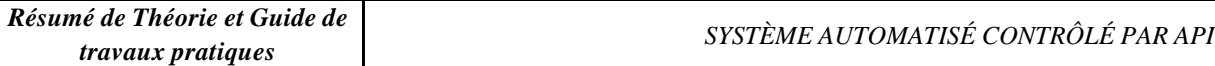

En ayant à votre disposition l'algorithme « calcul de la loi de commande » page 10/12, vous programmerez ce schéma bloc en prenant :

> W14=écart en °C  $W24$  = écart en % (variant de 0 à 100%) W25 = grandeur réglante théorique variant de 0% à  $\infty$ . On rappelle que  $K = \frac{100}{Bp}$

Comme on ne peut avoir une grandeur réglante supérieure à 100% pour commander un relais statique, on écrête alors la grandeur réglante Y théorique à 100.

W15=grandeur réglante pratique variant de 0 à 100%.

- F Entrer votre programme dans l'A.P.I.
- Essayer votre programme en présence de votre professeur.

#### 7. Fonction générer un rapport cyclique variable

Le principe consiste, comme l'indique la figure 1 du document élève N°1, à élaborer un signal de commande proportionnel à la valeur de la grandeur réglante. L'obtention de ce signal se fera à l'aide d'un bloc monostable (dont la valeur de présélection sera fonction de la valeur de la grandeur réglante) qui pilotera la commande du relais statique.

#### On vous demande :

- Le grafcet relatif à l'élaboration de la période de commande du contacteur statique sachant que sa durée est de 10 secondes, suivant le chronogramme suivant :

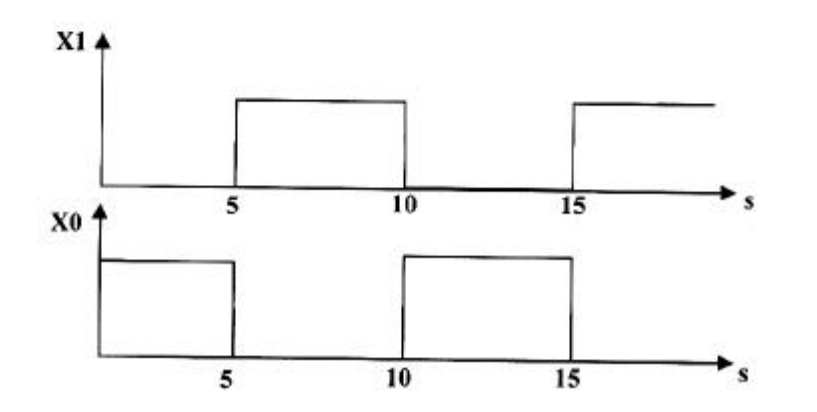

- Le schéma de commande du monostable M0 pilotant la commande O0,0 du contacteur statique.

### Synthèse:

#### Essais en boucle fermée

- Remplir le document élève N°2

#### Essais en boucle ouverte

- Placer deux voltmètres pour mesurer  $u_1$  et  $u_2$ .
- Placer un oscilloscope à mémoire afin de mesurer le rapport cyclique  $\alpha$  de la sortie O0,00.
- Relever  $\alpha = f(u_1)$  pour  $0 \le u_1 \le 10V$ . Quelle est la plage de variation de l'affichage pour  $I0,3=1.$

### Affichage des différentes températures

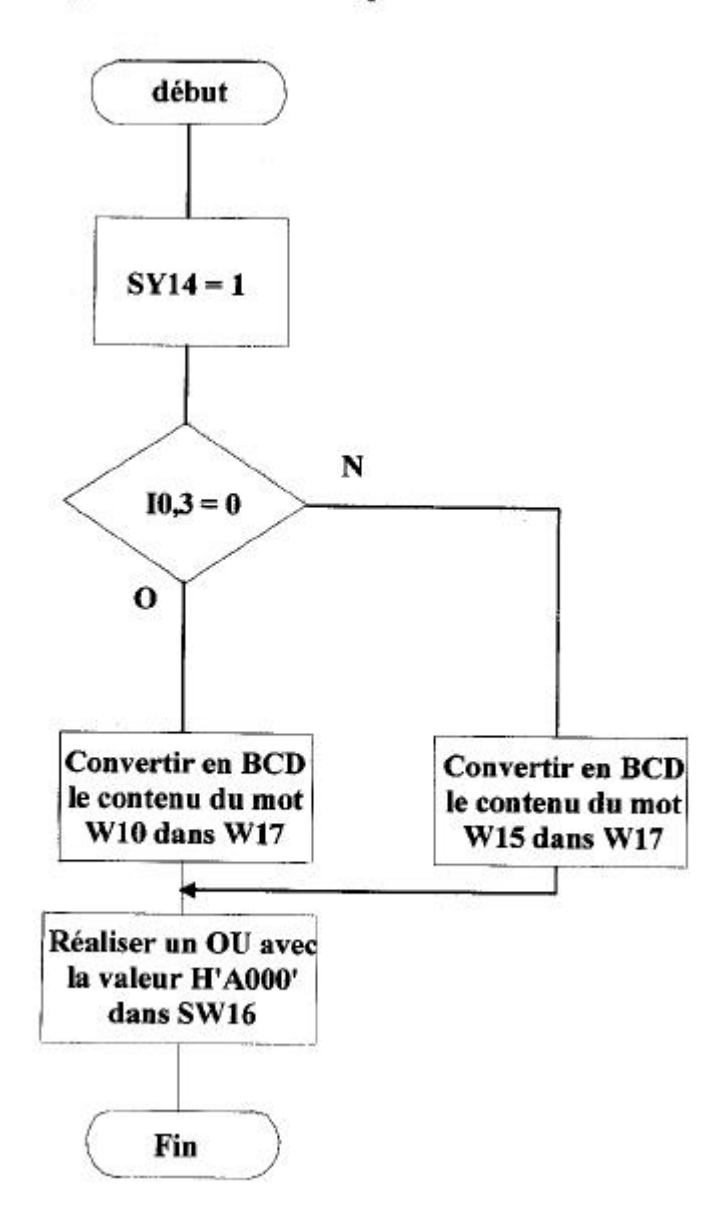

#### Calcul de la loi de commande

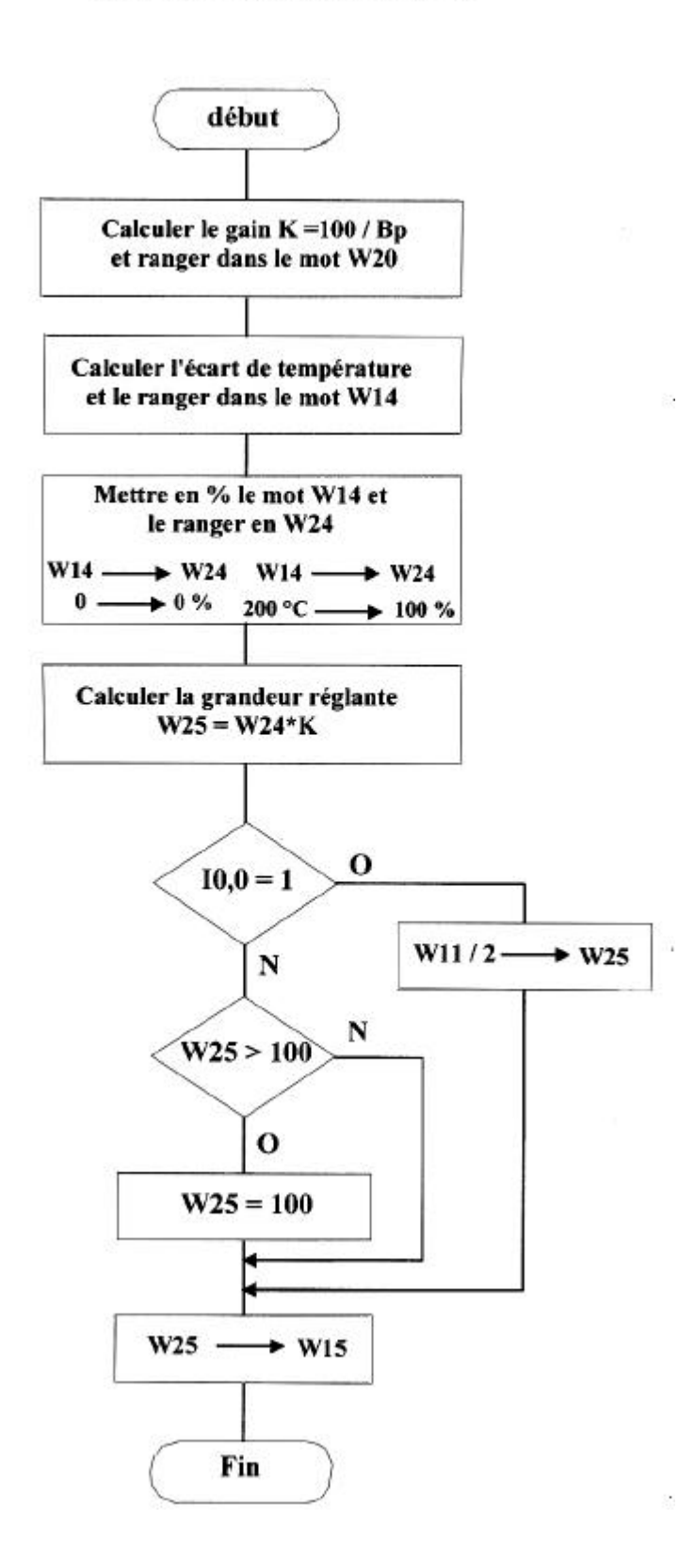

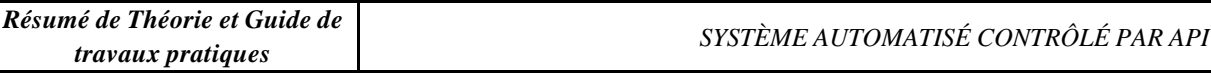

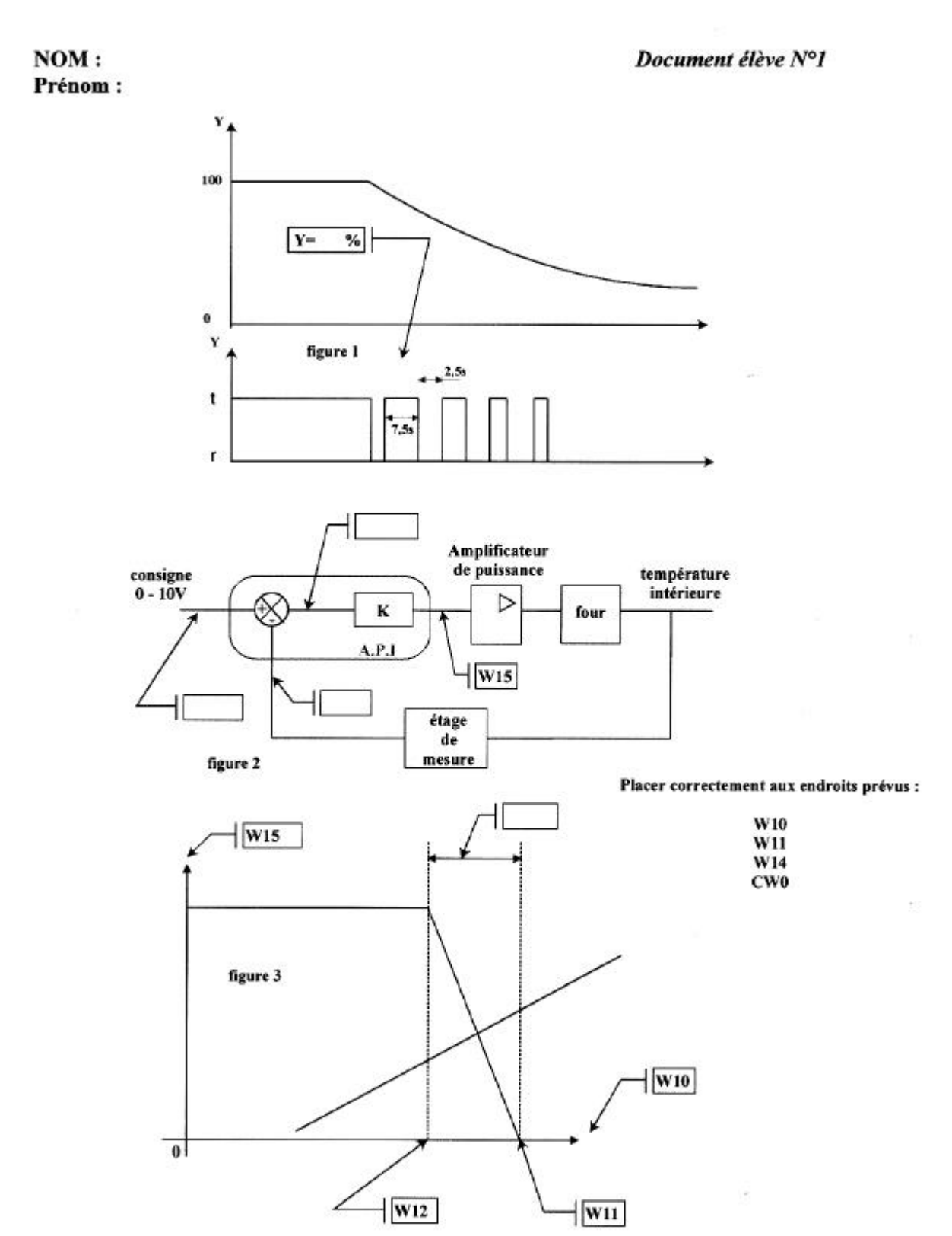

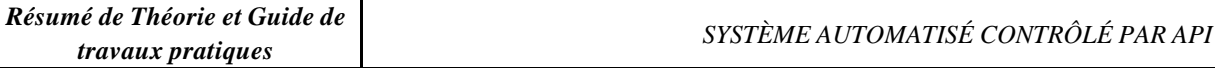

# NOM:

Prénom:

## Document élève  $N^{\circ}2$

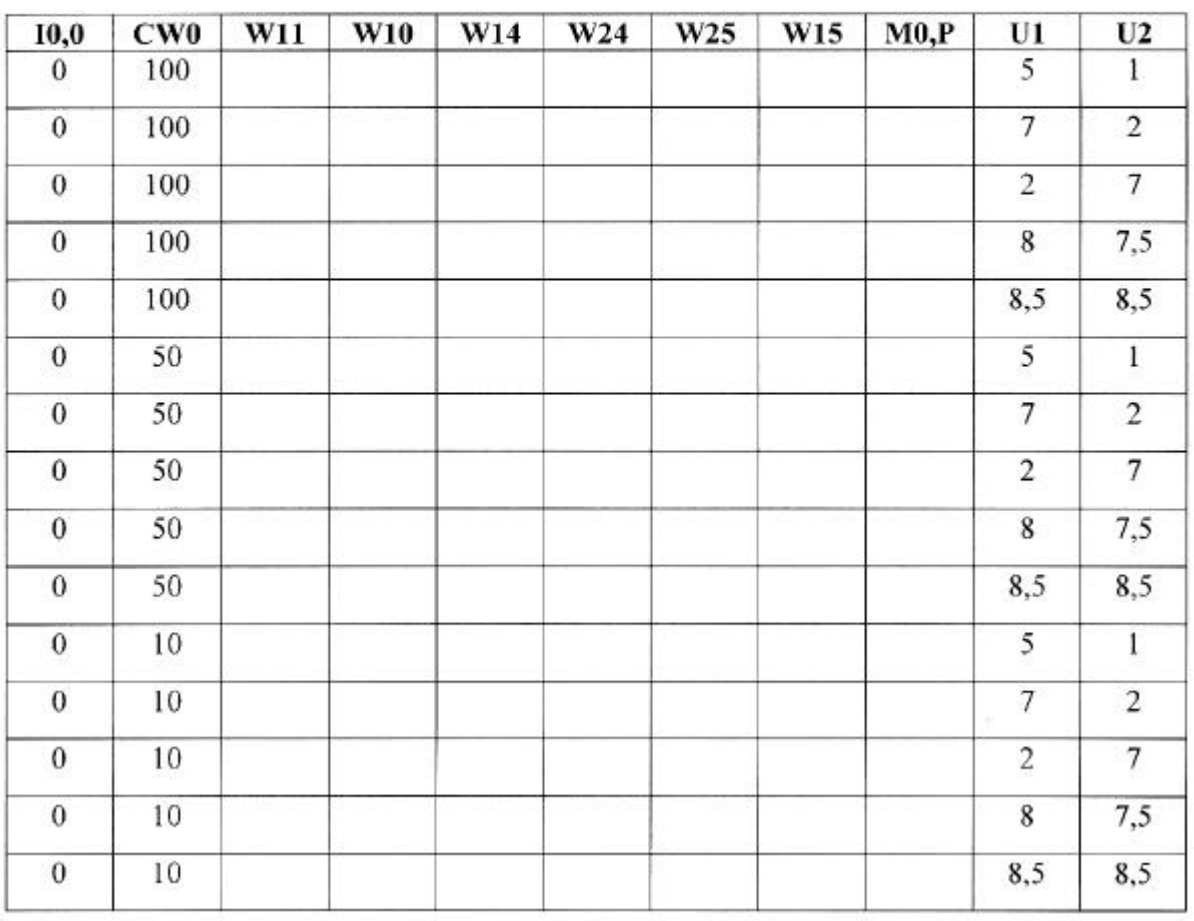

# **LE GEMMA**

# **I Introduction**

Nous avons vu précédemment les avantages de l'utilisation du GRAFCET, cependant lors de l'utilisation de celui-ci, des modes de fonctionnement tels que la mise en sécurité, la mise en fonctionnement…. Ne sont pas représenté. Le GEMMA : Guide d'Etude des Mode de Marche et d'Arrêt nous permet cela.

Le GEMMA permet donc :

- , - 

### **II Représentation graphique du GEMMA**

Il existe trois grandes familles de modes de marches et d'arrêt :

### **Famille F : Procédure de fonctionnement**

Cette famille regroupe tous les modes ou états qui sont indispensables à l'obtention de la valeur ajoutée. Cette famille contient entre autre les Grafcet de production normal ( GPN).

### **Famille A : Procédure d'arrêt de la partie opérative**

Cette famille regroupe tous les modes conduisant ou traduisant un état d'arrêt du système pour des raisons extérieur ( arrêt fin de journée, manque d'approvisionnement ).

### **Famille D : Procédure en défaillance de la partie opérative**

Cette famille regroupe tous les modes conduisant à ou traduisant un état d'arrêt du système pour des raisons intérieur ( défaillance de la partie opérative).

Représentation globale :

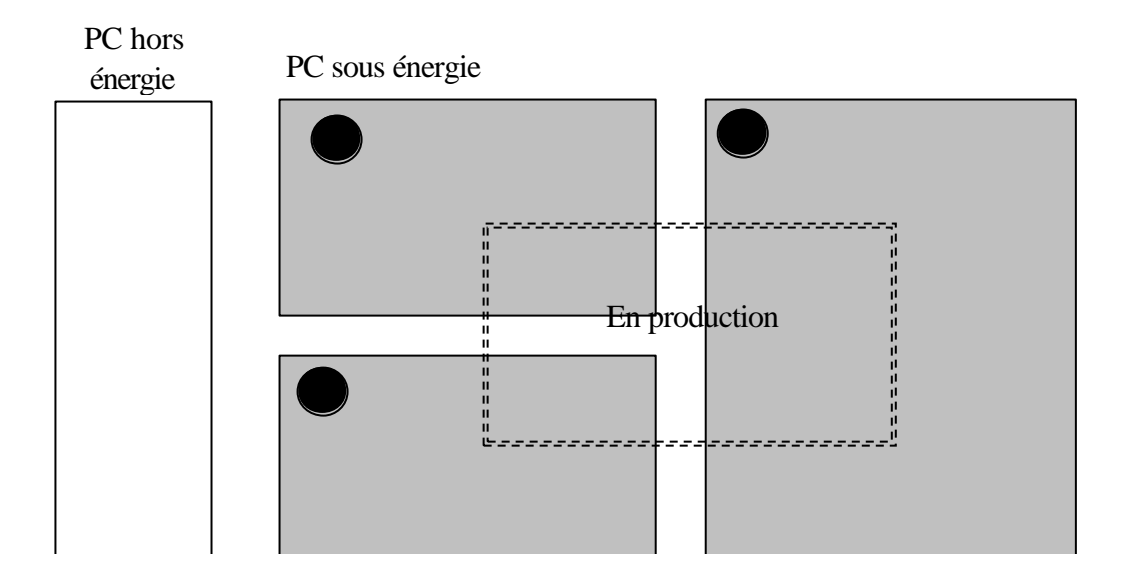
## A – Les états

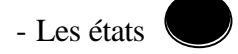

F1 : « production normale »

Dans cet état, la machine produit normalement : c'est l'état pour lequel elle a été conçue. On peut souvent faire correspondre à cet état un Grafcet que l'on appelle Grafcet de base ou GPN.

F2 : «marche de préparation »

Cet état est utilisé pour les machines nécéssitant une préparation préalable à la production normale : préchauffage de l'outillage, remplissage de la machine, mise en route diverse, etc.…

F3 : «marche de clôture »

C'est l'état nécessaire pour certaines machines devant être vidées, nettoyées, etc.… en fin de journée ou en fin de série.

- F4 : «marche de vérification dans le désordre » Cet état permet de vérifier certaines fonctions ou certains mouvements sur la machine, sans respecter l'ordre du cycle.
- F5 : «marche de vérification dans l'ordre »

Dans cet état, le cycle de production peut être exploré au rythme voulu par la personne effectuant la vérification, la machine pouvant produire ou ne pas produire.

F6 : «marche de test »

Les machines de contrôle de mesure, de tri…, comportent des capteurs qui doivent être réglés ou étalonnés périodiquement : la «marche de test » F6 permet ces opérations de réglage ou d'étalonnage.

- Les états

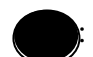

A1 : « arrêt dans l'état initial »

C'est l'état « repos » de la machine. Il correspond en général à la situation initiale du Grafcet : c'est pourquoi, comme une étape initiale, ce « rectangle état » est entouré d'un double cadre.

A2 : « arrêt demandé en fin de cycle »

Lorsque l'arrêt est demandé, la machine continue de produire jusqu'à la fin du cycle. A2 est donc un état transitoire vers l'état A1.

A3 : « arrêt dans l'état déterminé »

La machine continue de produire jusqu'à un arrêt en une position autre que la fin de cycle : c'est un état transitoire vers A4.

A4 : « arrêt obtenu »

La machine est alors arrêtée en une autre position que la fin de cycle.

- A5 : « préparation pour remise en route après défaillance » C'est dans cet état que l'on procède à toutes les opérations ( dégagements, nettoyages…) nécessaires à une remise en route après défaillance.
- A6 : «Mise P.O dans l'état initial »

La machine étant en A6, on remet manuellement ou automatiquement la partie opérative en position autre que l'état initial.

A7 : «mise P.O dans état déterminé »

La machine étant en A7, on remet la P.O en position pour un redémarrage dans une position autre que l'état initial.

# - Les état

D1 : « arrêt d'urgence »

C'est l'état pris lors d'un arrêt d'urgence : on y prévoit non seulement les arrêts, mais aussi les cycles de dégagements, les procédures et précautions nécessaires pour éviter ou limiter les conséquences dues à la défaillance.

D2 : «Diagnostique et/ou traitement de défaillance)

C'est dans cet état que la machine peut être examinée après défaillance et qu'il peut être apporté un traitement permettant le redémarrage.

D3 : « production tout de même »

Il est parfois nécessaire de continuer la production même après défaillance de la machine : on aura alors une « production dégradée », ou une « production forcée », ou une production aidée par des opération non prévus en production normale.

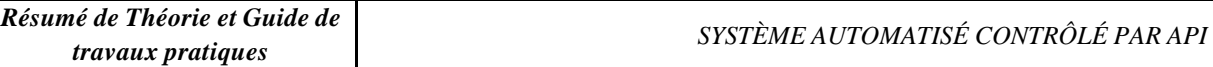

# **III Exemple d'application**

## Perçage semi-automatique :

L'exemple simplifié est composé, pour la partie opérative, d'une broche de perçage dont les actionneurs assurent la rotation, la descente et la montée. Le montage ou le démontage de la pièce à percer est prévu manuellement, ainsi que la mise en place du capot de protection.

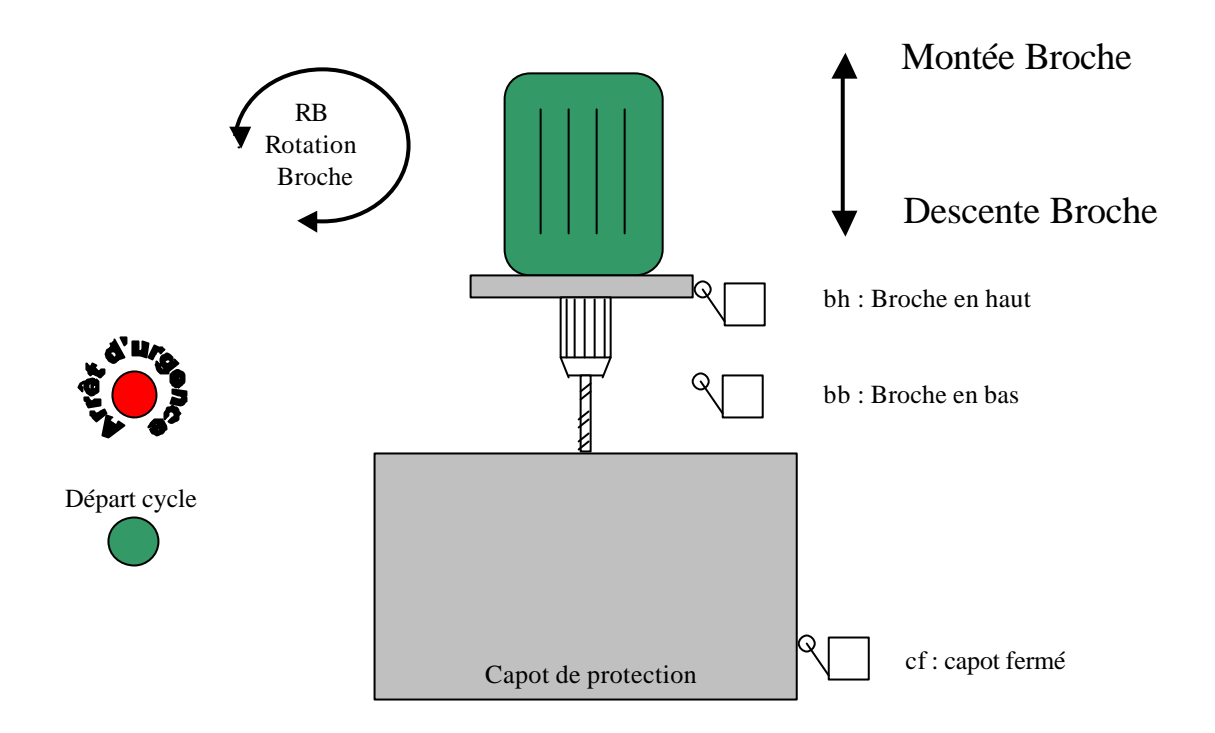

La description des modes de marche, qui tient compte des besoins de production et de sécurité, prévoit deux modes principaux :

- 1- *Mode automatique :* Etat 1 « A1 » et état 2 « F1 »
- 2- *Mode défaillance :* Etat 3 « D1 » et état 4 « A6 »

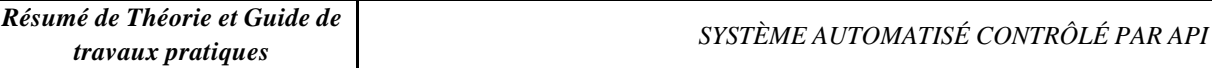

## Etat  $1 : \alpha A1 \gg$

Dans cet état, la mise en place de la pièce ou sa dépose est possible, la partie commande devra assurer la sécurité de descente de la broche tant que la capot est ouvert.

#### Etat  $2 : \cdot F1 \rightarrow$

Le bouton poussoir « départ cycle » permet le passage à l'état 2 dans lequel s'effectue le perçage automatique, la fin du cycle provoque le retour à l'état 1. L'ouverture du capot dans l'état 2 mène à l'état 3.

#### Etat  $3 : \triangleleft D1 \times$

L'information « arrêt d'urgence » mène à l'état 3 depuis tous les autres. Dans cet état les actionneurs sont commandés à l'arrêt ( plus un verrouillage câblé directement sur l'organe en service ).

#### Etat  $4: **A6**$

Si le capot est fermé, l'information « réarmement » permet d'obtenir dans l'état 4 une remise en référence de l'équipement automatique. Dès les conditions initiales vérifiées, l'équipement atteindra l'état 1.